**MX269013A GSM/EDGE Measurement Software Operation Manual Remote Control**

## **Eighth Edition**

- **For safety and warning information, please read this manual before attempting to use the equipment.**
- **Additional safety and warning information is provided within the MS2690A/MS2691A/MS2692A Signal Analyzer Operation Manual (Mainframe operation) or MS2830A Signal Analyzer Operation Manual (Mainframe operation) and MX269013A GSM/EDGE Measurement Software Operation Manual (Operation). Please also refer to these documents before using the equipment.**
- **Keep this manual with the equipment.**

# **ANRITSU CORPORATION**

# Safety Symbols

To prevent the risk of personal injury or loss related to equipment malfunction, Anritsu Corporation uses the following safety symbols to indicate safety-related information. Ensure that you clearly understand the meanings of the symbols BEFORE using the equipment. Some or all of the following symbols may be used on all Anritsu equipment. In addition, there may be other labels attached to products that are not shown in the diagrams in this manual.

## Symbols used in manual

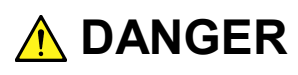

This indicates a very dangerous procedure that could result in serious injury or death if not performed properly.

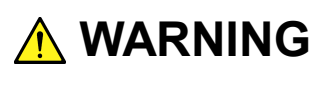

This indicates a hazardous procedure that could result in serious injury or death if not performed properly.

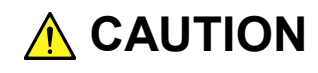

This indicates a hazardous procedure or danger that could result in light-to-severe injury, or loss related to equipment malfunction, if proper precautions are not taken.

### Safety Symbols Used on Equipment and in Manual

The following safety symbols are used inside or on the equipment near operation locations to provide information about safety items and operation precautions. Ensure that you clearly understand the meanings of the symbols and take the necessary precautions BEFORE using the equipment.

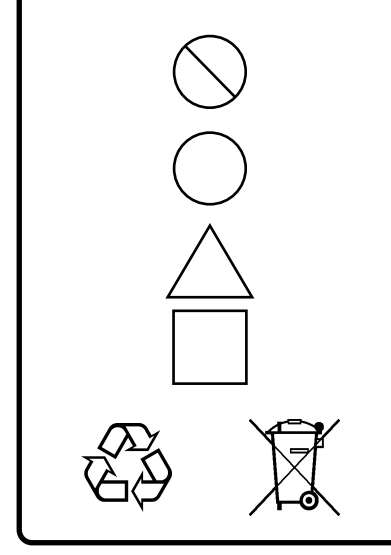

This indicates a prohibited operation. The prohibited operation is indicated symbolically in or near the barred circle.

This indicates an obligatory safety precaution. The obligatory operation is indicated symbolically in or near the circle.

This indicates a warning or caution. The contents are indicated symbolically in or near the triangle.

This indicates a note. The contents are described in the box.

These indicate that the marked part should be recycled.

#### MX269013A GSM/EDGE Measurement Software

Operation Manual Remote Control

- 21 May 2008 (First Edition)
- 11 April 2014 (Eighth Edition)

#### Copyright © 2008-2014 ANRITSU CORPORATION.

All rights reserved. No part of this manual may be reproduced without the prior written permission of the publisher.

The contents of this manual may be changed without prior notice. Printed in Japan

# Notes On Export Management

This product and its manuals may require an Export License/Approval by the Government of the product's country of origin for re-export from your country.

Before re-exporting the product or manuals, please contact us to confirm whether they are export-controlled items or not.

When you dispose of export-controlled items, the products/manuals need to be broken/shredded so as not to be unlawfully used for military purpose.

# **About This Manual**

#### **About this document**

This operation manual is for MX269013A GSM/EDGE Measurement Software (Remote Control).

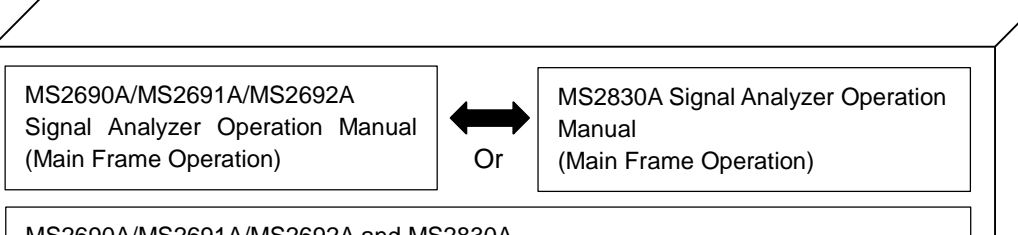

MS2690A/MS2691A/MS2692A and MS2830A Signal Analyzer Operation Manual (Main Frame Remote Control)

MX269013A GSM/EDGE Measurement Software Operation Manual (Operation)

MX269013A GSM/EDGE Measurement Software Operation Manual (Remote Control)

- Mainframe: Operation
- Mainframe: Remote Control

These describe basic operations, maintenance procedures, common functions and common remote functions of the signal analyzer.

 MX269013A GSM/EDGE Measurement Software Operation Manual (Operation)

This document describes the operation of MX269013A Measurement Software.

 MX269013A GSM/EDGE Measurement Software Operation Manual (Remote Control : This document)

This document describes the remote control of MX269013A GSM/EDGE Measurement Software Operation Manual.

# **Table of Contents**

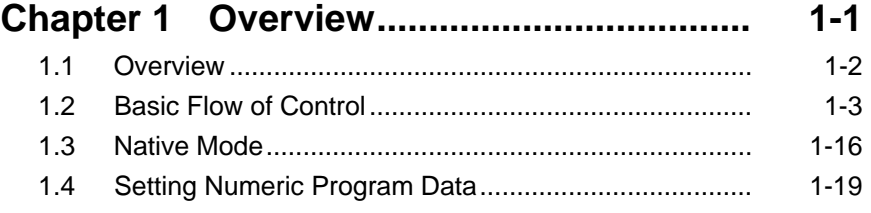

# **Chapter 2 SCPI Device Message Details .. 2-1**

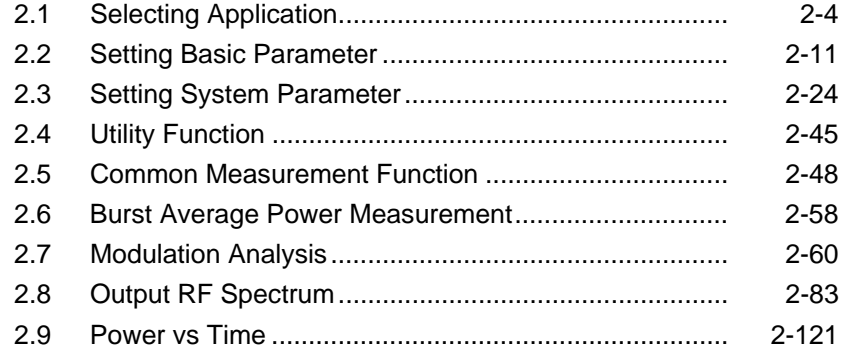

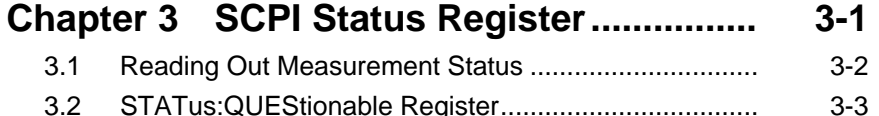

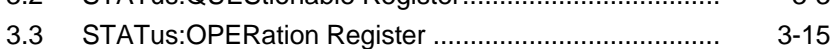

 

# Chapter 1 Overview

This chapter provides an overview of the remote control of the MX269013A GSM/EDGE Measurement Software and MX269013A-001 EDGE Evolution Measurement Software (hereinafter, referred to as "this application").

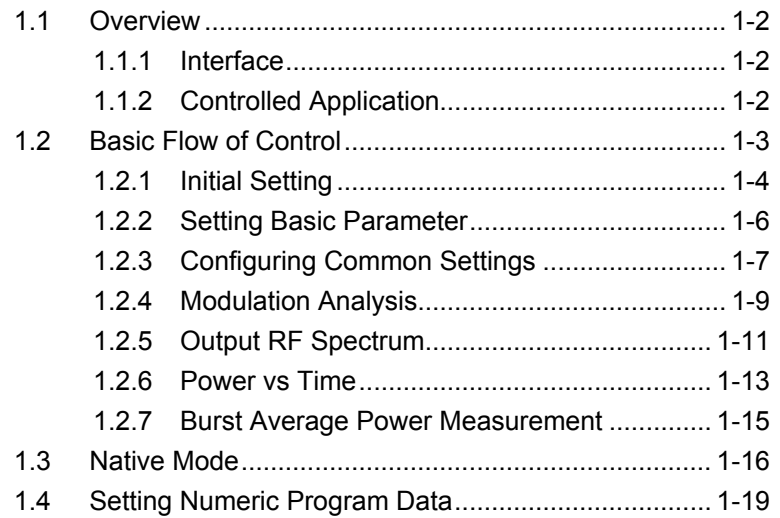

# <span id="page-9-0"></span>**1.1 Overview**

This application can be controlled from an external controller (PC) by remote control commands using the MS269x Series and MS2830A Signal Analyzer. The remote control commands are defined by the SCPI format.

### <span id="page-9-1"></span>**1.1.1 Interface**

This instrument has GPIB, Ethernet, and USB interfaces for remote control. Those interfaces cannot be used at the same time.

The interface is automatically determined when a command is received at the start of communication. This instrument enters the remote state after the interface has been determined. At remote-interface operation, the front panel  $\frac{Remote}{\text{lambda}}$  lamp lights; the lamp is off at local-interface operation.

Refer to the "MS2690A/MS2691A/MS2692A and MS2830A Signal Analyzer manual (Mainframe Remote Control)" for more details of the basic operations for remote control, such as interface setting.

#### <span id="page-9-2"></span>**1.1.2 Controlled Application**

Two types of the remote control commands can be used with this instrument: commands that are commonly applied to this instrument or all the applications (hereinafter, referred to as, "Common command"), and the other commands unique to a specific application. Common commands can be executed at any time and do not depend on the currently controlled application. However, a command unique to a specific application can be executed at the controlled application. If it is executed at another application, the command is not executed or an error occurs.

In this instrument, multiple applications can be activated at the same time. Only one application resource can be executed per piece of hardware at one time. This application measures an input signal by using the resource of RF input. Thus, this application cannot be executed at the same time with another application using the same resource such as the signal analyzer function. In order to execute a function unique to the application by using remote control, you need to select this application while it has been activated. Furthermore, this application can be executed at the same time with another application that uses by itself a resource not used by this application, such as the Vector Signal Generator Option.

# <span id="page-10-0"></span>**1.2 Basic Flow of Control**

This section describes the basic remote control command programming operations for measuring GSM/EDGE signals.

Figure 1.2-1 shows the control flow for a basic test. Note the parameter settings for the measurement, type of measurement function, and measurement execution order, although the measurement order can be changed.

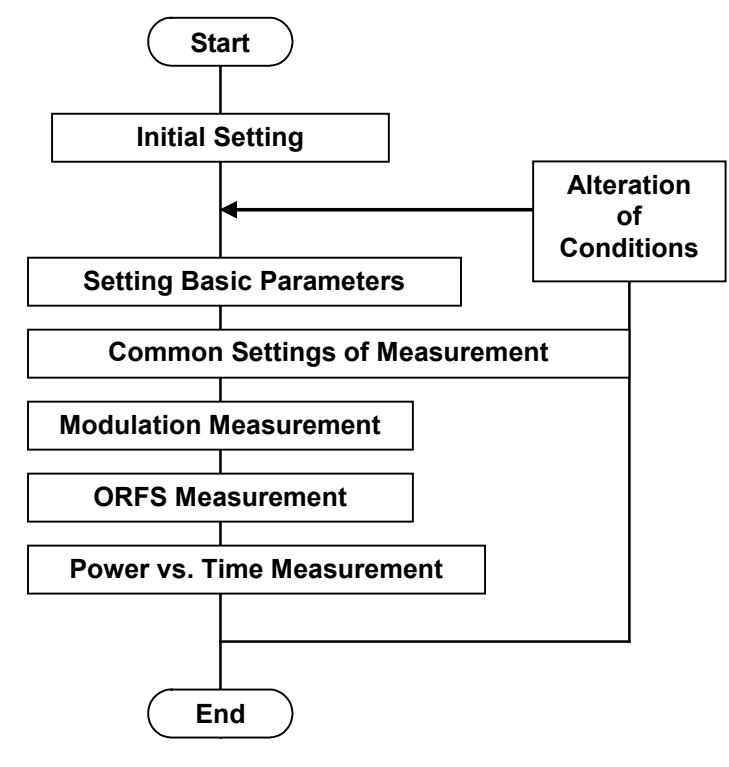

**Figure 1.2-1 Basic Test Flow**

(1) Initial Setting

The communication interface is initialized, the communication mode is set, the application is activated/selected, and the parameter is initialized.

1.2.1 Initial Setting

(2) Setting of Basic Parameters The carrier frequency, input level and all other measurement parameters are set.

1.2.2 Setting Basic Parameter

(3) Configuring Common Settings Parameters common to the functions that this application executes, such as Modulation Analysis, Output RF Spectrum, and Power vs Time, are set. The parameters include the trigger, Signal Direction, and BTS Type.

1.2.3 Configuring Common Settings

(4) Modulation Analysis/Output RF Spectrum/Power vs Time The measurement functions to be executed in this application are executed according to the order. First, select a measurement function. Next, set parameters such as trace/storage mode for each measurement function in order to execute the measurement and read out the measurement result.

> $\mathbb{R}$  1.2.4 Modulation Analysis 1.2.5 Output RF Spectrum  $\sqrt{3}$  1.2.6 Power vs Time

#### <span id="page-11-0"></span>**1.2.1 Initial Setting**

As part of the initial settings, perform the preparations for using the measuring instrument and the application. The following actions are included in the initial settings.

- (1) Initializing Communication Interface The remote control interface to be used is initialized so sending and receiving of commands can start. Refer to the instruction manual of the interface for details.
- (2) Setting Language Mode and Response Format The language mode and the response format used to communicate are set. Refer to the "MS2690A/MS2691A/MS2692A and MS2830A Signal Analyzer manual (Mainframe Remote Control)" for details.
- (3) Starting the Application The application is started. The signal analyzer and spectrum analyzer applications can also be loaded (started).
- (4) Selecting the Application The target application is selected.
- (5) Initialization All parameters and states are reset at initialization.
- (6) Setting Measurement Mode. After initialization, the measurement mode is at continuous measurement one. To select the single measurement mode, switch it to the single measurement one.

### 1.2 Basic Flow of Control

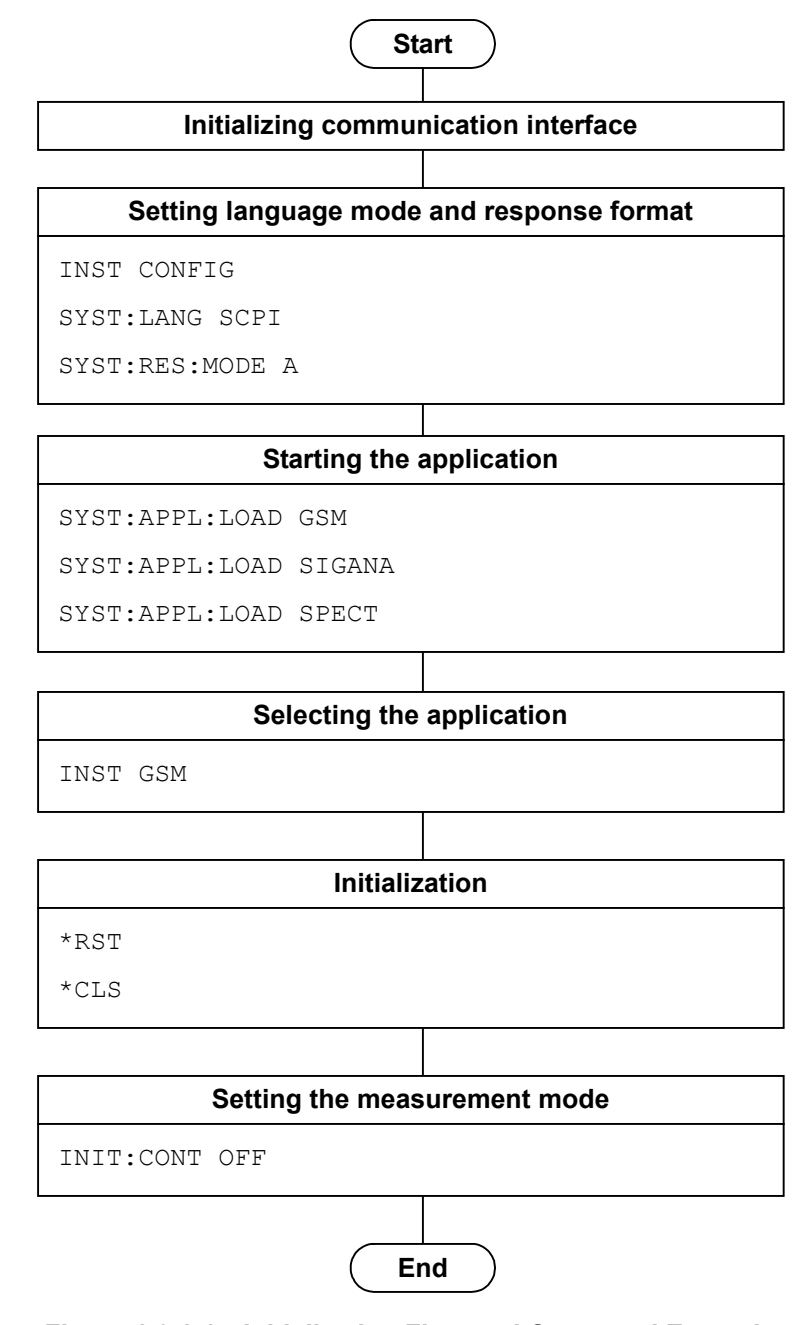

**Figure 1.2.1-1 Initialization Flow and Command Example**

## <span id="page-13-0"></span>**1.2.2 Setting Basic Parameter**

Set the parameters used in common for all measurements, such as carrier frequency and input level. The basic parameters include the following:

- (1) ARFCN/Carrier Frequency
- (2) Input Level (Reference Level•Attenuator)
- (3) Level Offset
- (4) Pre-Amp (Option)

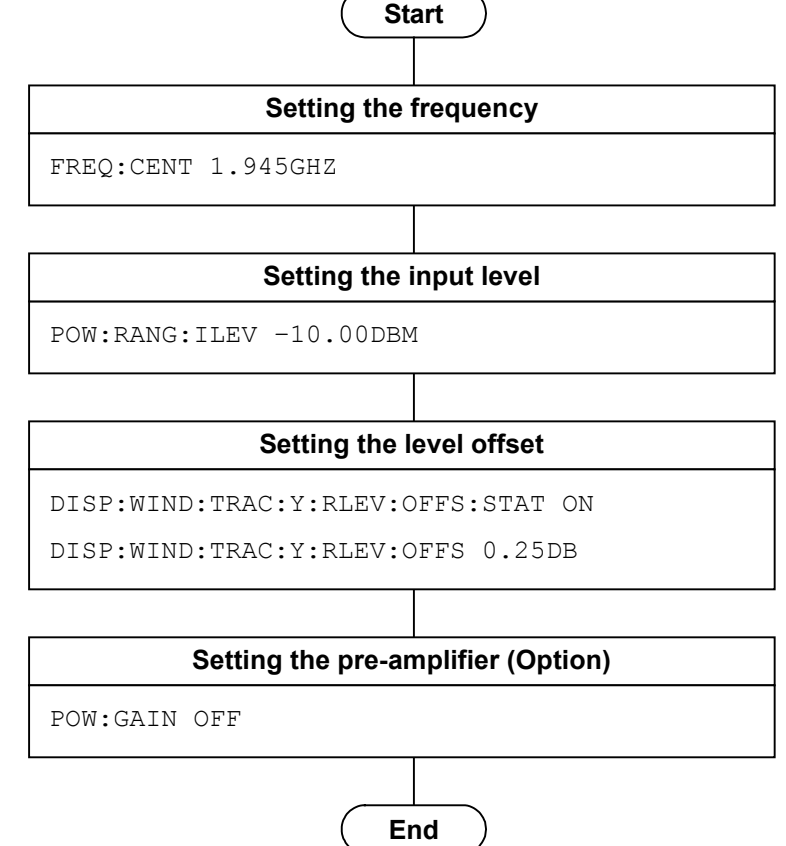

**Figure 1.2.2-1 Basic Parameter Setting Flow and Command Examples**

### <span id="page-14-0"></span>**1.2.3 Configuring Common Settings**

Set the parameters used in common for the Modulation Analysis/Output RF Spectrum/Power vs Time measurement functions executed in this application. Unless specified, there is no specific parameter setting order.

- (1) Trigger
	- (a) Trigger Switch
	- (b) Trigger Source
	- (c) Trigger Slope
	- (d) Trigger Delay
- (2) Signal Direction
- (3) Band
- (4) Modulation
- (5) RF Signal
- (6) Burst Synch
- (7) Active Slot Threshold

(8) Symbol Rotation Where Modulation is QPSK, and where RF Signal is Normal Burst.

- (9) Measurement Offset Where Trigger Switch is On.
- (10) Pulse Shaping Where Signal Direction is UL, and where RF Signal is Higher Symbol Rate Burst.
- (11) Power Control Level Where Signal Direction is UL.
- (12) BTS Type
	- Where Signal Direction is DL.
- (13) BTS Power Level Where Signal Direction is DL.
- (14) SCPIR
	- Where Modulation is AQPSK.

#### Chapter 1 Overview

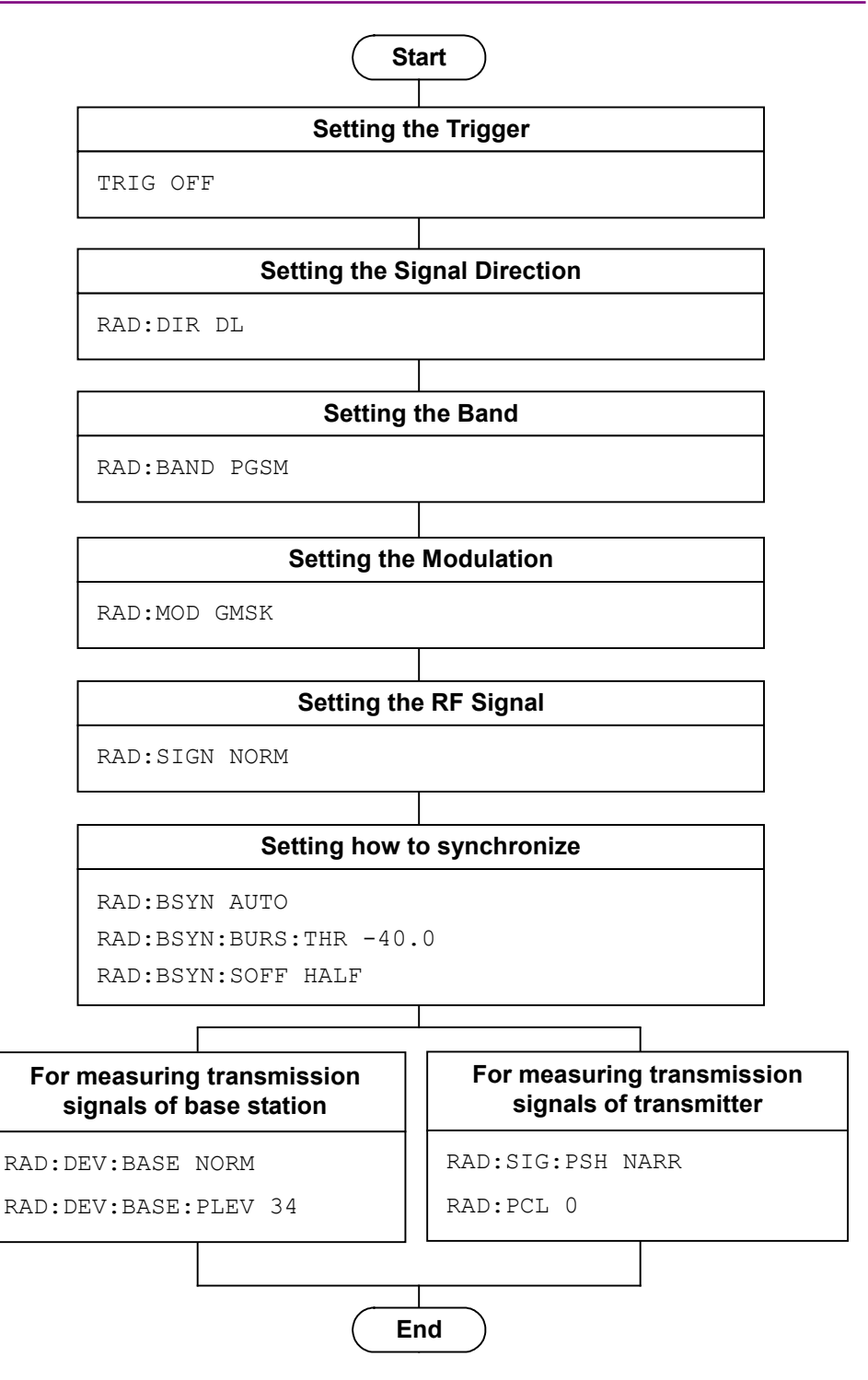

**Figure 1.2.3-1 Flow of Common Settings for Measurement Functions and Command Examples**

### <span id="page-16-0"></span>**1.2.4 Modulation Analysis**

This executes the Modulation Analysis function in the following order:

- (1) Select the measurement function.
- (2) Set the measurement parameters.

The following parameters are only applied to Modulation Analysis:

- (a) Storage Mode
- (b) Storage Count
- (c) Average Type Where Modulation is 8PSK/QPSK/16QAM/32QAM/AQPSK.
- (3) Execute measurement and read out the result.
- (4) Set the display content.

This setting is required for displaying measured results on the screen, in a manner similar to the manual operation, although it is not necessary when only reading out measured results through remote control.

- (a) Trace
- (b) Scale
- (c) Marker

#### Chapter 1 Overview

**Start**

#### **Selecting the measurement function**

CONF:EVM

#### **Setting the measurement parameter**

EVM:AVER ON

EVM:AVER:COUN 10

EVM:AVER:TYPE RMS

#### **Executing the measurement and reading out the measurement result**

т

READ:EVM?

STAT:ERR?

| Setting the display (if necessary) |
|------------------------------------|
| DISP: EVM: VIEW EVM                |
| DISP:EVM:WIND2:TRAC:Y:RLEV 10      |
| CALC: EVM: MARK: ACT CONS          |
| CALC:EVM:MARK:POS 0.0              |
| CALC: EVM: MARK: X?                |
| CALC: EVM: MARK: Y?                |
| CALC: EVM: MARK: ACT BOTT          |
| CALC:EVM:MARK:POS 0.0              |
| CALC: EVM: MARK: Y?                |
| End                                |

**Figure 1.2.4-1 Flow of Modulation Analysis and Command Examples**

### <span id="page-18-0"></span>**1.2.5 Output RF Spectrum**

This executes the Output RF Spectrum function in the following order:

- (1) Select the measurement function.
- (2) Set the measurement parameter.

The following parameters are only applied to Output RF Spectrum:

- (a) Select Mask
- (b) Mask Setup
- (c) Storage Mode
- (d) Storage Count
- (3) Execute measurement and read out the result.
- (4) Set the display content.

This setting is required for displaying measured results on the screen, in a manner similar to the manual operation, although it is not necessary when only reading out measured results through remote control.

- (a) Trace Mode
- (b) Unit

#### Chapter 1 Overview

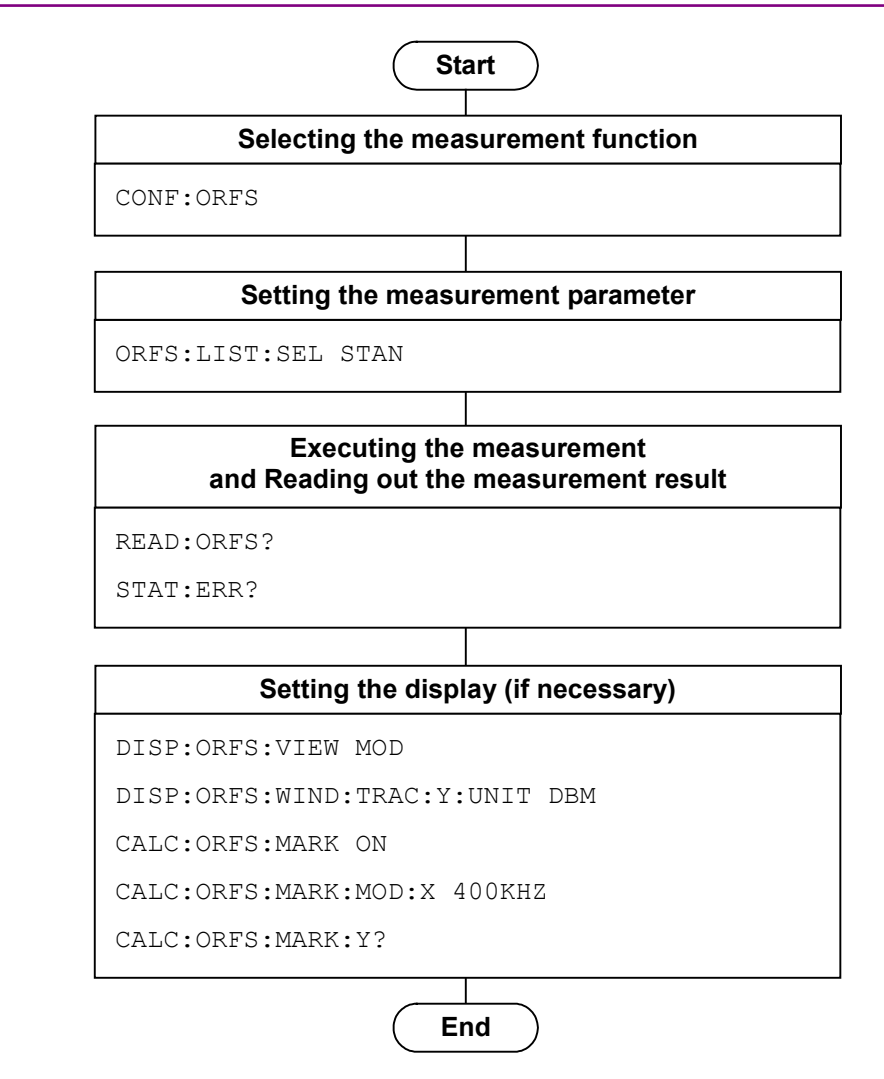

**Figure 1.2.5-1 Flow of Output RF Spectrum and Command Examples**

### <span id="page-20-0"></span>**1.2.6 Power vs Time**

This executes the Power vs Time function in the following order:

- (1) Select the measurement function
- (2) Set the measurement parameter

The following parameters are only applied to Power vs Time:

- (a) Select Mask
- (b) Mask Setup
- (c) Storage Mode
- (d) Storage Count
- (e) Average Type
- (3) Execute measurement and read out the result.
- (4) Set the display content.

This setting is required for displaying measured results on the screen, in a manner similar to the manual operation, although it is not necessary when only reading out measured results through remote control.

- (a) Trace Mode
- (b) Unit
- (c) Display Item
- (d) Slot
- (e) Marker

#### Chapter 1 Overview

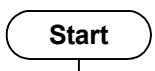

#### **Selecting the measurement function**

CONF:PVT

#### **Setting the measurement parameter**

PVT:MASK:SEL STAN

PVT:AVER ON

PVT:AVER:COUN 200

#### **Executing the measurement and Reading out the measurement result**

READ:PVT?

STAT:ERR?

| Setting the display (if necessary) |
|------------------------------------|
| DISP: PVT: VIEW SLOT               |
| DISP: PVT:WIND: TRAC: Y:UNIT DBM   |
| DISP: PVT:WIND: TRAC: Y: DIT AVER  |
| DISP: PVT: WIND: TRAC: Y: SLOT 1   |
| CALC: PVT: MARK ON                 |
| CALC: PVT: MARK: X 0               |
| CALC: PVT: MARK: Y?                |
|                                    |
|                                    |

**Figure 1.2.6-1 Flow of Power vs Time and Command Examples**

### <span id="page-22-0"></span>**1.2.7 Burst Average Power Measurement**

This executes the Burst Average Power in the following order:

- (1) Select the application to use and the measurement function. The application switches to Signal Analyzer when Burst Average Power is selected. The basic parameter values are reflected in the Signal Analyzer. From this point, only the commands and queries available for Signal Analyzer can be used.
- (2) Setting measurement parameters The following parameters apply only to the specific application selected.
	- (a) Trigger
	- (b) Time Length, Filter Type, Storage (Signal Analyzer)
- (3) Executing measurement and querying the result
- (4) Setting Contents to be Displayed This control is not required when simply reading out the measurement results by using the remote control, but is used to display the measurement results on the screen in the same way as during manual operation.

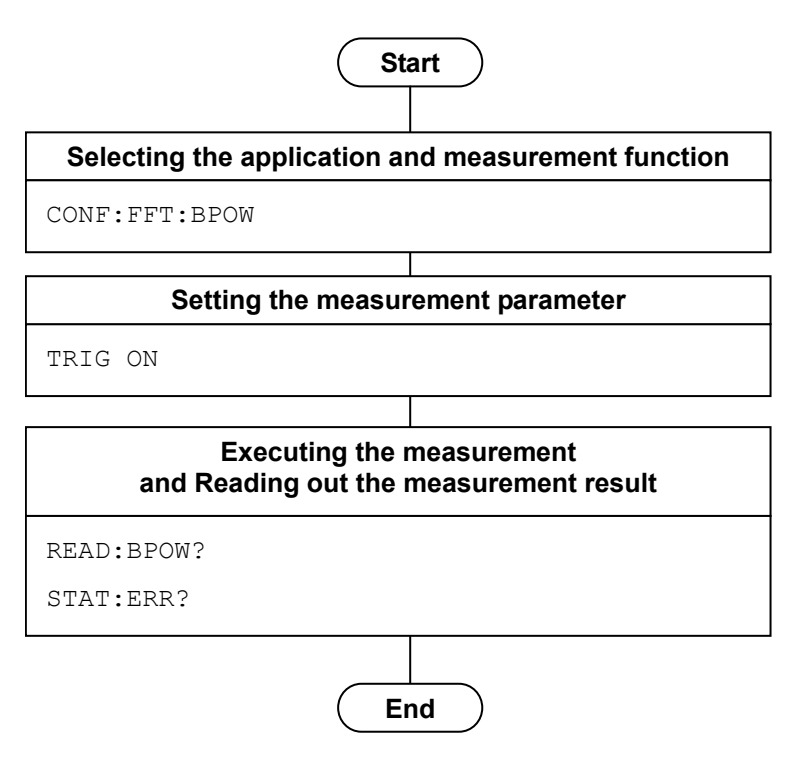

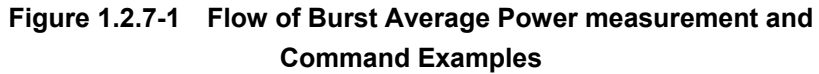

# <span id="page-23-0"></span>**1.3 Native Mode**

In this instrument, the syntax/format types of the remote control commands are defined as "Language mode". The language mode has two modes: SCPI and Native.

(1) SCPI Mode

The SCPI mode processes commands conforming to the syntax/format defined in SCPI (ver1999.0). For programming, you can use the character string in long/short form format and can omit angled bracket ( [ ] ) definition character strings.

On the Configuration screen, the SCPI mode is automatically set after transmitting command SYST:LANG SCPI.

(2) Native Mode

The Native mode processes commands that are in this instrument's own definition type. Unless otherwise specified, the character string of a command header is fixed. If application commands are defined only by the SCPI mode, character strings converted according to the conversion rules are the commands in the Native mode.

#### *Note:*

The STATus:QUEStionable and STATus:OPERation registers cannot be used, even when the corresponding commands are converted to Native–mode commands according to the conversion rules.

On the Configuration screen, the Native mode is automatically set after transmitting SYST:LANG NAT.

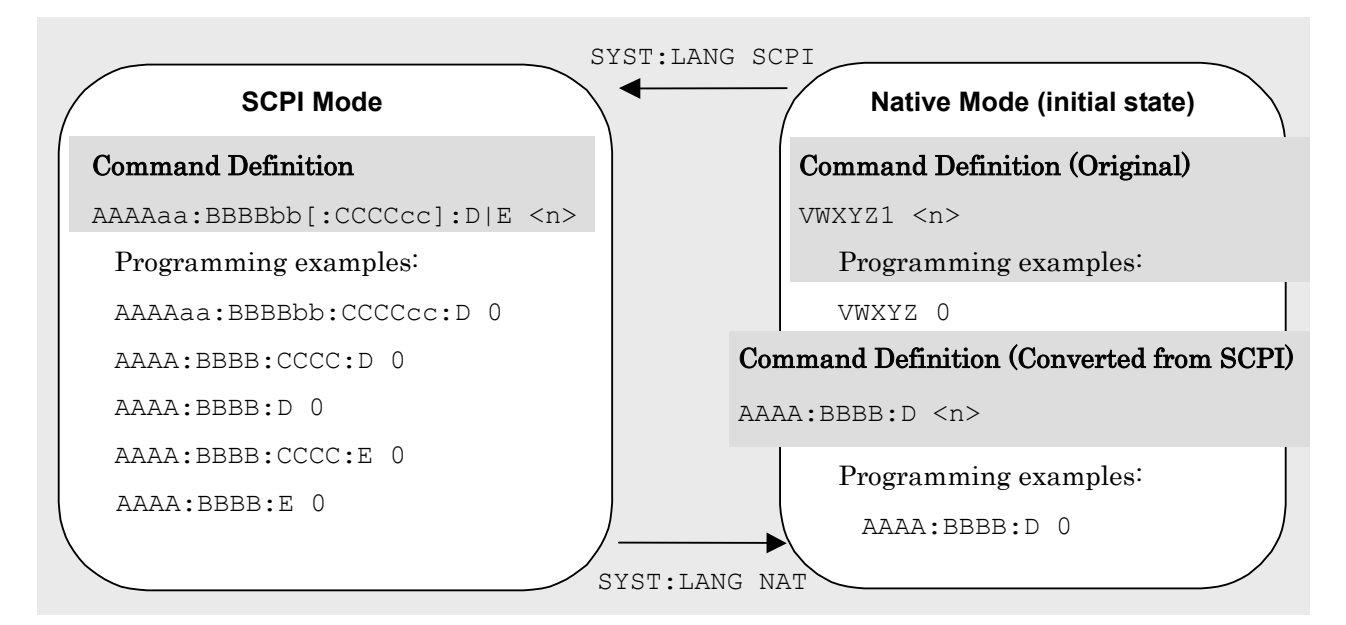

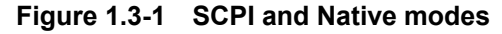

#### 1.3 Native Mode

This application is only defined as the SCPI mode commands. You need to follow the conversion rules below in order to control this application by using the Native mode.

Conversion Rules:

- (1) Move the numeric parameter in the program header of an SCPI command before the argument. Delete a numeric parameter which only has one value and can be deleted. Describe the argument if it cannot be deleted.
- (2) Use the first node if multiple ones can be selected.
- (3) Delete those layers which can be deleted.
- (4) Alter all the long-formed characters into short-formed ones.
- (5) Delete the colon mark  $(\cdot : \cdot)$  at the head.

#### Example 1:

To convert :CALCulate:MARKer[1]|2[:SET]:CENTer into a Native mode command.

(1) Move the numeric parameter in the program header before the argument. :CALCulate:MARKer**[1]**|2[:SET]:CENTer ↓ :CALCulate:MARKer[:SET]:CENTer **<integer>**

(A numeric value(1 or 2) is put  $\langle$  integer>.)

(2) Delete the layers which can be deleted. :CALCulate:MARKer**[:SET]**:CENTer <integer> ↓

:CALCulate:MARKer:CENTer <integer>

- (3) Alter all the long-formed characters into short-formed ones. **:CALCulate:MARKer:CENTer** <integer> ↓ **:CALC:MARK:CENT** <integer>
- (4) Delete the colon mark  $(\cdot : \cdot)$  at the head. :CALC:MARK:CENT <integer> ↓ CALC:MARK:CENT <integer>

#### Example 2:

↓

To convert [:SENSe]:BPOWer|:TXPower[:STATe]? into a Native mode command.

- (1) Use the first node if multiple ones can be selected. [:SENSe]**:BPOWer|:TXPower**[:STATe]?
	- [:SENSe]**:BPOWer**[:STATe]?
- (2) Delete the layers which can be deleted. **[:SENSe]**:BPOWer**[:STATe]**?
	- ↓
	- :BPOWer?
- (3) Alter all the long-formed characters into short-formed ones. **:BPOWer?**

```
↓
```
**:BPOW?**

(4) Delete the colon mark (":") at the head.

```
:BPOW?
↓
BPOW?
```
#### Example 3:

↓

To convert :FETCh:EVM[n]? into a Native mode command.

(1) Move the numeric parameter in the program header before the argument.

:FETCh:EVM[n]? ↓ :FETCh:EVM? **<integer>**

(A numeric value is put in  $\langle$  integer $\rangle$ .)

(2) Alter all the long-formed characters into short-formed ones. **:FETCh:EVM?** <integer>

**:FETC:EVM?** <integer>

- (3) Delete the colon mark (":") at the head. **:**FETC:EVM? <integer> ↓ FETC:EVM? <integer>
- (4) Set a numeric value to the argument. **:**FETC:EVM? <integer> ↓ FETC:EVM? 1

# <span id="page-26-0"></span>**1.4 Setting Numeric Program Data**

The following character programs can be used for setting numeric program data (numeric parameter).

(1) DEFault

After DEFault has been set to numeric program data, the target parameter is set to the initial value.

(2) MINimum

After MINimum has been set to numeric program data, the target parameter is set to the minimum value.

(3) MAXimum

After MAXimum has been set to numeric program data, the target parameter is set to the maximum value.

In this application, DEFault, MINimum, and MAXimum can be used for the following parameters:

<numeric\_value> <freq>  $<$ real $>$ <rel\_power> <integer> <rel\_ampl> <time>

This chapter describes the detailed specifications of SCPI remote control commands for executing the functions of this application. The device messages are listed according to each function. Refer to the "MS2690A/MS2691A/MS2692A and MS2830A Signal Analyzer Instruction Manual (Mainframe Remote Control)" for the detailed specifications of the IEEE488.2 common device messages and application common device messages.

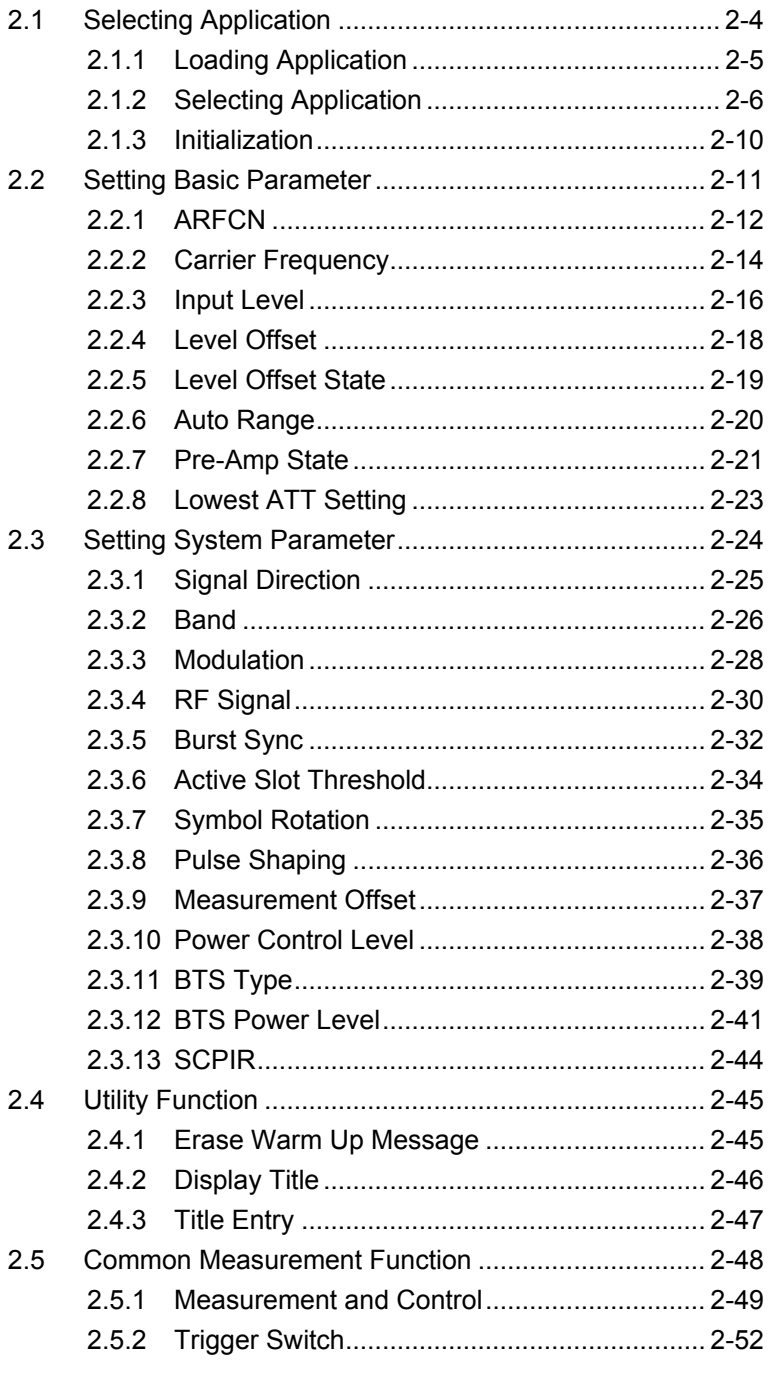

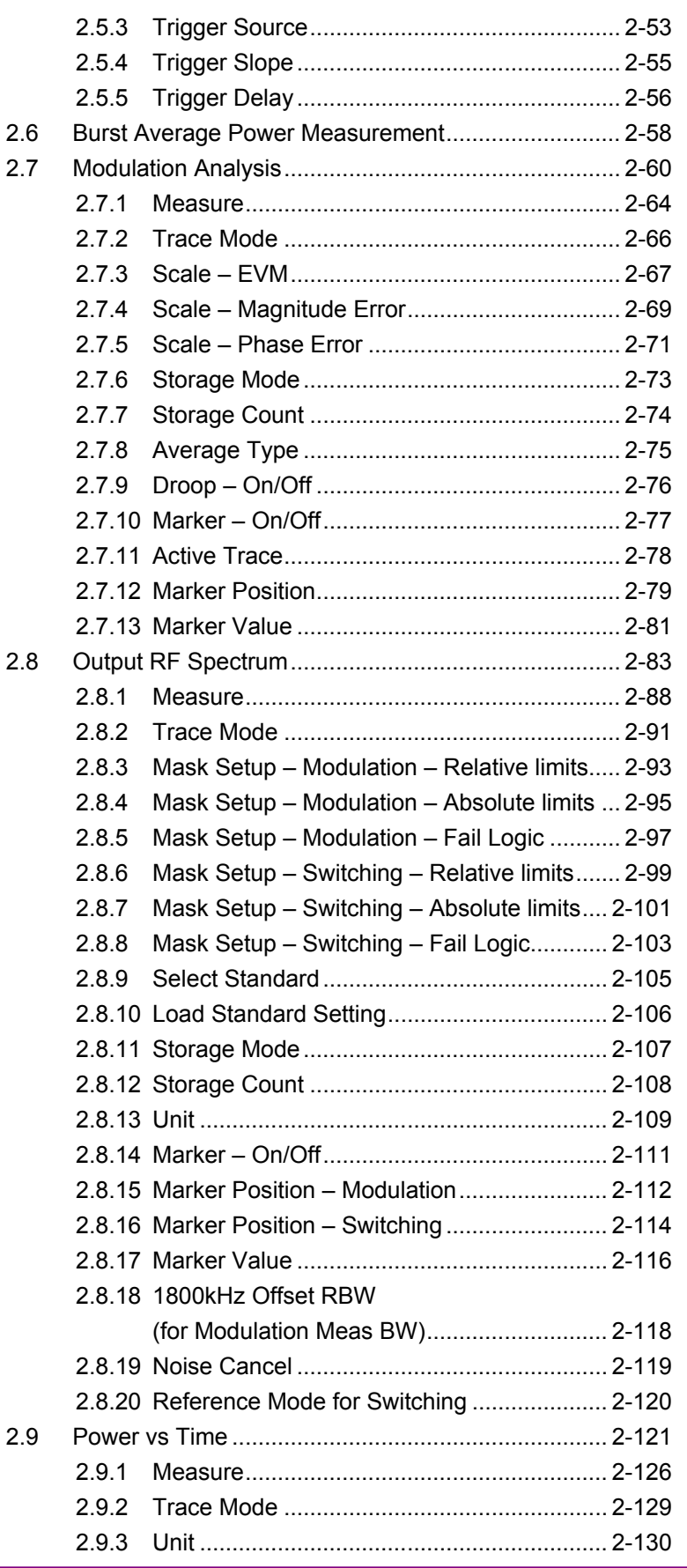

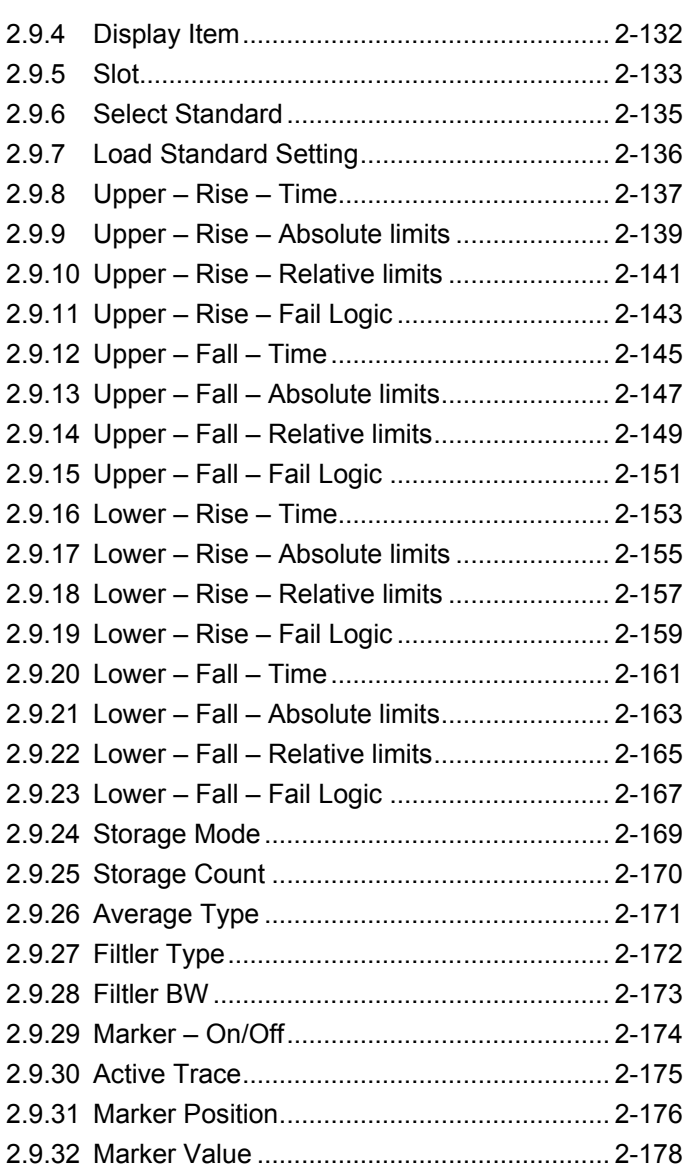

2-3

# <span id="page-31-0"></span>**2.1 Selecting Application**

Table 2.1-1 lists device messages for setup operations such as activating/selecting/initializing an application.

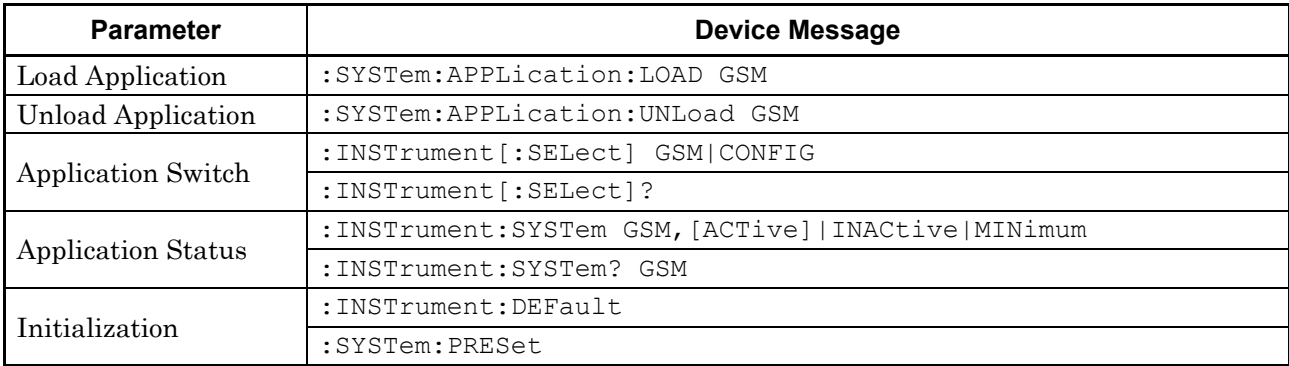

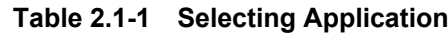

# <span id="page-32-0"></span>**2.1.1 Loading Application**

# :SYSTem:APPLication:LOAD GSM

Load Application

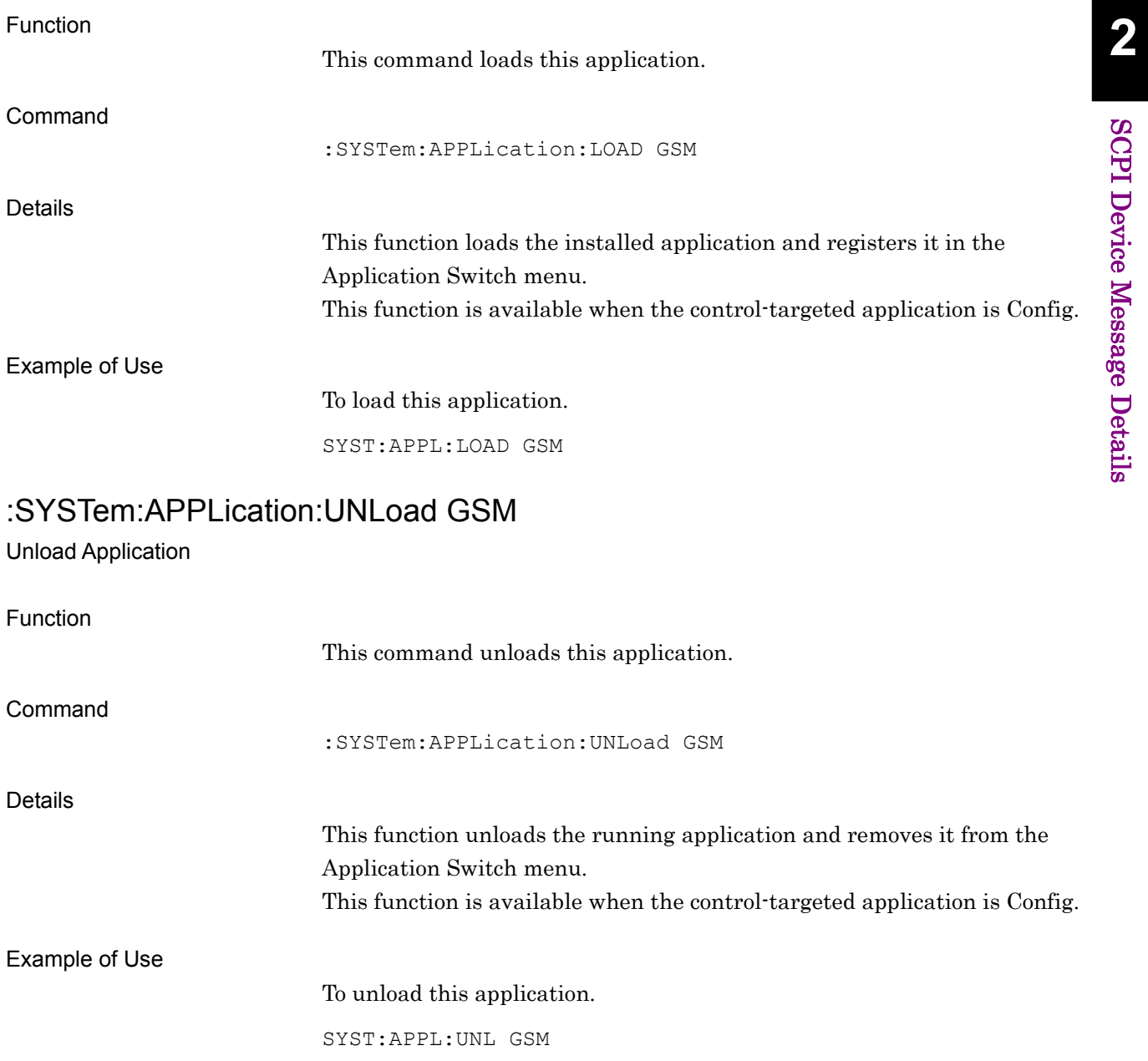

# <span id="page-33-0"></span>**2.1.2 Selecting Application**

:INSTrument[:SELect] GSM|CONFIG

Application Switch

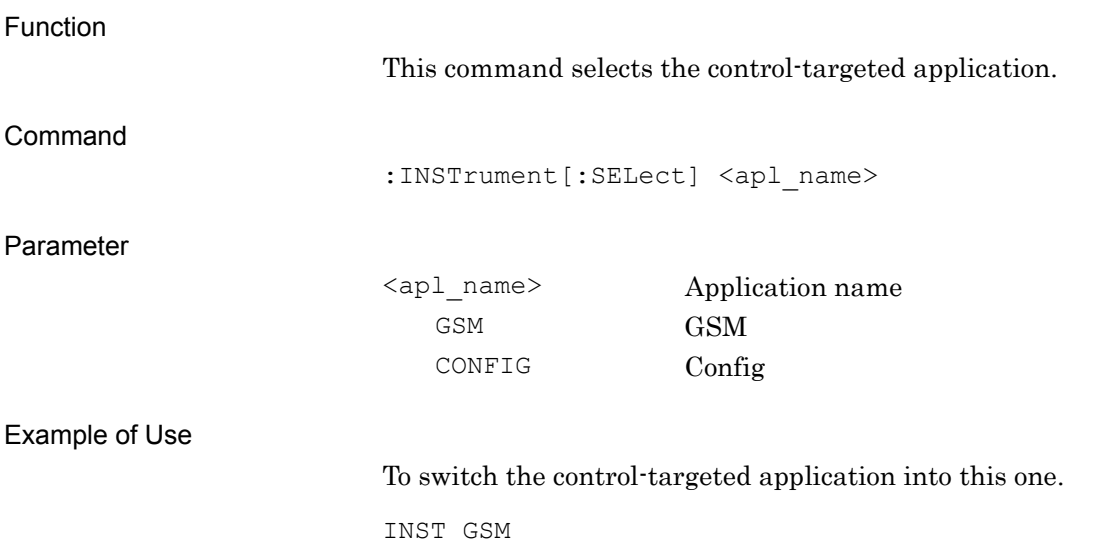

# :INSTrument[:SELect]?

Application Switch Query

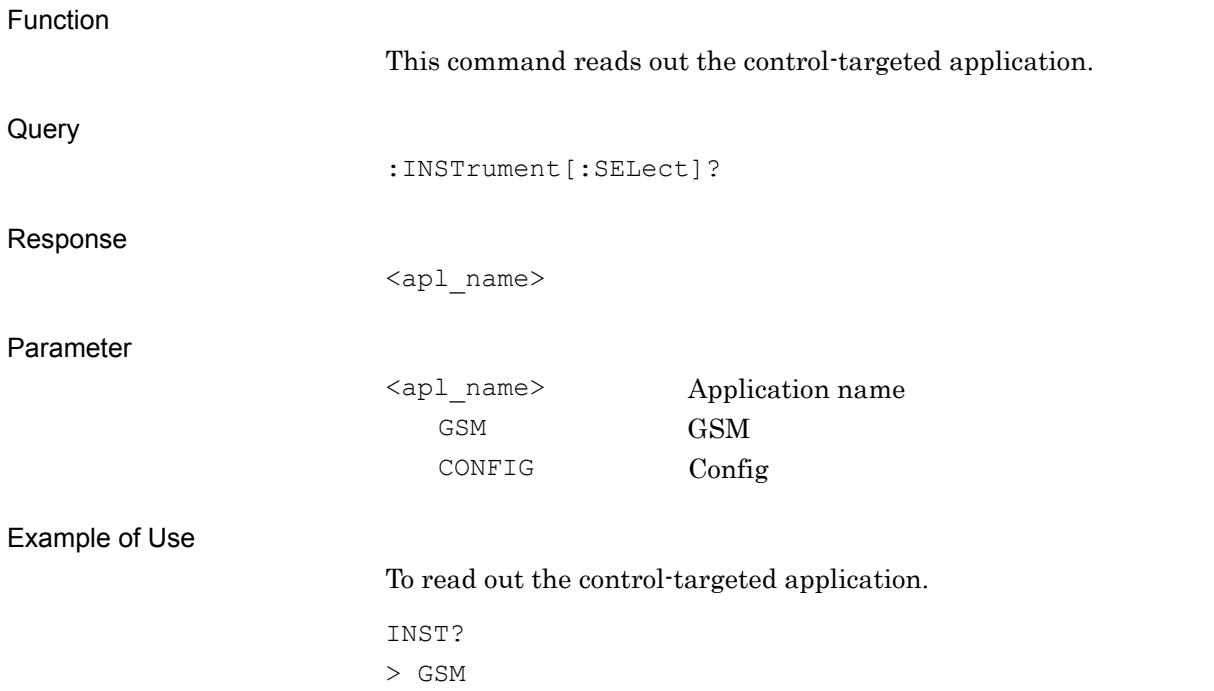

# :INSTrument:SYSTem GSM,[ACTive]|INACtive|MINimum

Application Switch And Window Status

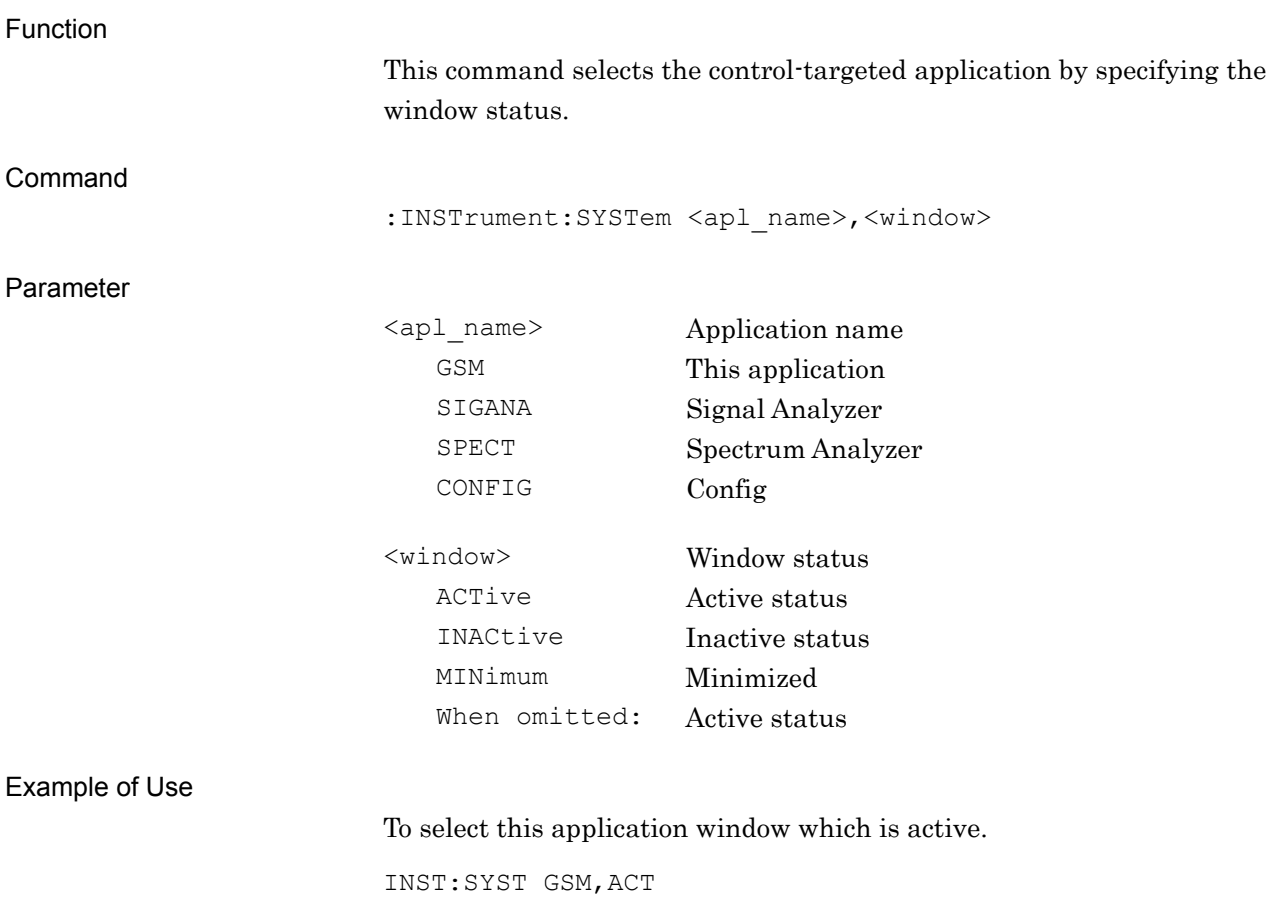
## :INSTrument:SYSTem? GSM

Application Switch And Window Status Query

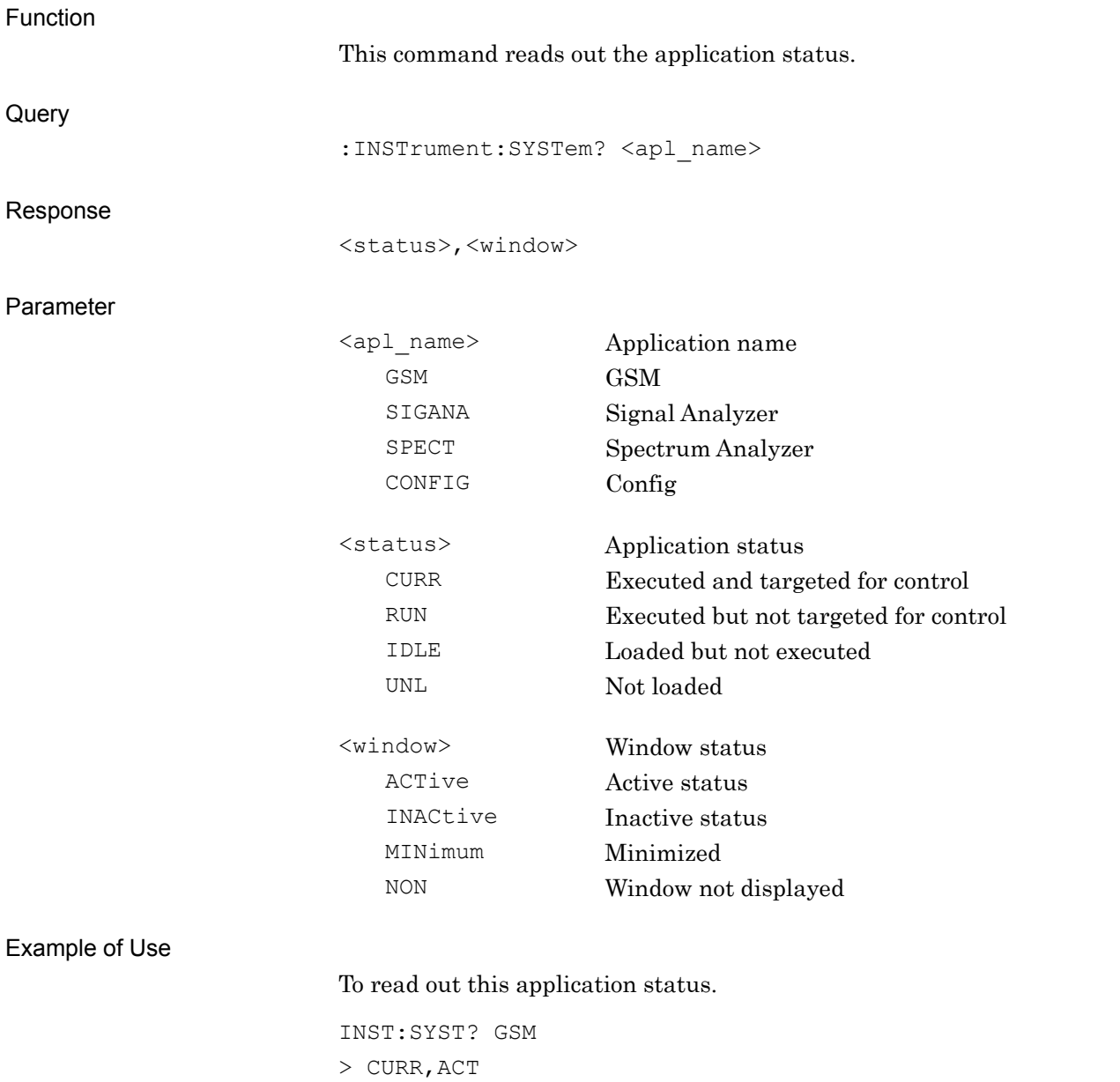

**2**

### **2.1.3 Initialization**

:INSTrument:DEFault

Preset Current Application

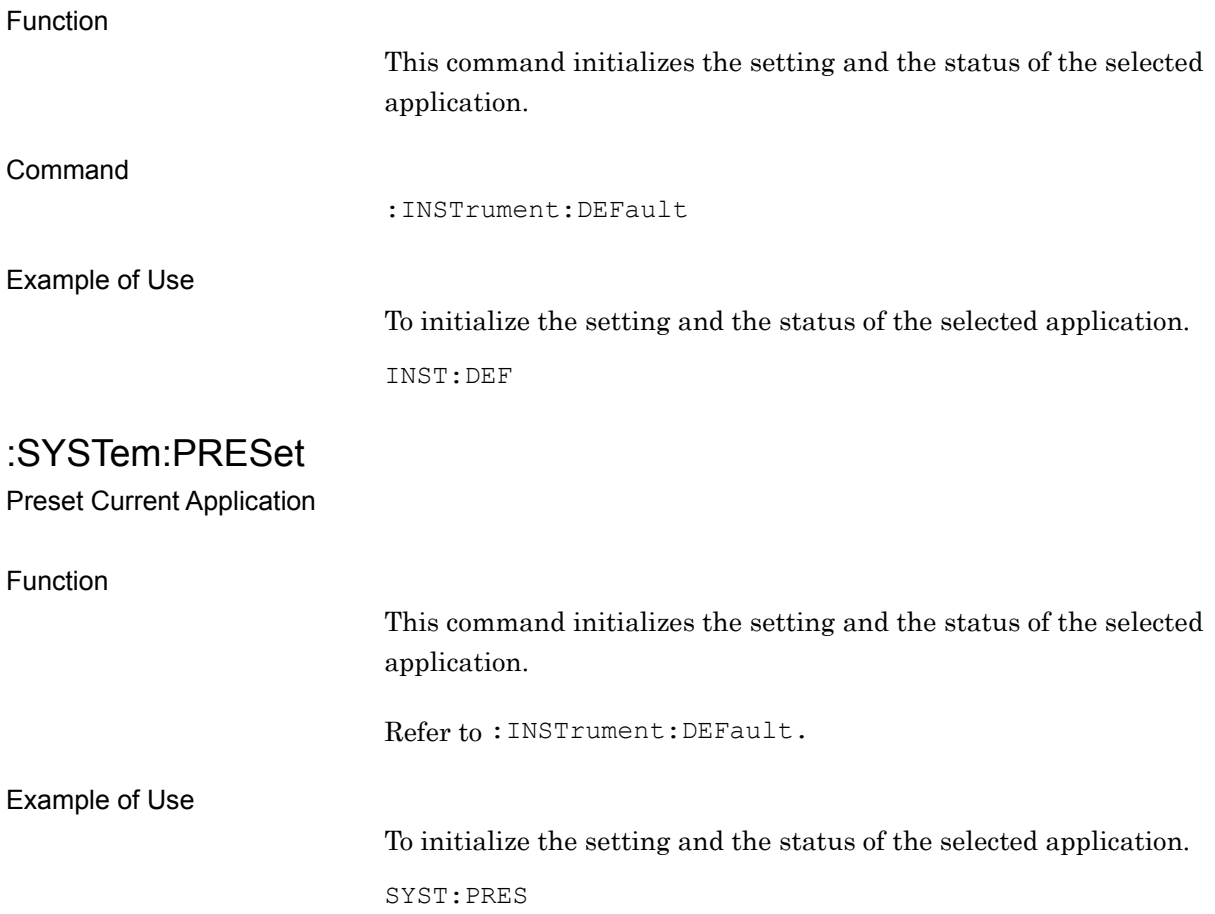

# **2.2 Setting Basic Parameter**

Table 2.2-1 lists device messages for setting the parameters commonly applied to this application, such as frequency and level.

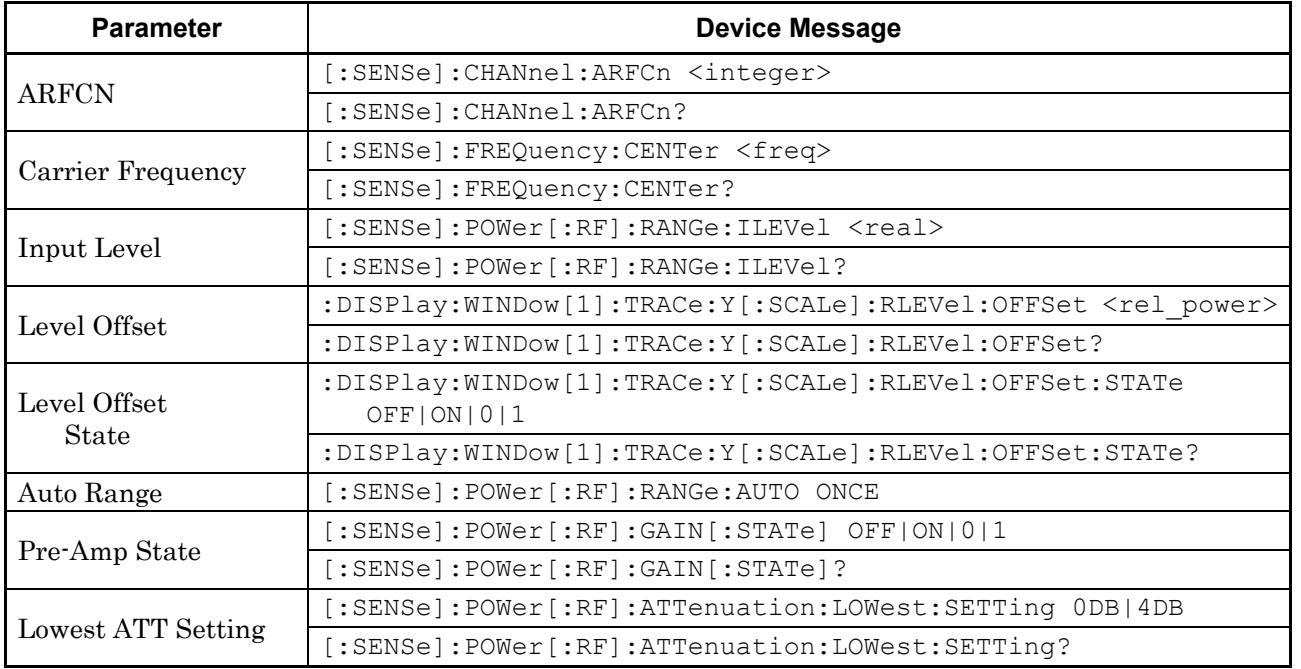

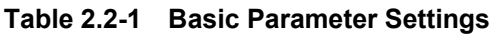

## **2.2.1 ARFCN**

[:SENSe]:CHANnel:ARFCn <integer> ARFCN

Function

This command sets ARFCN.

Command

[:SENSe]:CHANnel:ARFCn <integer>

#### Parameter

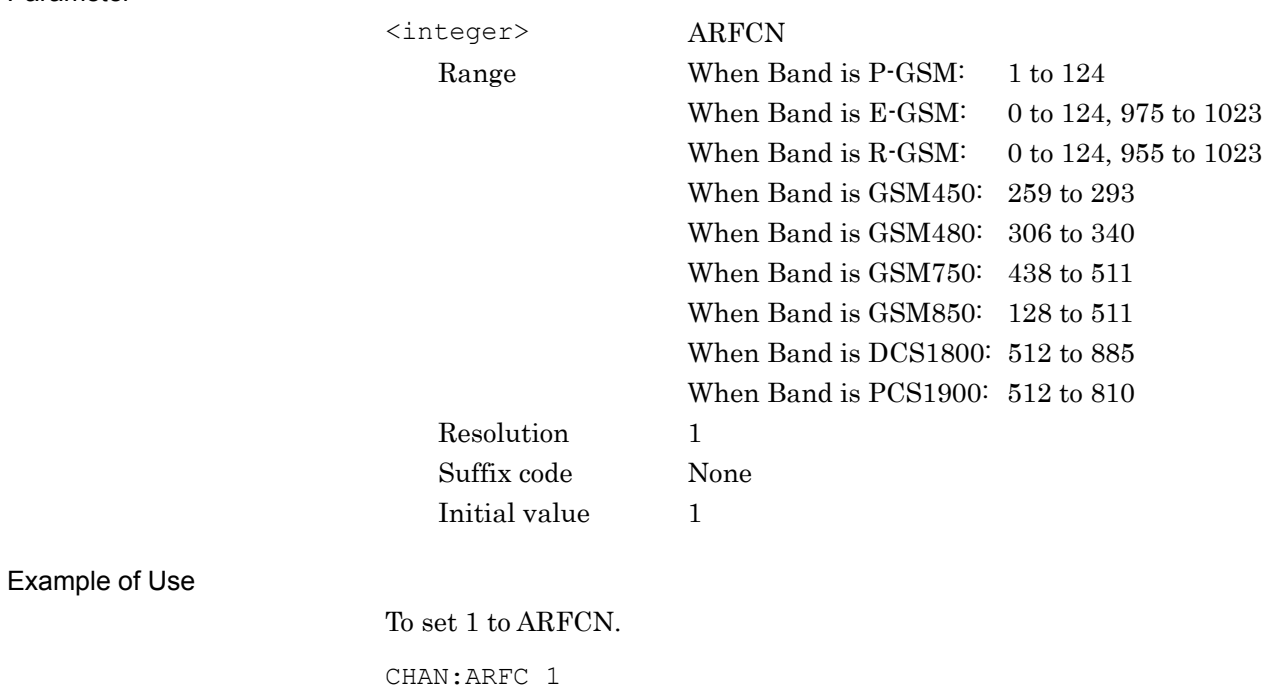

**2**

SCPI Device Message Details

**SCPI Device Message Details** 

# [:SENSe]:CHANnel:ARFCn?

ARFCN Query

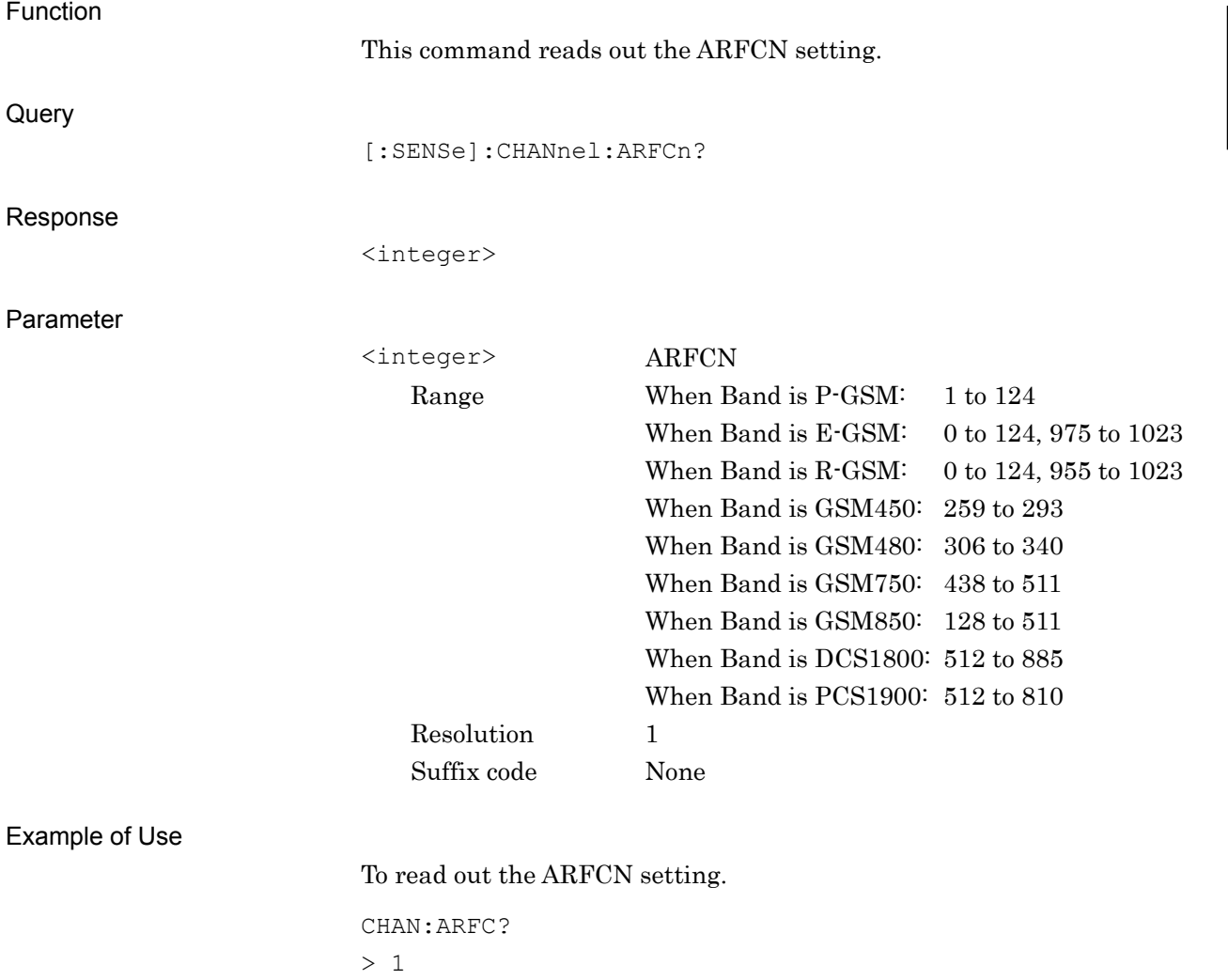

# **2.2.2 Carrier Frequency**

[:SENSe]:FREQuency:CENTer <freq>

Carrier Frequency

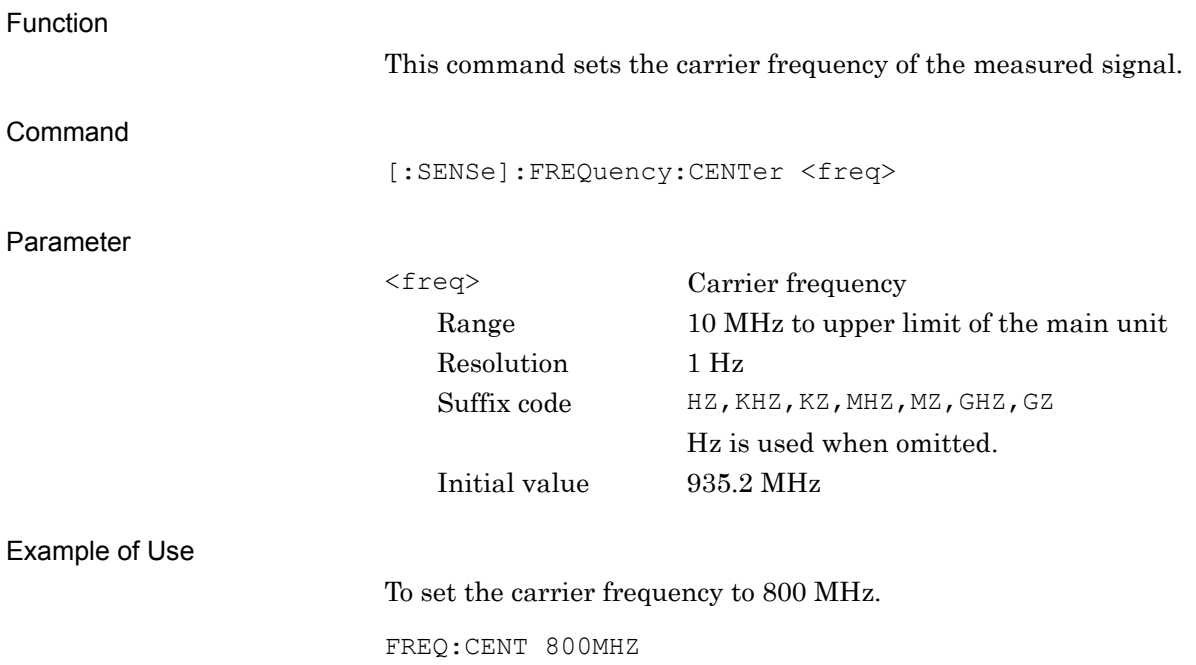

## [:SENSe]:FREQuency:CENTer?

Carrier Frequency Query

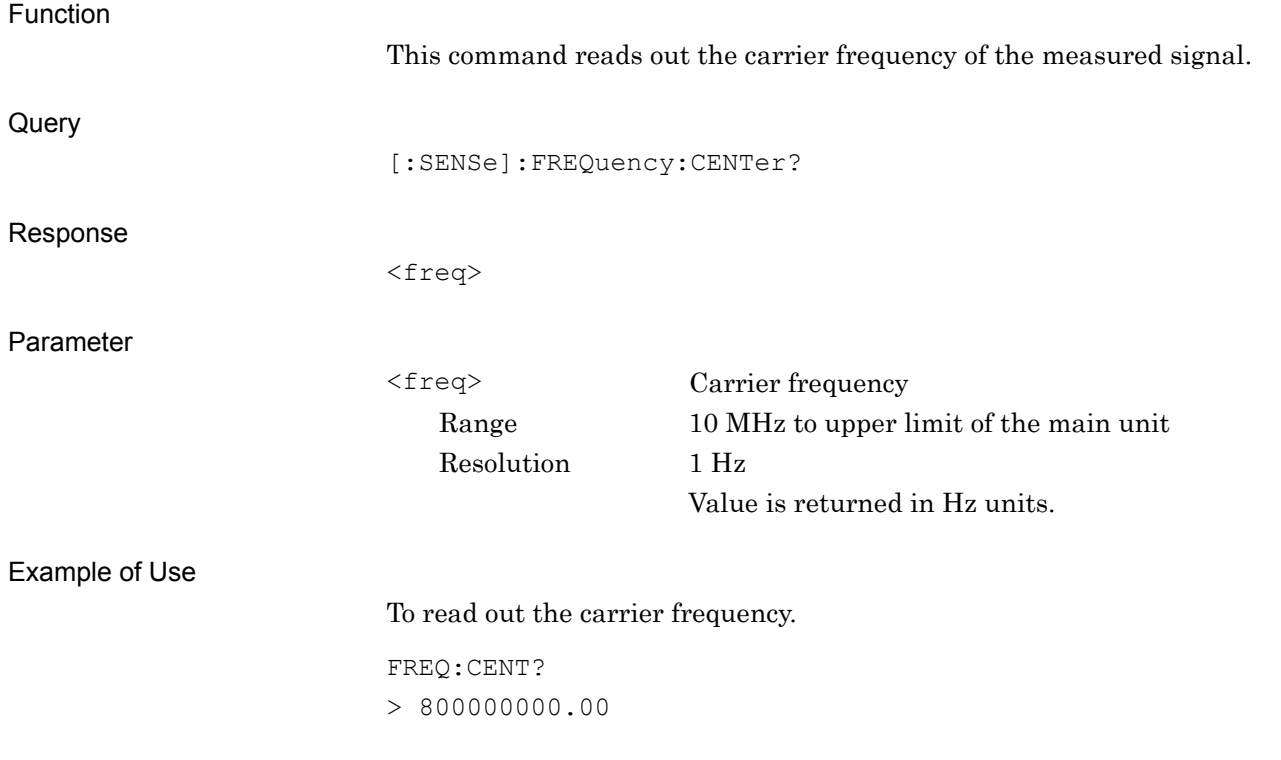

# **2.2.3 Input Level**

# [:SENSe]:POWer[:RF]:RANGe:ILEVel <real>

Input Level

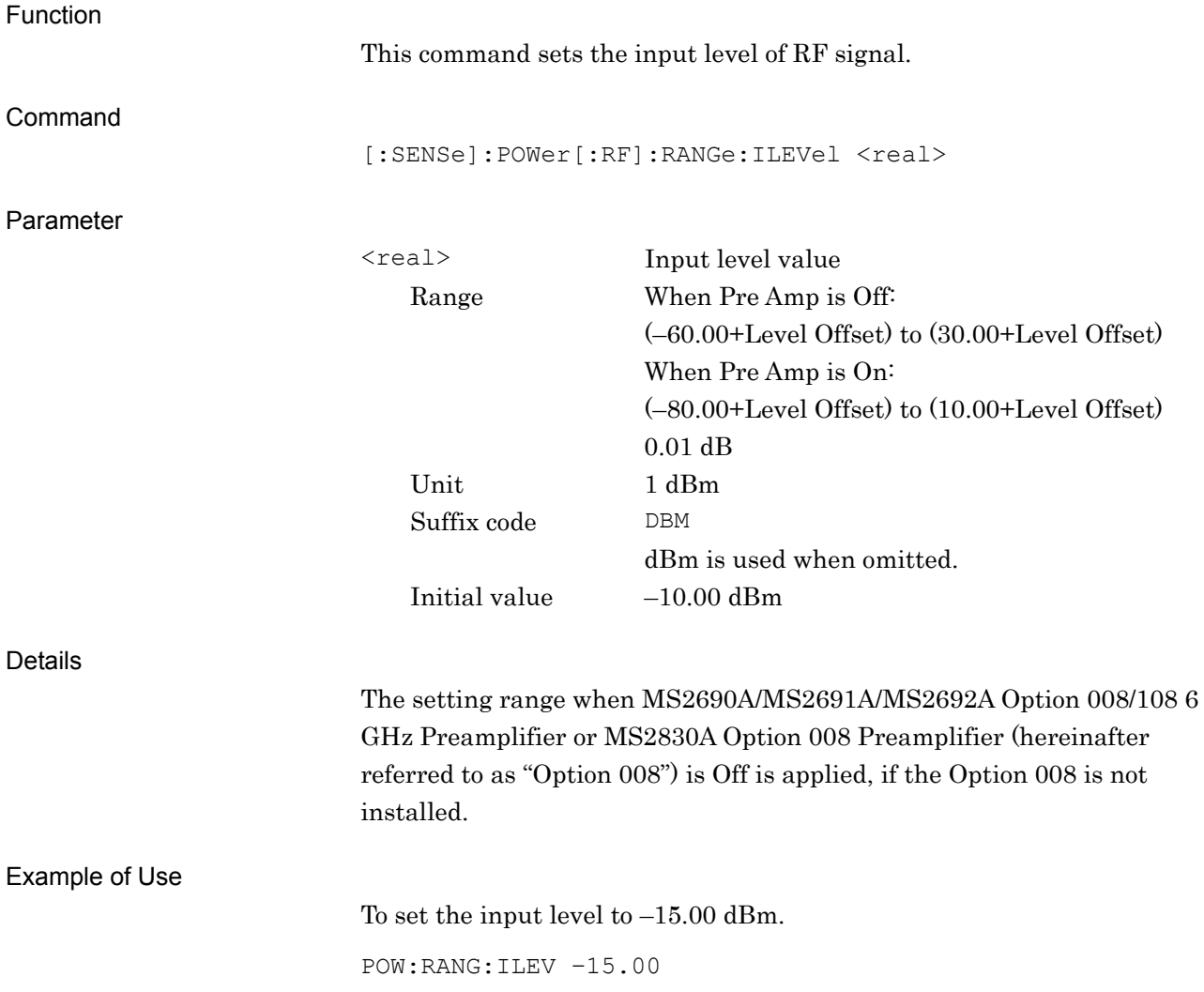

# [:SENSe]:POWer[:RF]:RANGe:ILEVel?

Input Level Query

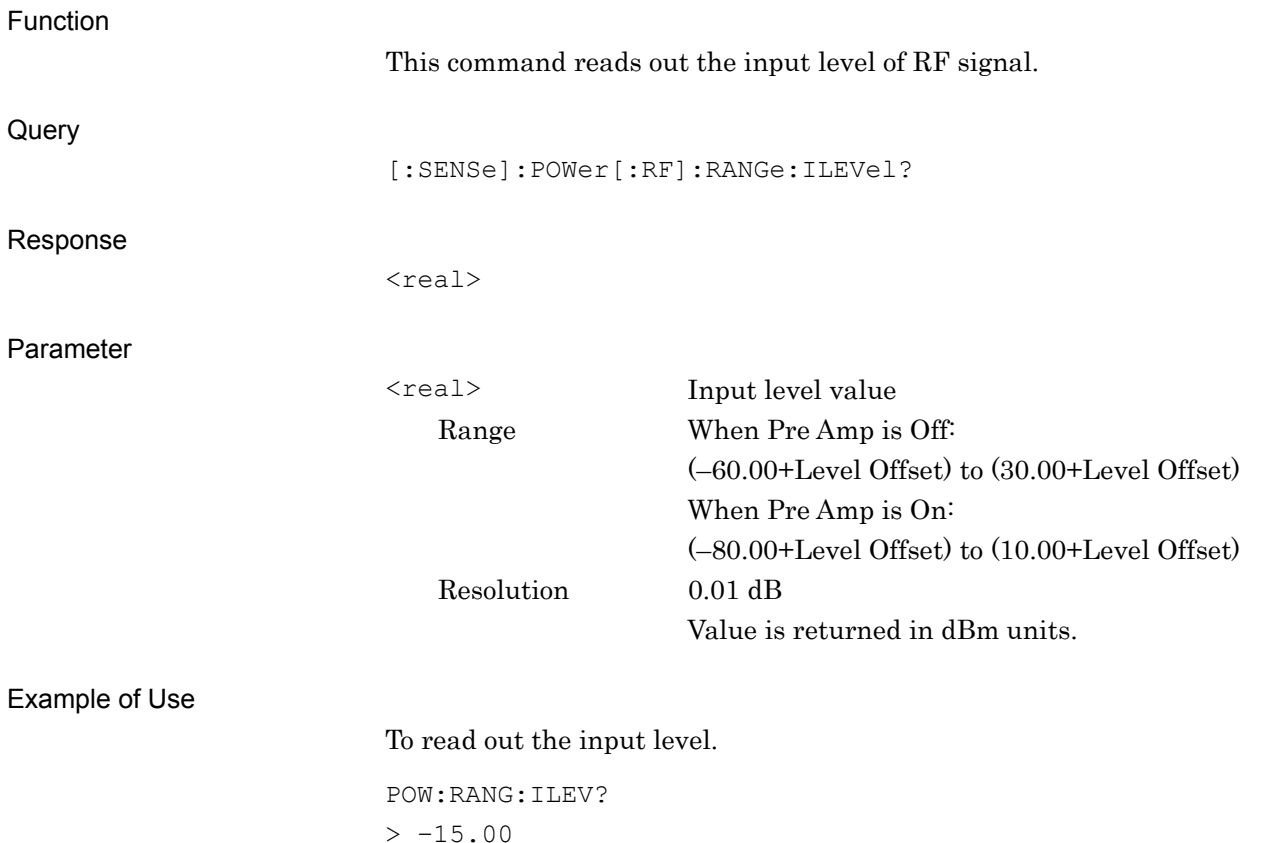

**2**

## **2.2.4 Level Offset**

:DISPlay:WINDow[1]:TRACe:Y[:SCALe]:RLEVel:OFFSet <rel\_power> Level Offset

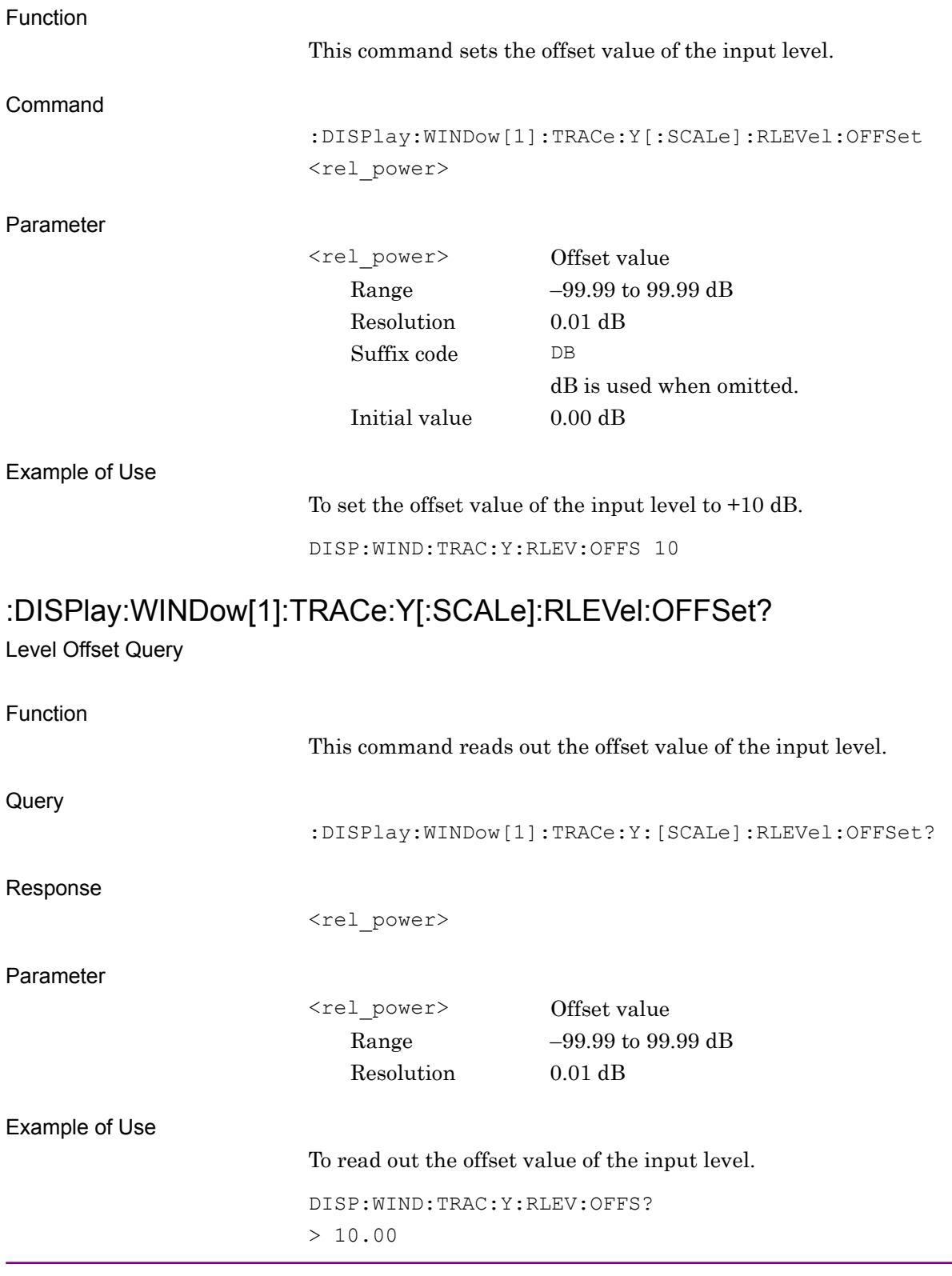

## **2.2.5 Level Offset State**

:DISPlay:WINDow[1]:TRACe:Y[:SCALe]:RLEVel:OFFSet:STATe OFF|ON|0|1 Level Offset State

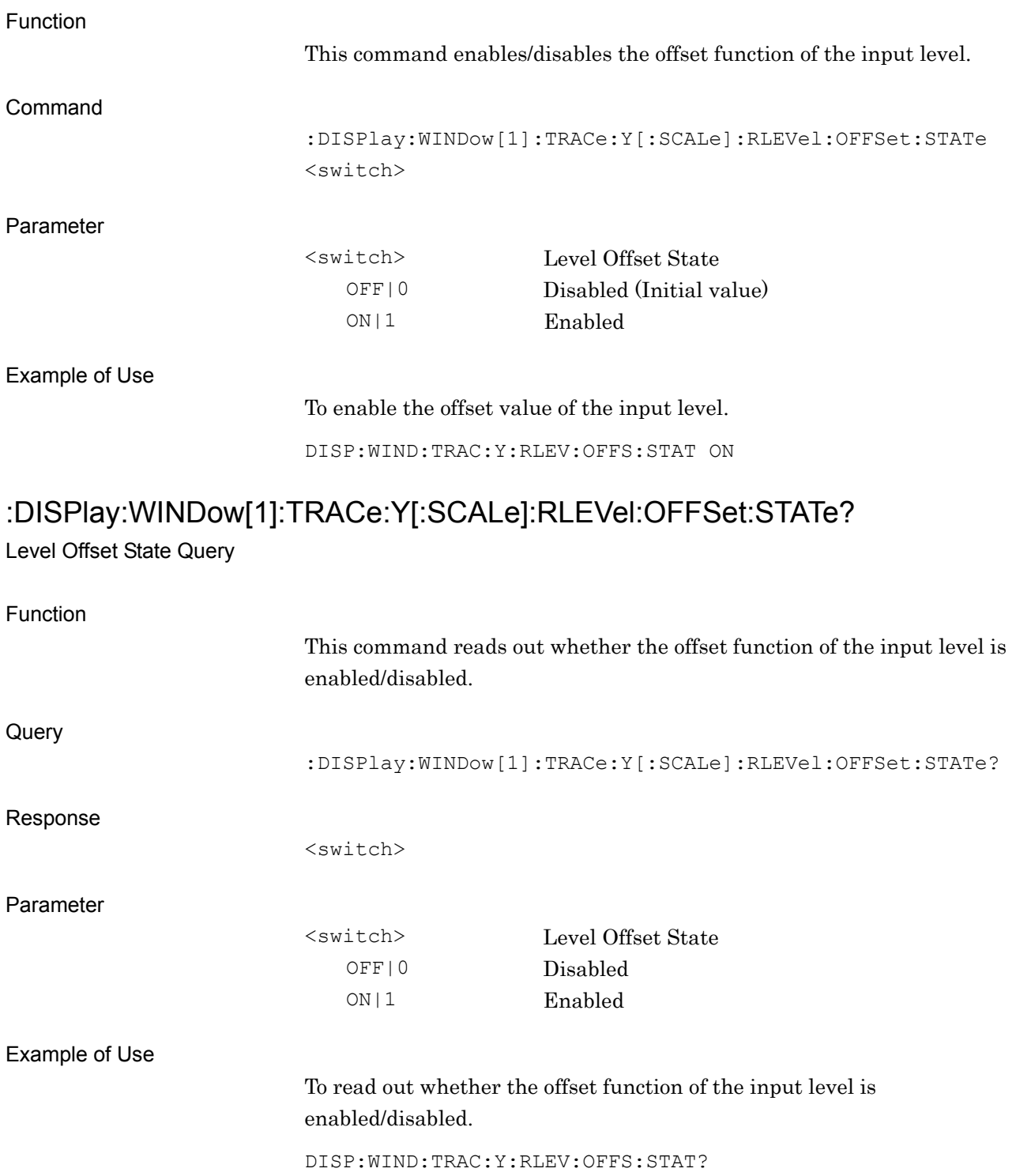

> 1

**2**SCPI Device Message Details SCPI Device Message Details

## **2.2.6 Auto Range**

## [:SENSe]:POWer[:RF]:RANGe:AUTO ONCE

Auto Range

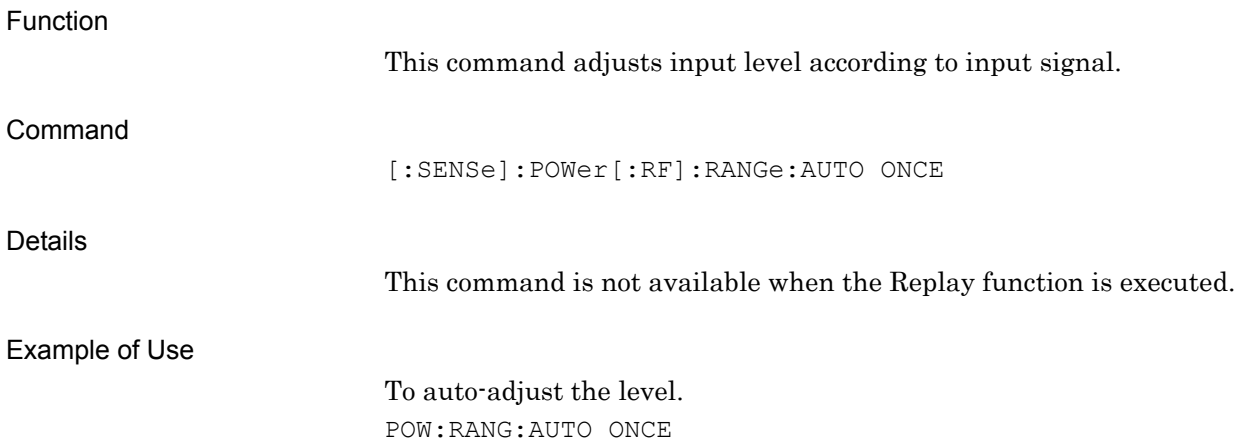

# **2.2.7 Pre-Amp State** [:SENSe]:POWer[:RF]:GAIN[:STATe] OFF|ON|0|1

Pre-Amp State

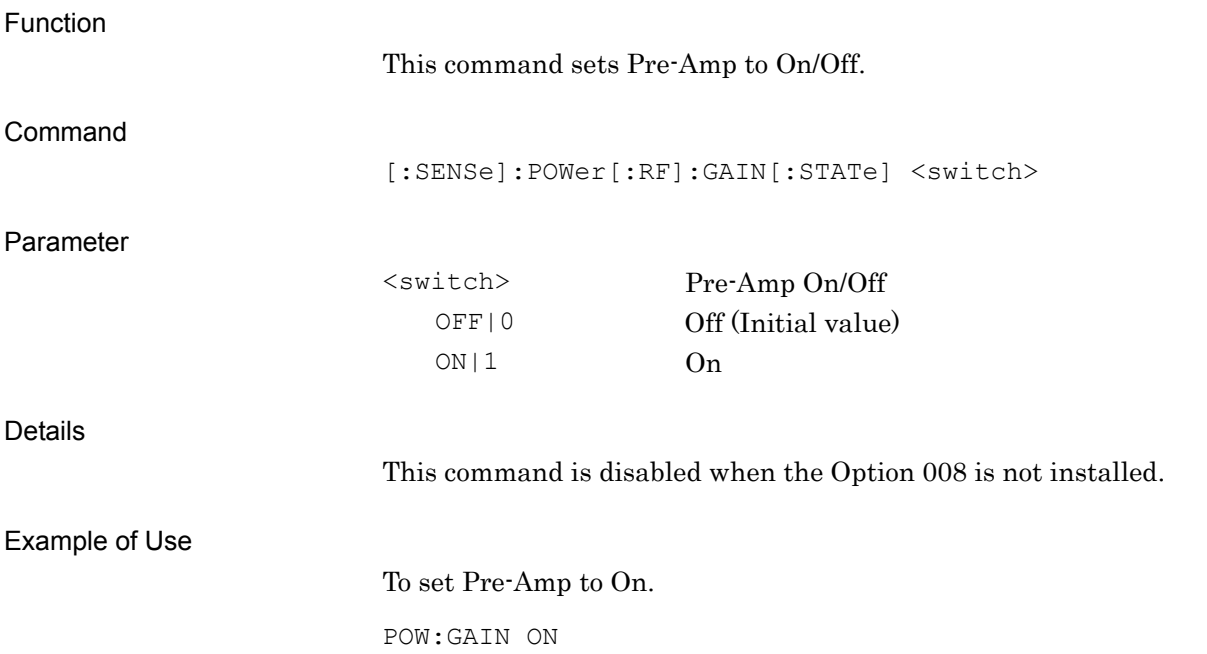

**2**

[:SENSe]:POWer[:RF]:GAIN[:STATe]?

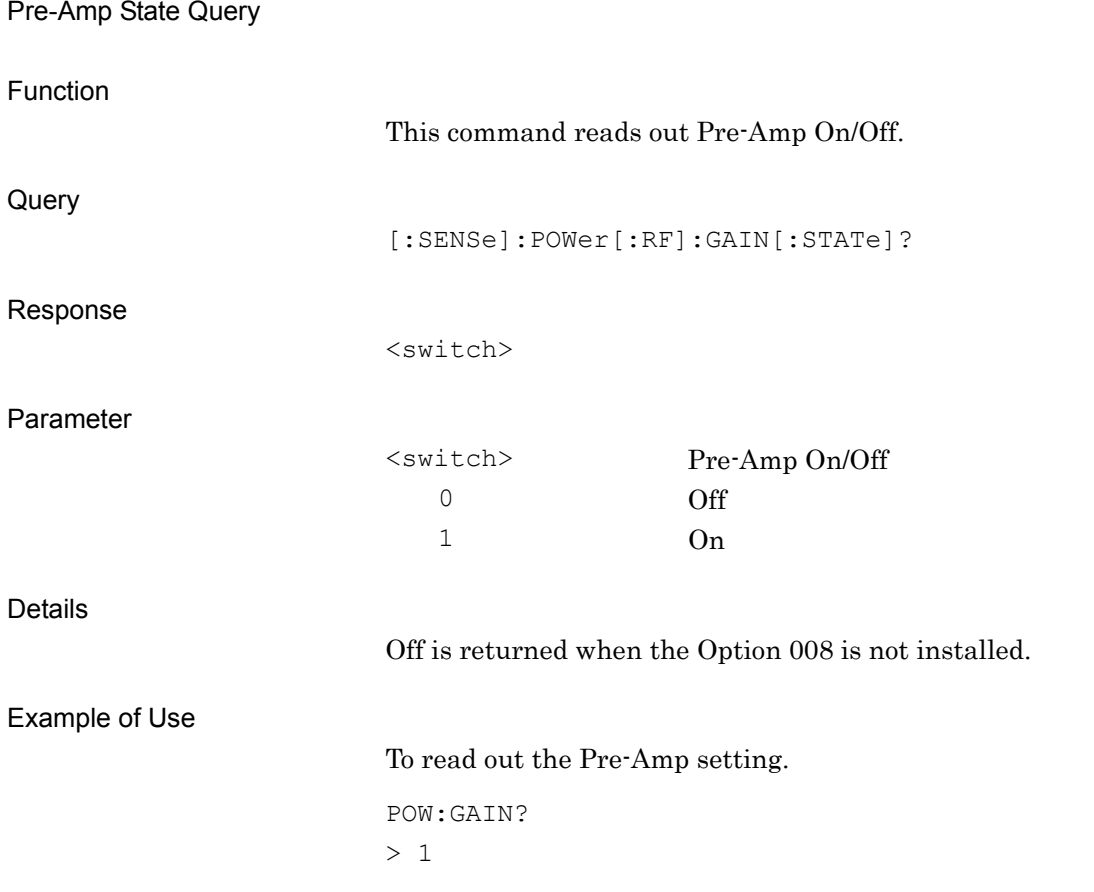

# **2.2.8 Lowest ATT Setting**

[:SENSe]:POWer[:RF]:ATTenuation:LOWest:SETTing 0dB|4dB

Lowest ATT Setting

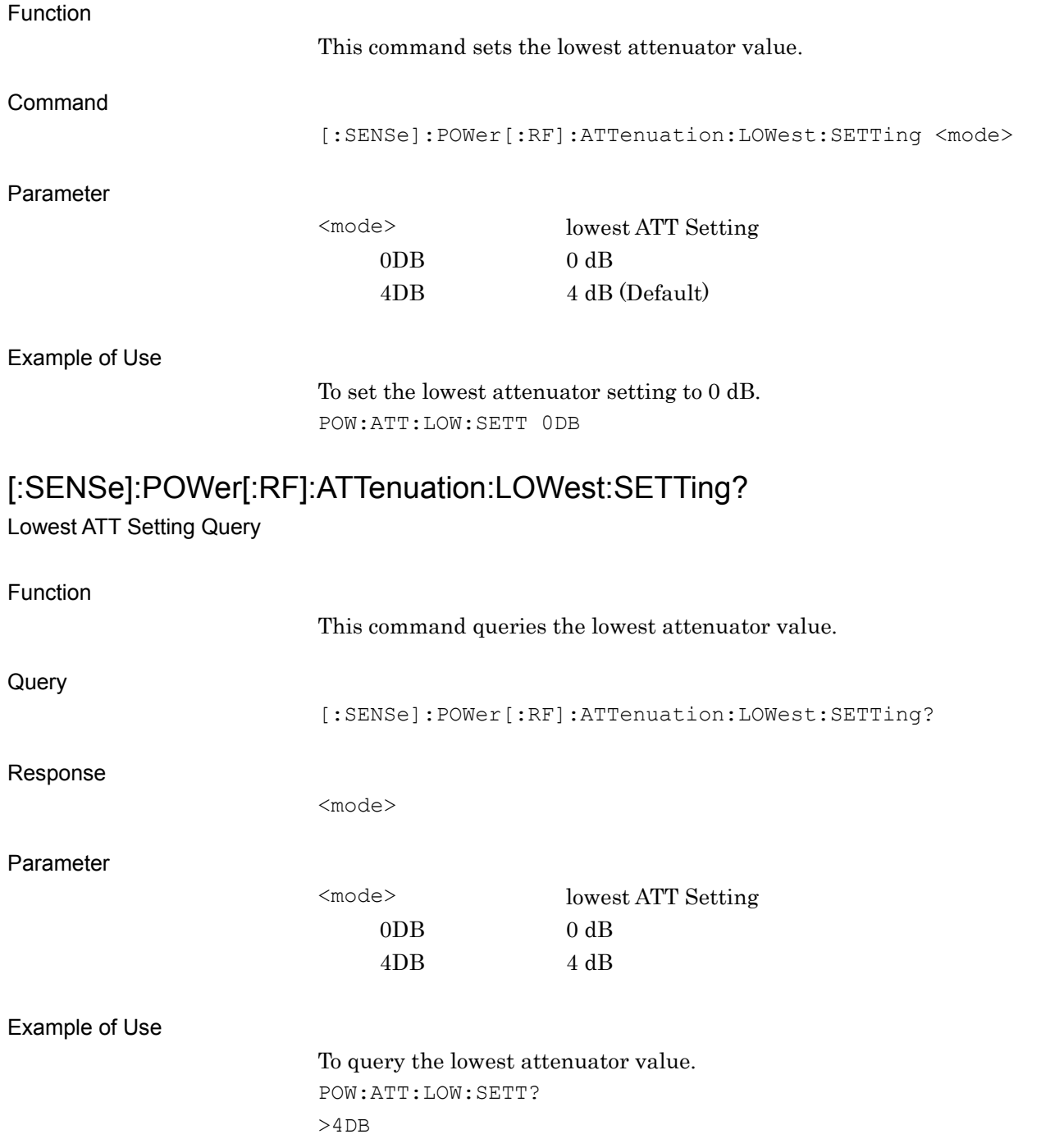

**2**

# **2.3 Setting System Parameter**

Table 2.3-1 lists the device messages for setting the parameters on the communication system to be measured. These parameters are commonly applied to Modulation Analysis /Output RF Spectrum /Power vs Time.

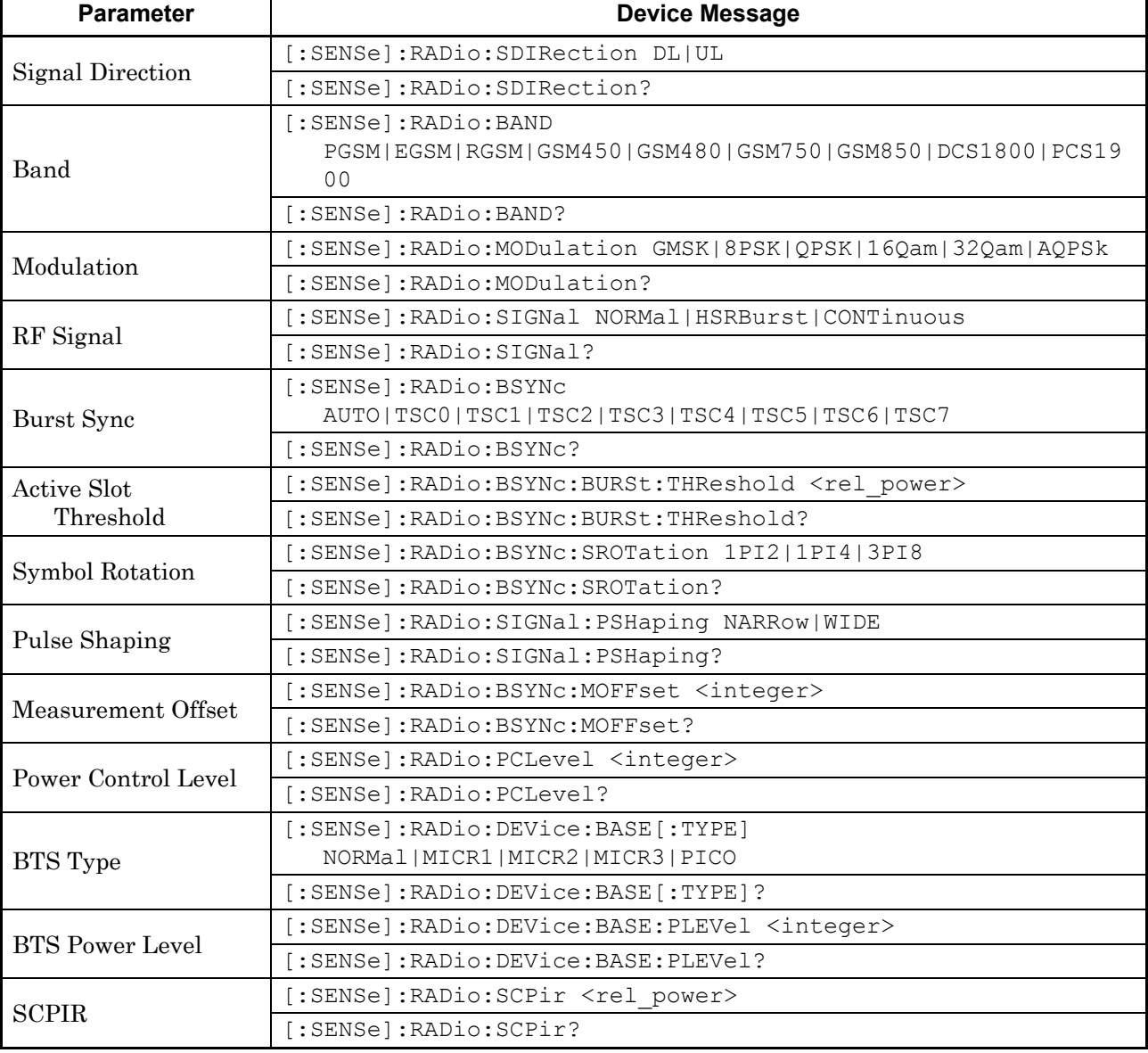

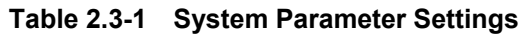

## **2.3.1 Signal Direction**

## [:SENSe]:RADio:SDIRection DL|UL

Signal Direction

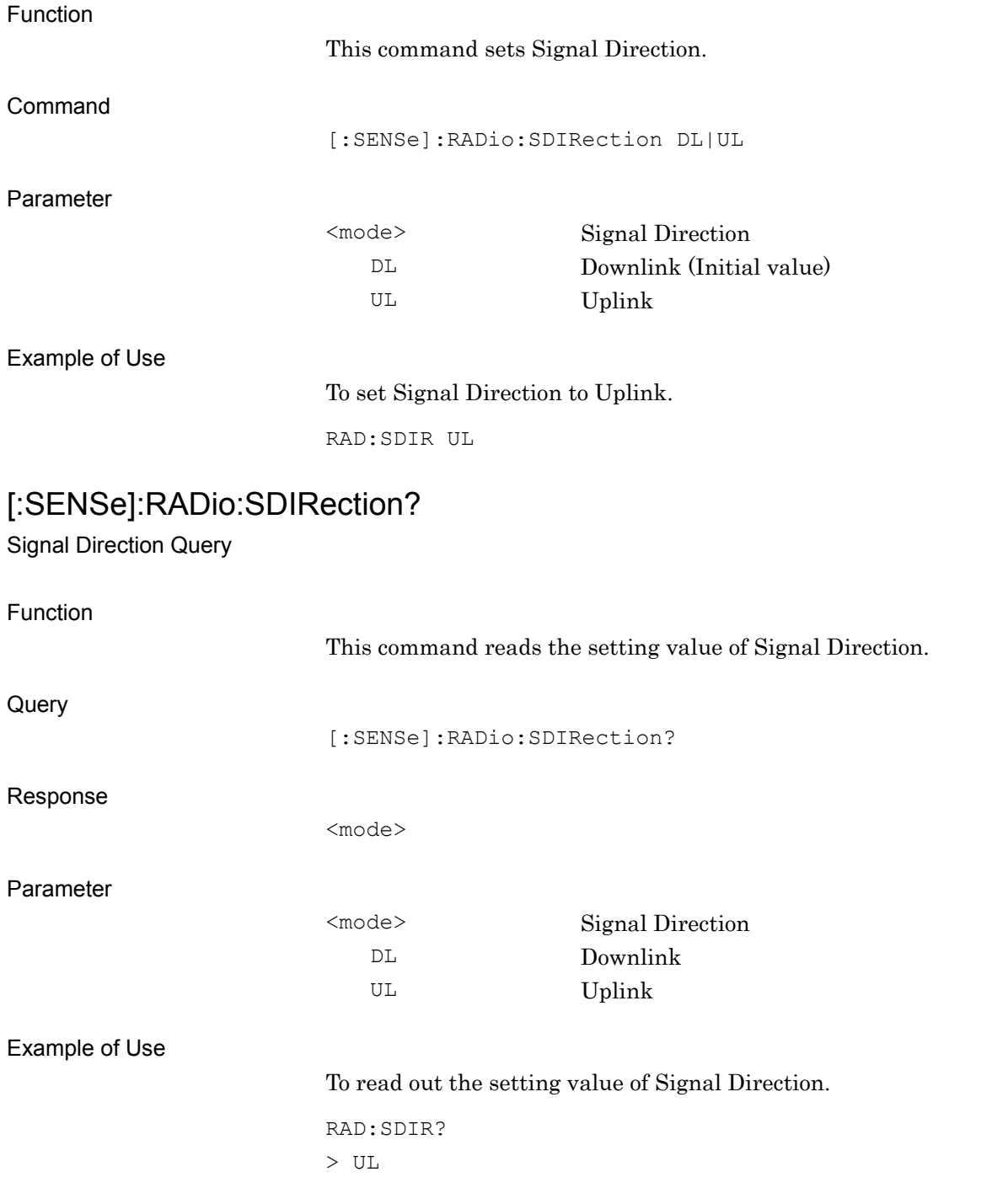

### **2.3.2 Band**

[:SENSe]:RADio:BAND

PGSM|EGSM|RGSM|GSM450|GSM480|GSM750|GSM850|DCS1800|PCS19 00

Band

Function

This command sets Band.

Command

[:SENSe]:RADio:BAND <mode>

#### Parameter

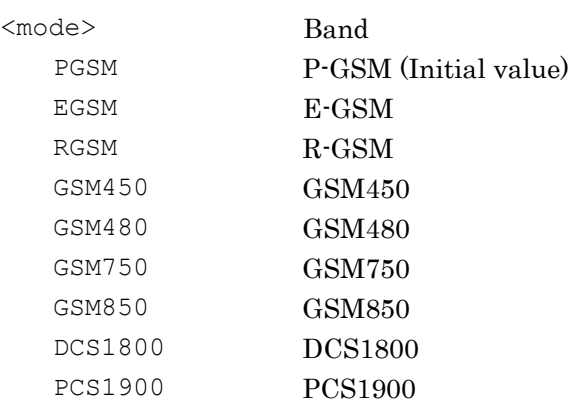

#### Example of Use

To set Band to PCS1900.

RAD:BAND PCS1900

# [:SENSe]:RADio:BAND?

Band Query

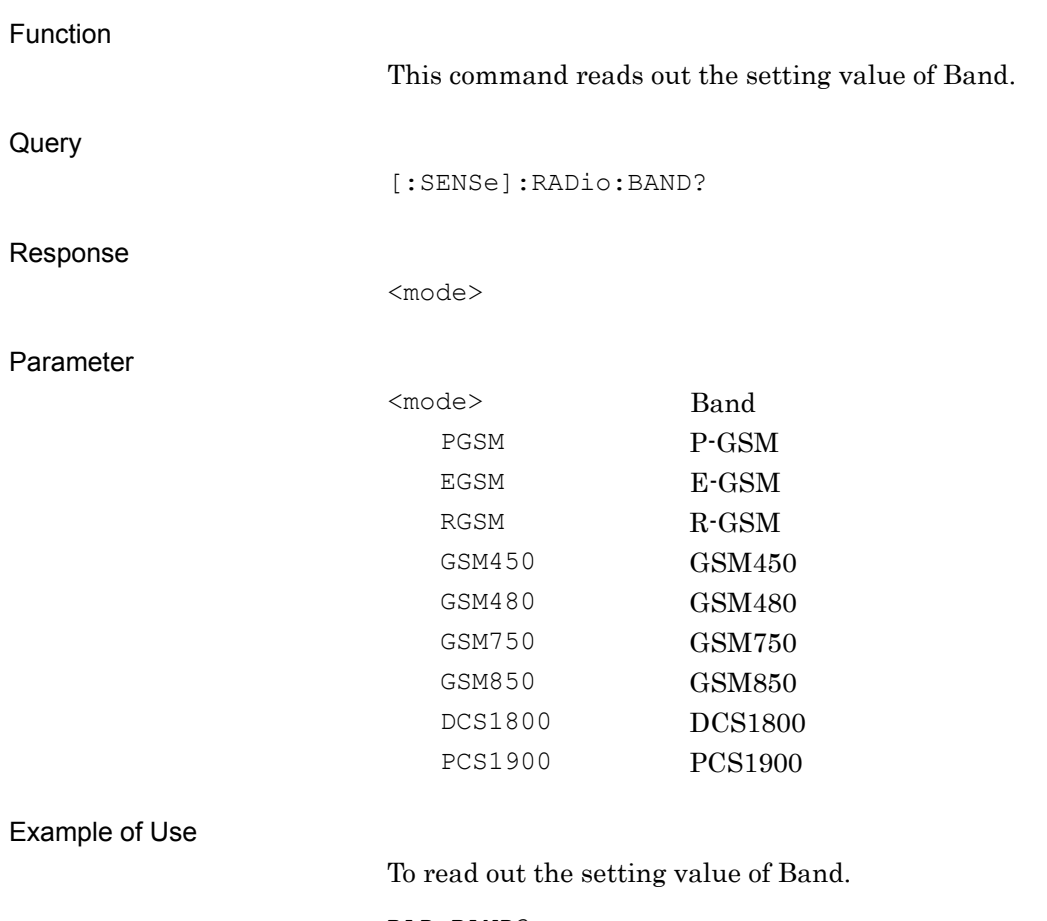

RAD:BAND? > PCS1900

## **2.3.3 Modulation**

[:SENSe]:RADio:MODulation GMSK|8PSK|QPSK|16Qam|32Qam|AQPSk Modulation

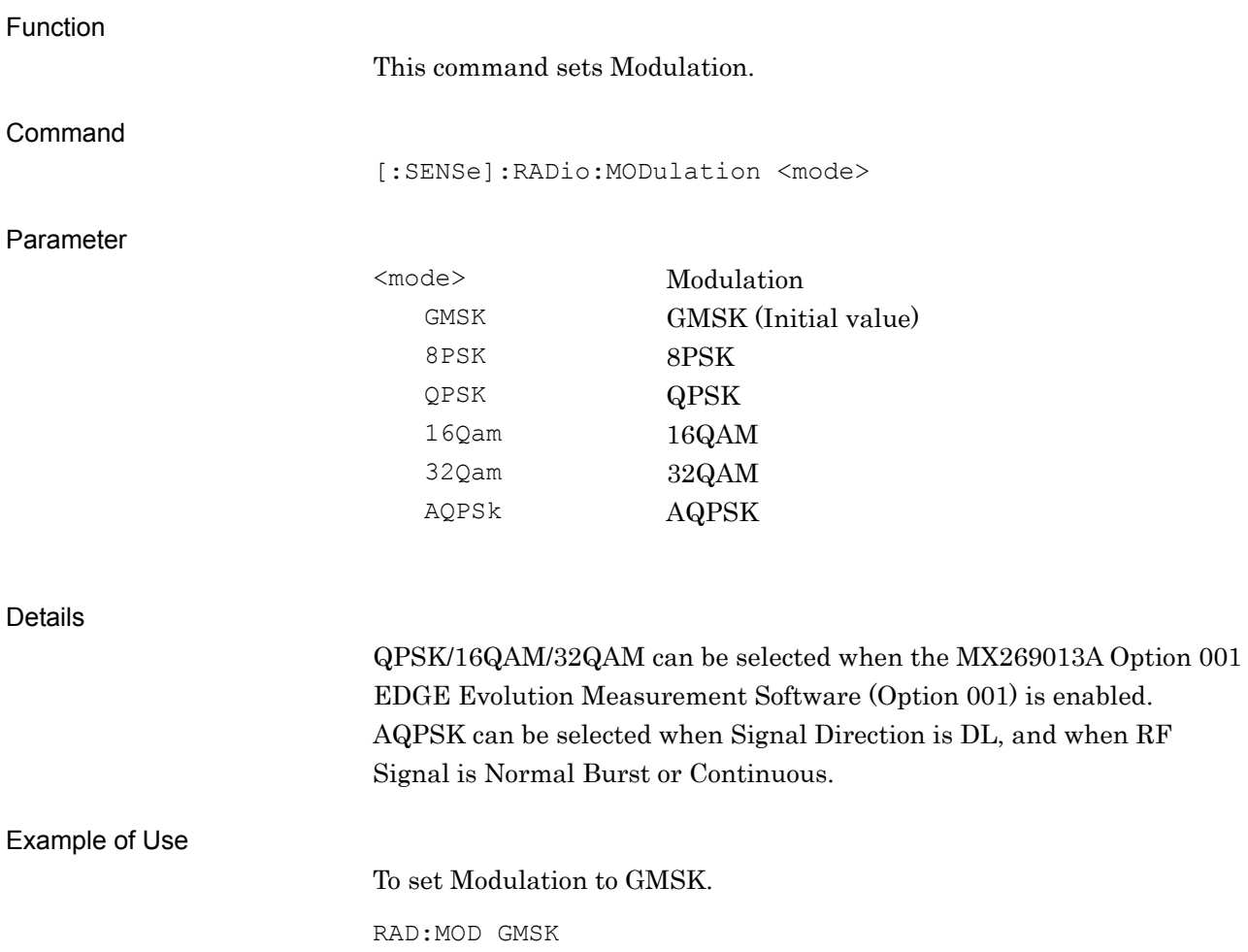

## [:SENSe]:RADio:MODulation?

Modulation Query

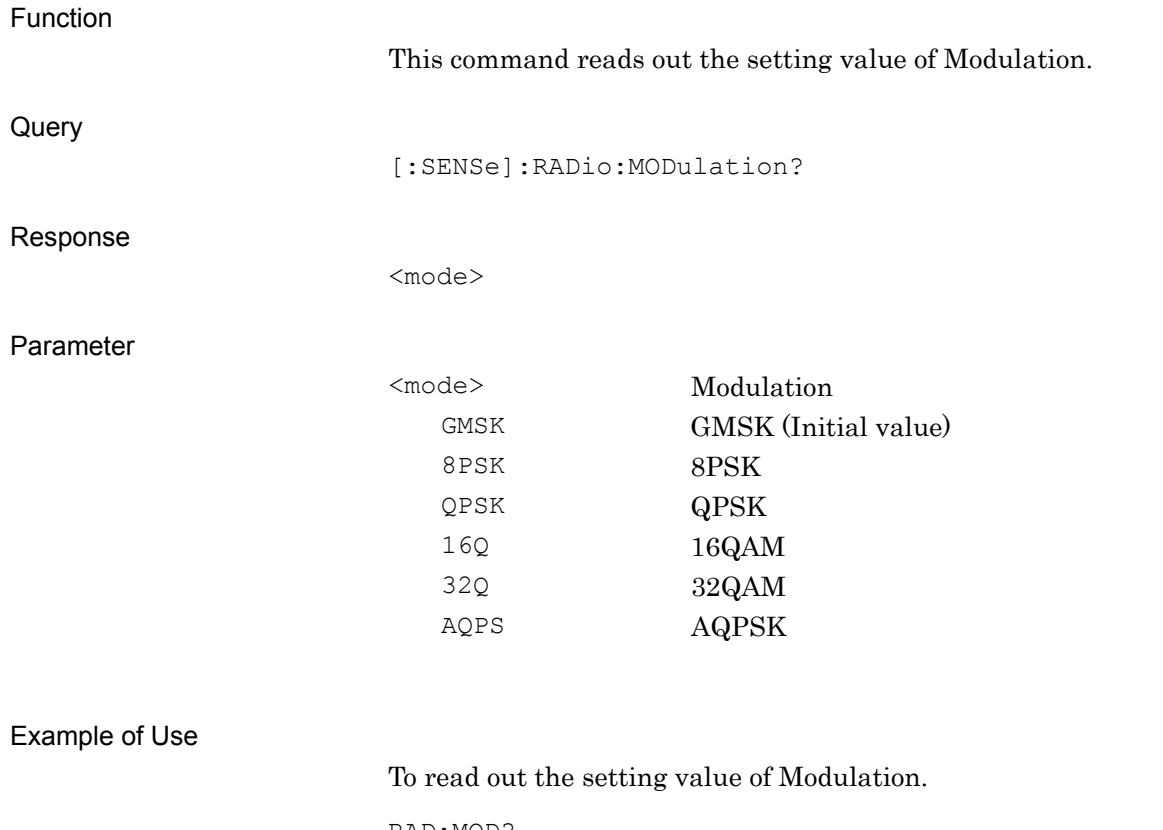

RAD:MOD? > GMSK

## **2.3.4 RF Signal**

[:SENSe]:RADio:SIGNal NORMal|HSRBurst|CONTinuous RF Signal

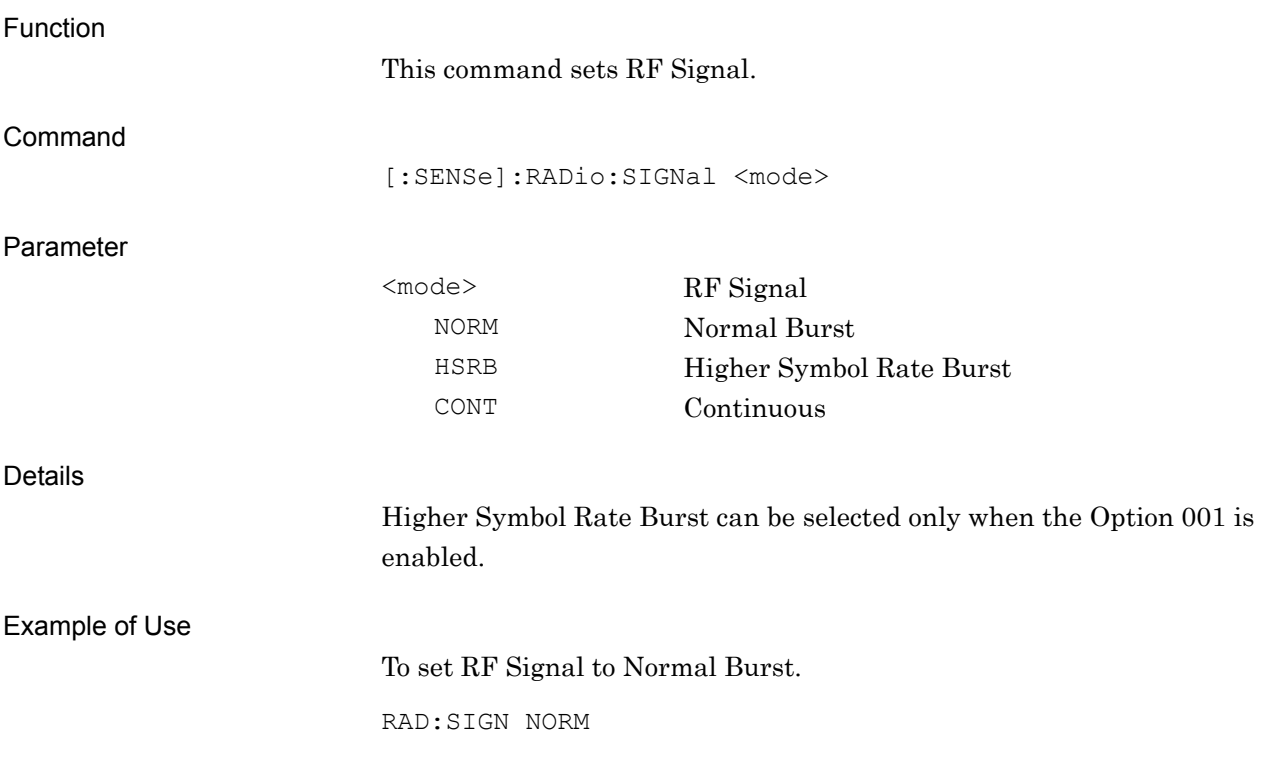

**2**

SCPI Device Message Details

**SCPI Device Message Details** 

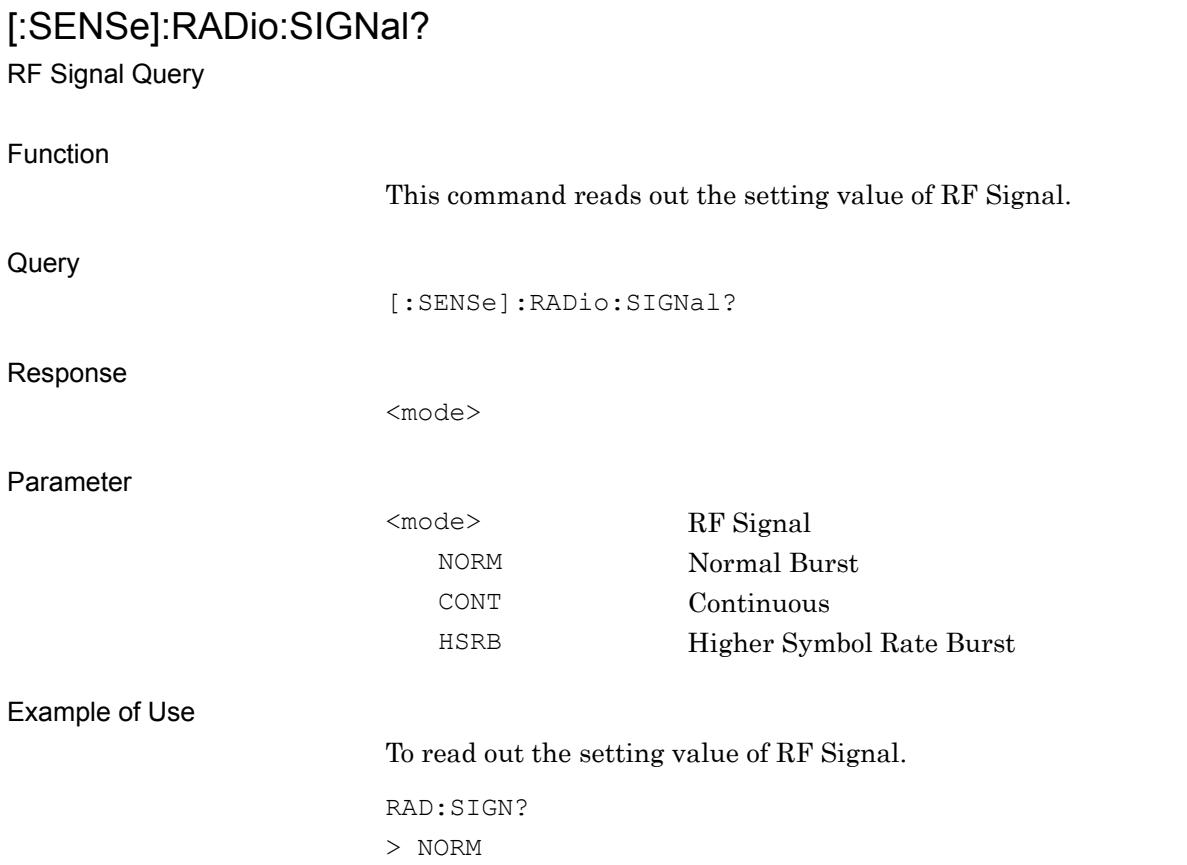

### **2.3.5 Burst Sync**

## [:SENSe]:RADio:BSYNc

### AUTO|TSC0|TSC1|TSC2|TSC3|TSC4|TSC5|TSC6|TSC7 Burst Sync

Function

This command sets Burst Sync.

Command

[:SENSe]:RADio:BSYNc <mode>

#### Parameter

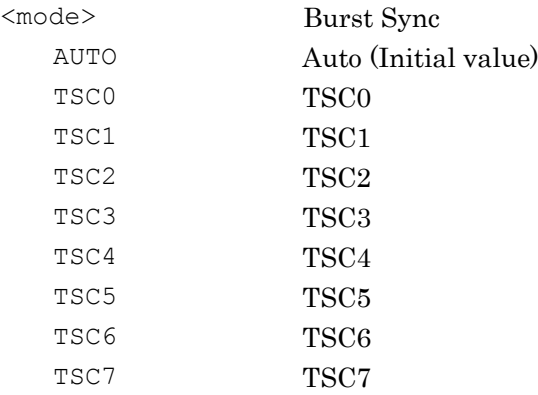

#### Example of Use

#### To set Burst Sync to Auto.

RAD:BSYN AUTO

# [:SENSe]:RADio:BSYNc?

Burst Sync Query

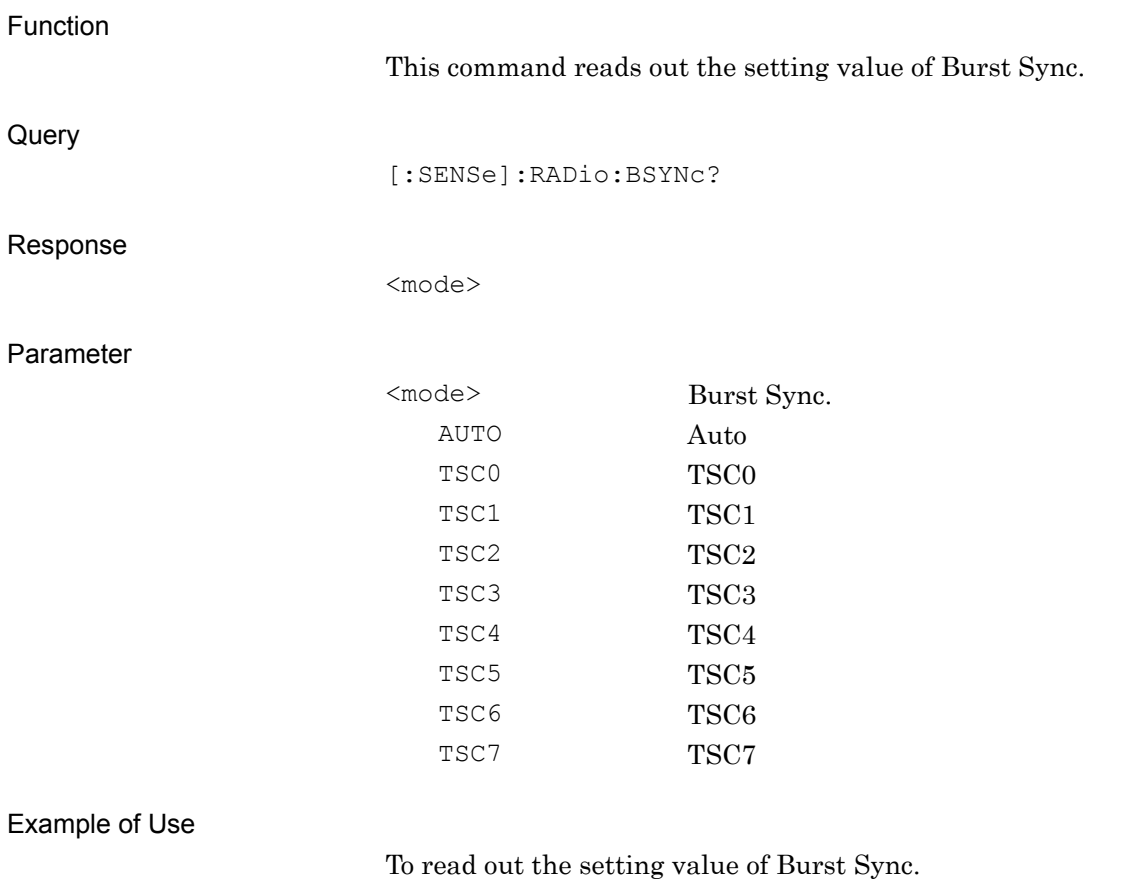

RAD:BSYN?

> AUTO

## **2.3.6 Active Slot Threshold**

[:SENSe]:RADio:BSYNc:BURSt:THReshold <rel\_power>

Active Slot Threshold

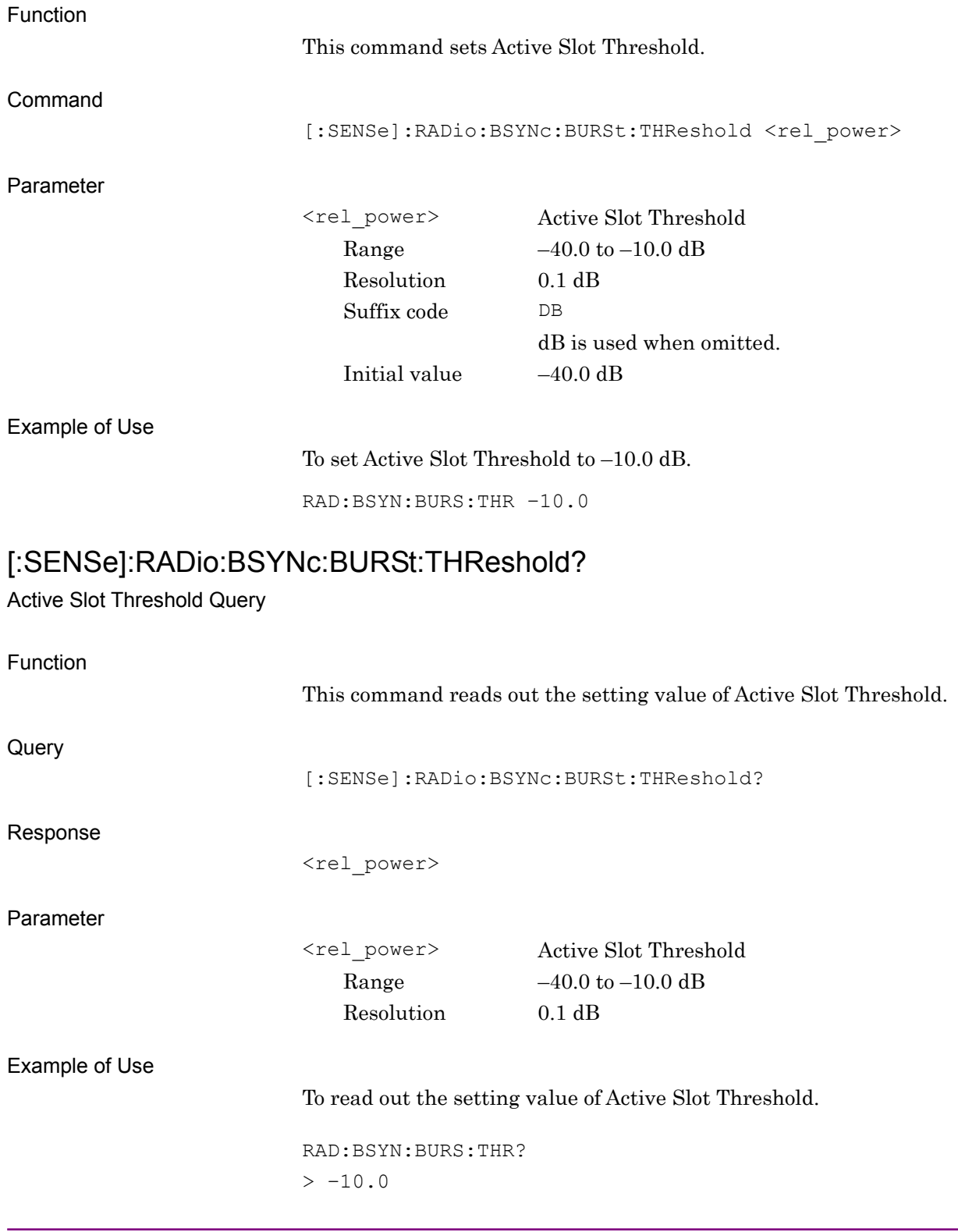

## **2.3.7 Symbol Rotation**

## [:SENSe]:RADio:BSYNc:SROTation 1PI2|1PI4|3PI8

Symbol Rotation

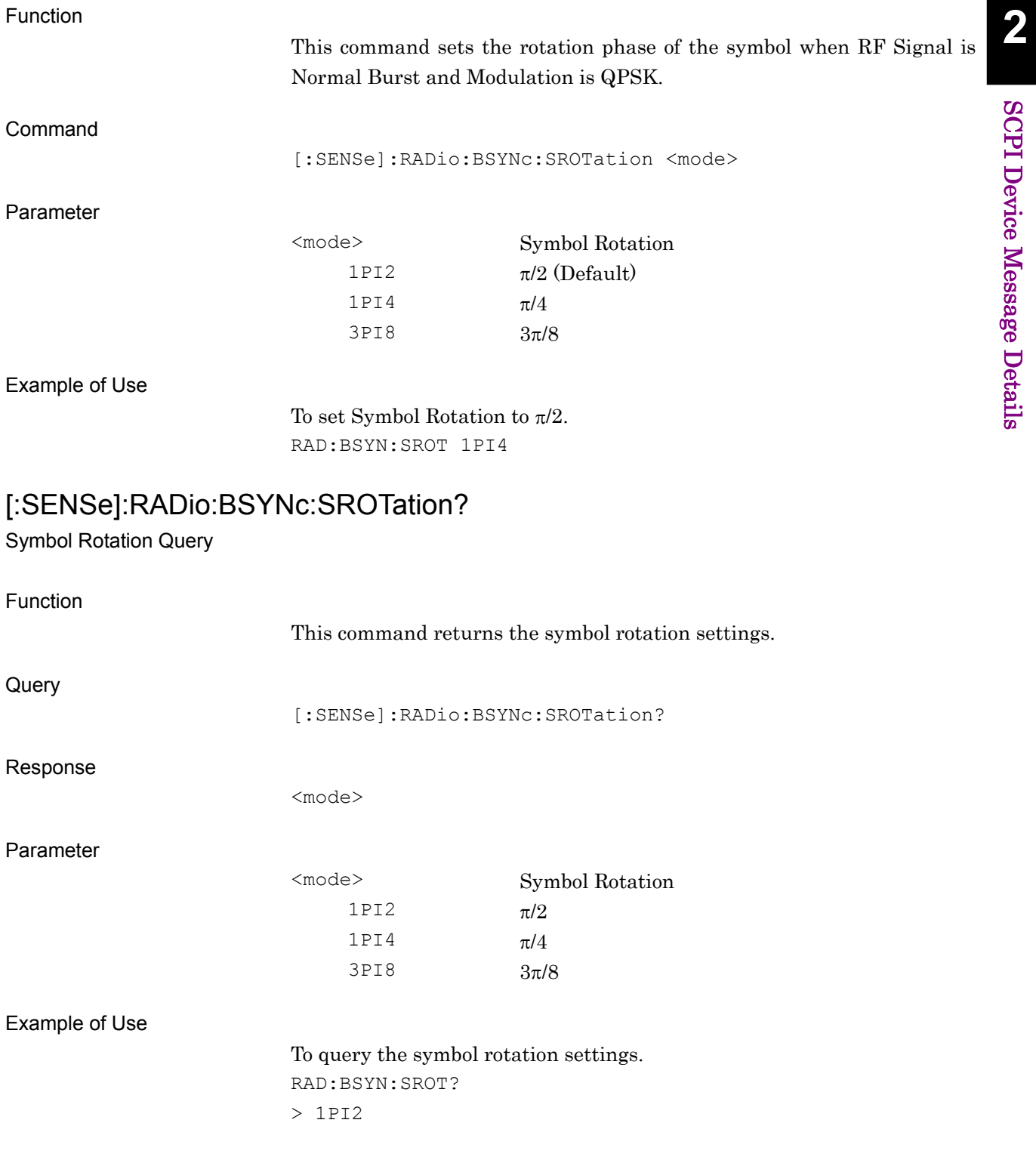

## **2.3.8 Pulse Shaping**

[:SENSe]:RADio:SIGNal:PSHaping NARRow|WIDE

Pulse Shaping Filter

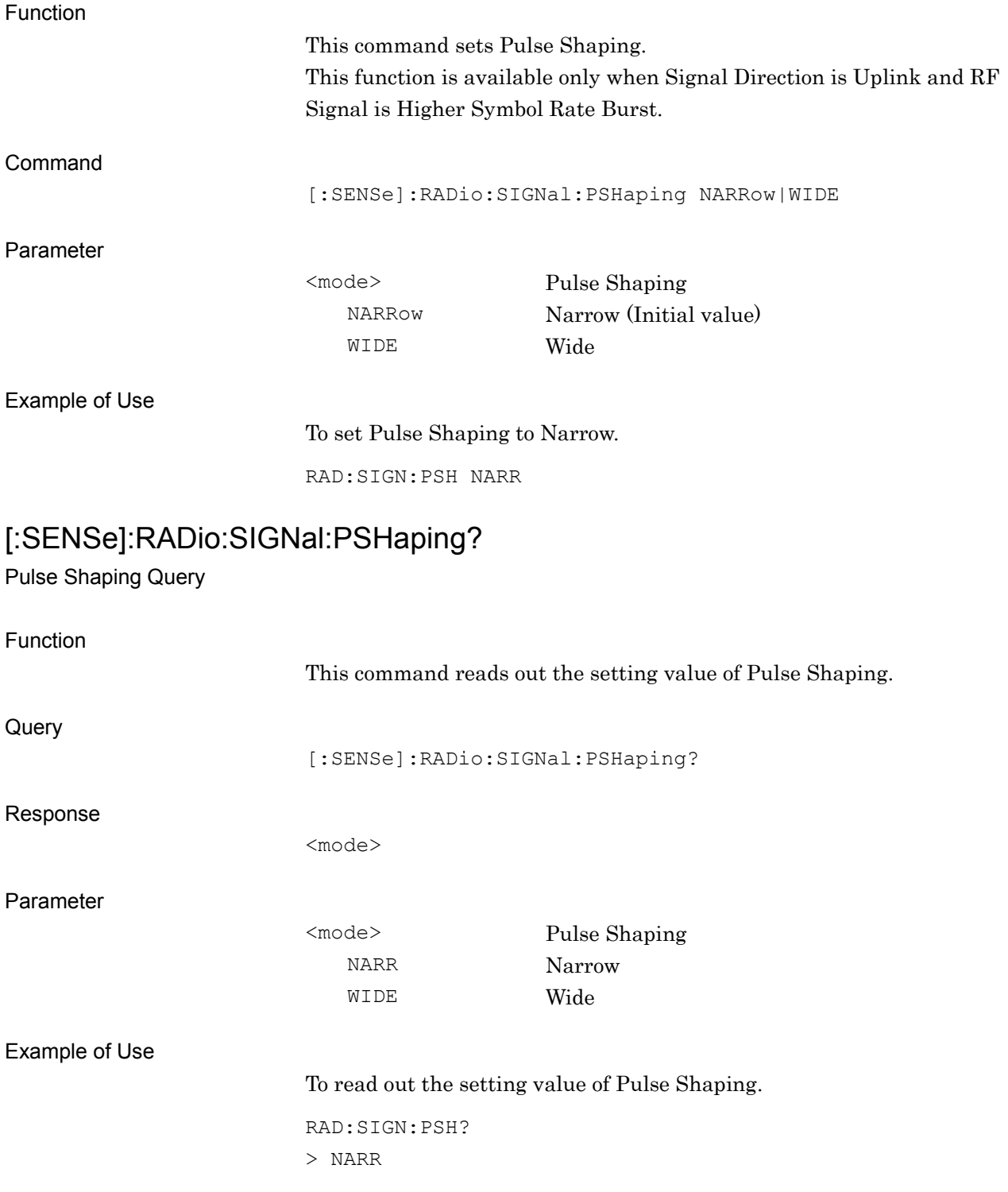

## **2.3.9 Measurement Offset**

## [:SENSe]:RADio:BSYNc:MOFFset <integer>

Measurement Offset

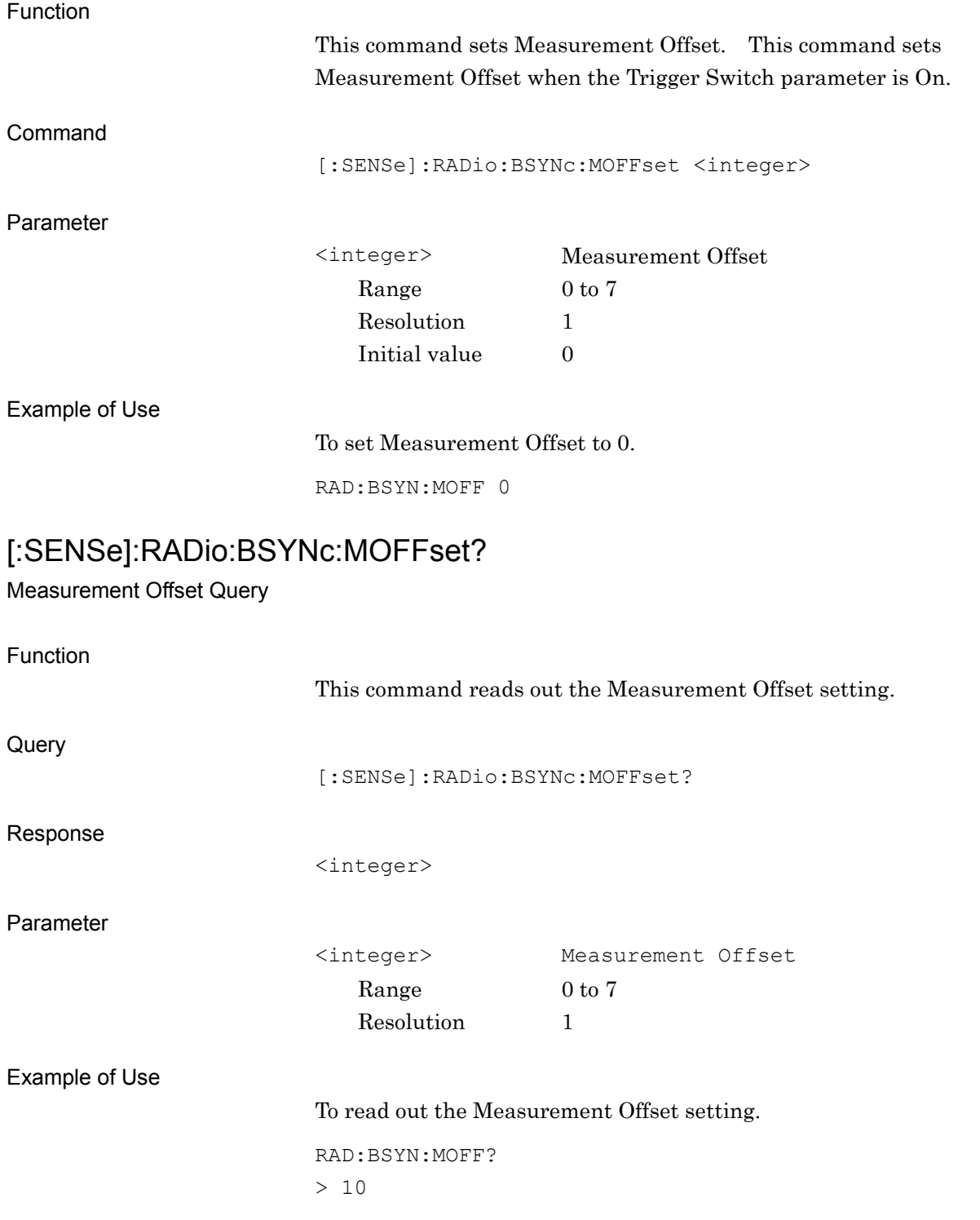

## **2.3.10 Power Control Level**

[:SENSe]:RADio:PCLevel <integer>

Power Control Level

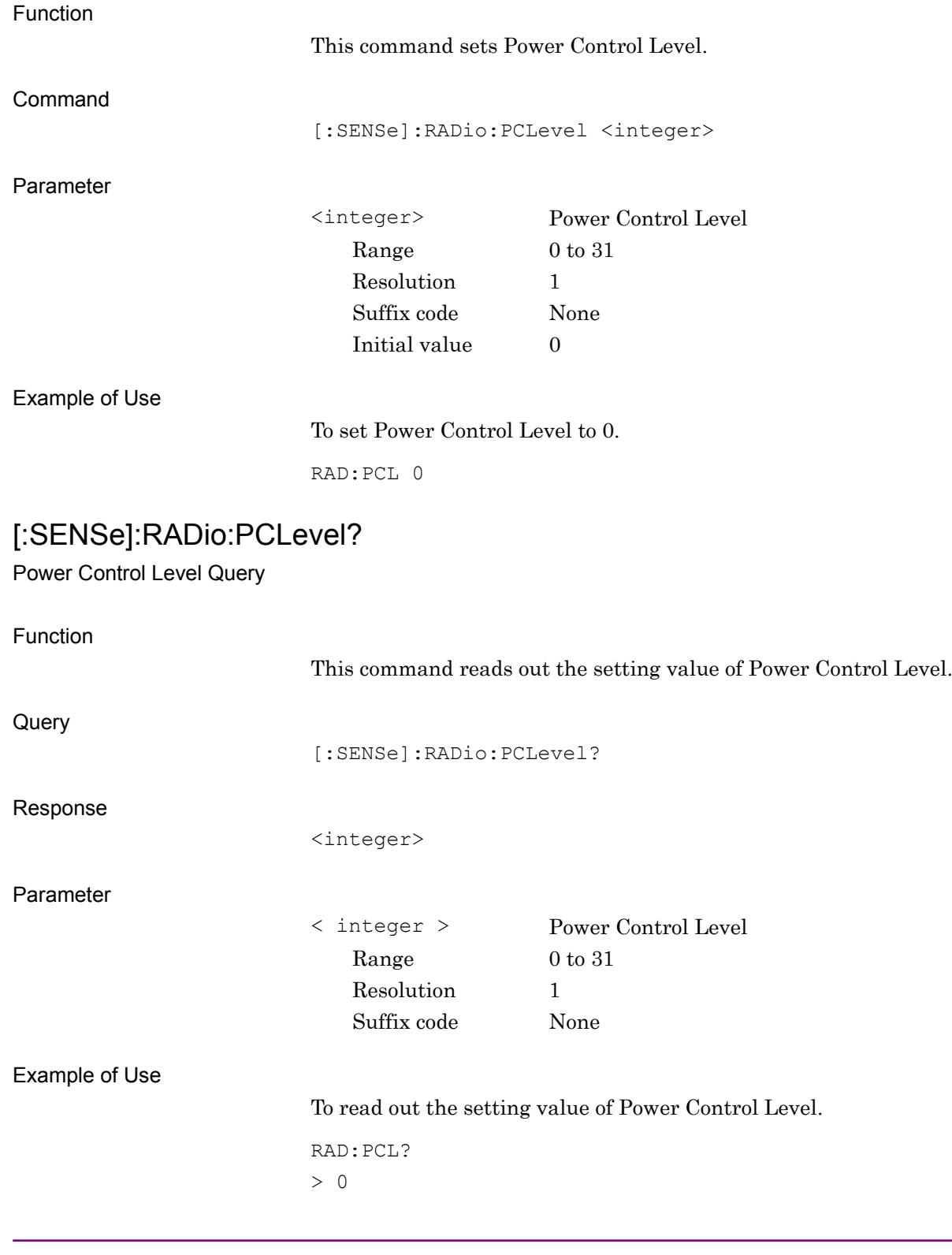

## **2.3.11 BTS Type**

[:SENSe]:RADio:DEVice:BASE[:TYPE] NORMal|MICR1|MICR2|MICR3|PICO BTS Type

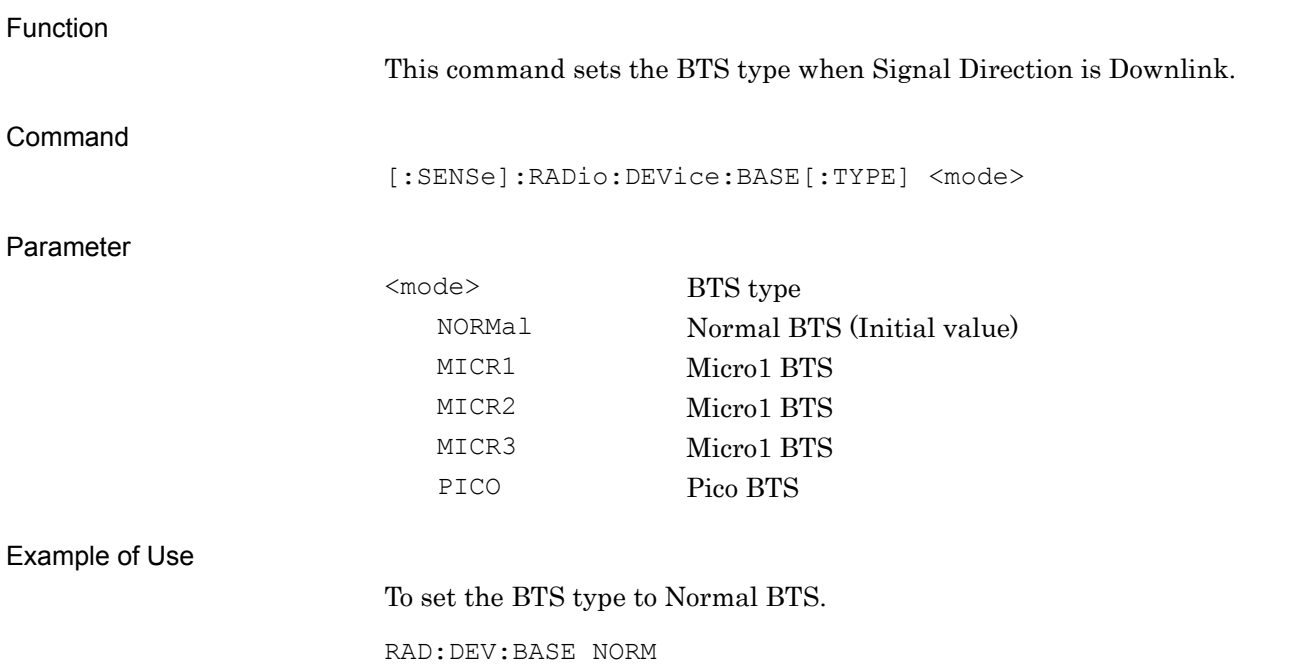

**2**

SCPI Device Message Details

SCPI Device Message Details

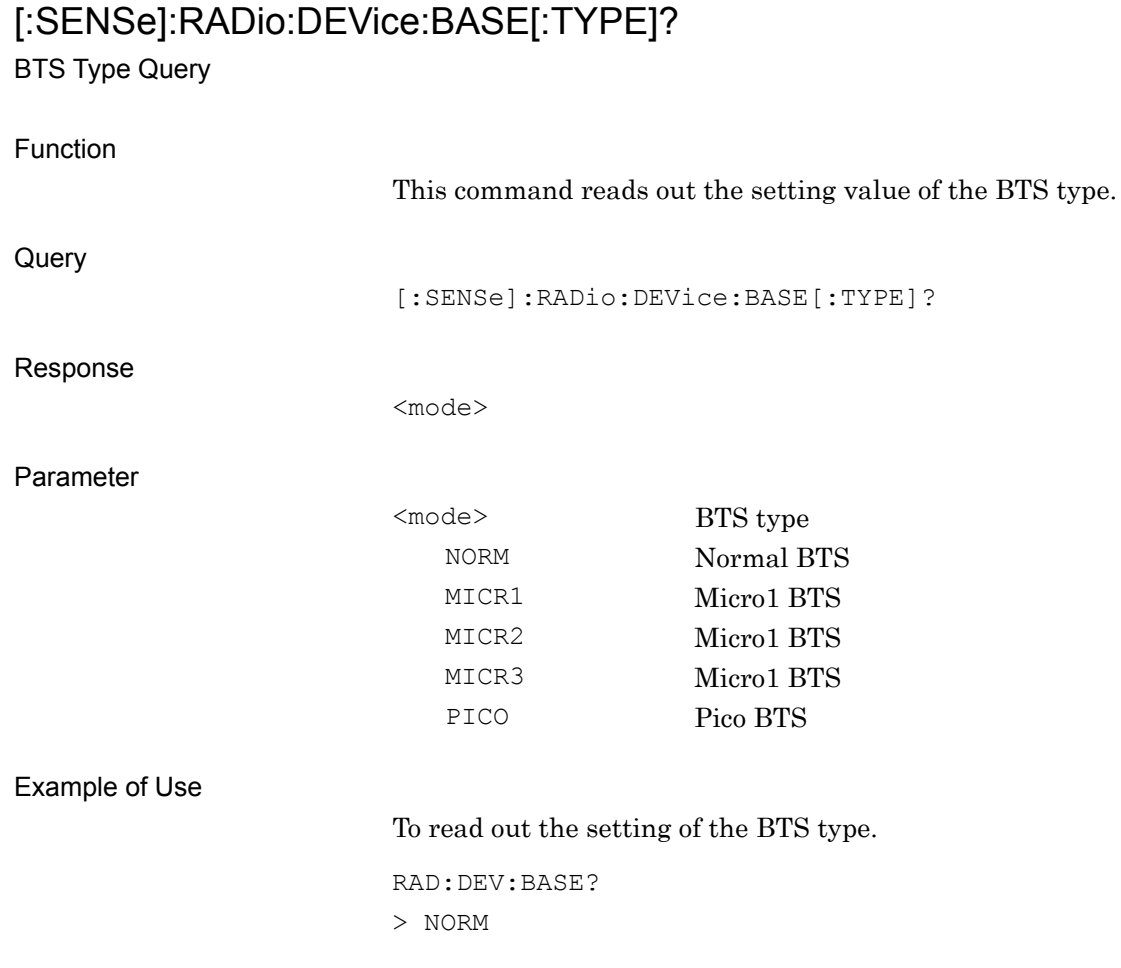

**2**

SCPI Device Message Details

**SCPI Device Message Details** 

# **2.3.12 BTS Power Level** [:SENSe]:RADio:DEVice:BASE:PLEVel <integer>

BTS Power Level

Function This command sets BTS Power Level. Command [:SENSe]:RADio:DEVice:BASE:PLEVel <integer> Parameter <integer> BTS Power Level Range When BTS Type is Normal BTS: 34 to 46 When BTS Type is Micro1 BTS, and when Band is P-GSM, E-GSM, R-GSM, GSM750 or GSM850: 19 to 24 When BTS Type is Micro1 BTS, and when Band is DCS1800 or PCS1900: 27 to 32 When BTS Type is Micro2 BTS, and when Band is P-GSM, E-GSM, R-GSM, GSM750 or GSM850: 14 to 19 When BTS Type is Micro2 BTS, and when Band is DCS1800 or PCS1900: 22 to 27 When BTS Type is Micro3 BTS, and when Band is P-GSM, E-GSM, R-GSM, GSM750 or GSM850: 9 to 14 When BTS Type is Micro3 BTS, and when Band is DCS1800 or PCS1900: 17 to 22 When BTS Type is Pico BTS, and when Band is P-GSM, E-GSM, R-GSM, GSM750 or GSM850: 13 to 20 When BTS Type is Micro2 BTS, and when Band is DCS1800 or PCS1900: 16 to 23

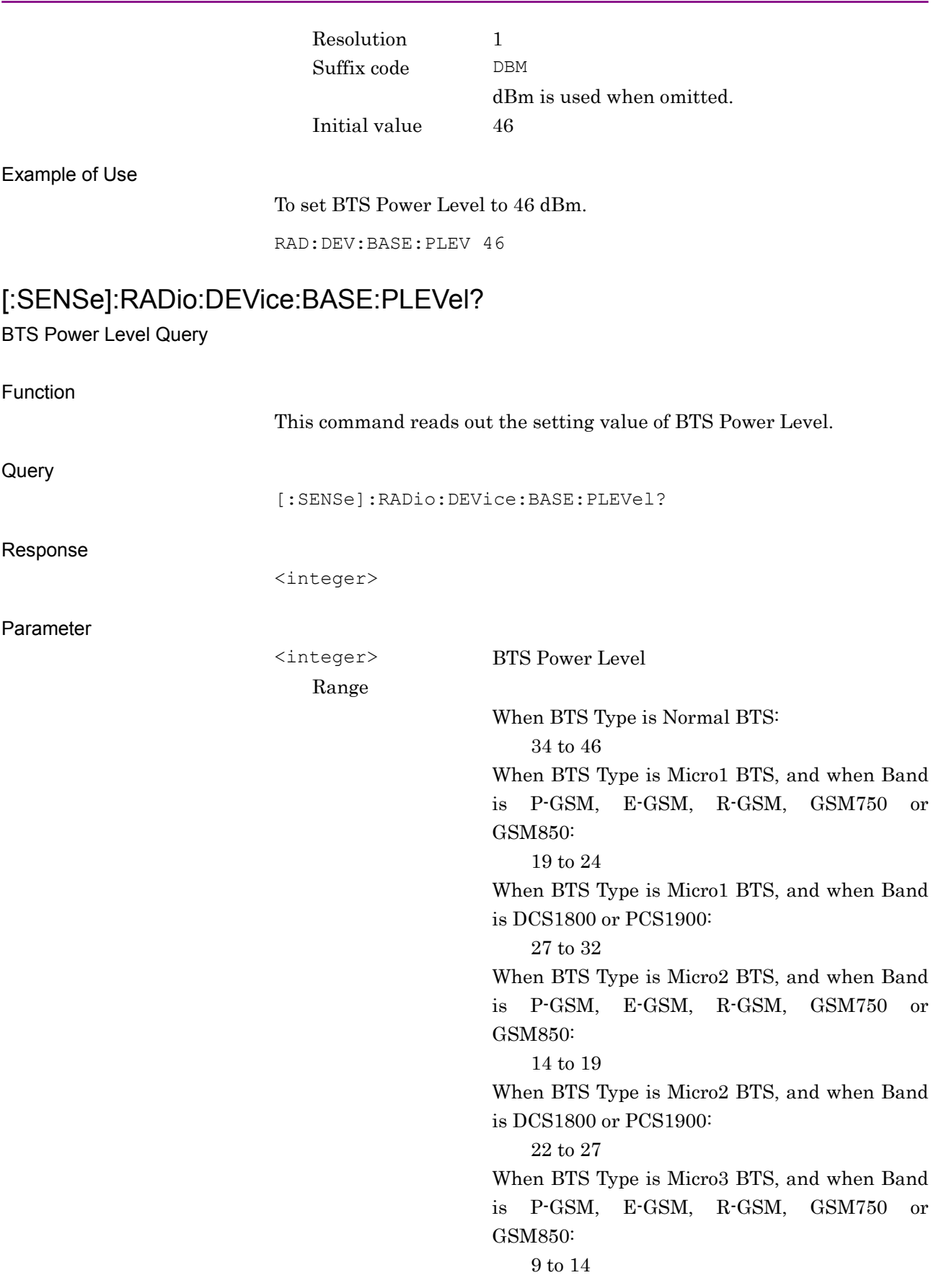

#### 2.3 Setting System Parameter

When BTS Type is Micro3 BTS, and when Band is DCS1800 or PCS1900: 17 to 22 When BTS Type is Pico BTS, and when Band is P-GSM, E-GSM, R-GSM, GSM750 or GSM850: 13 to 20 When BTS Type is Pico BTS, and when Band is DCS1800 or PCS1900: 16 to 23 Resolution 1 Suffix code None

Example of Use

To read out the setting of BTS Power Level.

RAD:DEV:BASE:PLEV? > 46

**2**

## **2.3.13 SCPIR**

[:SENSe]: RADio:SCPir <rel\_power> SCPIR

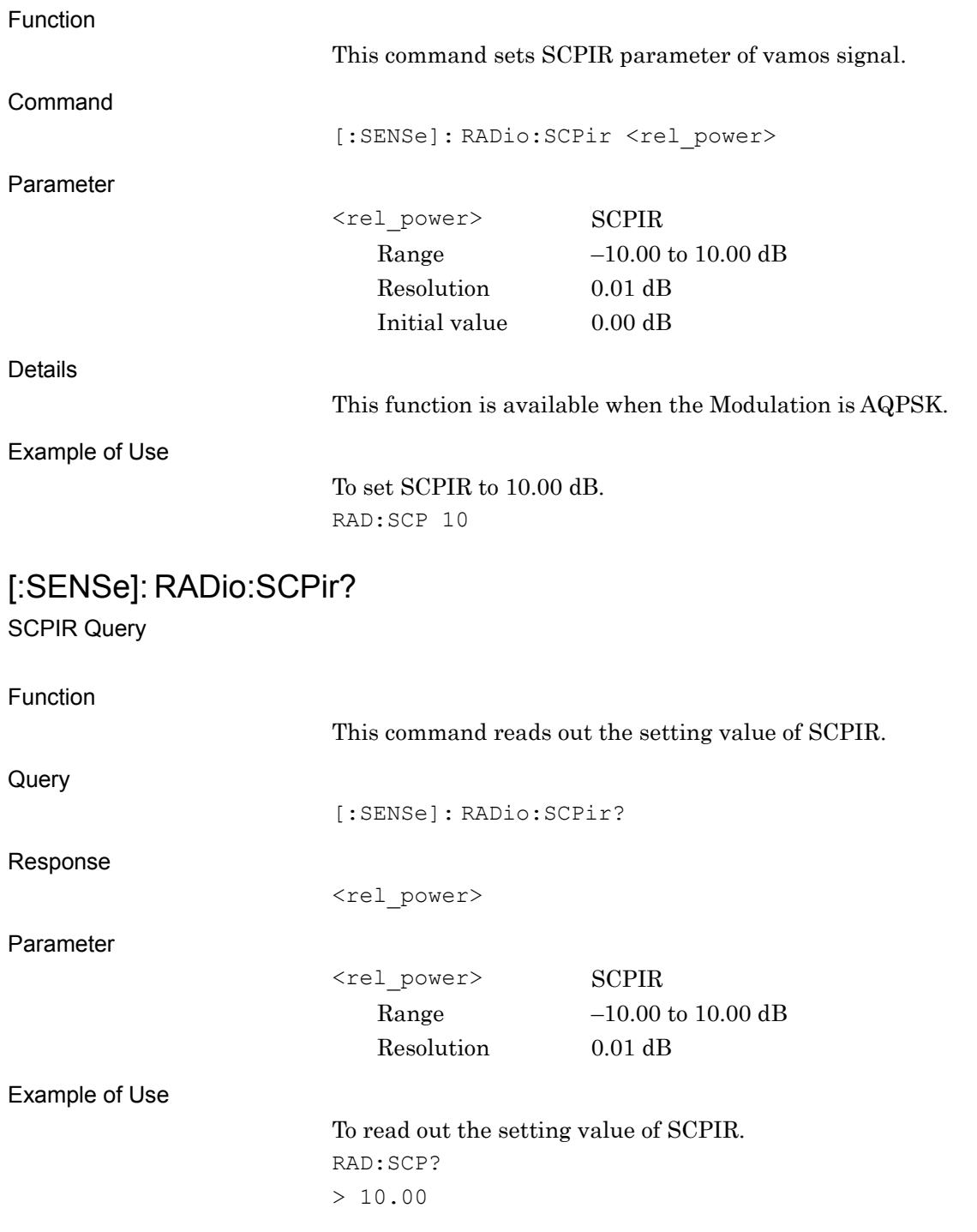

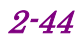
# **2.4 Utility Function**

Table 2.4-1 lists device messages for utility functions to be measured.

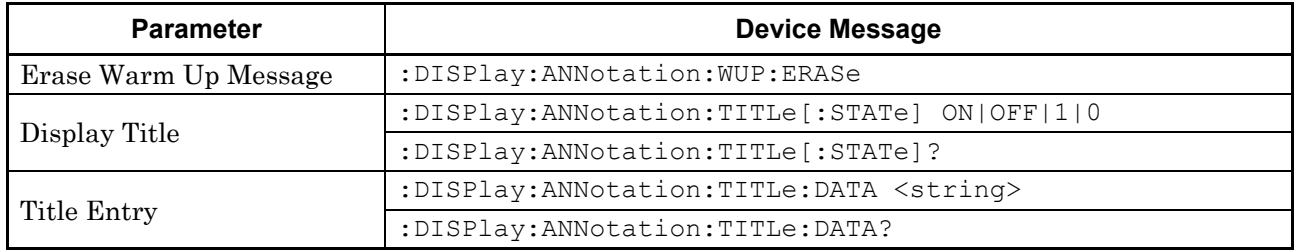

#### **Table 2.4-1 Utility Function**

#### **2.4.1 Erase Warm Up Message**

#### :DISPlay:ANNotation:WUP:ERASe

Erase Warm Up Message

Function

This command erases the warm-up messages displayed right after activation.

Command

:DISPlay:ANNotation:WUP:ERASe

Example of Use

To erase the warm-up messages.

DISP:ANN:WUP:ERAS

**2**

# **2.4.2 Display Title**

# :DISPlay:ANNotation:TITLe[:STATe] OFF|ON|0|1

Display Title

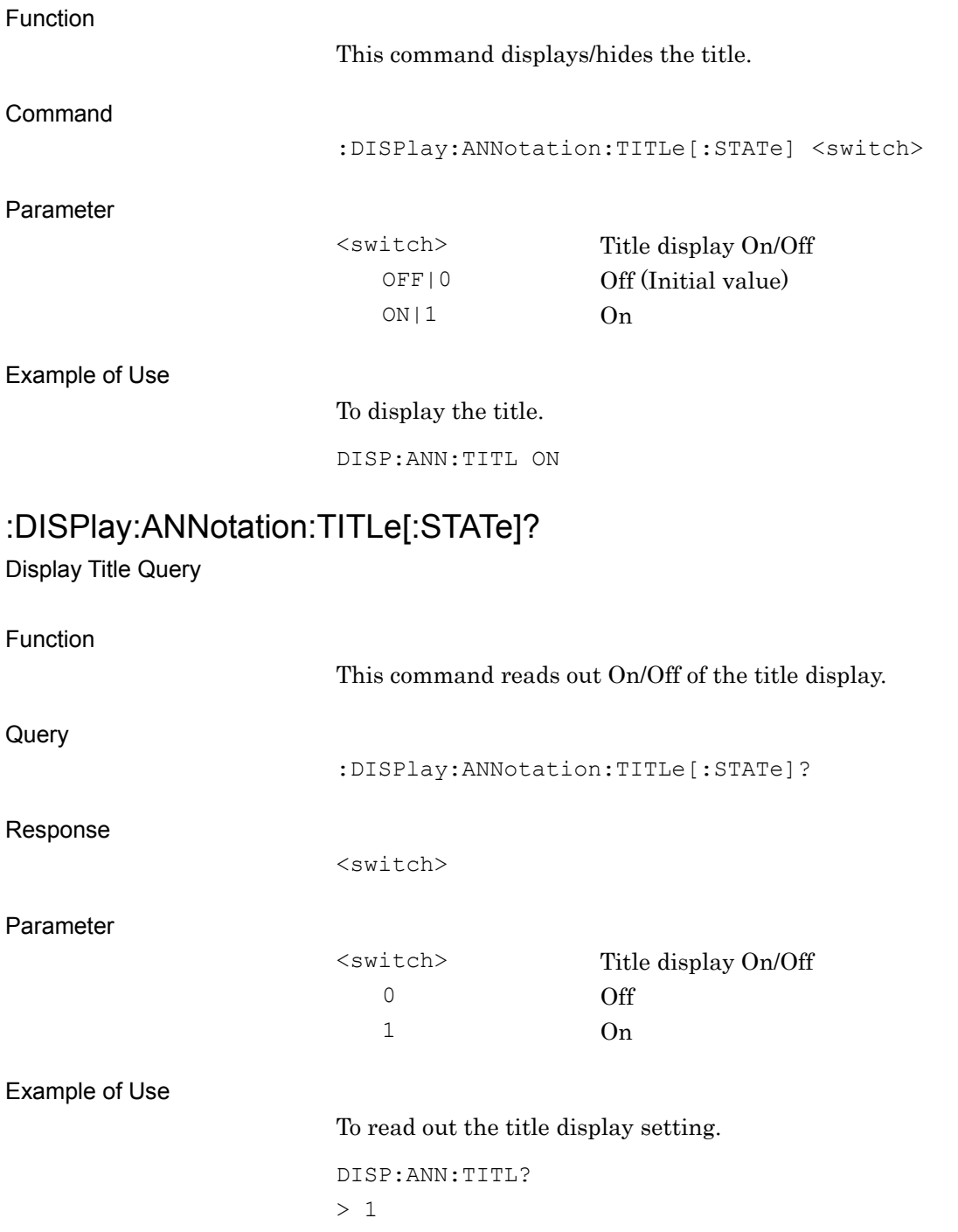

# **2.4.3 Title Entry**

# :DISPlay:ANNotation:TITLe:DATA <string>

Title Entry

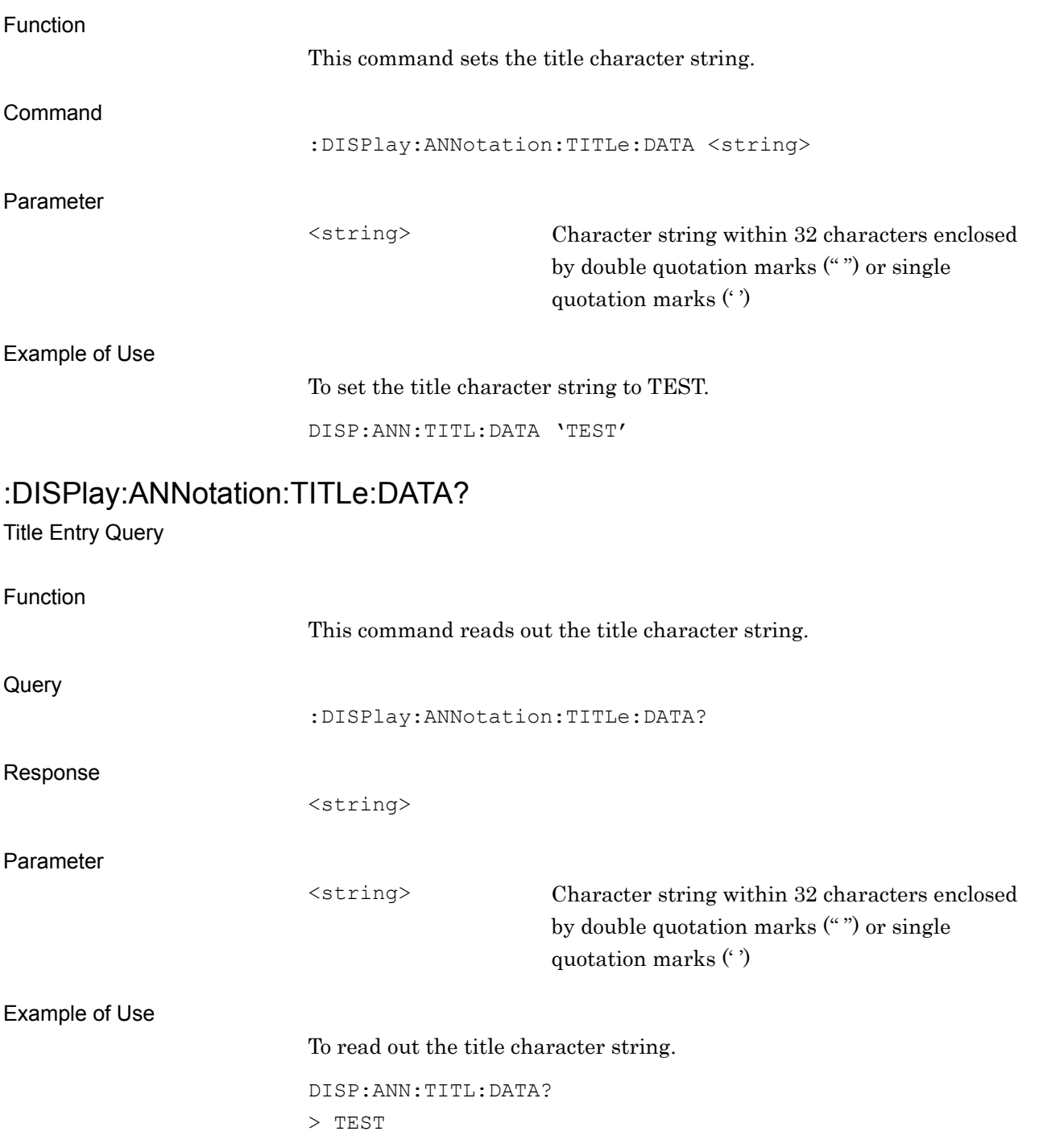

# **2.5 Common Measurement Function**

Table 2.5-1 lists device messages for carrying out common operations to all the measurement functions.

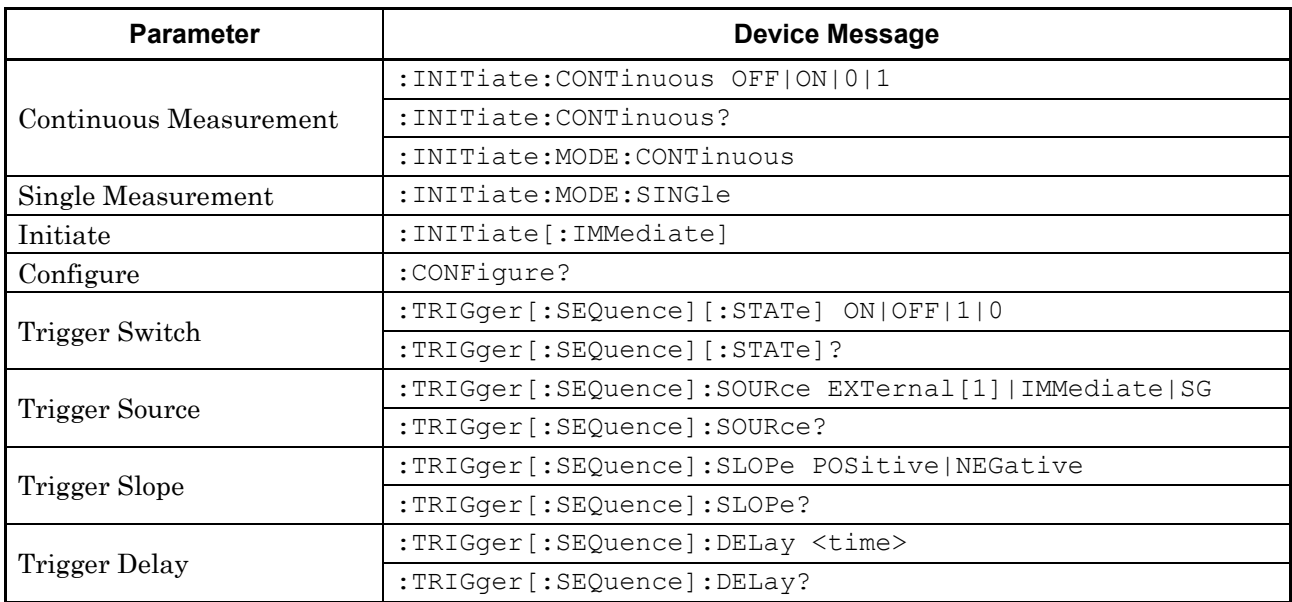

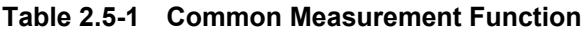

#### **2.5.1 Measurement and Control**

:INITiate:CONTinuous OFF|ON|0|1

Continuous Measurement

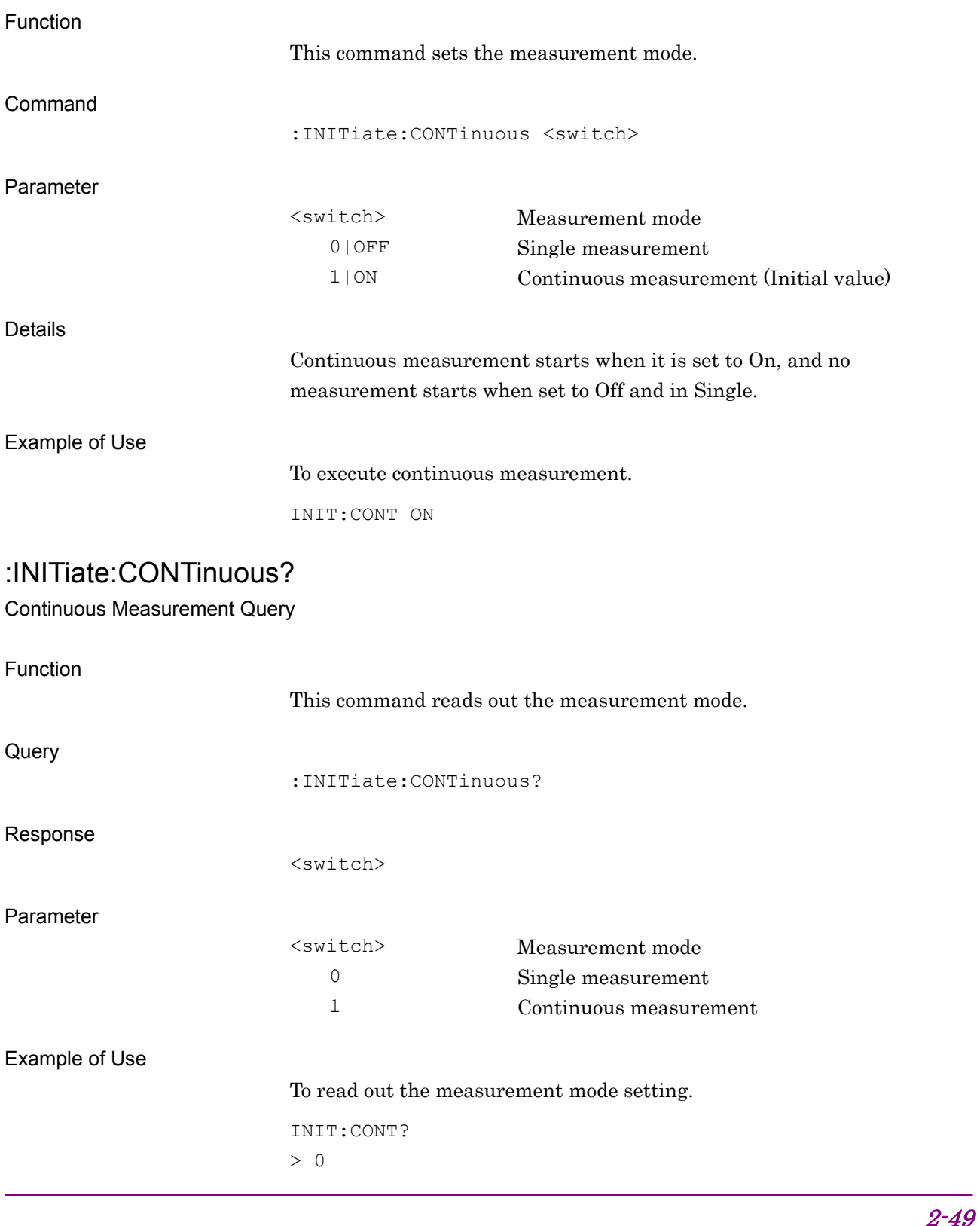

#### :INITiate:MODE:CONTinuous

Continuous Measurement

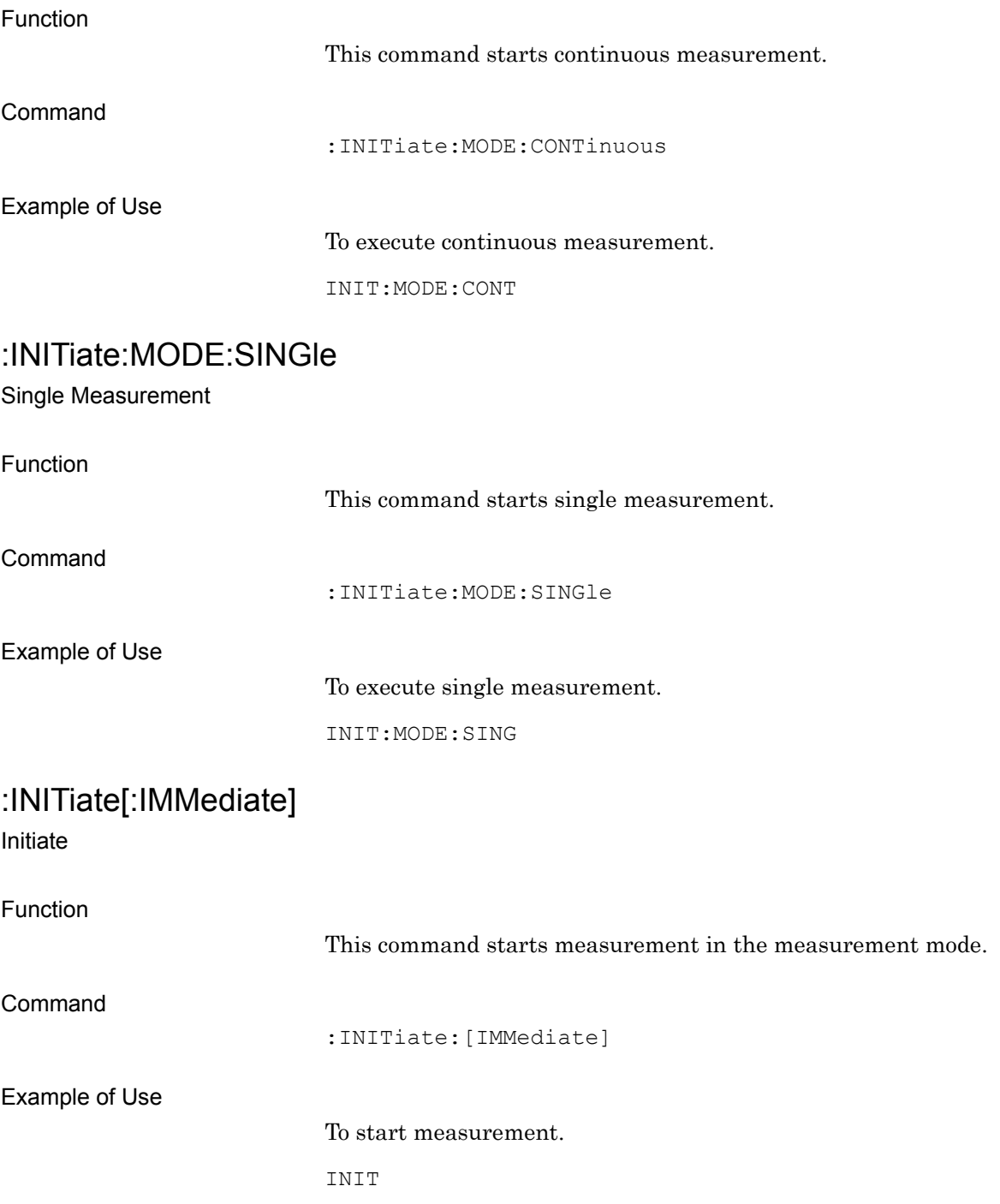

**2**

SCPI Device Message Details

**SCPI Device Message Details** 

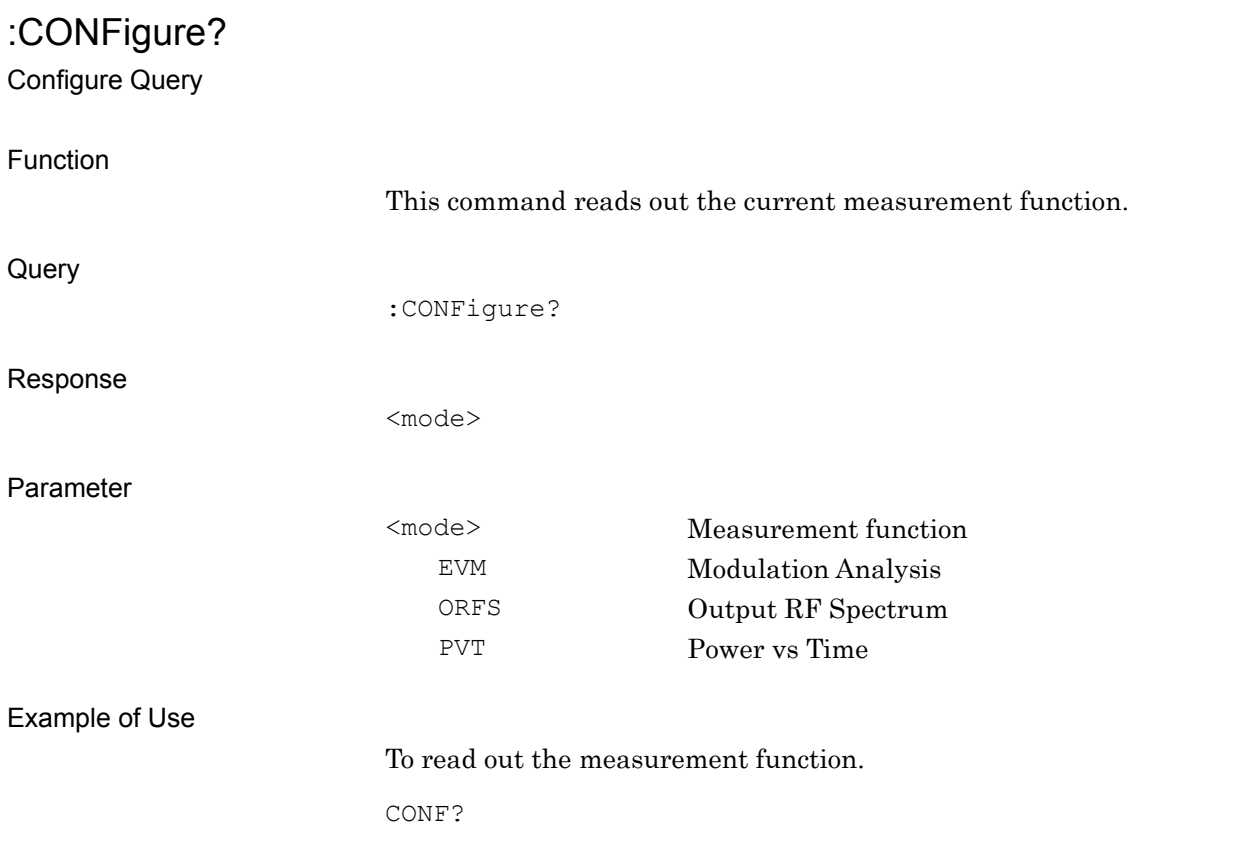

# **2.5.2 Trigger Switch**

:TRIGger[:SEQuence][:STATe] OFF|ON|0|1

Trigger Switch

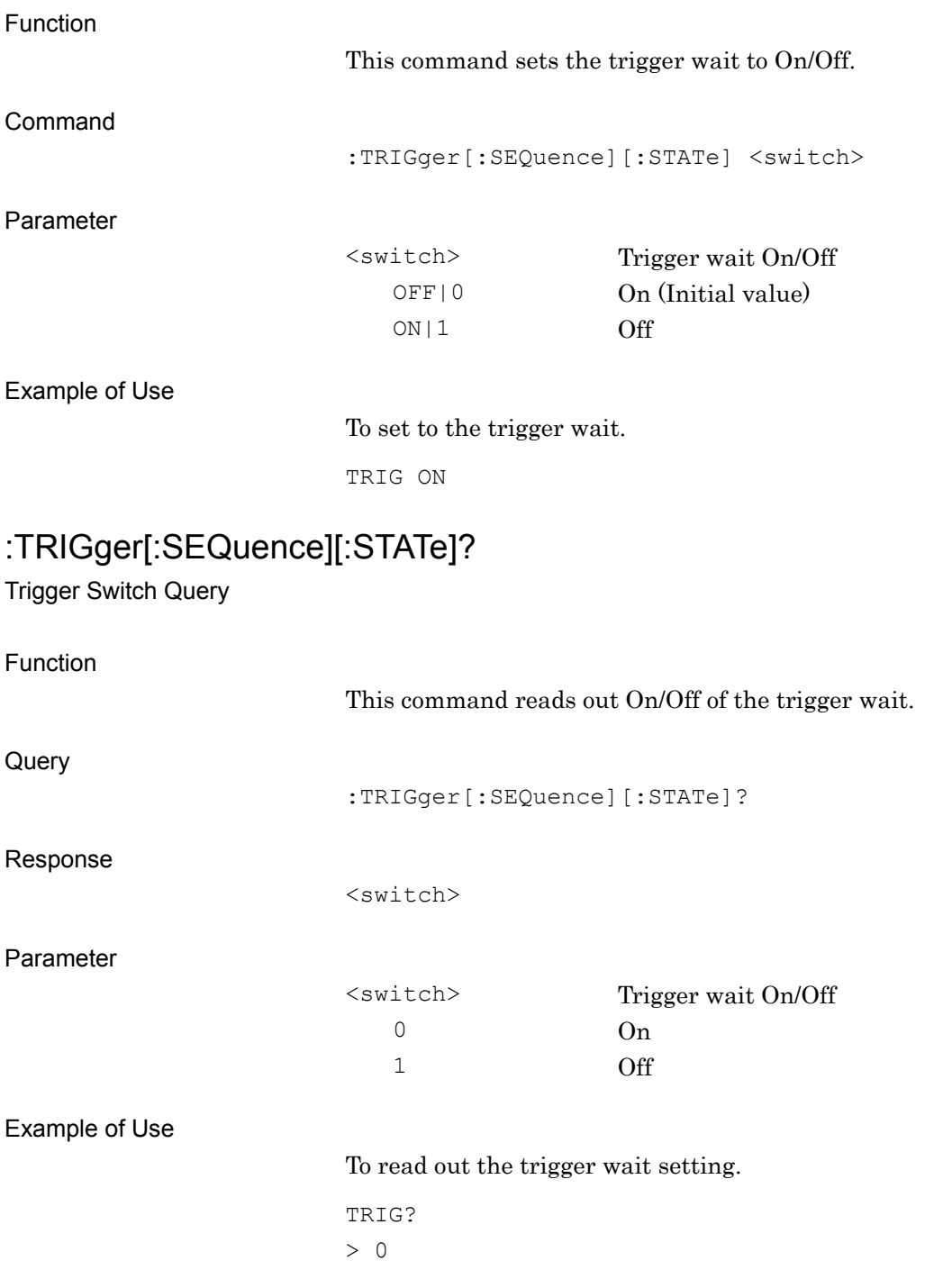

# **2.5.3 Trigger Source**

:TRIGger[:SEQuence]:SOURce EXTernal[1]|IMMediate|SG Trigger Source

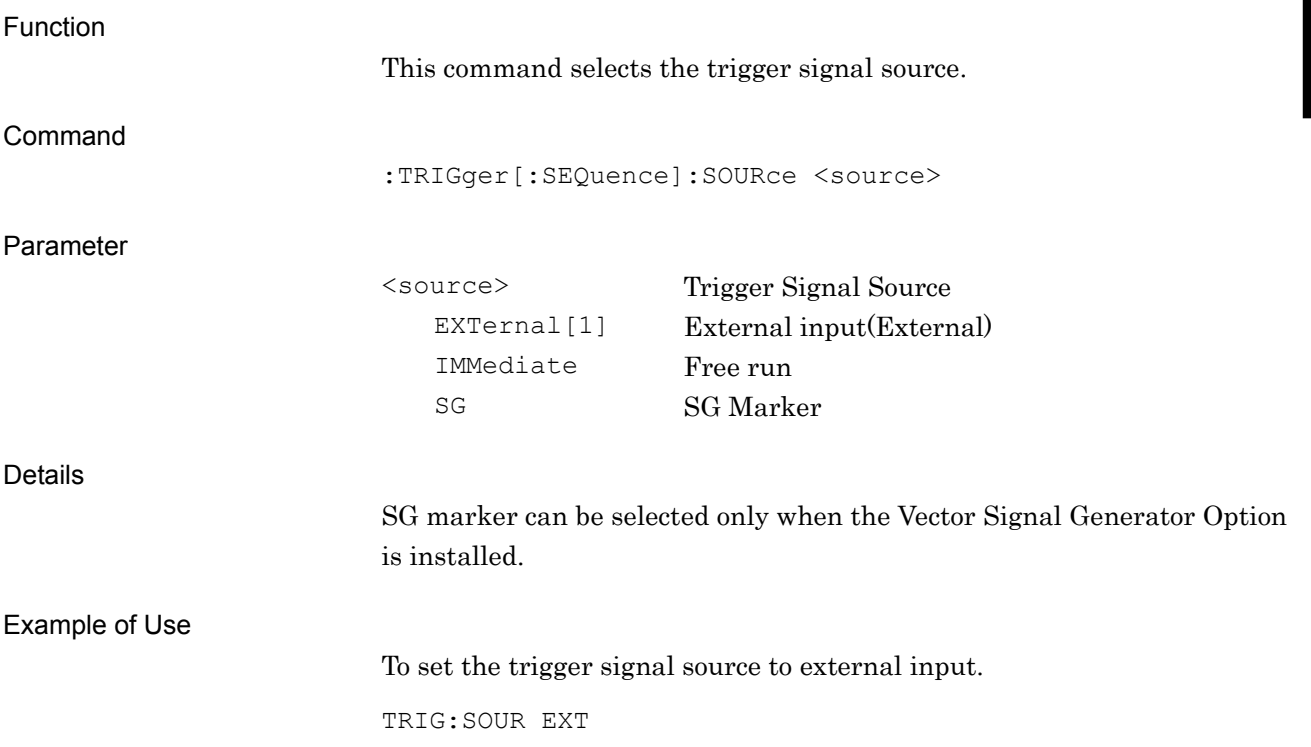

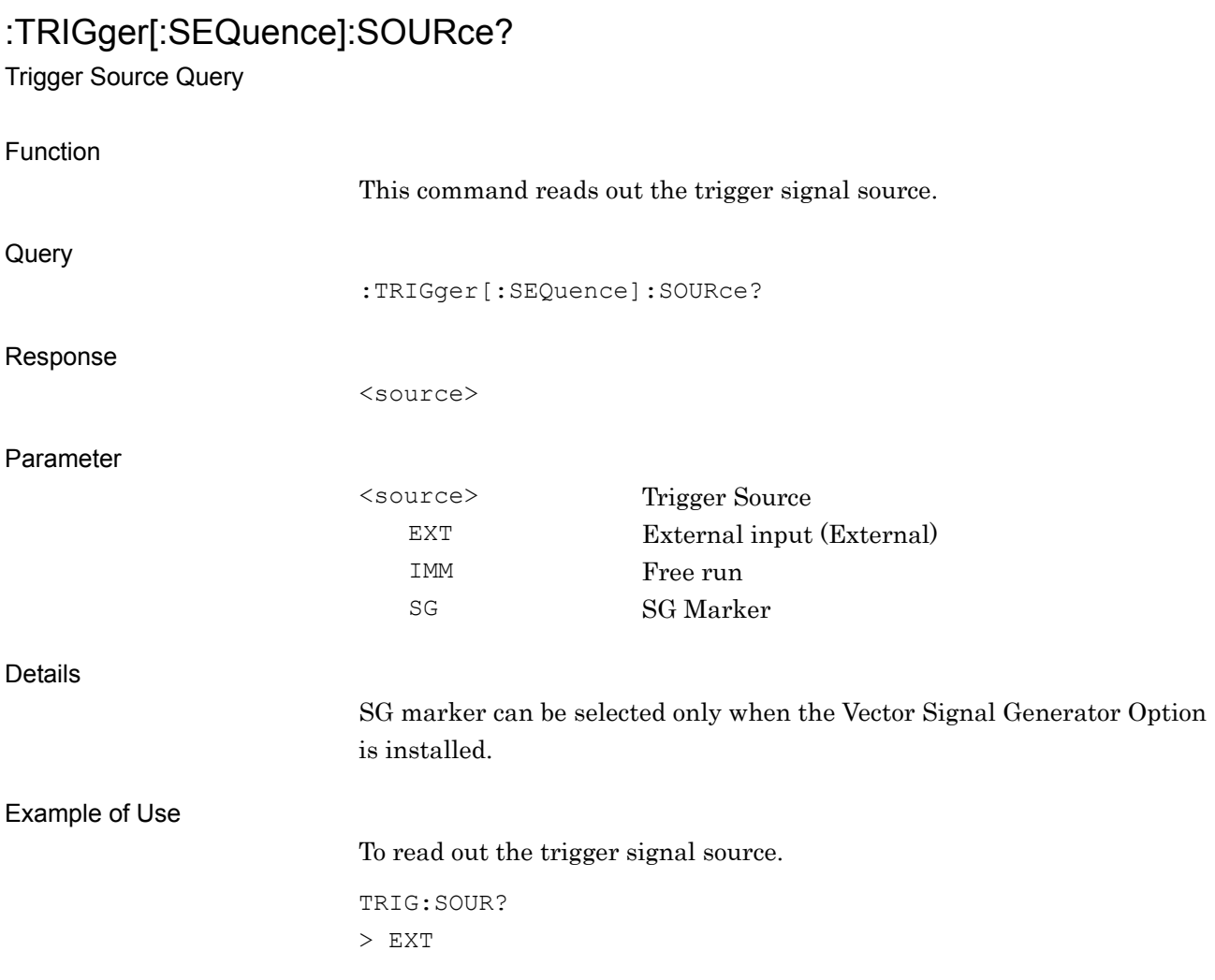

# **2.5.4 Trigger Slope**

### :TRIGger[:SEQuence]:SLOPe POSitive|NEGative

Trigger Slope

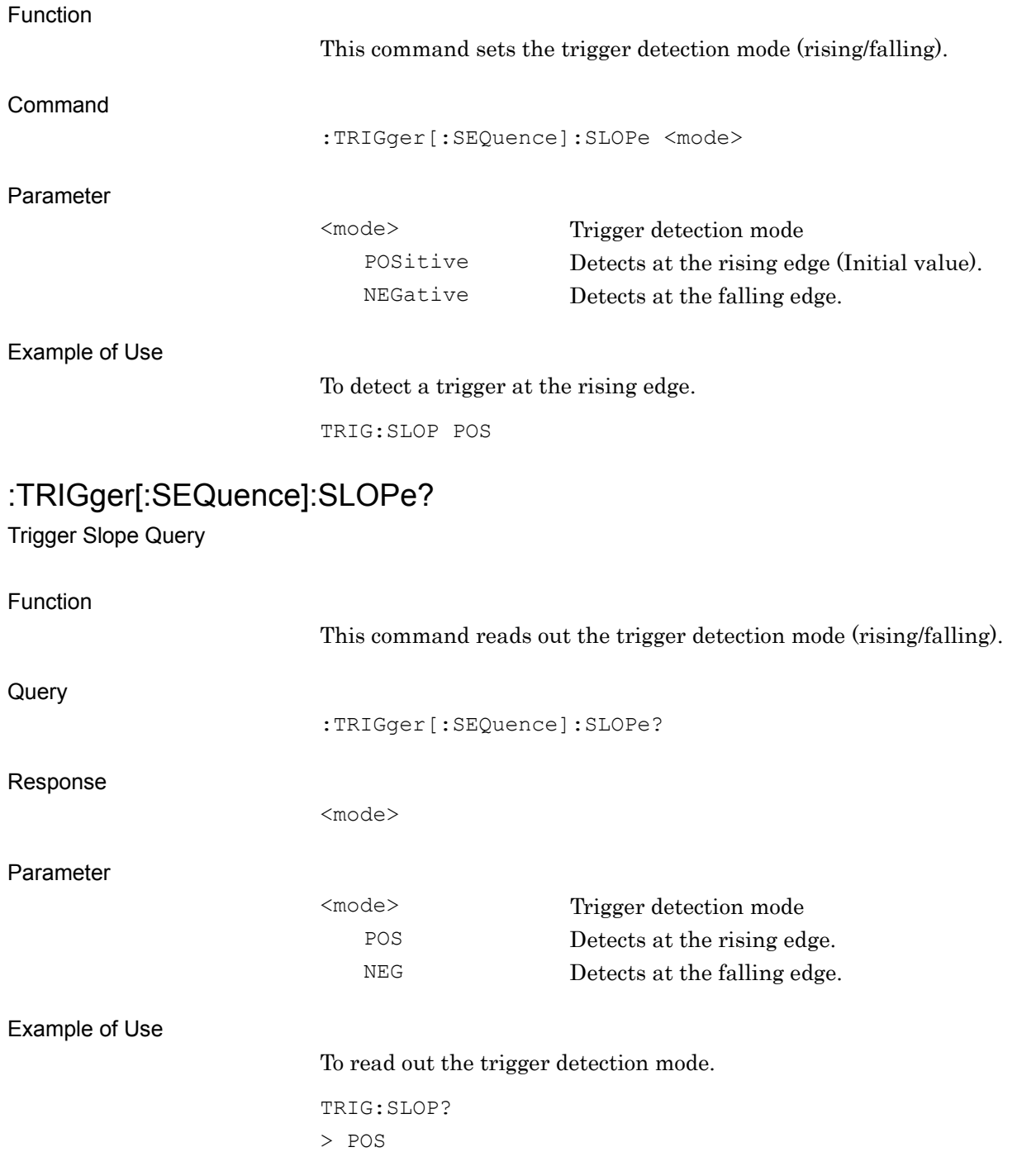

**2**

# **2.5.5 Trigger Delay**

:TRIGger[:SEQuence]:DELay <time> Trigger Delay

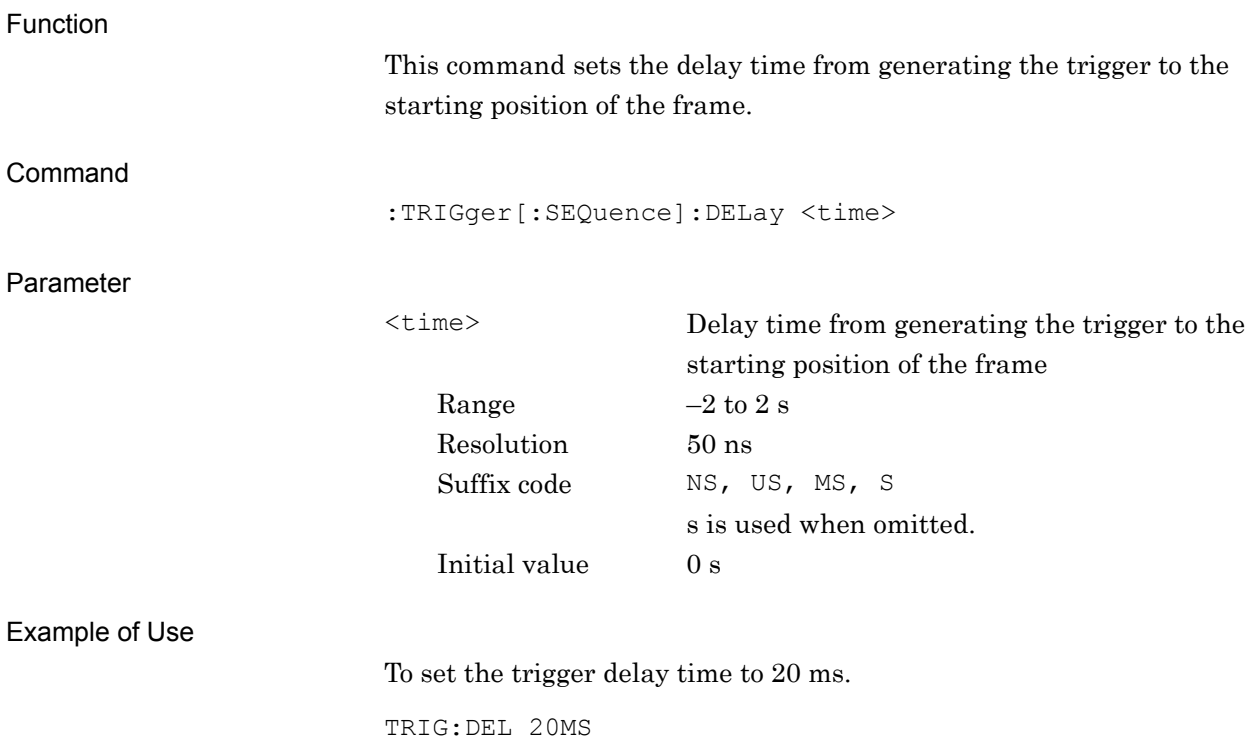

# :TRIGger[:SEQuence]:DELay?

Trigger Delay Query

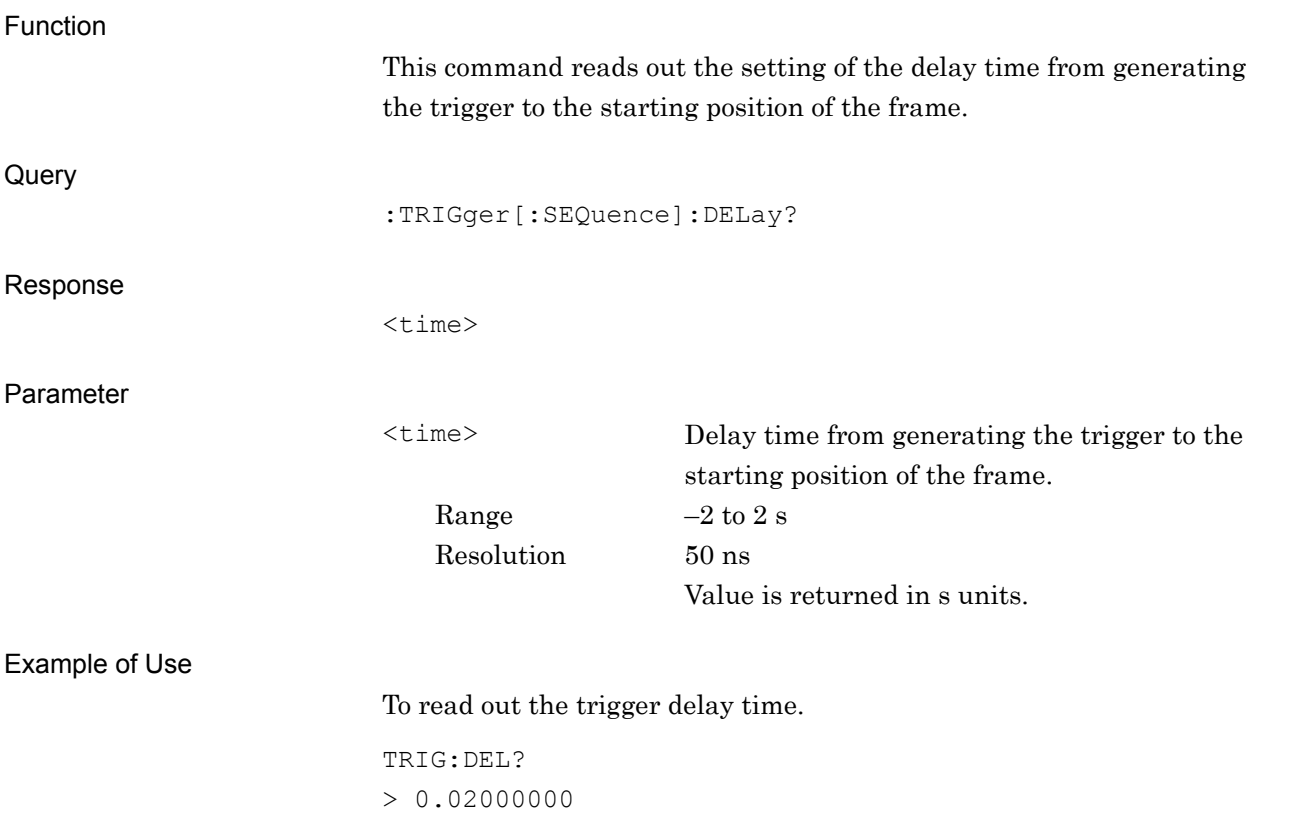

# **2.6 Burst Average Power Measurement**

Table 2.6-1 shows the device message that calls the Burst Average Power measurement function. The applications to be used (Signal Analyzer) must be loaded in advance.

Refer to the MS2690A/MS2691A/MS2692A and MS2830A Signal Analyzer Operation Manual Signal Analyzer Function Remote Control for details of control commands and queries once the measurement functions are recalled.

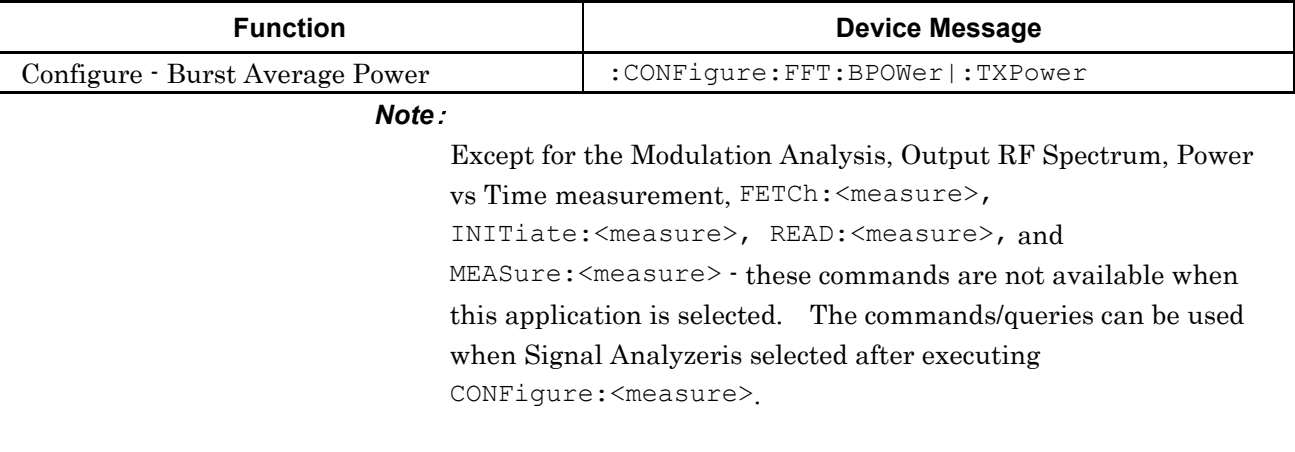

#### **Table 2.6-1 Burst Average Power function**

# :CONFigure:FFT:BPOWer|:TXPower

Burst Average Power

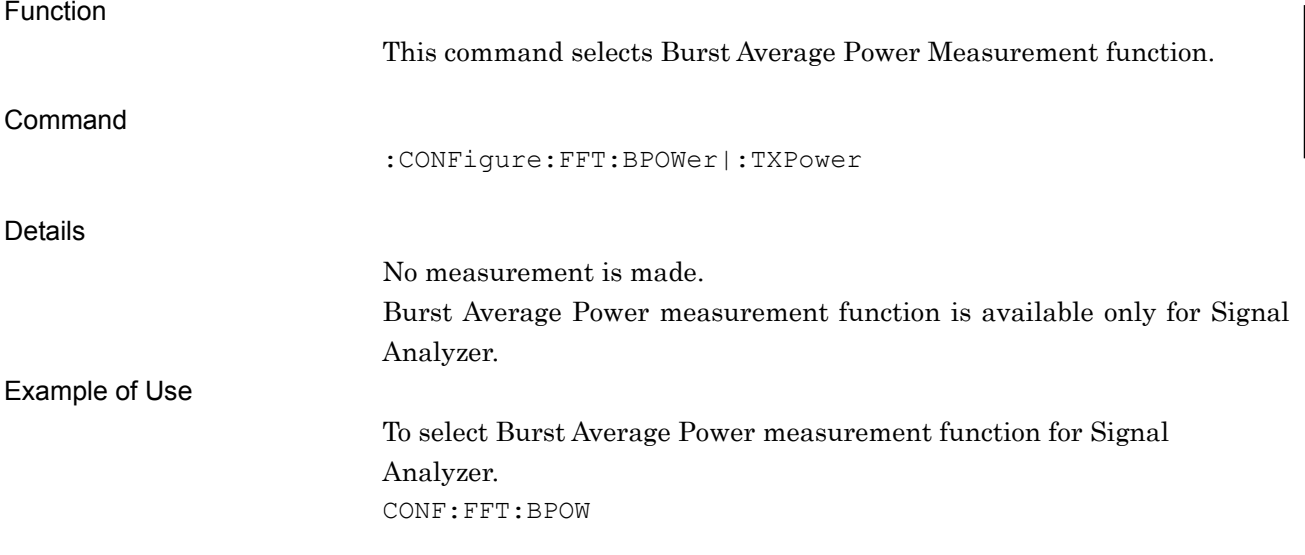

**2**

# **2.7 Modulation Analysis**

Table 2.7-1 lists device messages for Modulation Analysis.

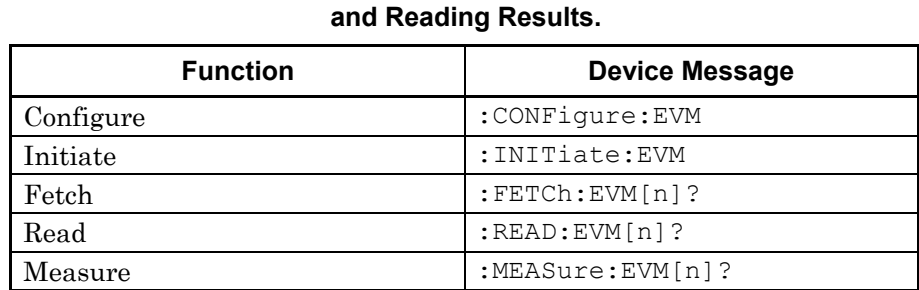

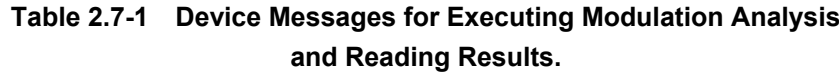

Table 2.7-2 lists responses to Parameter n on Table 2.7-1. –999.0 is returned when Result Mode is B.

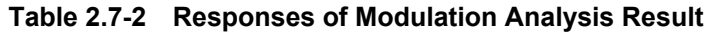

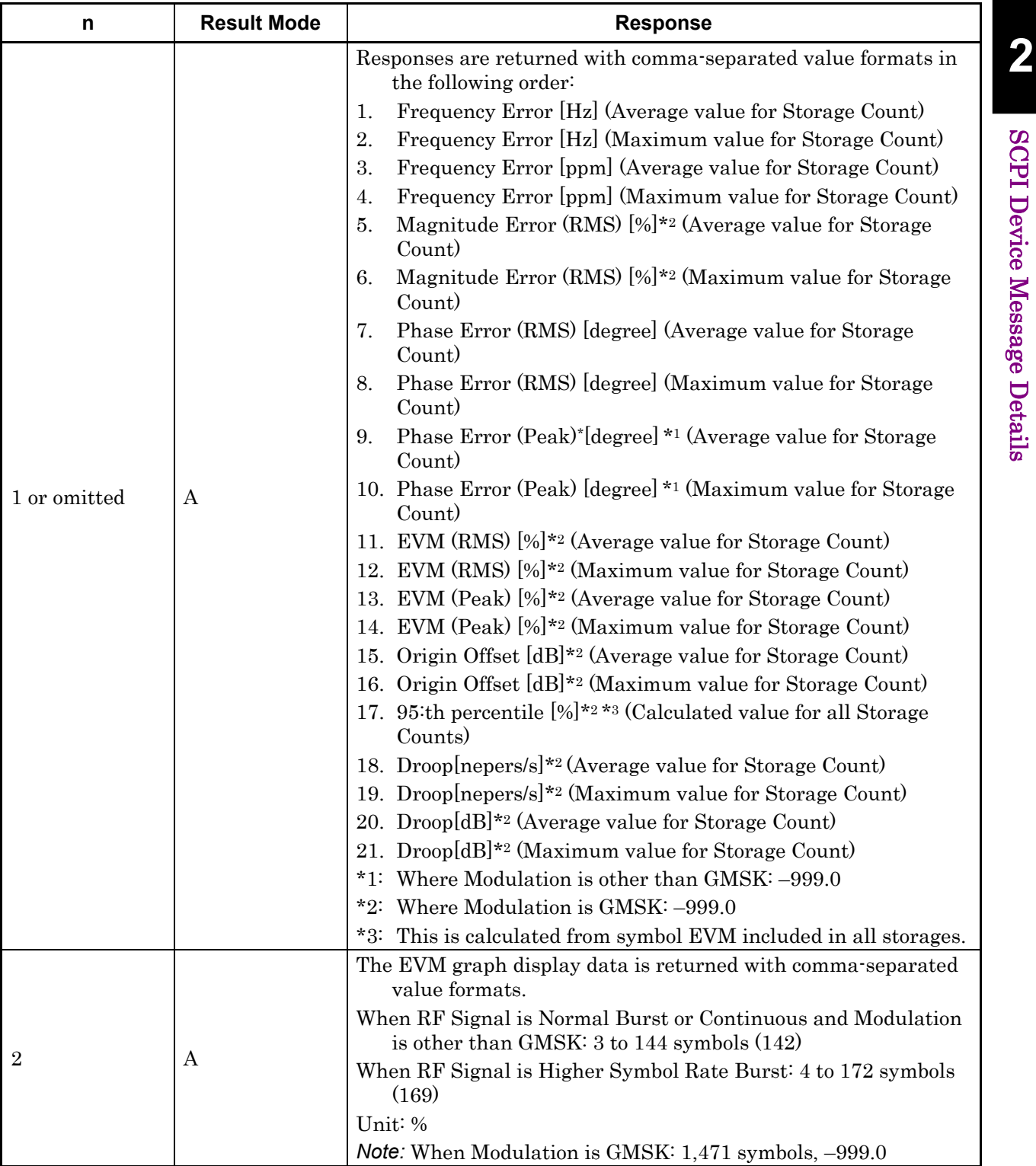

| n              | <b>Result Mode</b> | <b>Response</b>                                                                                                    |
|----------------|--------------------|----------------------------------------------------------------------------------------------------|
| 3              | A                  | The Magnitude Error graph display data is returned with<br>comma-separated value formats.<br>When RF Signal is Normal Burst or Continuous and Modulation<br>is other than GMSK: 3 to 144 symbols (142) |
|                |                    | When RF Signal is Higher Symbol Rate Burst: 4 to 172 symbols (169)<br>Unit: %<br><i>Note:</i> When Modulation is GMSK: 1,471 symbols, -999.0                                                           |
| $\overline{4}$ | A                  | The Phase Error graph display data is returned with<br>comma-separated value formats.<br>When Modulation is other than GMSK: $0.0$ to 147.0 symbols $(1471)$                                           |
|                |                    | When RF Signal is Normal Burst or Continuous and Modulation<br>is other than GMSK: $3$ to 144 symbols $(142)$<br>When RF Signal is Higher Symbol Rate Burst: 3 to 171 symbols (169)                    |
|                |                    | Unit: degree                                                                                                    |
| 5              | A                  | The Constellation graph display data is returned for each<br>symbol, with a comma-separated value format and the I- and<br>Q-phase data alternating.                                                   |
|                |                    | When Modulation is other than GMSK: 0.0 to 147.0 symbols<br>$(1471 \times 2)$                                                                                                    |
|                |                    | When RF Signal is Normal Burst or Continuous and Modulation<br>is other than GMSK: 3 to 144 symbols $(142 \times 2)$                                                                                   |
|                |                    | When RF Signal is Higher Symbol Rate Burst: 4 to 172 symbols<br>$(169 \times 2)$                                                                                                    |
| 24             | A                  | Responses are returned with comma-separated value formats in<br>the following order:                                                                                                    |
|                |                    | Value of TSC on subchannel A*1 *2<br>$\mathbf{1}$ .                                                                                                    |
|                |                    | Value of TSC on subchannel B*1 *2<br>2.                                                                                                    |
|                |                    | When Modulation is AQPSK.<br>Value of TSC on subchannel A: 100 to 107 (If TSC detected)<br>$\bullet$                                                                                                   |
|                |                    | Value of TSC on subchannel B:<br>$\bullet$                                                                                                    |
|                |                    | $(1)$ If TSC set1 detected: 100 to 107                                                                                                    |
|                |                    | $(2)$ If TSC set2 detected: 200 to 207                                                                                                    |
|                |                    | *1: If TSC not detected, returned value is -999.0                                                                                                    |
|                |                    | *2: Where Modulation is not AQPSK, returned value is -999.0                                                                                                    |
| 40             | A                  | Responses are returned with comma-separated value formats in<br>the following order:                                                                                                    |
|                |                    | 95 th percentile [%]*2 *3 (Calculated value for all Storage Counts)<br>1.                                                                                                    |
|                |                    | 95:th percentile [%]*2 *4 (Average value for Storage Count)<br>2.                                                                                                    |
|                |                    | 95 th percentile [%]*2 *5 (Maximum value for Storage Count)<br>3.                                                                                                    |
|                |                    | *2: Where Modulation is GMSK: -999.0                                                                                                    |
|                |                    | *3: This is calculated from symbol EVM included in all storages.<br>*4: This is the average value for each storage count.                                                                              |
|                |                    | *5: This is the maximum value for each storage count.                                                                                                    |

**Table 2.7-2 Responses of Modulation Analysis Result (Cont'd)** 

Table 2.7-3 lists device messages for parameter settings for Modulation Analysis.

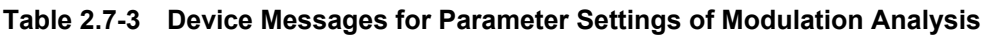

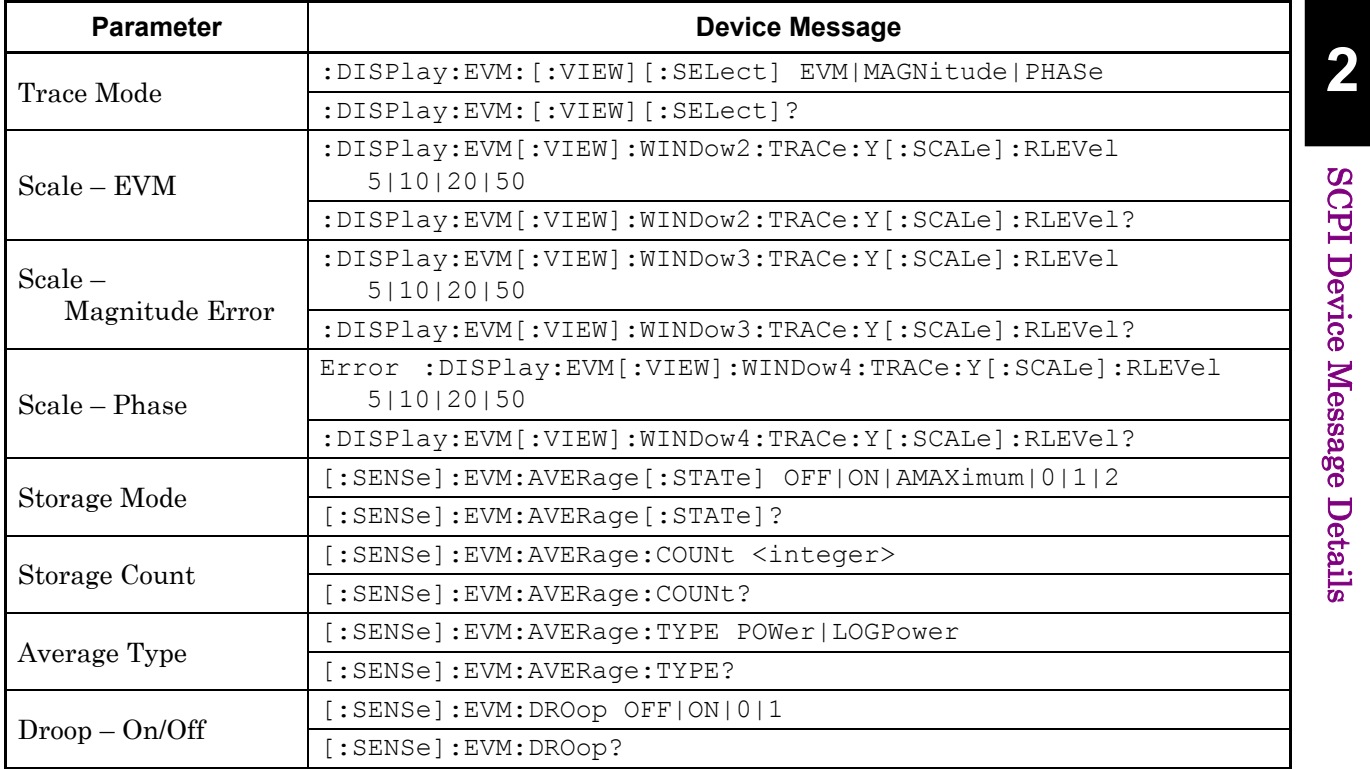

Table 2.7-4 lists device messages for setting Modulation Analysis and reading marker position values.

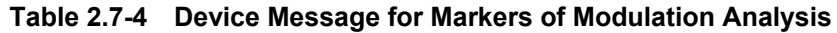

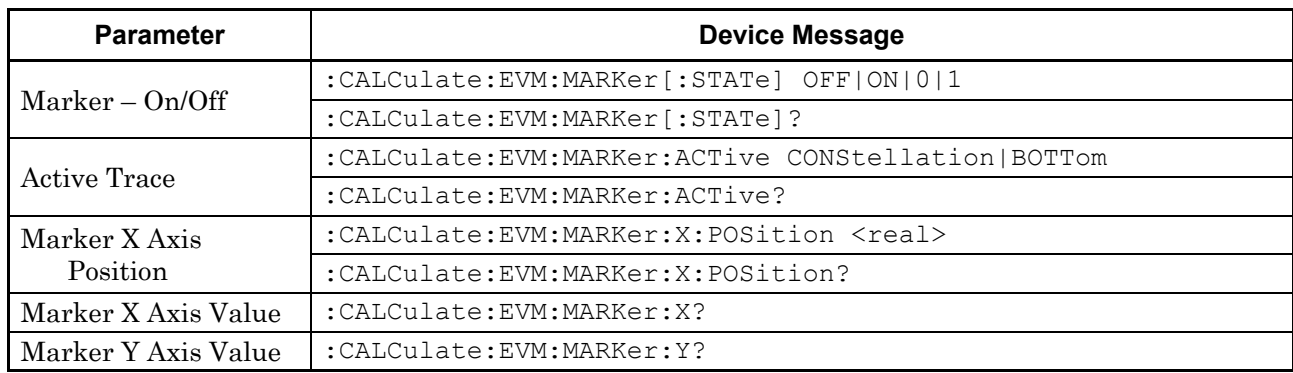

#### **2.7.1 Measure**

:CONFigure:EVM

Modulation Analysis

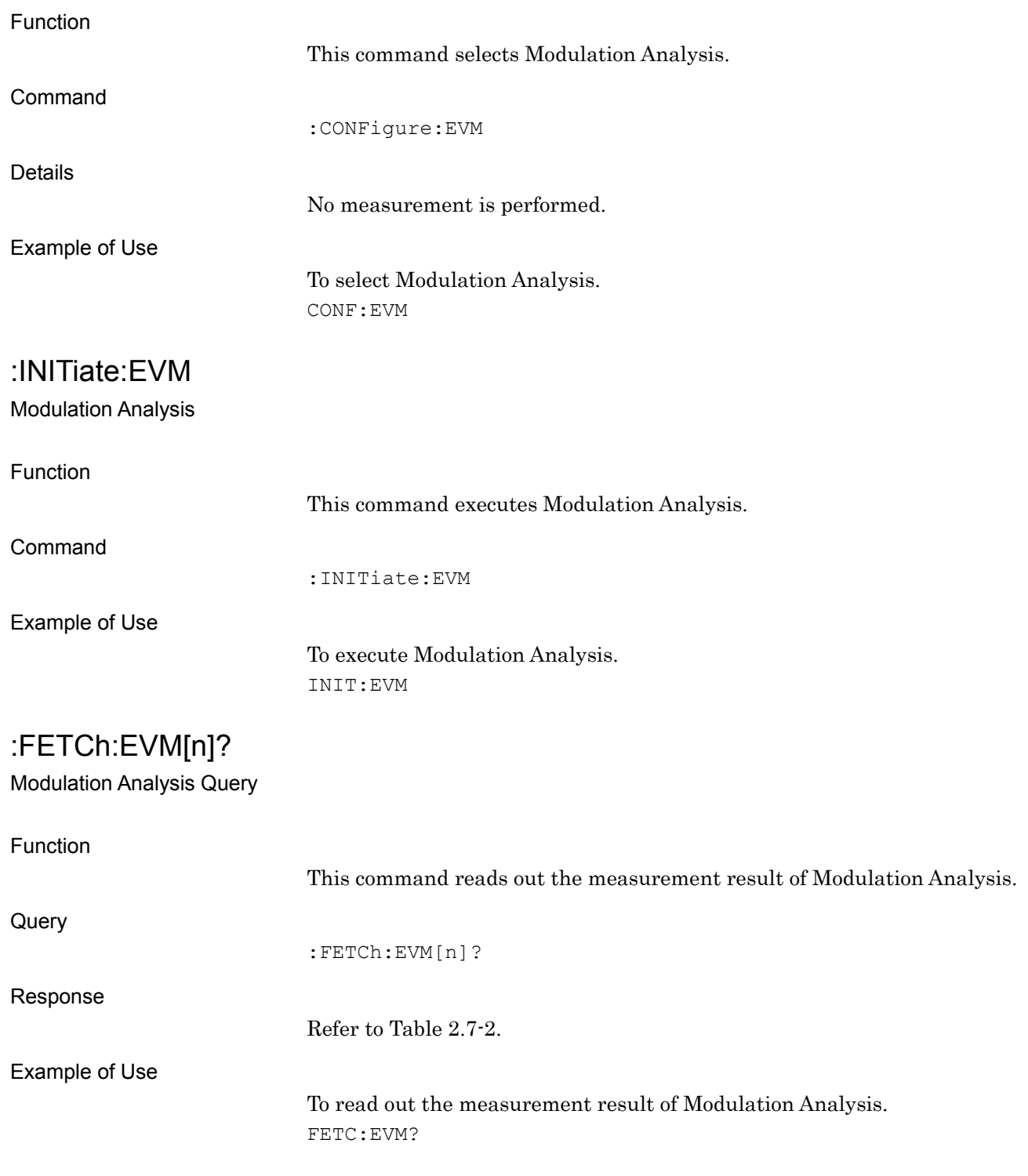

# :READ:EVM[n]?

Modulation Analysis Query

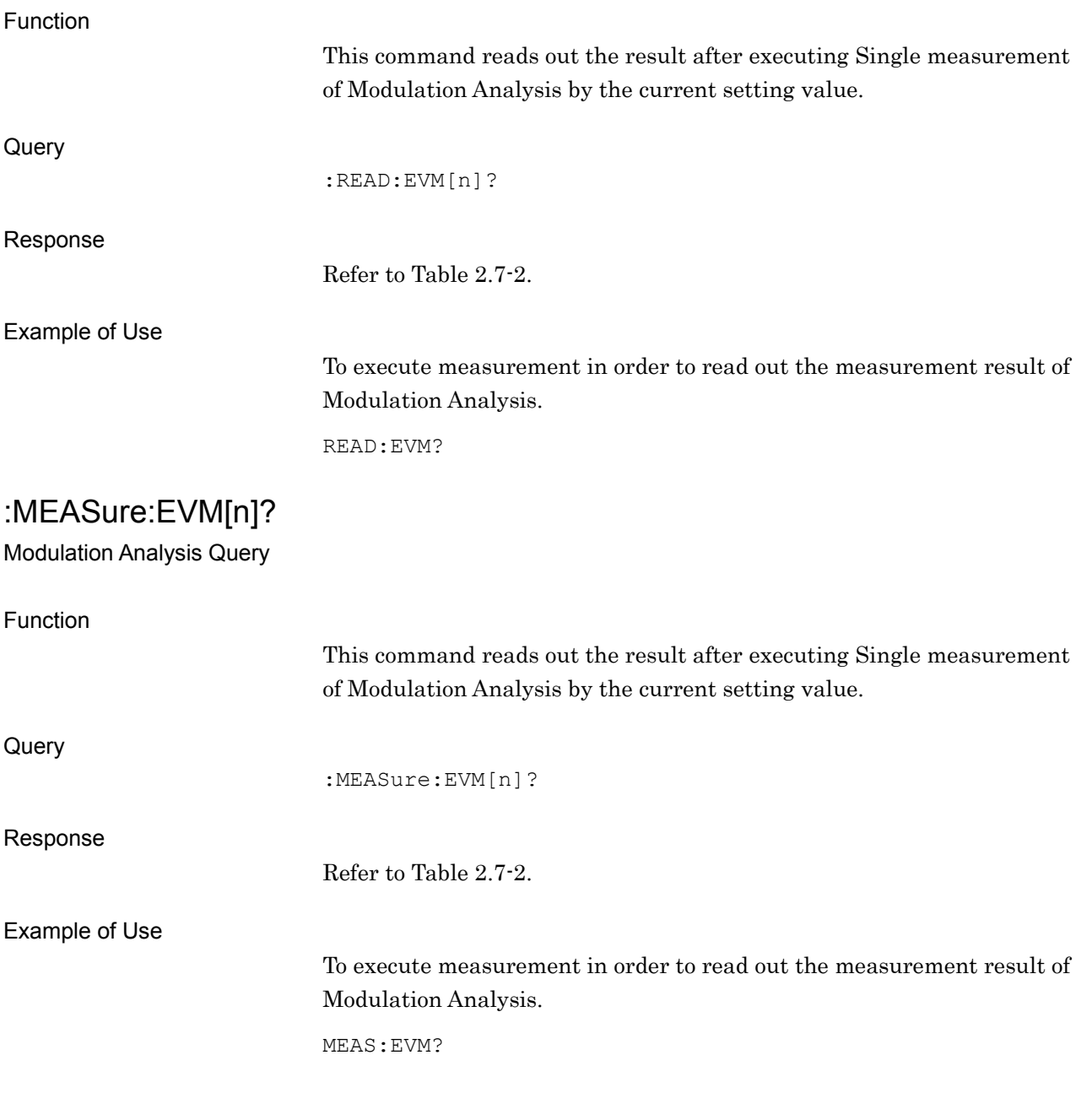

#### **2.7.2 Trace Mode**

:DISPlay:EVM[:VIEW][:SELect] EVM|MAGNitude|PHASe Trace Mode

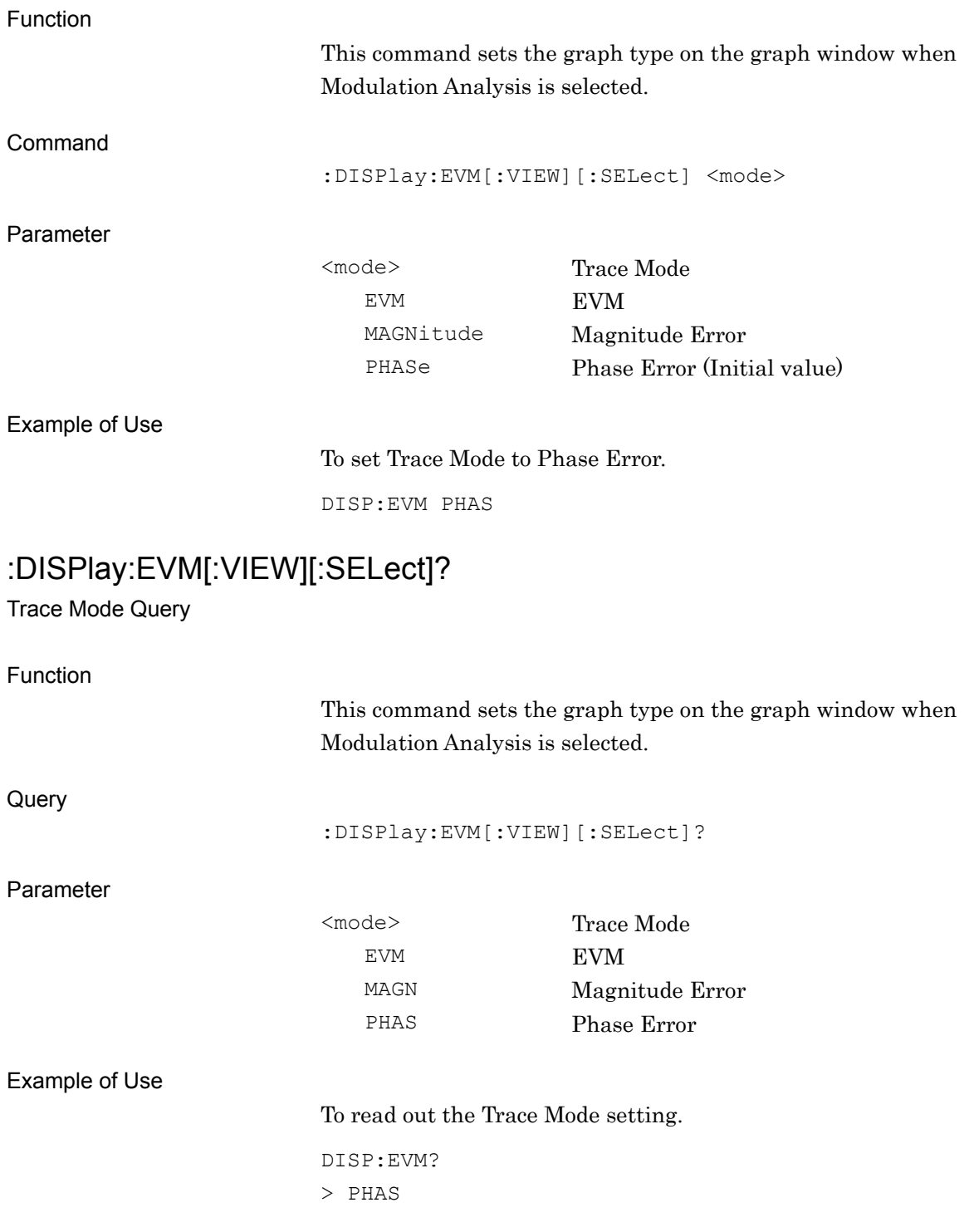

#### **2.7.3 Scale – EVM**

:DISPlay:EVM[:VIEW]:WINDow2:TRACe:Y[:SCALe]:RLEVel 5|10|20|50 Scale – EVM

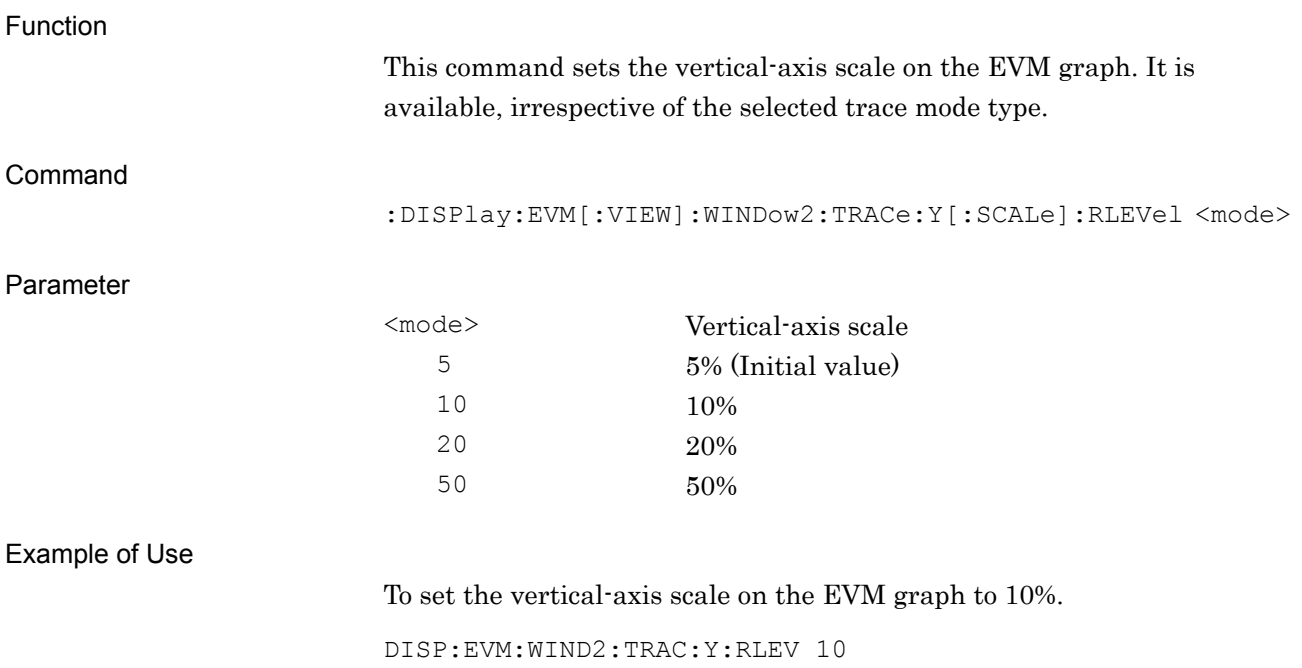

**2**

# :DISPlay:EVM[:VIEW]:WINDow2:TRACe:Y[:SCALe]:RLEVel?

Scale – EVM Query

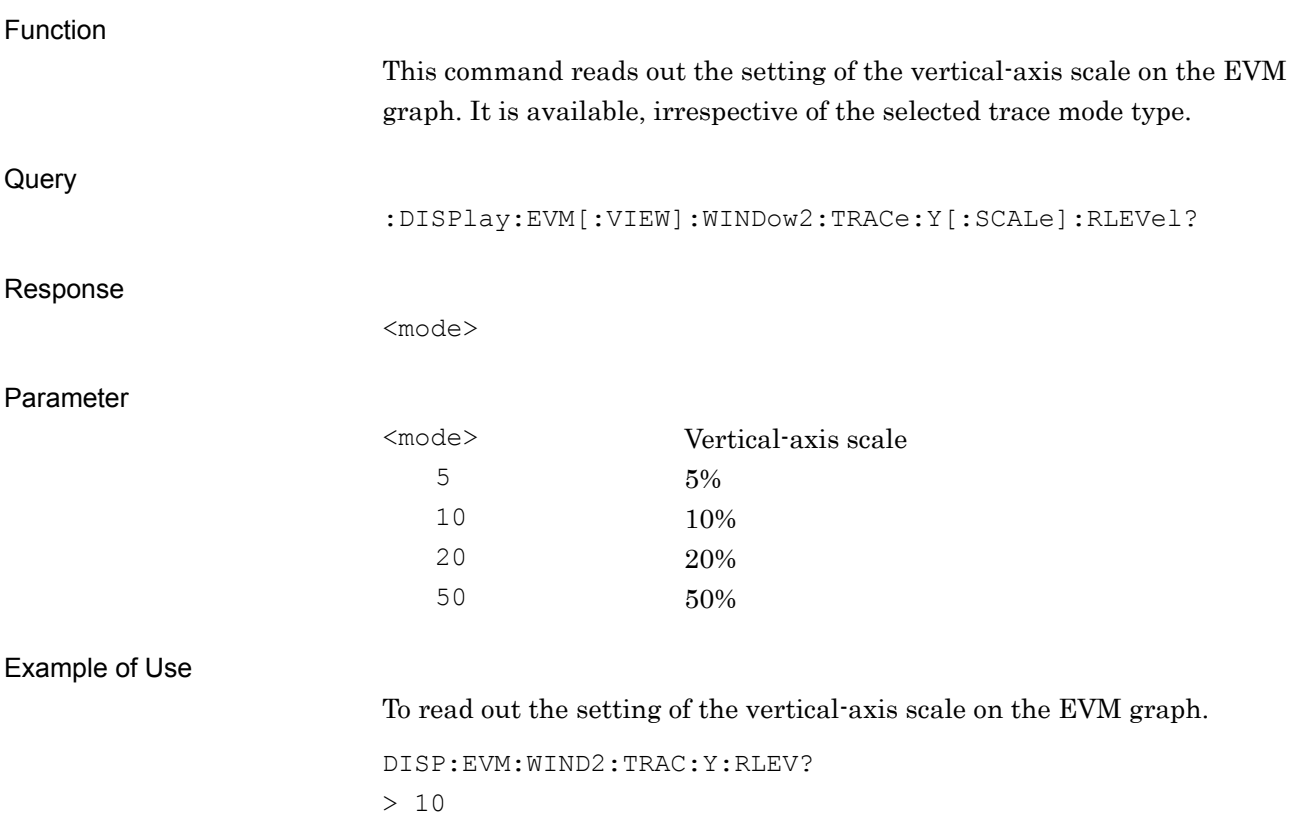

# **2.7.4 Scale – Magnitude Error**

:DISPlay:EVM[:VIEW]:WINDow3:TRACe:Y[:SCALe]:RLEVel 5|10|20|50

Scale – Magnitude Error

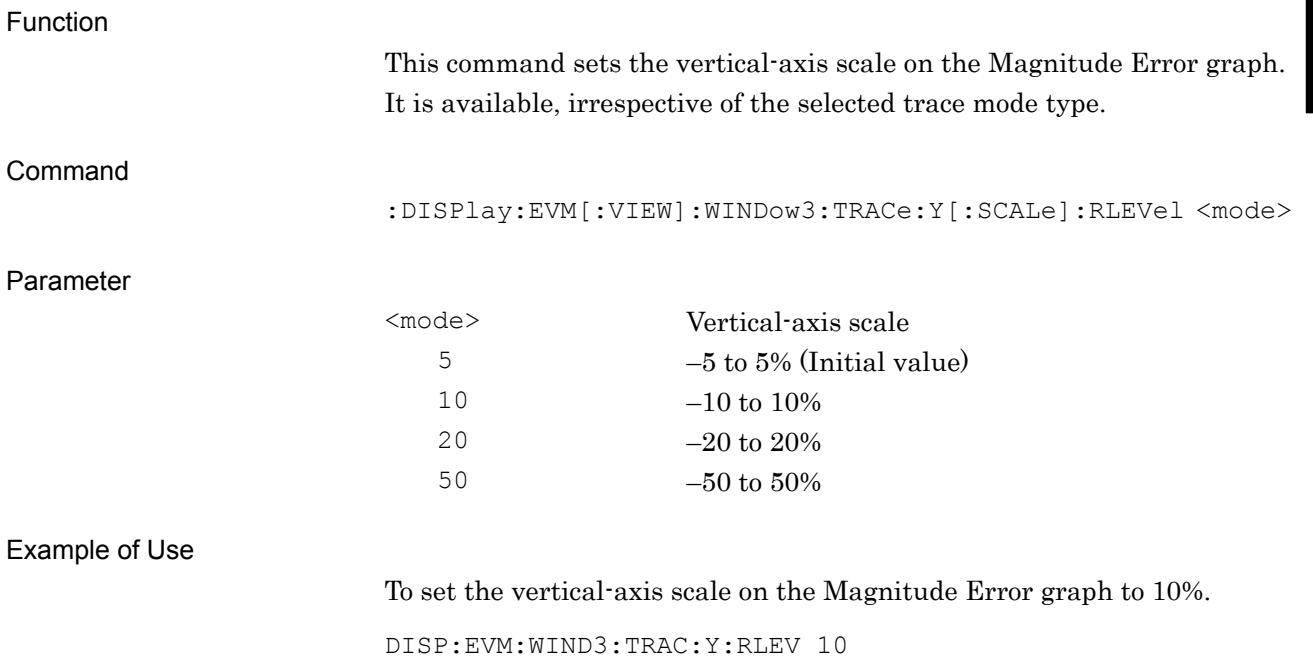

**2**

# :DISPlay:EVM[:VIEW]:WINDow3:TRACe:Y[:SCALe]:RLEVel?

Scale – Magnitude Error Query

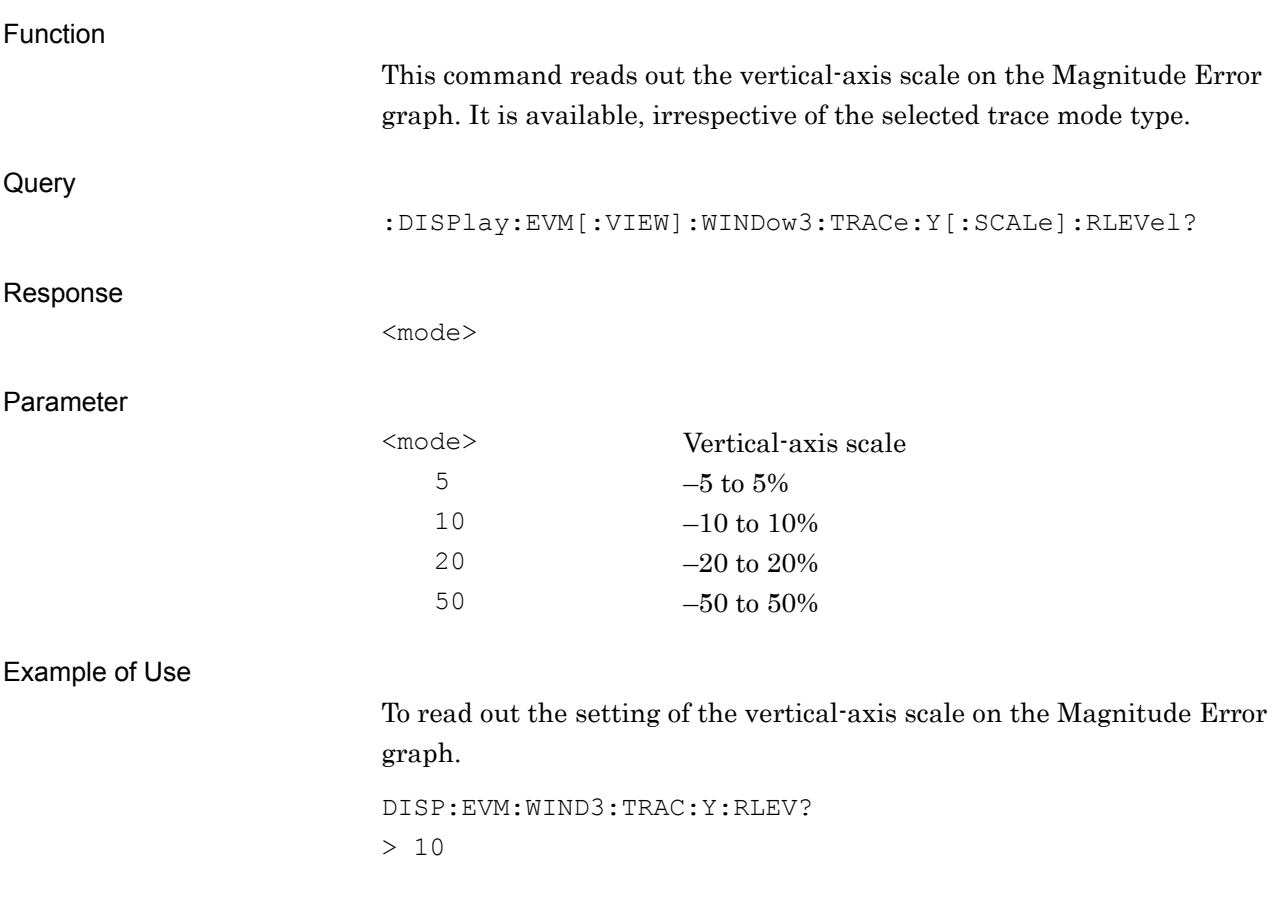

## **2.7.5 Scale – Phase Error**

:DISPlay:EVM[:VIEW]:WINDow4:TRACe:Y[:SCALe]:RLEVel 5|10|20|50

Scale – Phase Error

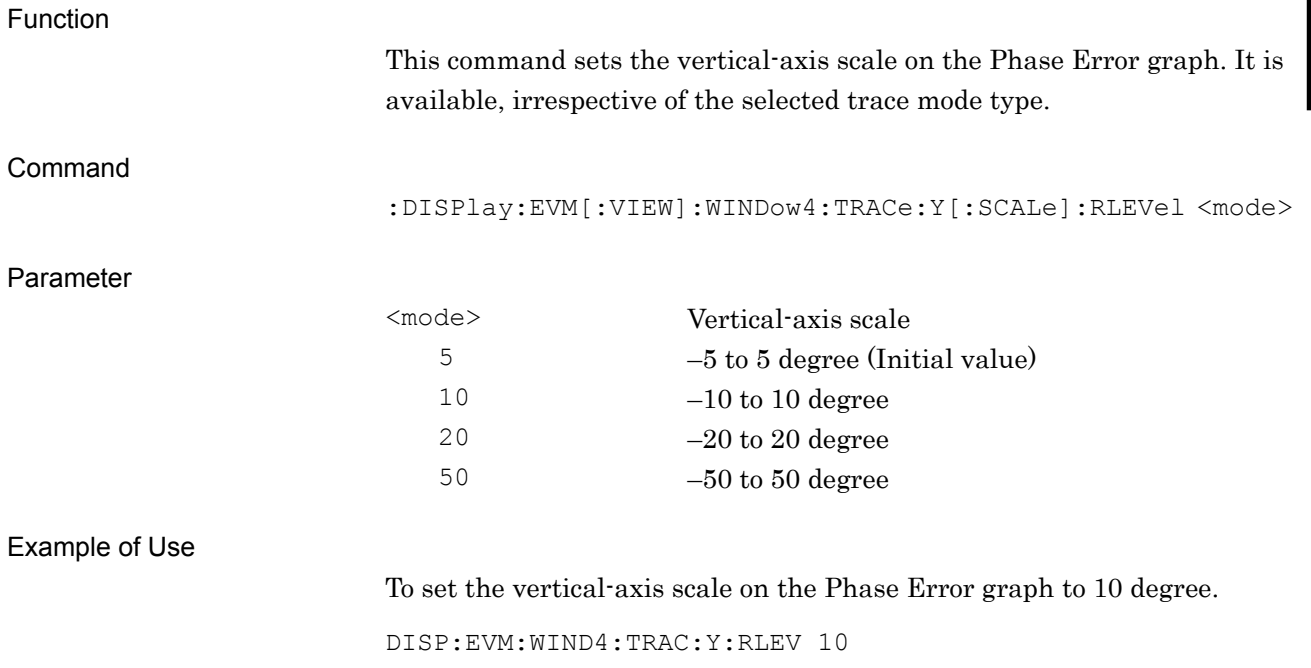

**2**

# :DISPlay:EVM[:VIEW]:WINDow4:TRACe:Y[:SCALe]:RLEVel?

Scale – Phase Error Query

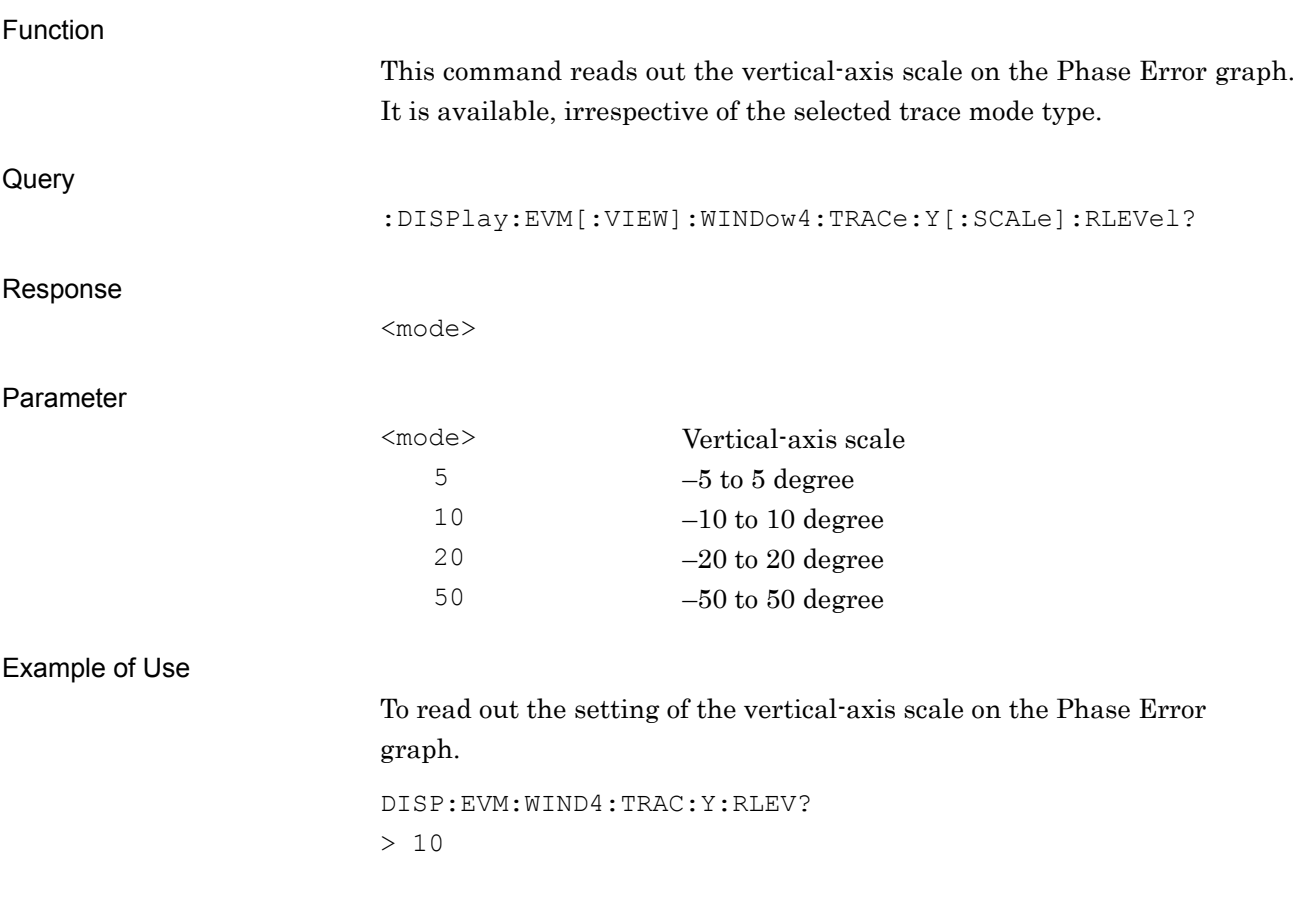

#### **2.7.6 Storage Mode**

[:SENSe]:EVM:AVERage[:STATe] OFF|ON|AMAXimum|0|1|2 Storage Mode

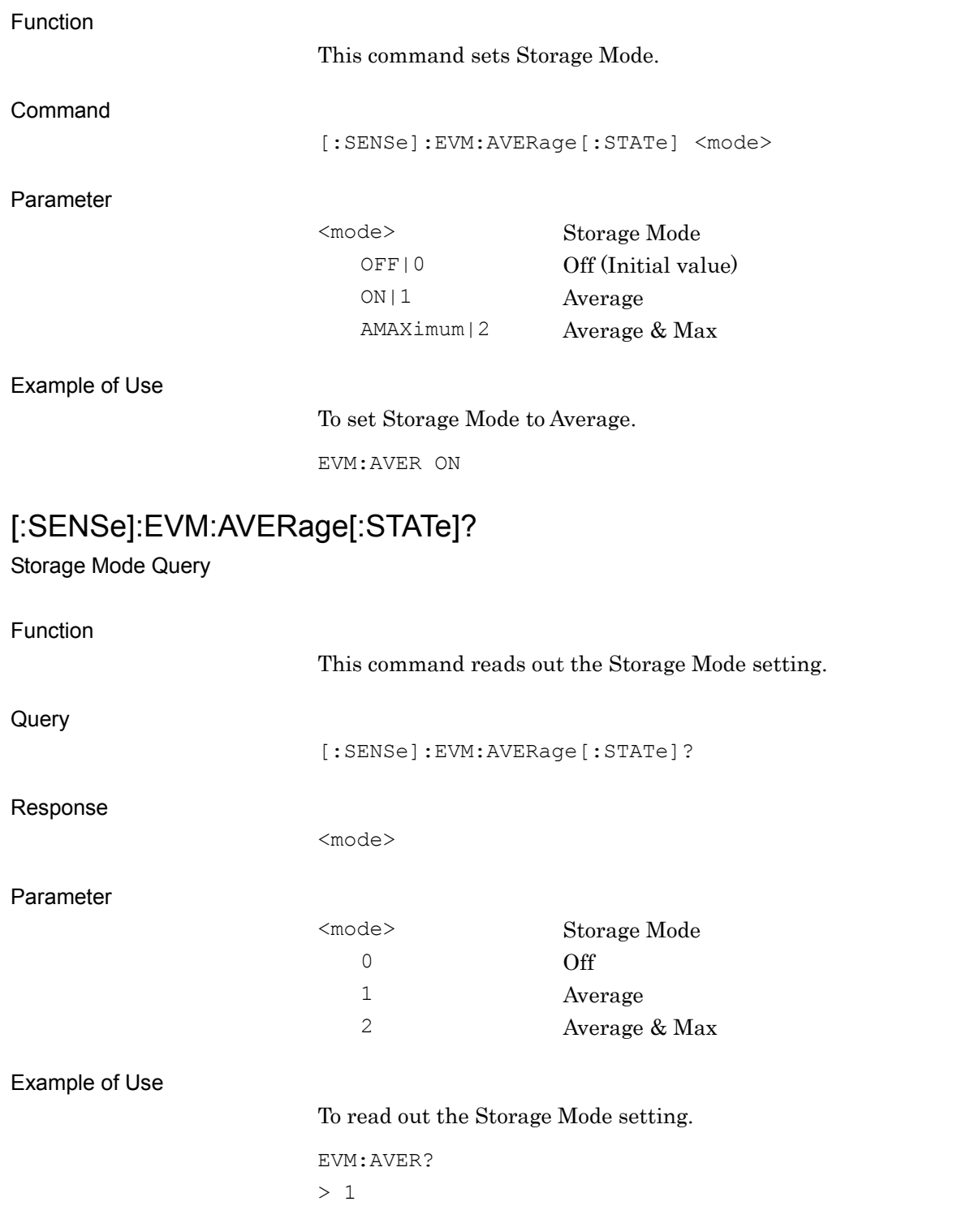

# **2.7.7 Storage Count**

[:SENSe]:EVM:AVERage:COUNt <integer>

Storage Count

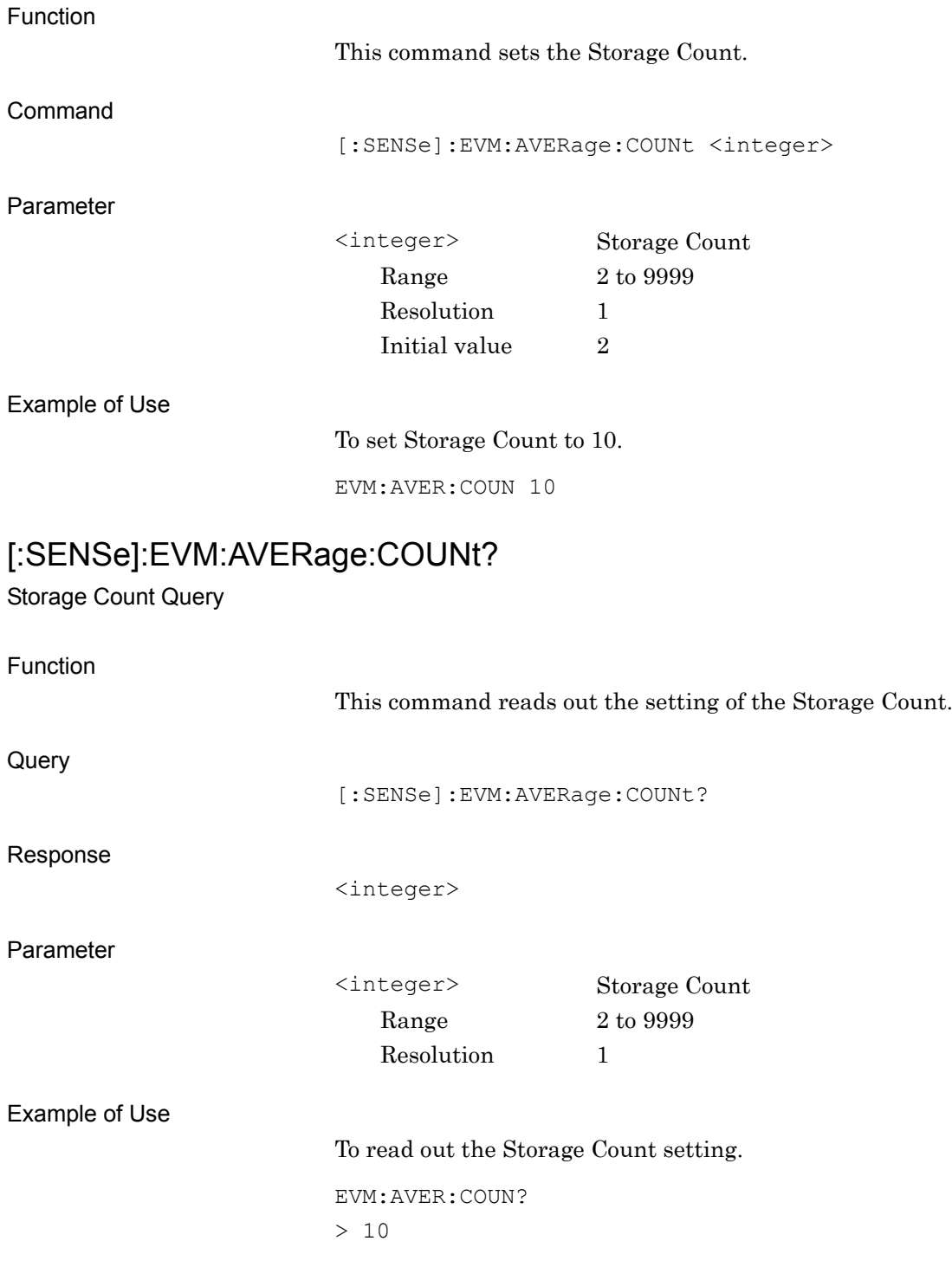

# **2.7.8 Average Type**

[:SENSe]:EVM:AVERage:TYPE POWer|LOGPower Average Type

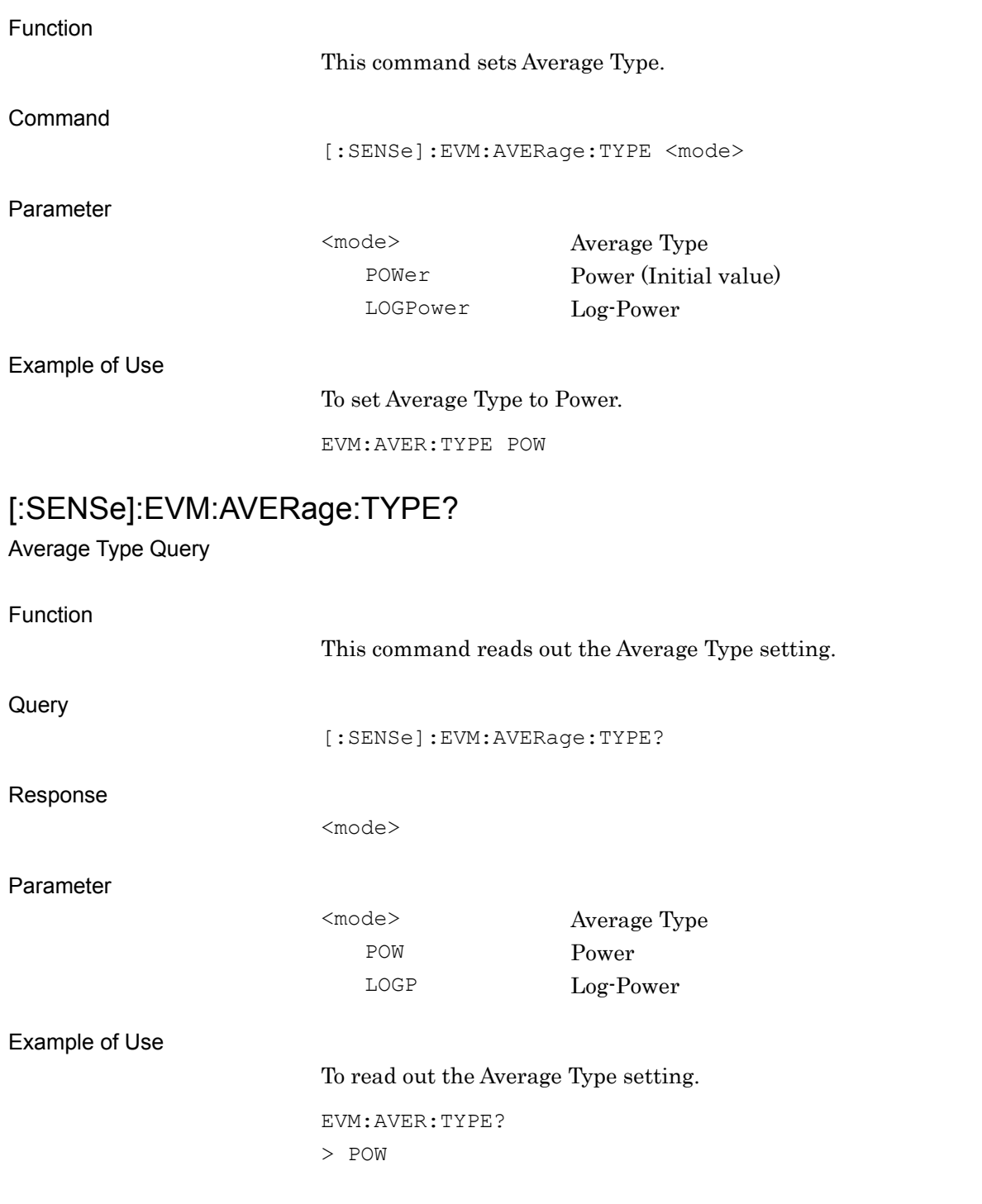

# **2.7.9 Droop – On/Off**

[:SENSe]:EVM:DROop OFF|ON|0|1

Droop – On/Off

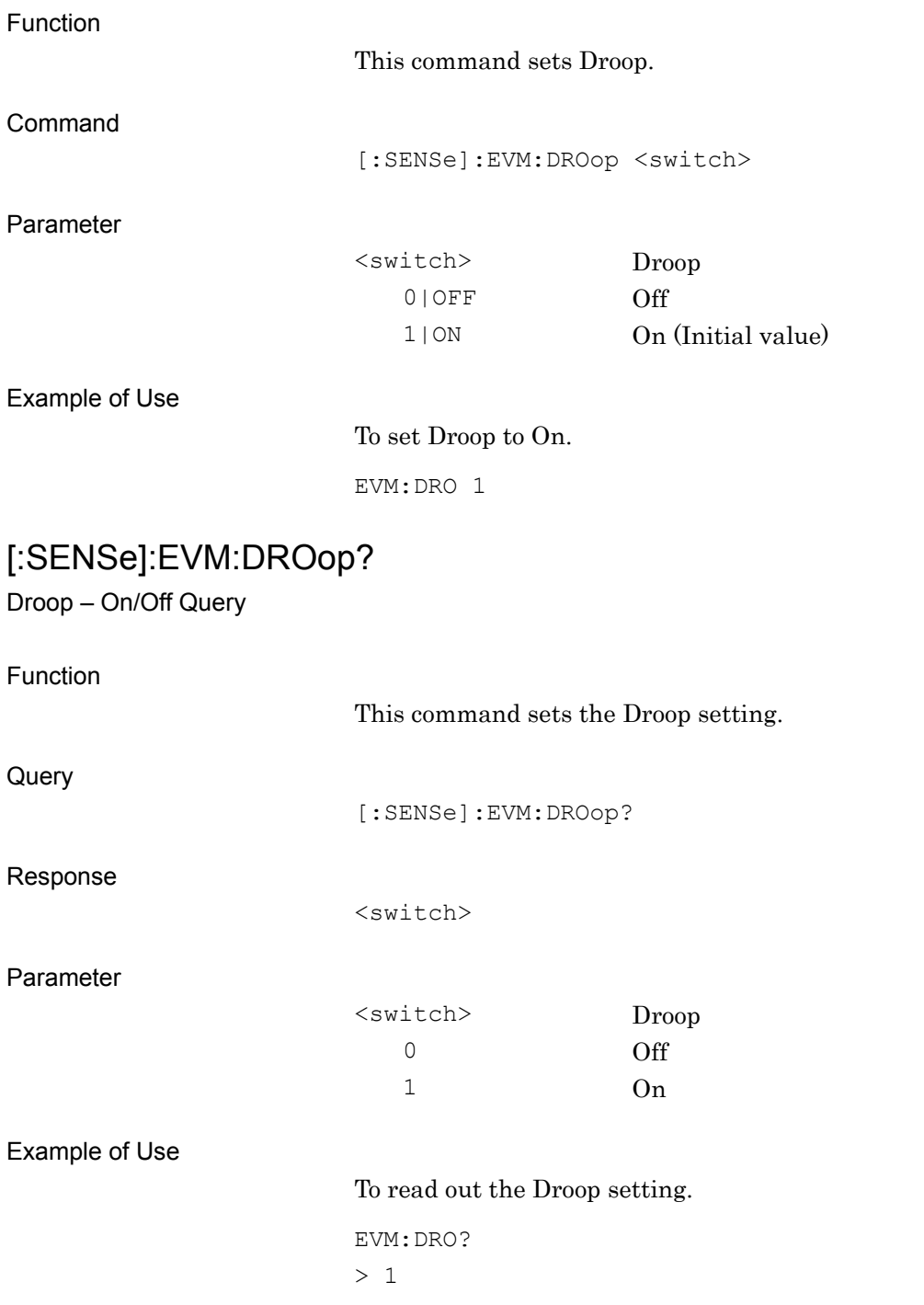

# **2.7.10 Marker – On/Off**

# :CALCulate:EVM:MARKer[:STATe] OFF|ON|0|1

Marker – On/Off

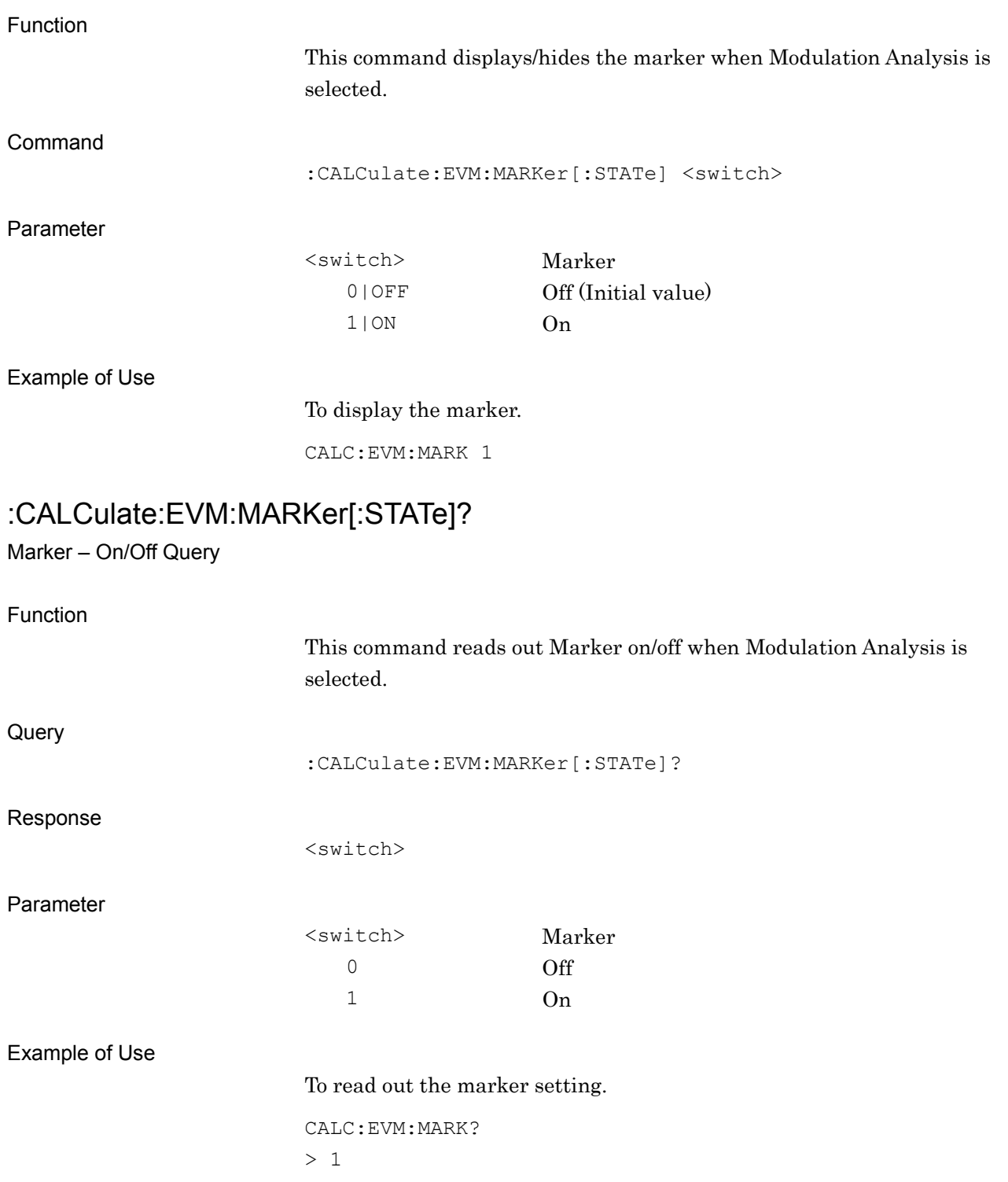

**2**

#### **2.7.11 Active Trace**

:CALCulate:EVM:MARKer:ACTive CONStellation|BOTTom

Active Trace

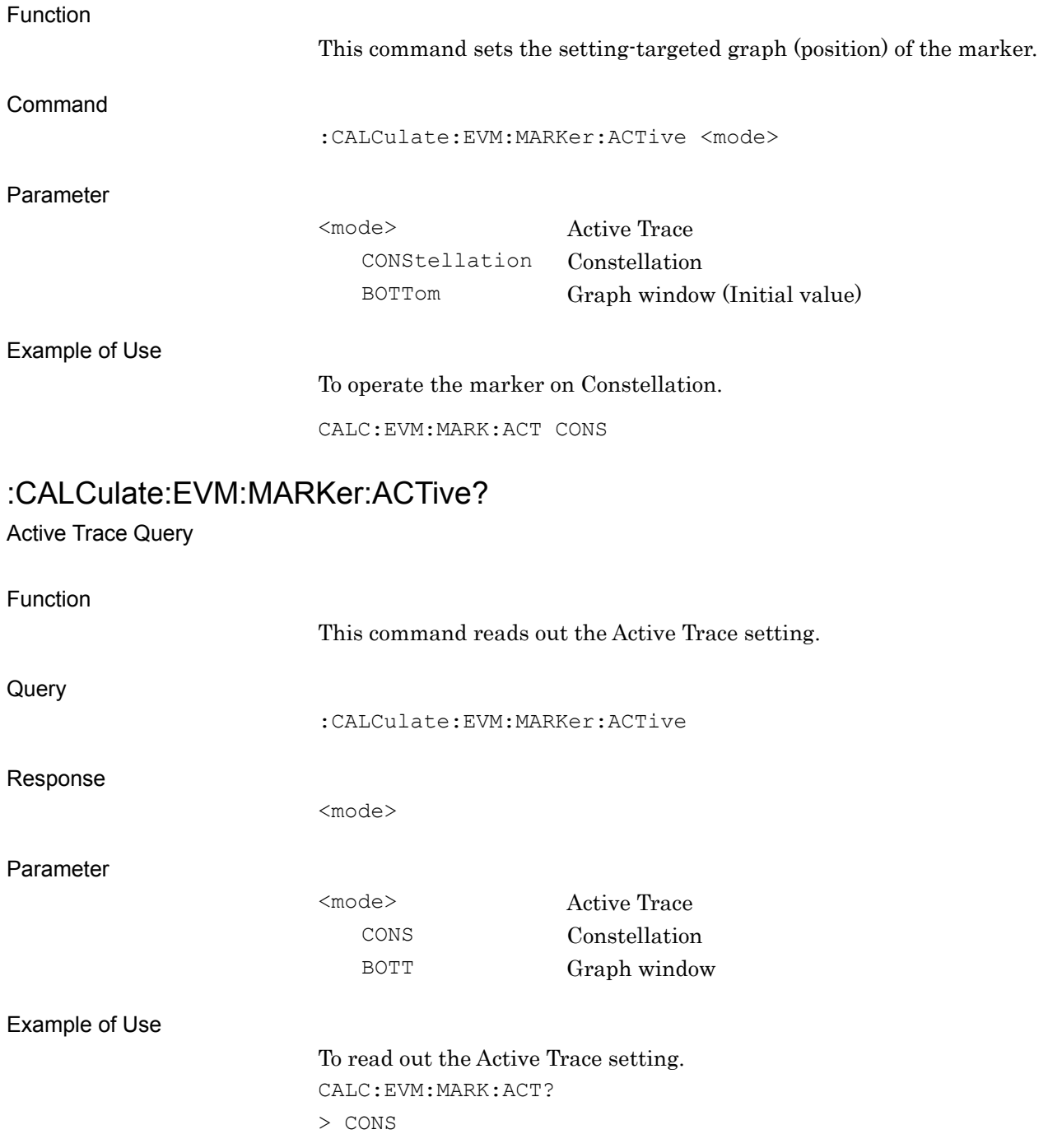

# **2**SCPI Device Message Details SCPI Device Message Details

#### **2.7.12 Marker Position**

#### :CALCulate:EVM:MARKer:X:POSition <real>

Marker X Axis Position

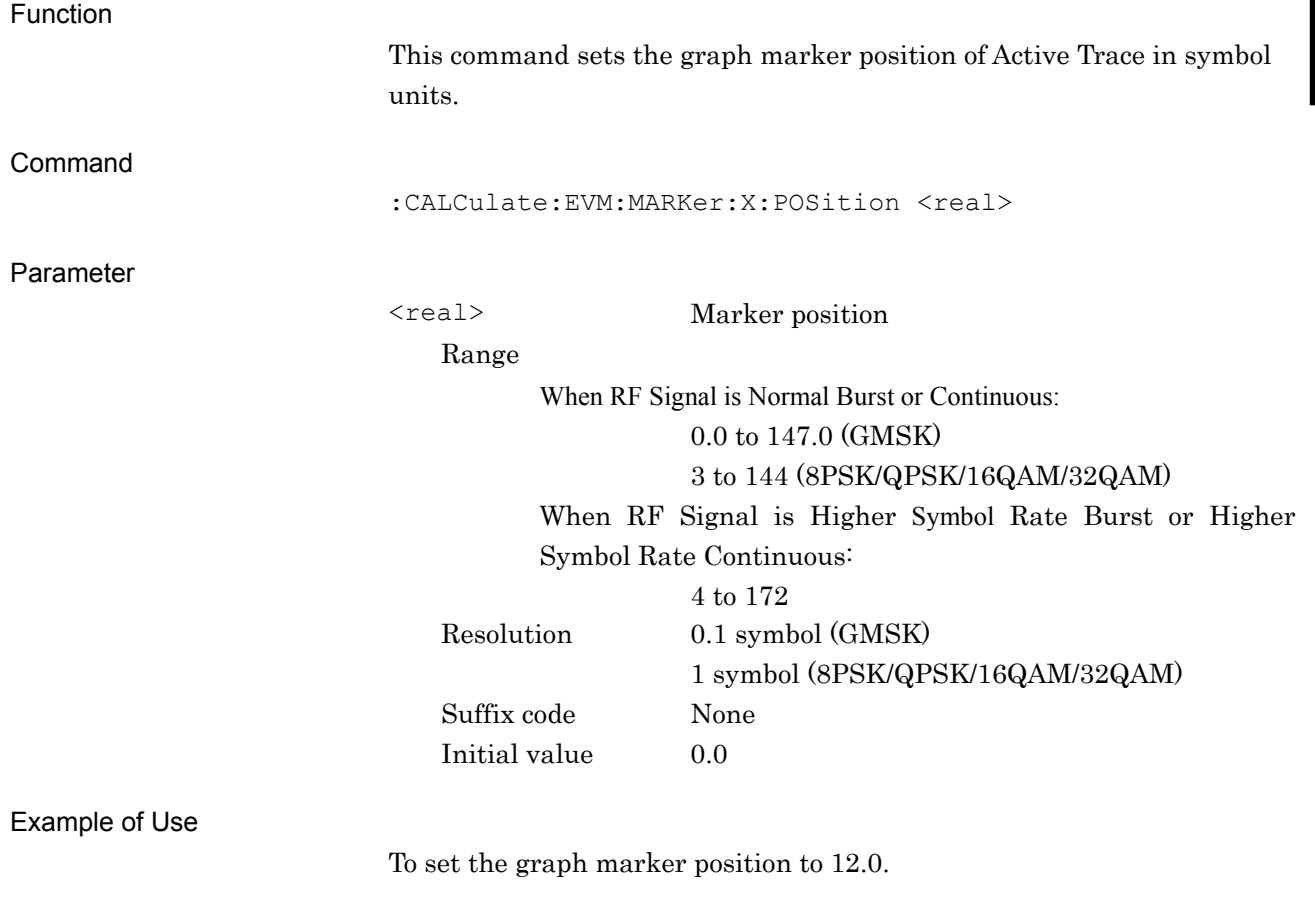

CALC:EVM:MARK:X:POS 12.0

#### :CALCulate:EVM:MARKer:X:POSition?

Marker X Axis Position Query

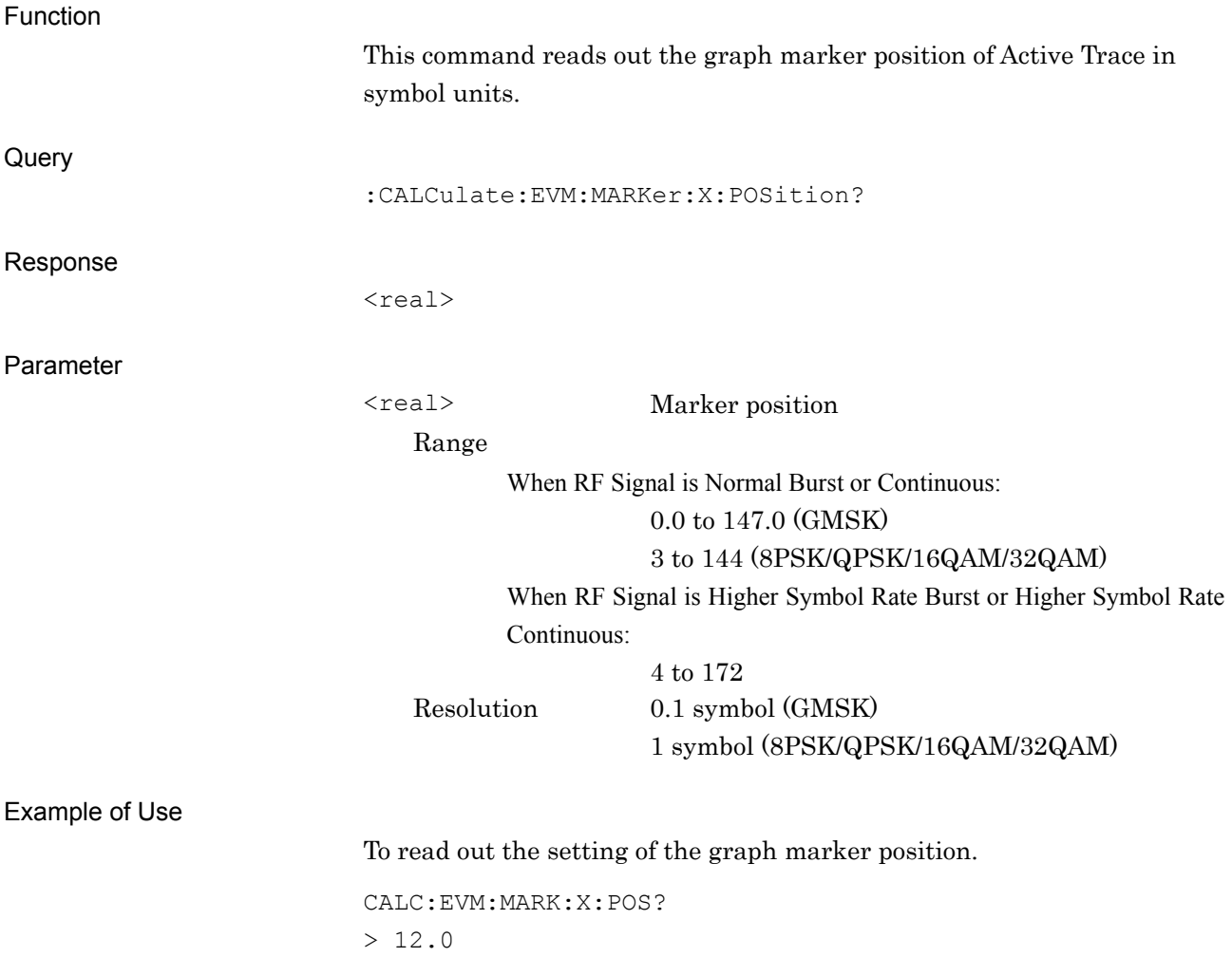
### **2.7.13 Marker Value**

:CALCulate:EVM:MARKer:X?

Marker X Axis Value – Query

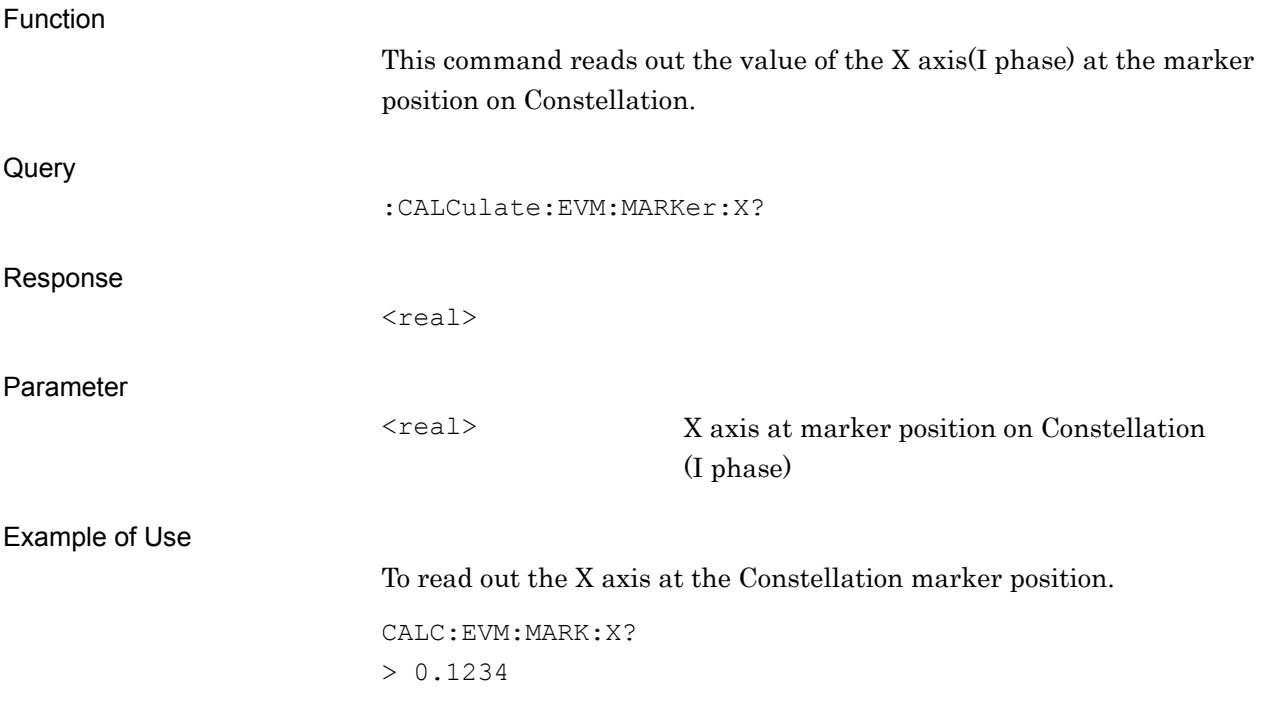

### :CALCulate:EVM:MARKer:Y?

Marker Y Axis Value – Query

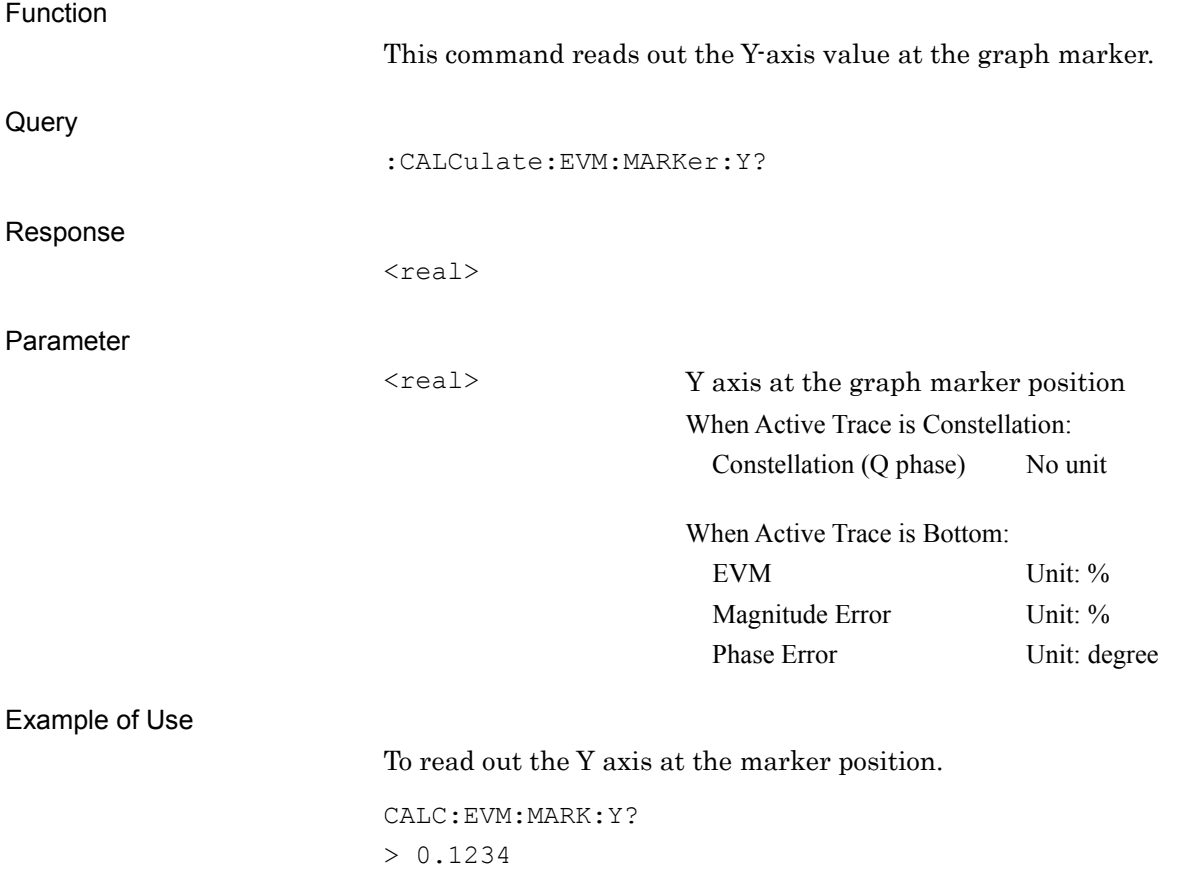

# **2.8 Output RF Spectrum**

Table 2.8-1 lists device messages for Output RF Spectrum.

#### **Table 2.8-1 Device Messages for Executing Measurement and Reading Result of Output RF Spectrum**

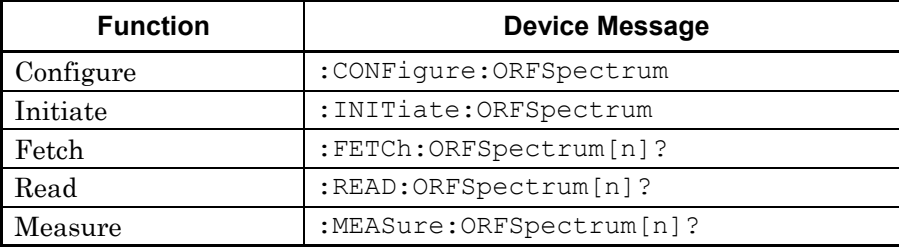

Table 2.8-2 lists responses corresponding to parameter n in Table 2.8-1. –999.0 is returned when Result Mode is set to B.

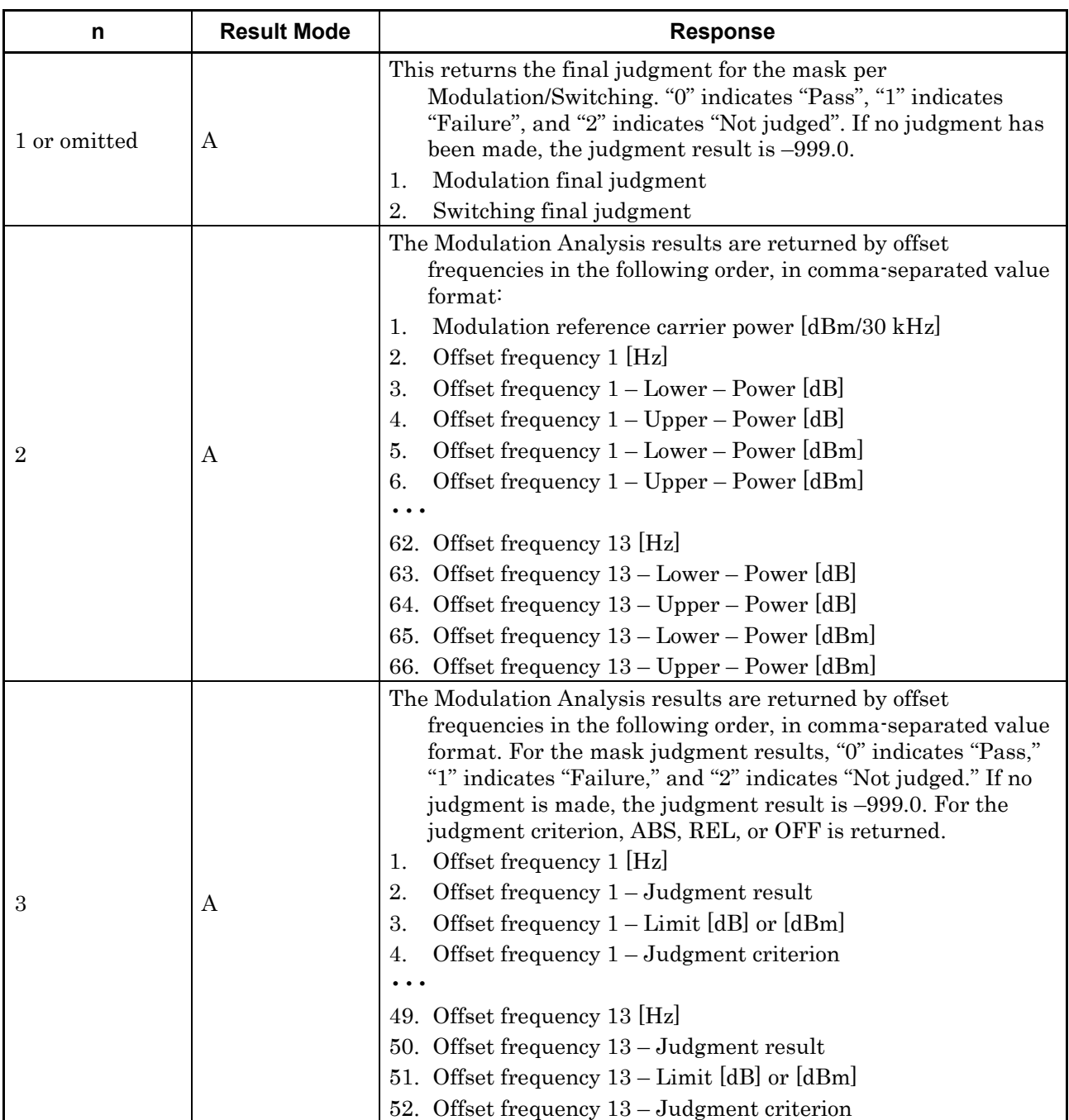

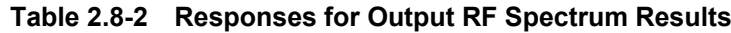

#### 2.8 Output RF Spectrum

| n | <b>Result Mode</b> | <b>Response</b>                                                                                                    |
|---|--------------------|----------------------------------------------------------------------------------------------------|
| 4 | A                  | The Switching measurement results are returned by offset<br>frequencies in the following order, in comma-separated value<br>format:<br>Switching reference carrier power [dBm/300 kHz]<br>1.<br>2.<br>Offset frequency 1 [Hz]<br>3.<br>Offset frequency 1 – Lower Power [dB]<br>Offset frequency $1 -$ Upper Power [dB]<br>4.<br>Offset frequency 1 – Lower Power [dBm]<br>5.<br>Offset frequency $1 -$ Upper Power $[dBm]$<br>6.<br>17. Offset frequency 4 [Hz] |
|   |                    | 18. Offset frequency 4 – Lower Power [dB]<br>19. Offset frequency $4 - Upper Power [dB]$                                                                                                    |
|   |                    | 21. Offset frequency 4 – Lower Power [dBm]                                                                                                    |
|   |                    | 21. Offset frequency 4 – Upper Power [dBm]                                                                                                    |
| 5 | A                  | The Switching measurement results are returned by offset<br>frequencies in the following order, in comma-separated value<br>format. For the mask judgment results, "0" indicates "Pass,"<br>"1" indicates "Failure," and "2" indicates "Not judged." If no<br>judgment is made, the judgment result is -999.0. For the<br>judgment criterion, ABS, REL, or OFF is returned.<br>Offset frequency 1 [Hz]<br>1.                                                     |
|   |                    | 2.<br>Offset frequency $1 -$ Judgment result<br>Offset frequency $1 -$ Limit Power [dB] or [dBm]<br>3.<br>Offset frequency $1 -$ Judgment criterion<br>4.                                                                                                    |
|   |                    | 13. Offset frequency 4 [Hz]<br>14. Offset frequency 4 - Judgment result<br>15. Offset frequency 4 – Limit Power [dB] or [dBm]<br>16. Offset frequency $4$ – Judgment criterion                                                                                                    |

**Table 2.8-2 Responses for Output RF Spectrum Results (Cont'd)**

Table 2.8-3 lists device messages for setting Output RF Spectrum parameters.

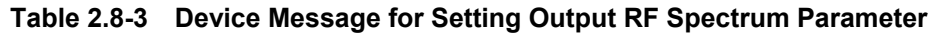

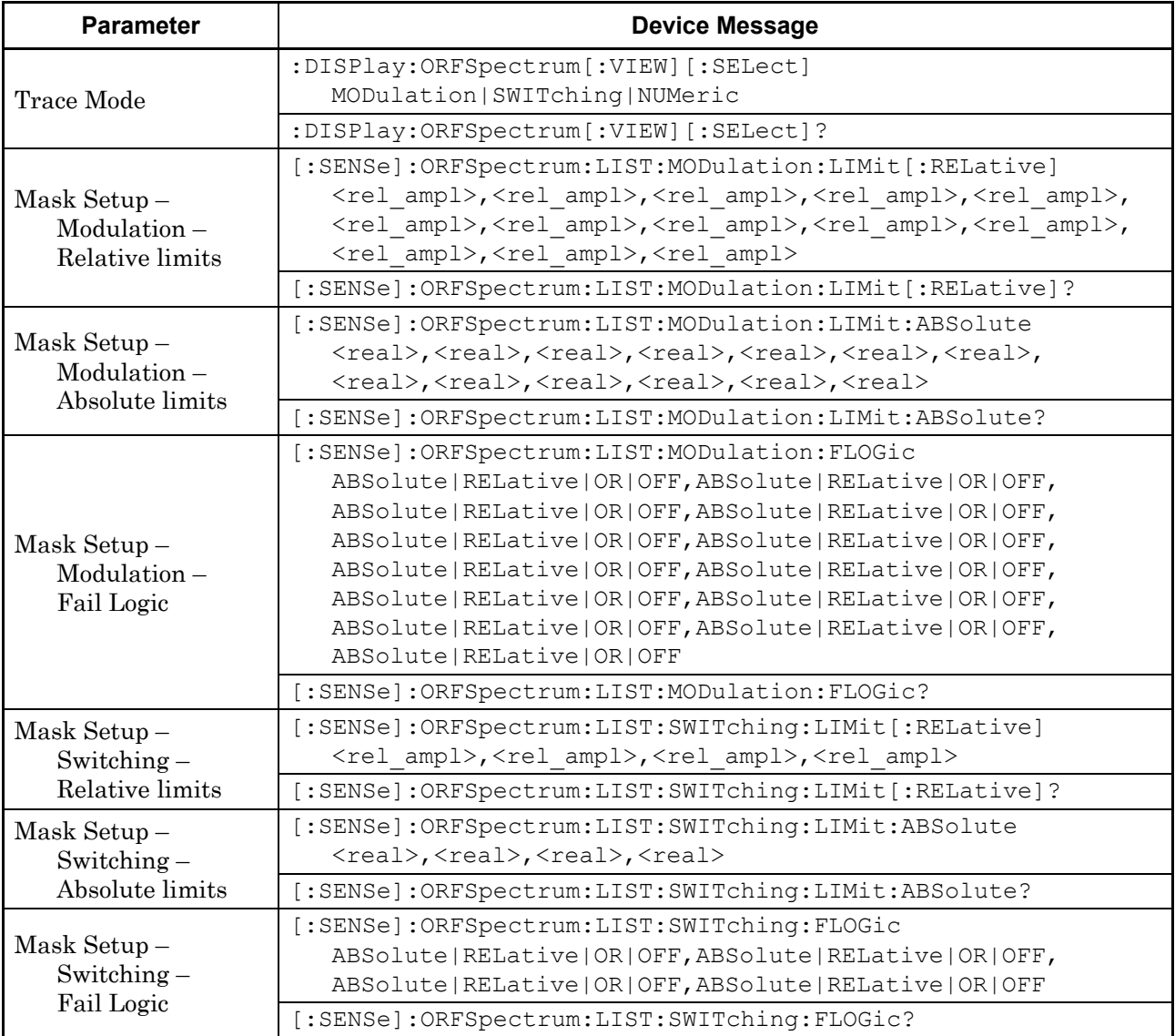

#### 2.8 Output RF Spectrum

| <b>Parameter</b>                           | <b>Device Message</b>                                                          |  |  |
|--------------------------------------------|--------------------------------------------------------------------------------|--|--|
| Mask Setup-<br>Select<br>Mask              | [:SENSe]:ORFSpectrum:LIST:SELect STANdard USER                                 |  |  |
|                                            | [:SENSe]:ORFSpectrum:LIST:SELect?                                              |  |  |
| Mask Setup-<br>Load<br>Standard<br>Setting | [:SENSe]:ORFSpectrum:LIST:LSSetting                                            |  |  |
| Storage Mode                               | [:SENSe]:ORFSpectrum:AVERage[:STATe] OFF ON 0 1                                |  |  |
|                                            | [:SENSe]:ORFSpectrum:AVERage[:STATe]?                                          |  |  |
| Storage Count                              | [:SENSe]:ORFSpectrum:AVERage:COUNt <integer></integer>                         |  |  |
|                                            | [:SENSe]:ORFSpectrum:AVERage:COUNt?                                            |  |  |
| Unit                                       | :DISPlay:ORFSpectrum[:VIEW]:WINDow[1] 2:TRACe:Y[:SCALe]:UNIT<br>DB   DBM       |  |  |
|                                            | :DISPlay:ORFSpectrum[:VIEW]:WINDow[1] 2:TRACe:Y[:SCALe]:UNIT?                  |  |  |
| 1800kHz<br>Offset<br><b>RBW</b>            | [:SENSe]:ORFSpectrum:BANDwidth [:RESolution]:MODulation:OFFSet:FAR<br>30K 100K |  |  |
|                                            | [:SENSe]:ORFSpectrum:BANDwidth [:RESolution]:MODulation:OFFSet:FAR?            |  |  |
| Noise Cancel                               | [:SENSe]:ORFSpectrum:NCORrection OFF ON 0 1                                    |  |  |
|                                            | [:SENSe]:ORFSpectrum:NCORrection?                                              |  |  |
| Reference                                  | [:SENSe]:ORFSpectrum:SWITching:REFerence:MODE PEAK RMS                         |  |  |
| Mode for<br>Switching                      | [:SENSe]:ORFSpectrum:SWITching:REFerence:MODE?                                 |  |  |

**Table 2.8-3 Device Messages for Setting Output RF Spectrum Parameters (Cont'd)**

Table 2.8-4 lists device messages for setting Output RF Spectrum markers and reading out values of the Output RF Spectrum marker positions.

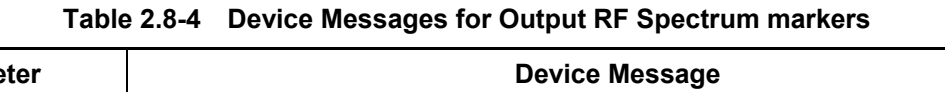

 $\mathsf{r}$ 

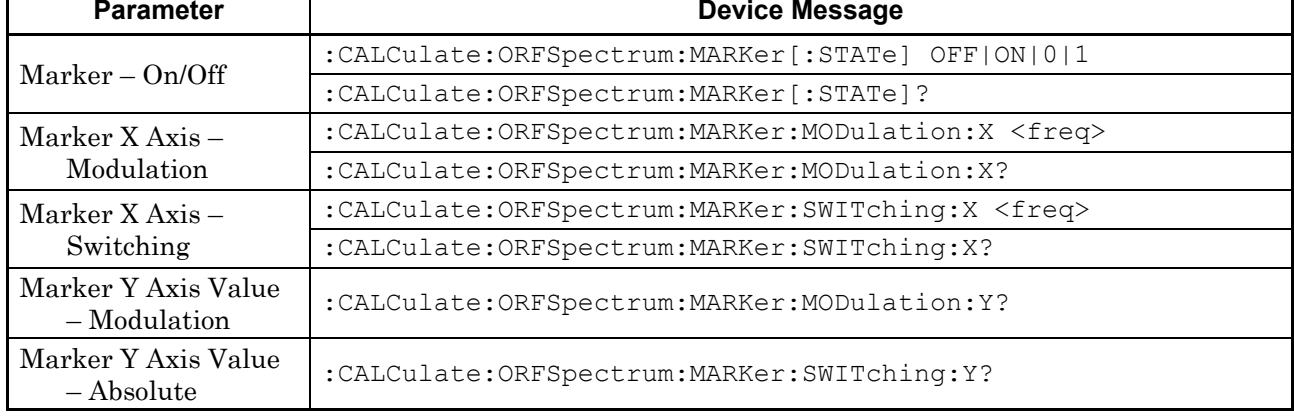

#### Chapter 2 SCPI Device Message Details

#### **2.8.1 Measure**

#### :CONFigure:ORFSpectrum Output RF Spectrum

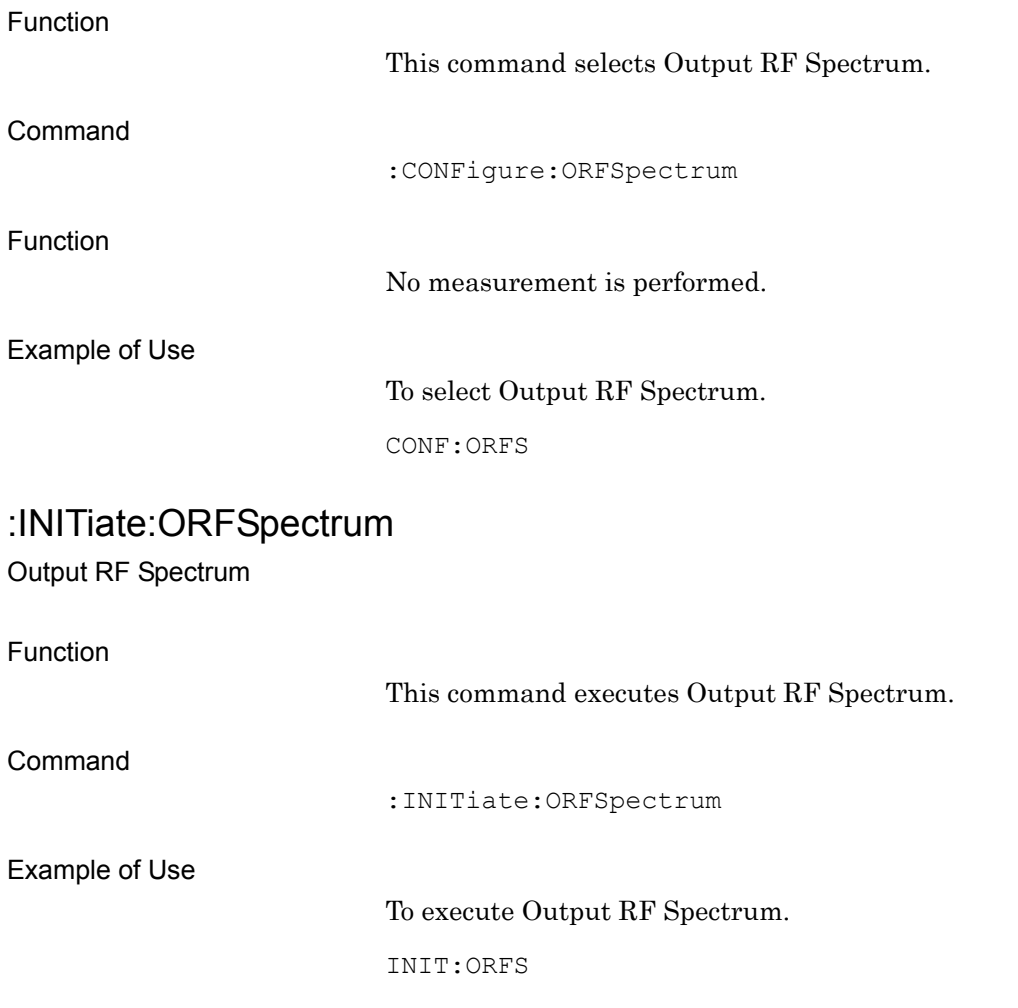

**2**

SCPI Device Message Details

**SCPI Device Message Details** 

## :FETCh:ORFSpectrum[n]?

Output RF Spectrum Query

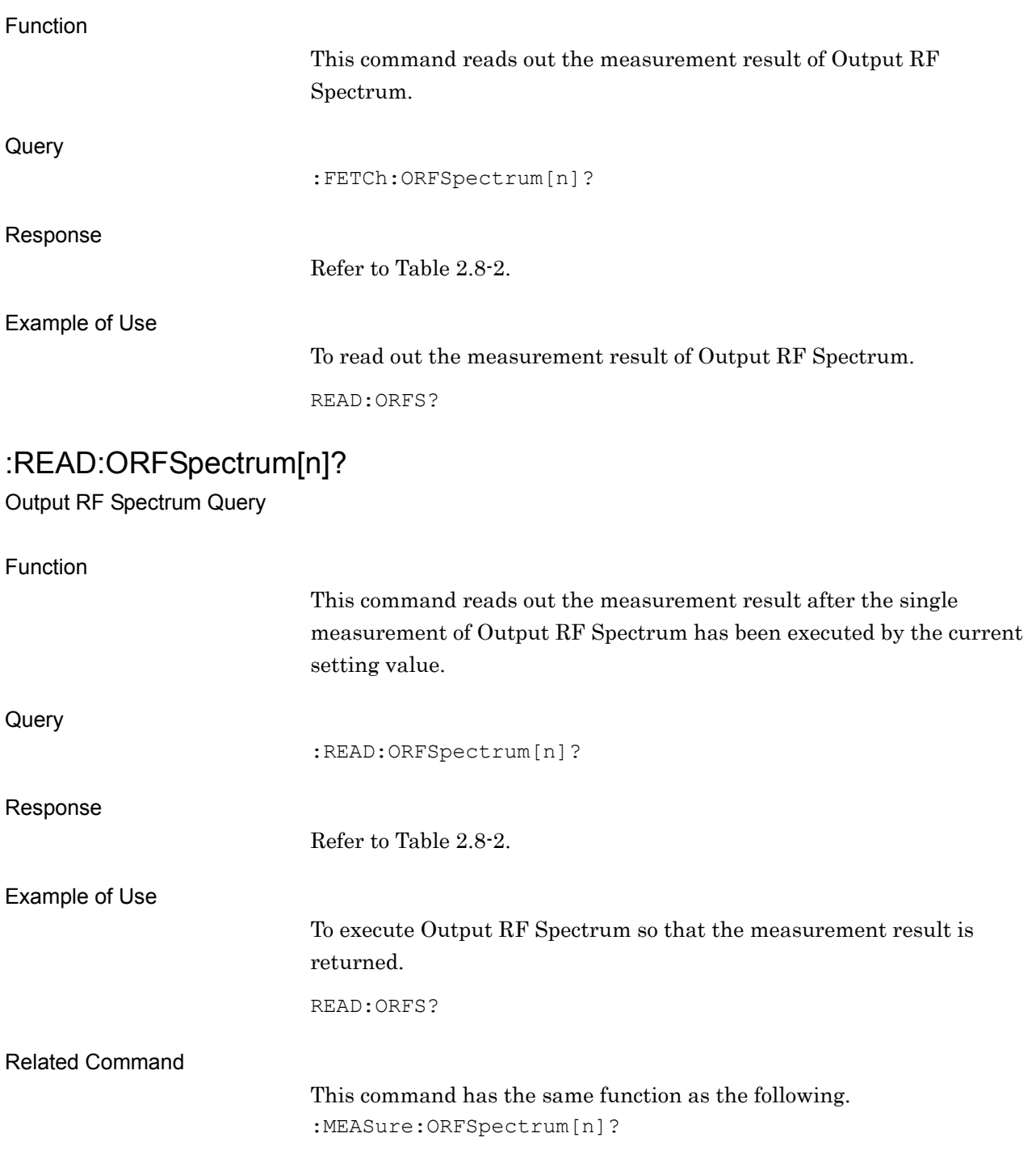

## :MEASure:ORFSpectrum[n]?

Output RF Spectrum Query

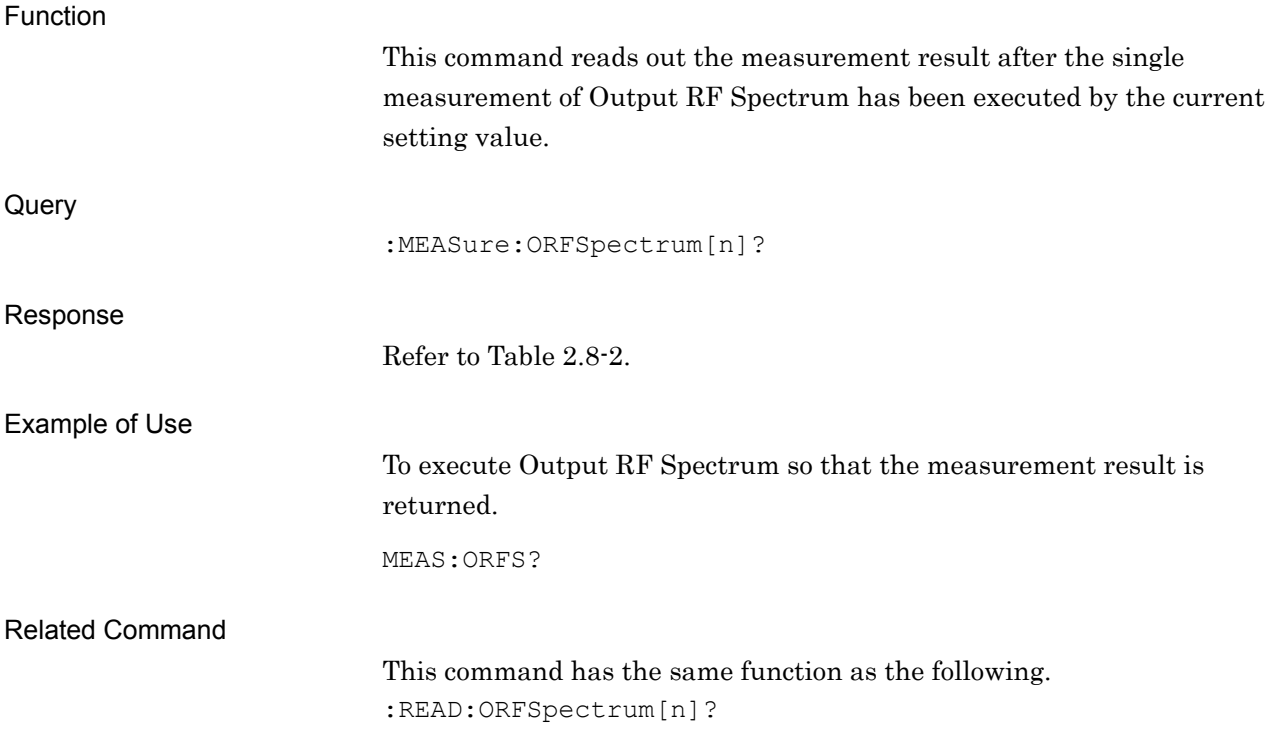

**2**

SCPI Device Message Details

**SCPI Device Message Details** 

### **2.8.2 Trace Mode**

:DISPlay:ORFSpectrum[:VIEW][:SELect] MODulation|SWITching|NUMeric Trace Mode

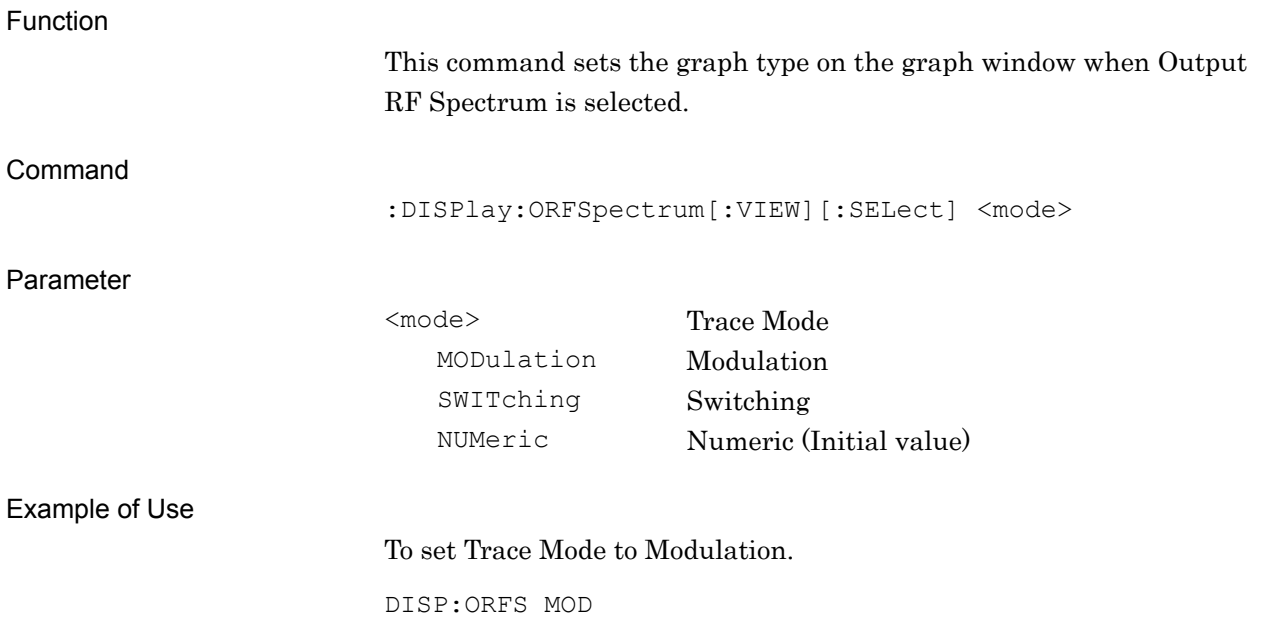

#### Chapter 2 SCPI Device Message Details

## :DISPlay:ORFSpectrum[:VIEW][:SELect]?

Trace Mode Query

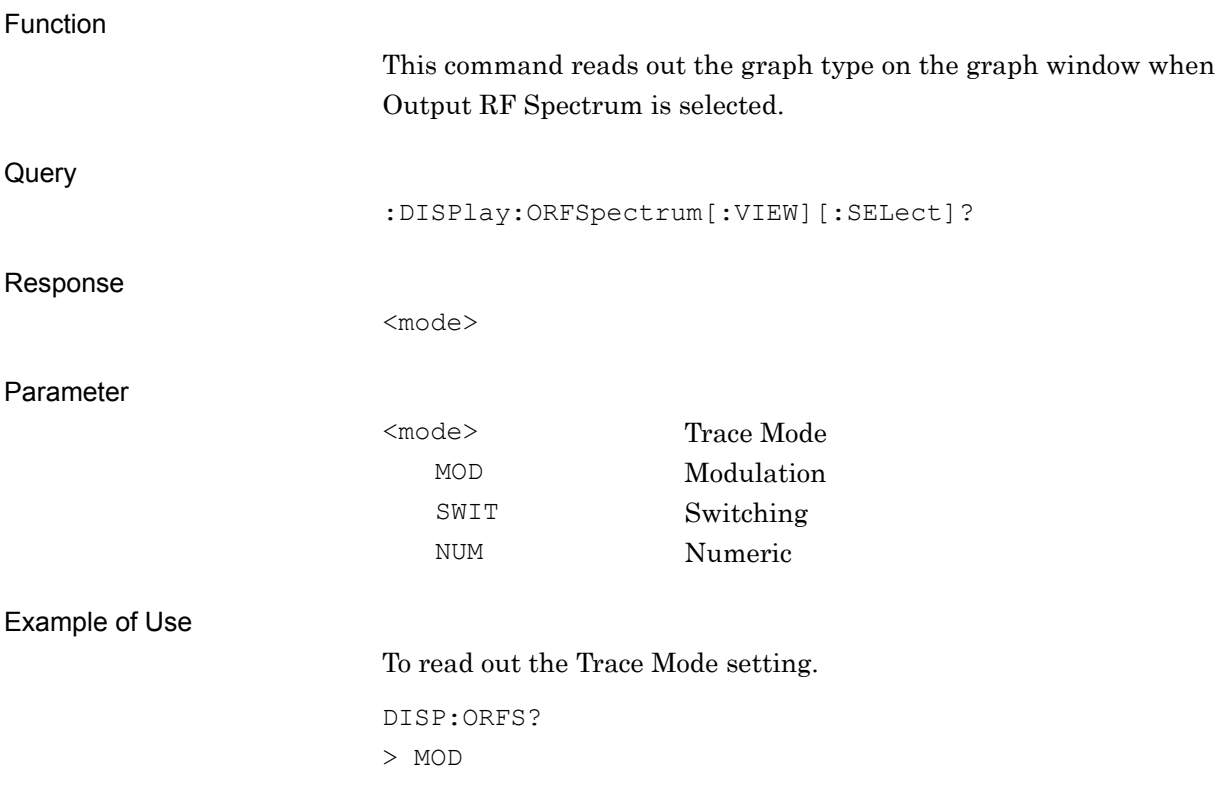

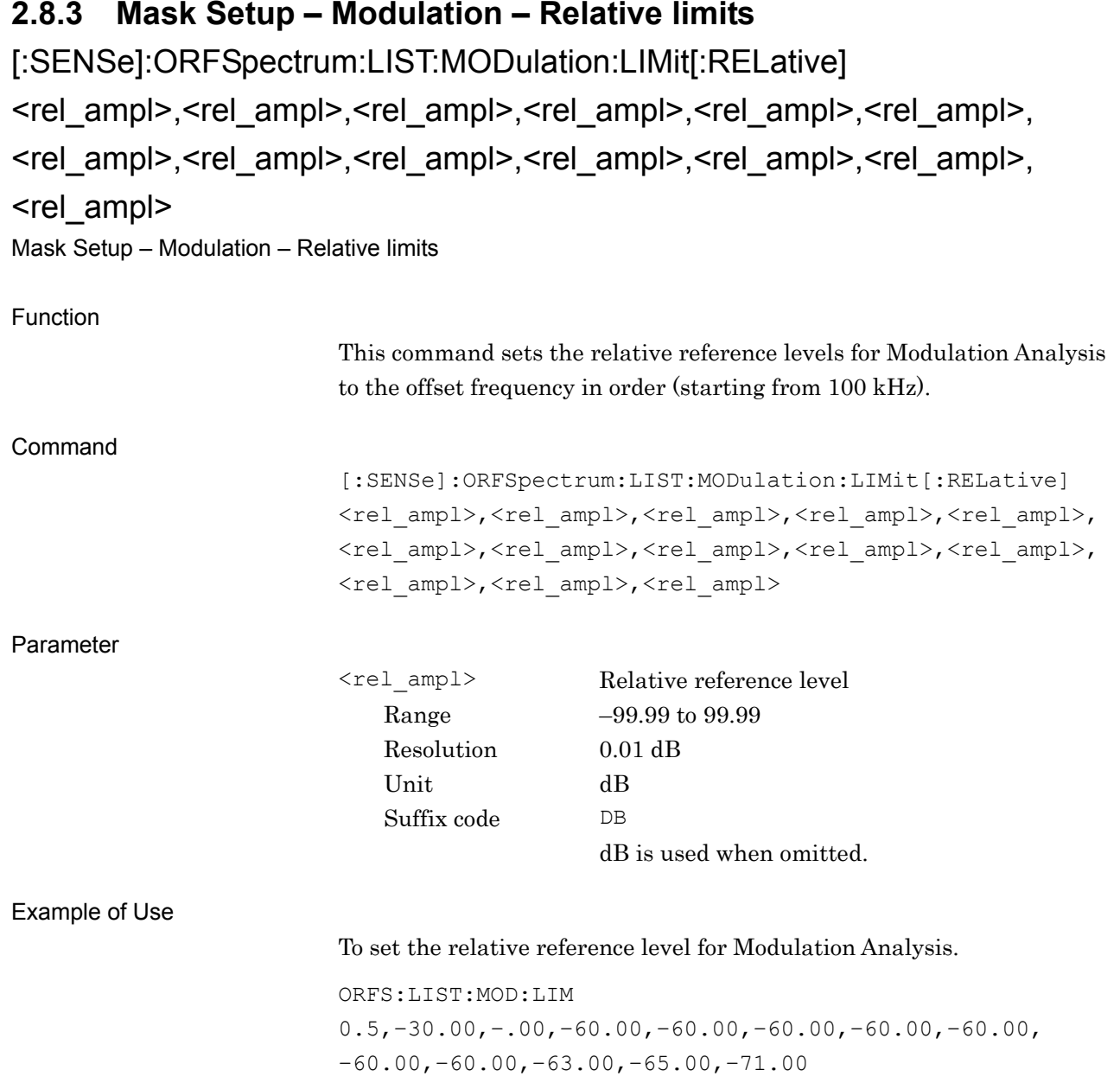

## [:SENSe]:ORFSpectrum:LIST:MODulation:LIMit[:RELative]?

Mask Setup – Modulation – Relative limits Query

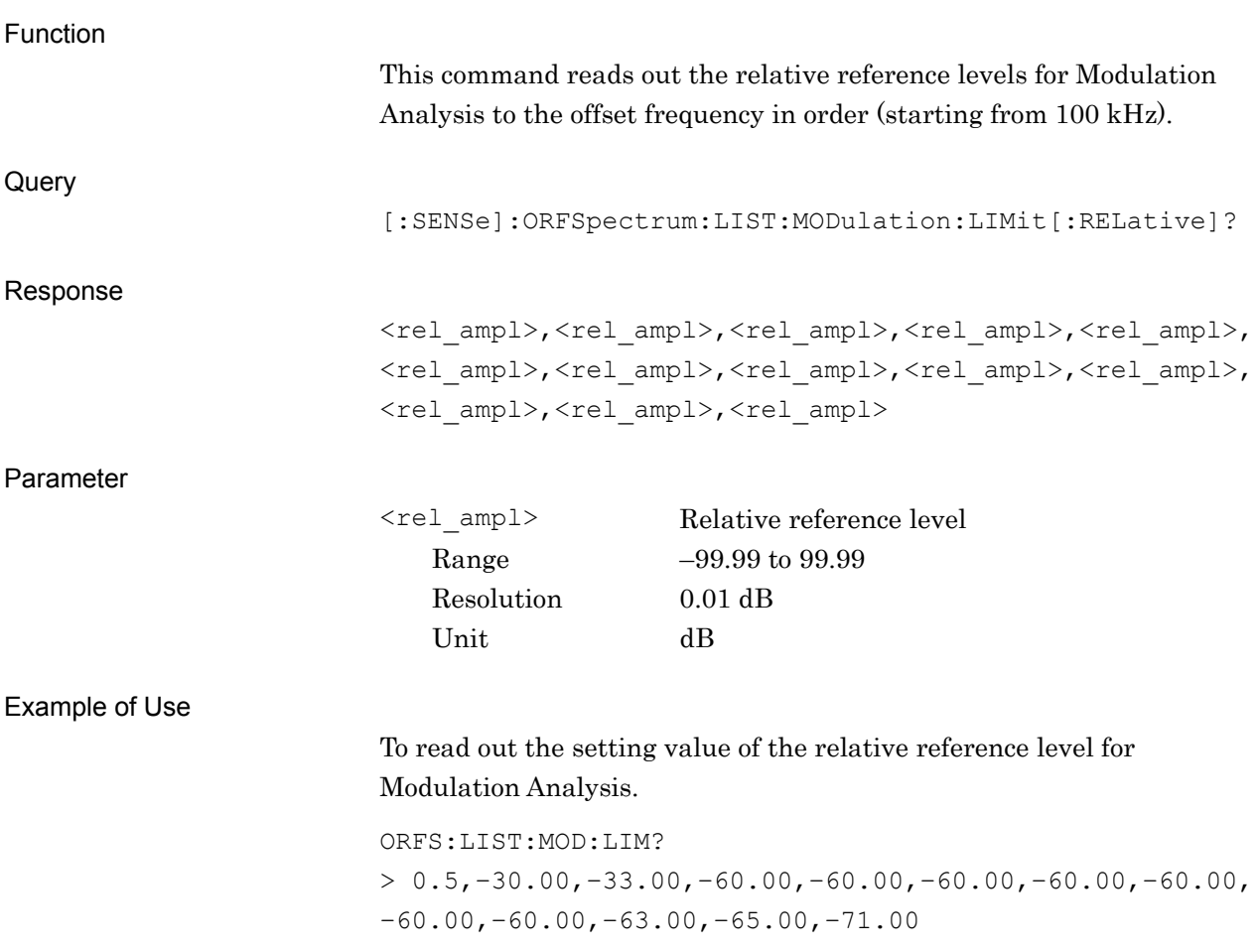

### **2.8.4 Mask Setup – Modulation – Absolute limits**

[:SENSe]:ORFSpectrum:LIST:MODulation:LIMit:ABSolute <real>,<real>, <real>,<real>,<real>,<real>,<real>,<real>,<real>,<real>,<real>,<real>,<real> Mask Setup – Modulation – Absolute limits

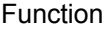

This command sets the absolute reference levels for Modulation Analysis to the offset frequency in order (starting from 100 kHz). Command [:SENSe]:ORFSpectrum:LIST:MODulation:LIMit:ABSoulte <real>,<real>,<real>,<real>,<real>,</a>,</a> <real>,<real>,<real>,<real>,<real> Parameter <real> Absolute reference level Range –99.99 to 99.99 Resolution 0.01 dB Unit dBm Suffix code DBM dBm is used when omitted. Example of Use To set the absolute reference level for Modulation Analysis. ORFS:LIST:MOD:LIM:ABS 30.5,–60.00,–63.00,–90.00,–90.00,–90.00,–90.00,–90.00, –90.00,–90.00,–93.00,–95.00,–101.00

## [:SENSe]:ORFSpectrum:LIST:MODulation:LIMit:ABSolute?

Mask Setup – Modulation – Absolute limits Query

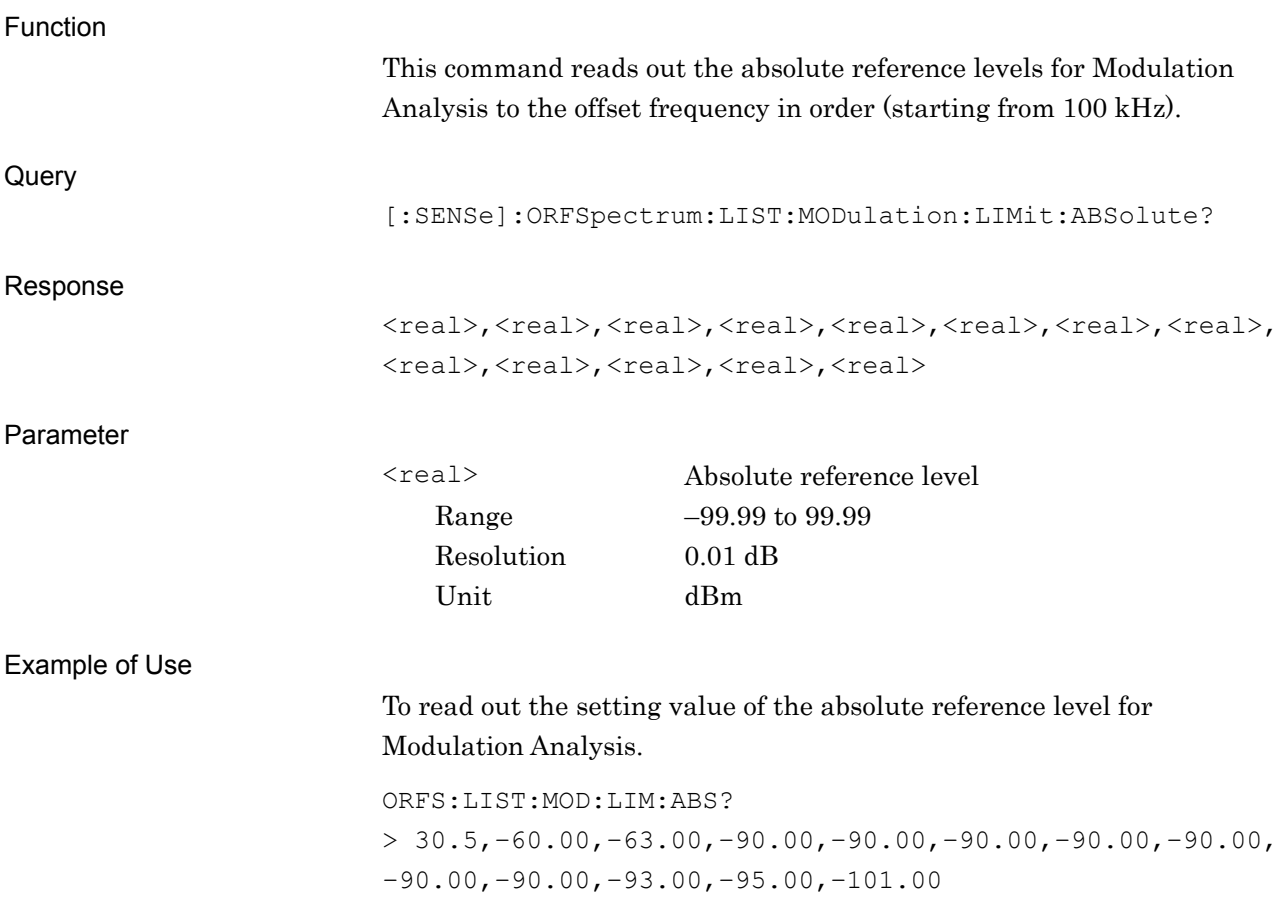

#### **2.8.5 Mask Setup – Modulation – Fail Logic**

[:SENSe]:ORFSpectrum:LIST:MODulation:FLOGic ABSolute|RELative|OR|OFF, ABSolute|RELative|OR|OFF, ABSolute|RELative|OR|OFF, ABSolute|RELative|OR|OFF, ABSolute|RELative|OR|OFF, ABSolute|RELative|OR|OFF, ABSolute|RELative|OR|OFF, ABSolute|RELative|OR|OFF, ABSolute|RELative|OR|OFF, ABSolute|RELative|OR|OFF, ABSolute|RELative|OR|OFF, ABSolute|RELative|OR|OFF, ABSolute|RELative|OR|OFF

Mask Setup – Modulation – Fail Logic

Function This command sets the criterion for pass/fail judgment for Modulation Analysis to the offset frequency in order (starting from 100 kHz). Command [:SENSe]:ORFSpectrum:LIST:MODulation:FLOGic <mode>,<mode>,<mode>,<mode>,<mode>,<mode>,<mode>,<mode>, <mode>,<mode>,<mode>,<mode>,<mode> Parameter <real> Criterion for judgment ABSolute Absolute RELative Relative OR Relative or Absolute OFF Off Example of Use To set the judgment criterion for Modulation Analysis. ORFS:LIST:MOD:FLOG REL,OR,OR,OR,OR,OR,OR,OR,OR,OR,OR,ABS,OFF

## [:SENSe]:ORFSpectrum:LIST:MODulation:FLOGic?

Mask Setup – Modulation – Fail Logic Query

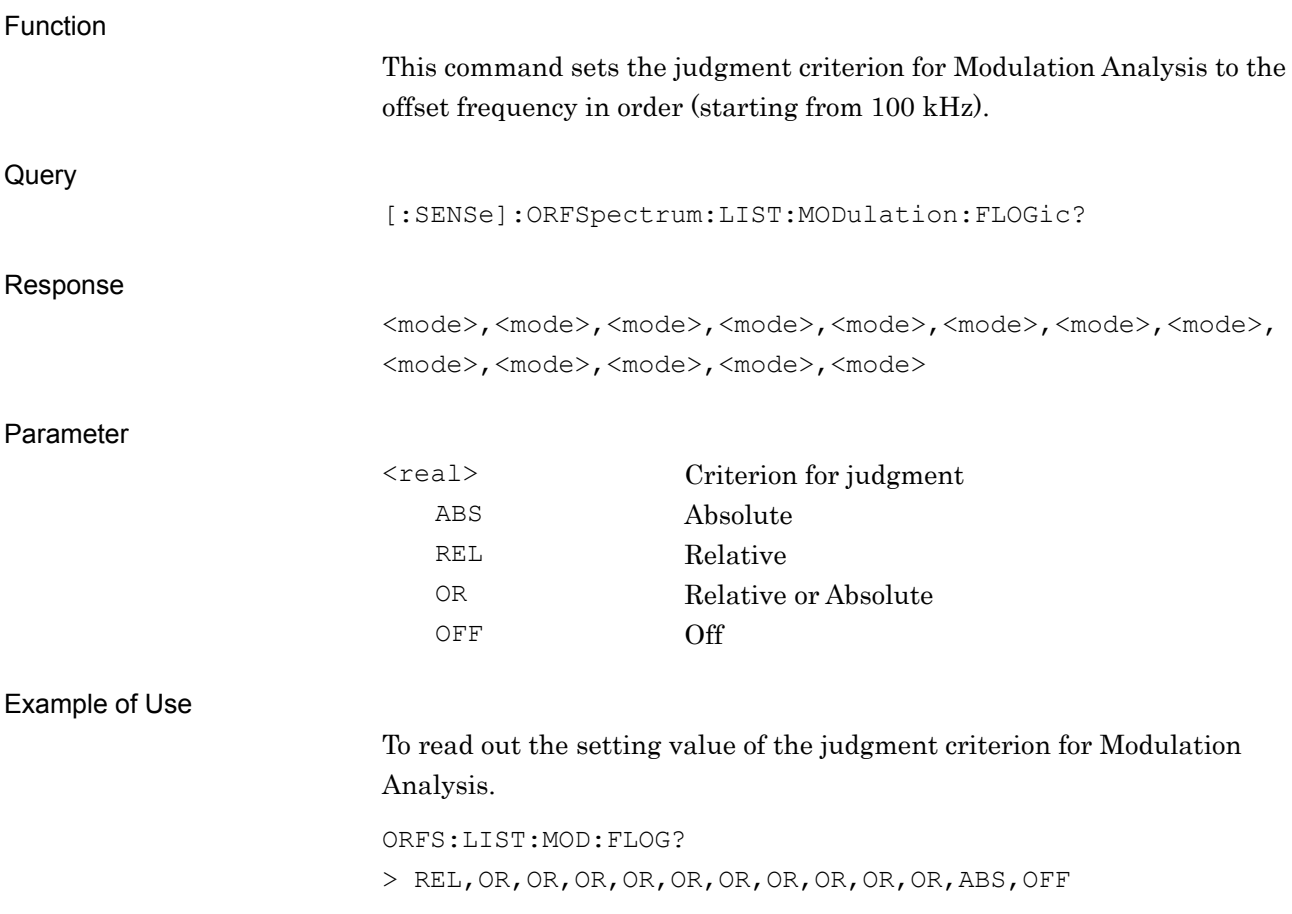

### **2.8.6 Mask Setup – Switching – Relative limits**

[:SENSe]:ORFSpectrum:LIST:SWITching:LIMit[:RELative] <rel\_ampl>,

<rel\_ampl>,<rel\_ampl>,<rel\_ampl>

Mask Setup – Switching – Relative limits

Function

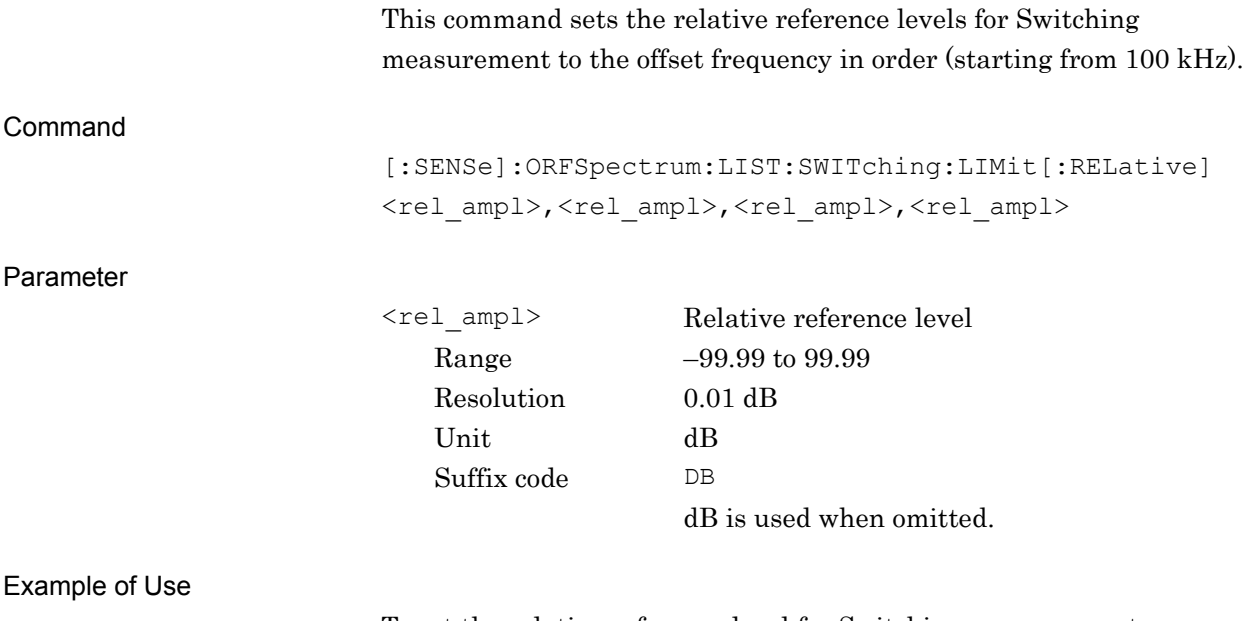

To set the relative reference level for Switching measurement.

ORFS:LIST:SWIT:LIM 0.5,–30.00,–33.00,–60.00

## [:SENSe]:ORFSpectrum:LIST:SWITching:LIMit[:RELative]?

Mask Setup – Switching – Relative limits Query

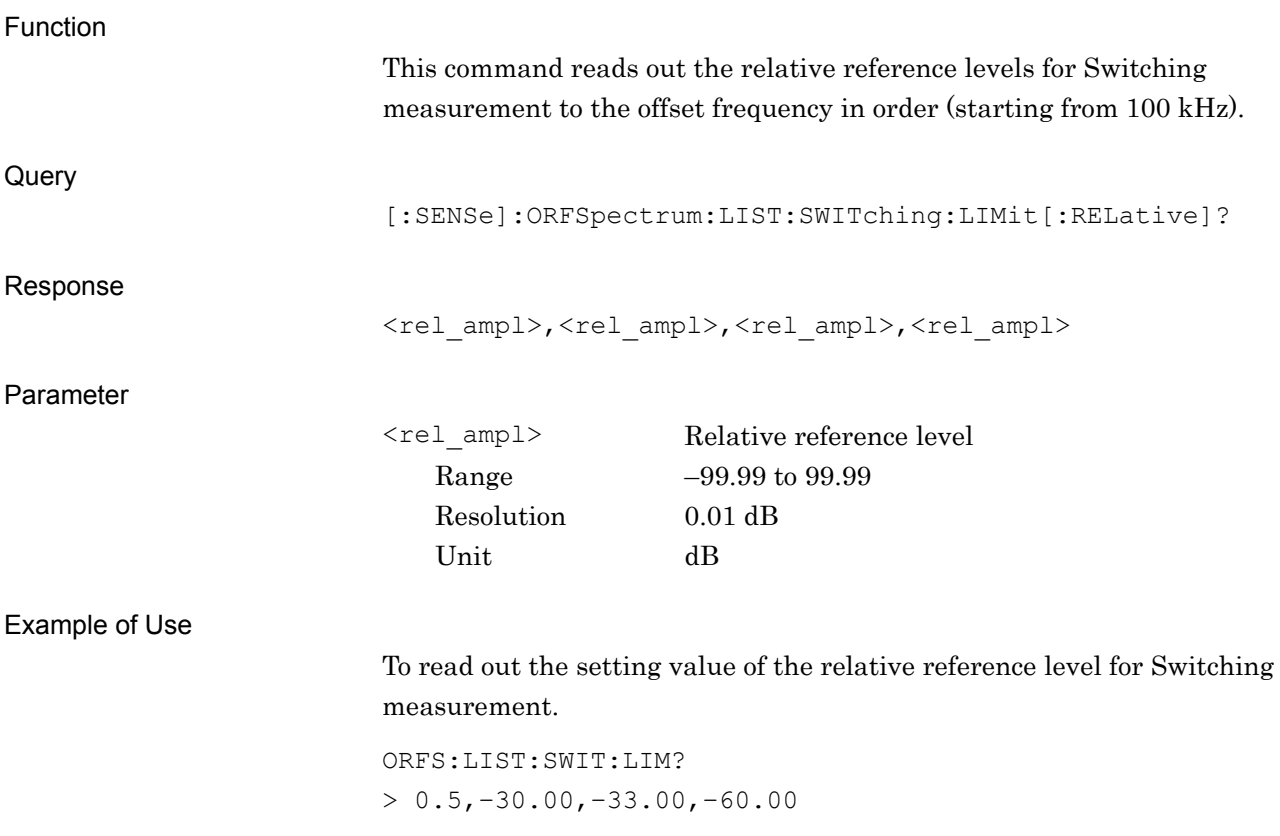

### **2.8.7 Mask Setup – Switching – Absolute limits**

[:SENSe]:ORFSpectrum:LIST:SWITching:LIMit:ABSolute <real>,<real>,

#### <real>,<real>

Mask Setup – Switching – Absolute limits

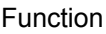

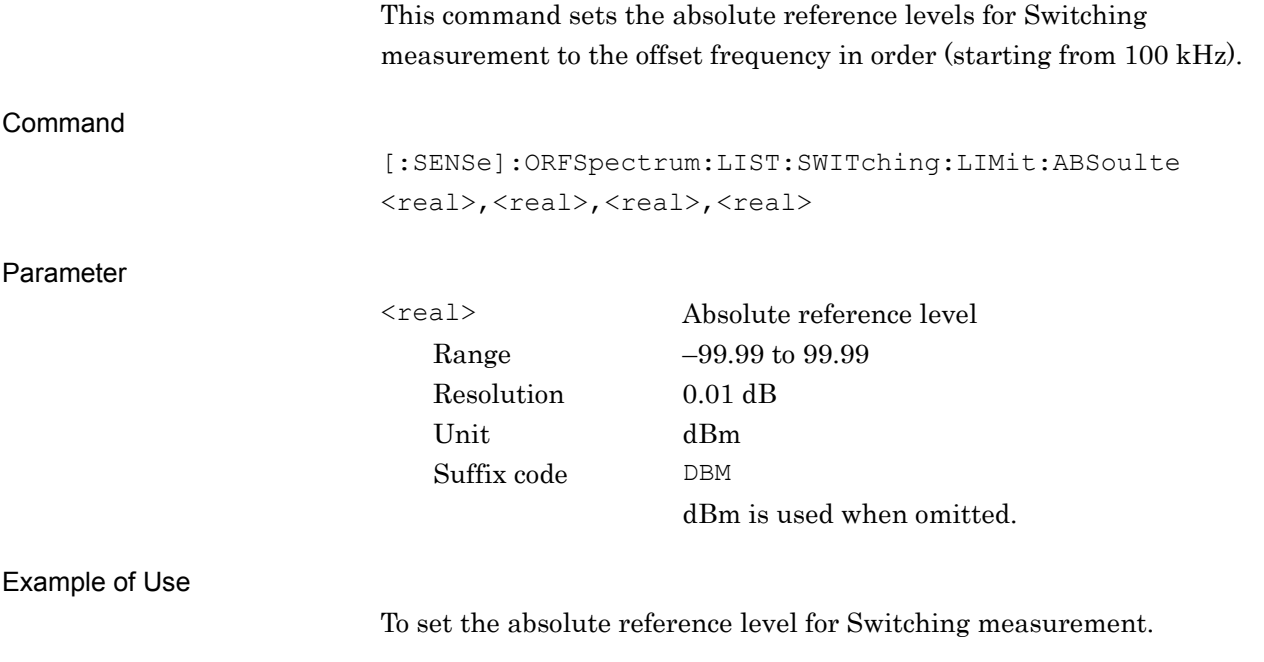

ORFS:LIST:SWIT:LIM:ABS 30.5,–60.00,–63.00,–90.00

#### Chapter 2 SCPI Device Message Details

## [:SENSe]:ORFSpectrum:LIST:Switching:LIMit:ABSolute

Mask Setup – Switching – Absolute limits Query

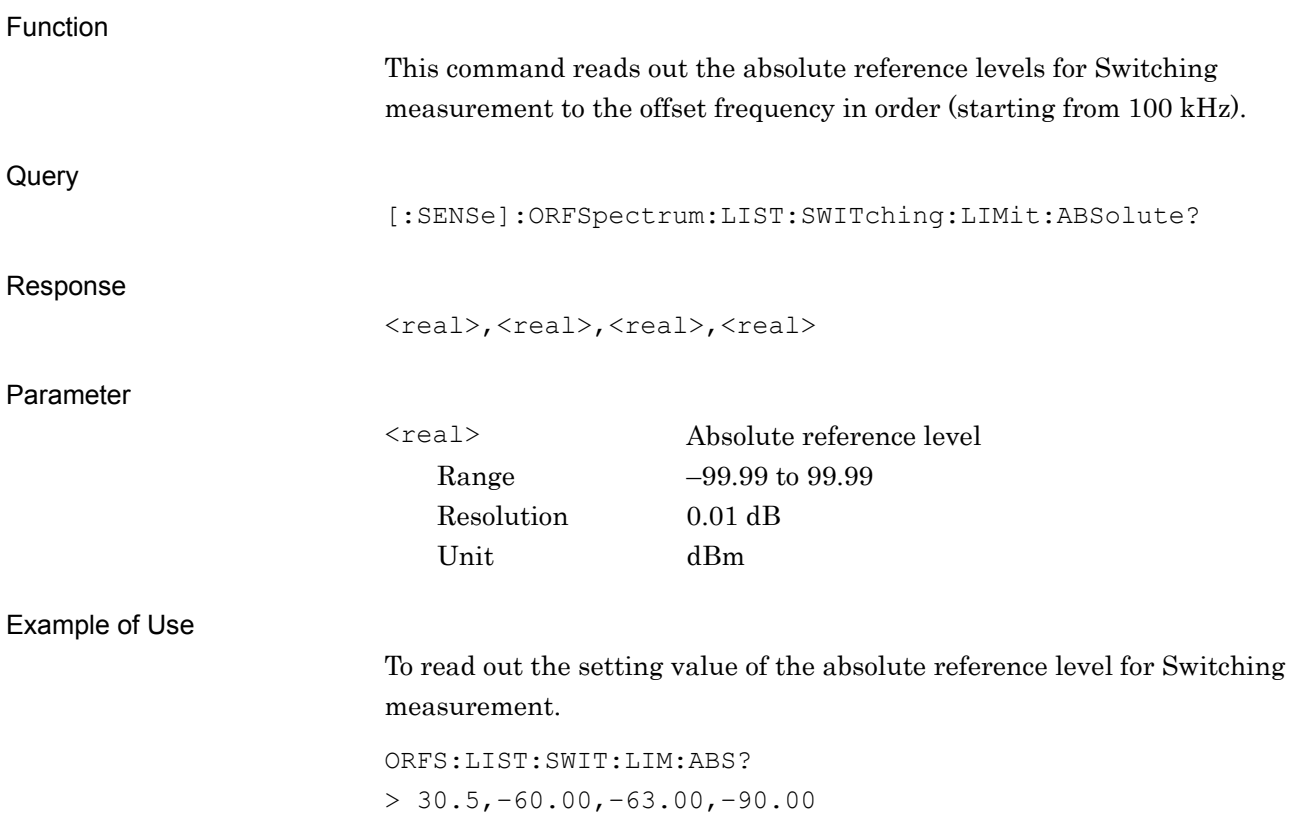

**2**

SCPI Device Message Details

SCPI Device Message Details

## **2.8.8 Mask Setup – Switching – Fail Logic** [:SENSe]:ORFSpectrum:LIST:SWITching:FLOGic ABSolute|RELative|OR|OFF,ABSolute|RELative|OR|OFF, ABSolute|RELative|OR|OFF,ABSolute|RELative|OR|OFF Mask Setup – Switching – Fail Logic

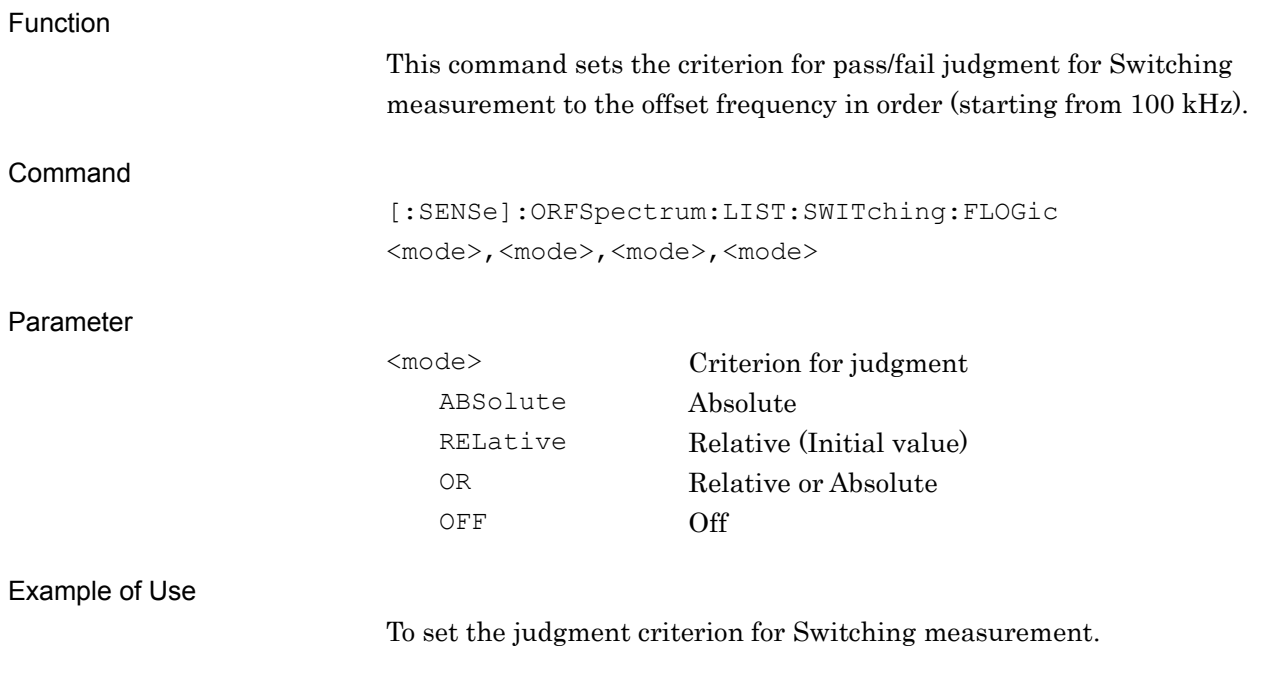

ORFS:LIST:SWIT:FLOG REL,OR,OR,OR

#### Chapter 2 SCPI Device Message Details

## [:SENSe]:ORFSpectrum:LIST:Switching:FLOGic?

Mask Setup – Switching – Fail Logic Query

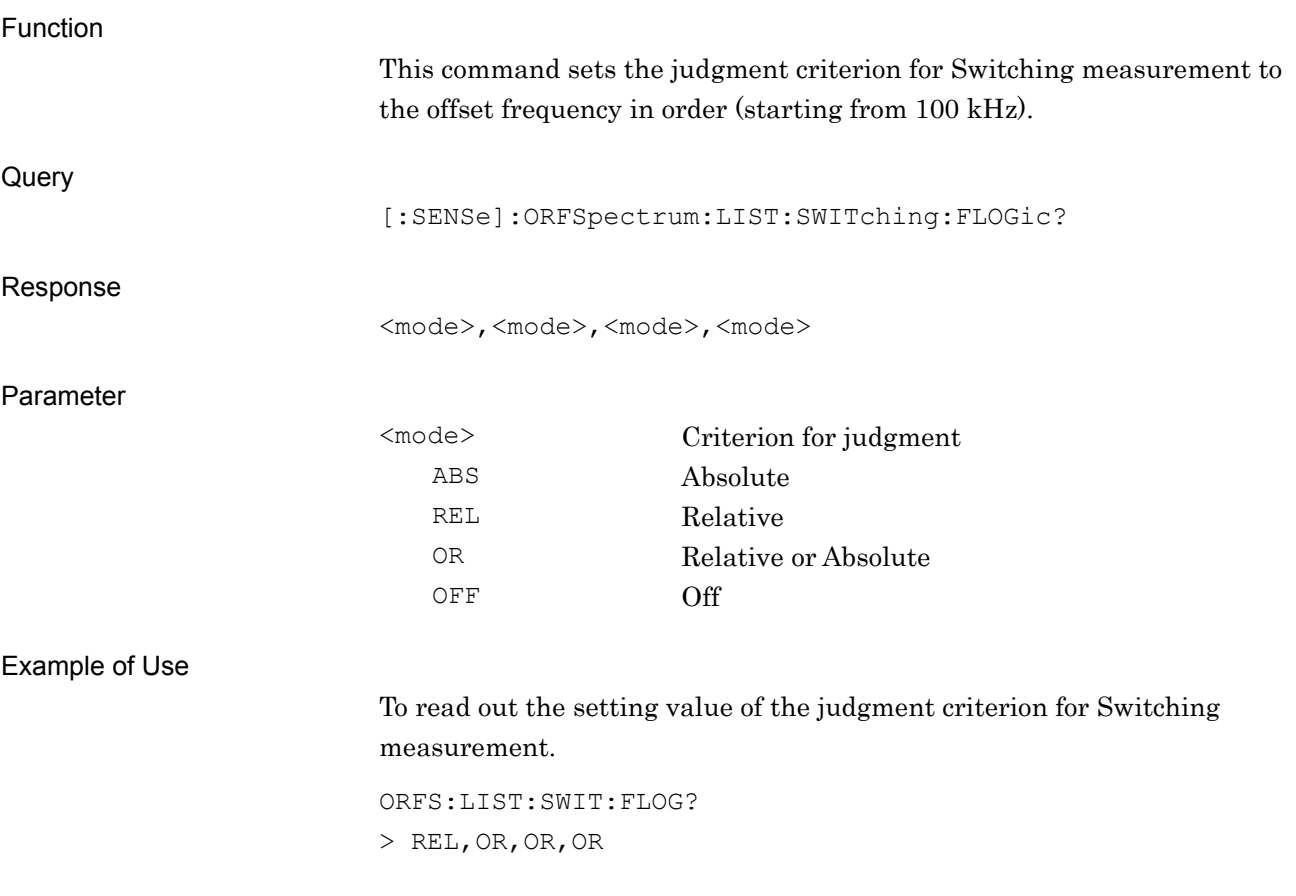

#### **2.8.9 Select Standard**

[:SENSe]:ORFSpectrum:LIST:SELect STANdard|USER

Mask Setup – Select Standard

Function This command sets the mask type applied to the judgment. Command [:SENSe]:ORFSpectrum:LIST:SELect <mode> Parameter <mode> Mask type STANdard Standard (Initial value) USER User Example of Use To set the mask type to Standard. ORFS:LIST:SEL STAN [:SENSe]:ORFSpectrum:LIST:SELect? Mask Setup – Select Standard Query Function This command reads out the setting value applied to the judgment. **Query** [:SENSe]:ORFSpectrum:LIST:SELect? Response <mode> Parameter <mode> Mask type STAN Standard USER User Example of Use To read out the setting of the mask type. ORFS:LIST:SEL? > STAN

## **2.8.10 Load Standard Setting**

[:SENSe]:ORFSpectrum:LIST:LSSetting

Mask Setup – Load Standard Setting

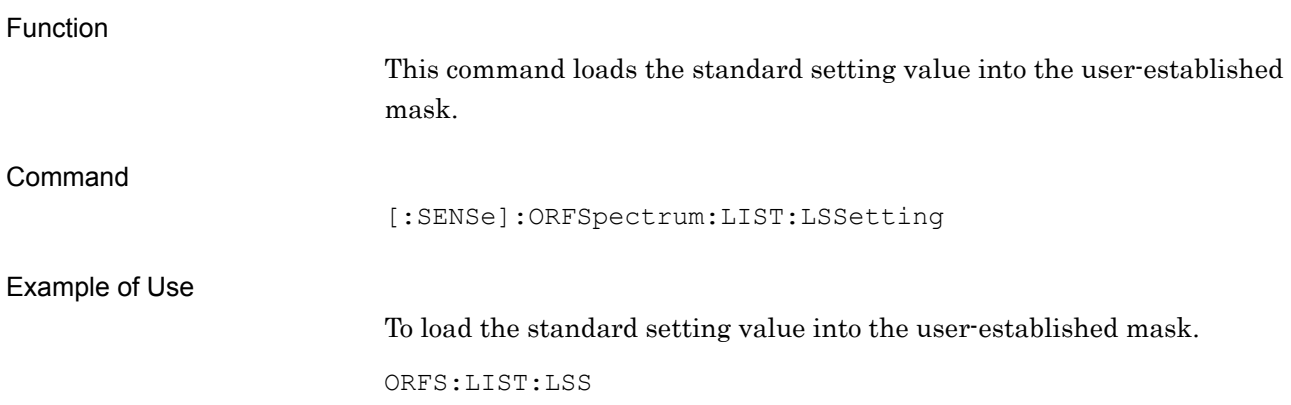

### **2.8.11 Storage Mode**

[:SENSe]:ORFSpectrum:AVERage[:STATe] OFF|ON|0|1

Storage Mode

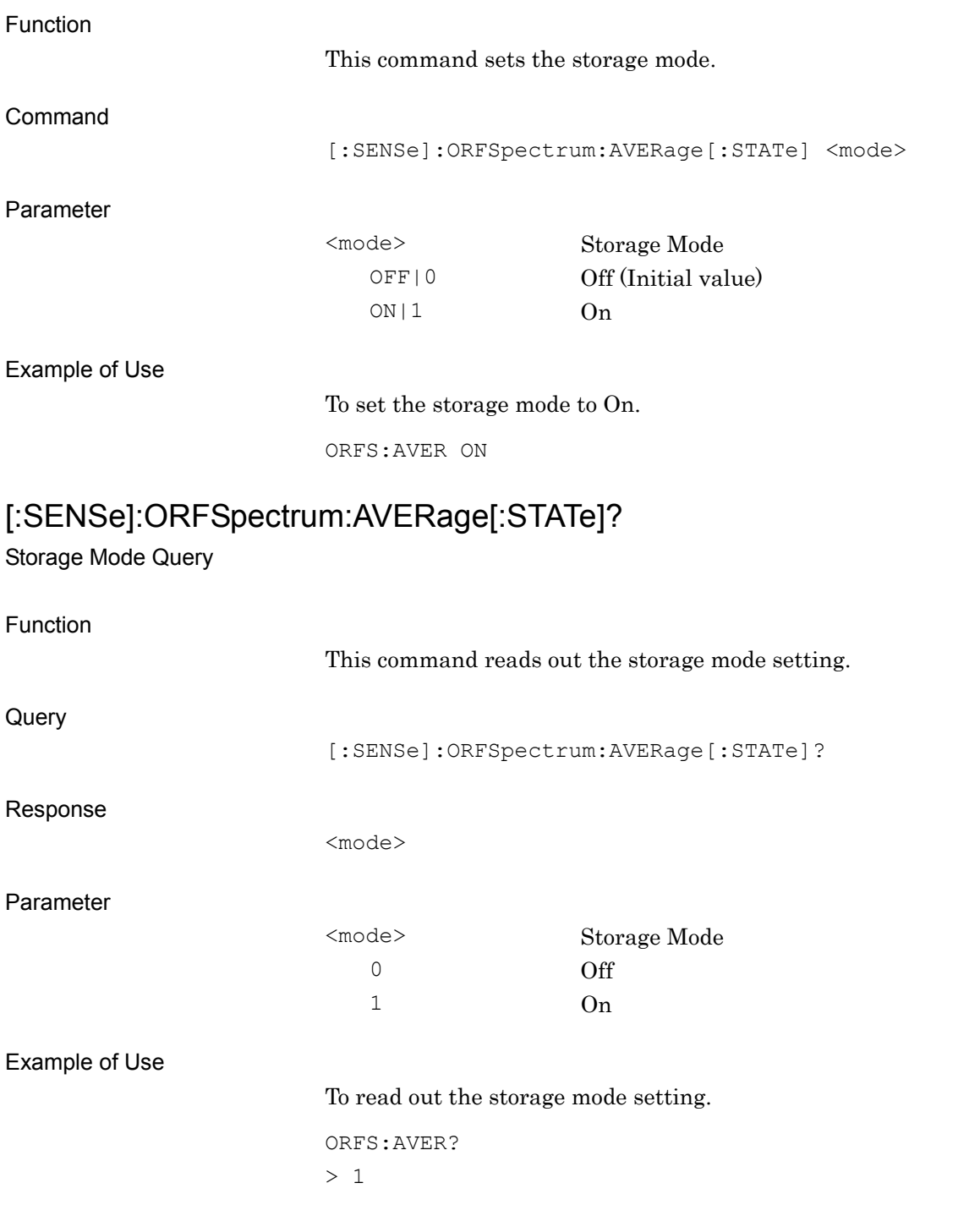

## **2.8.12 Storage Count**

[:SENSe]:ORFSpectrum:AVERage:COUNt <integer>

Storage Count

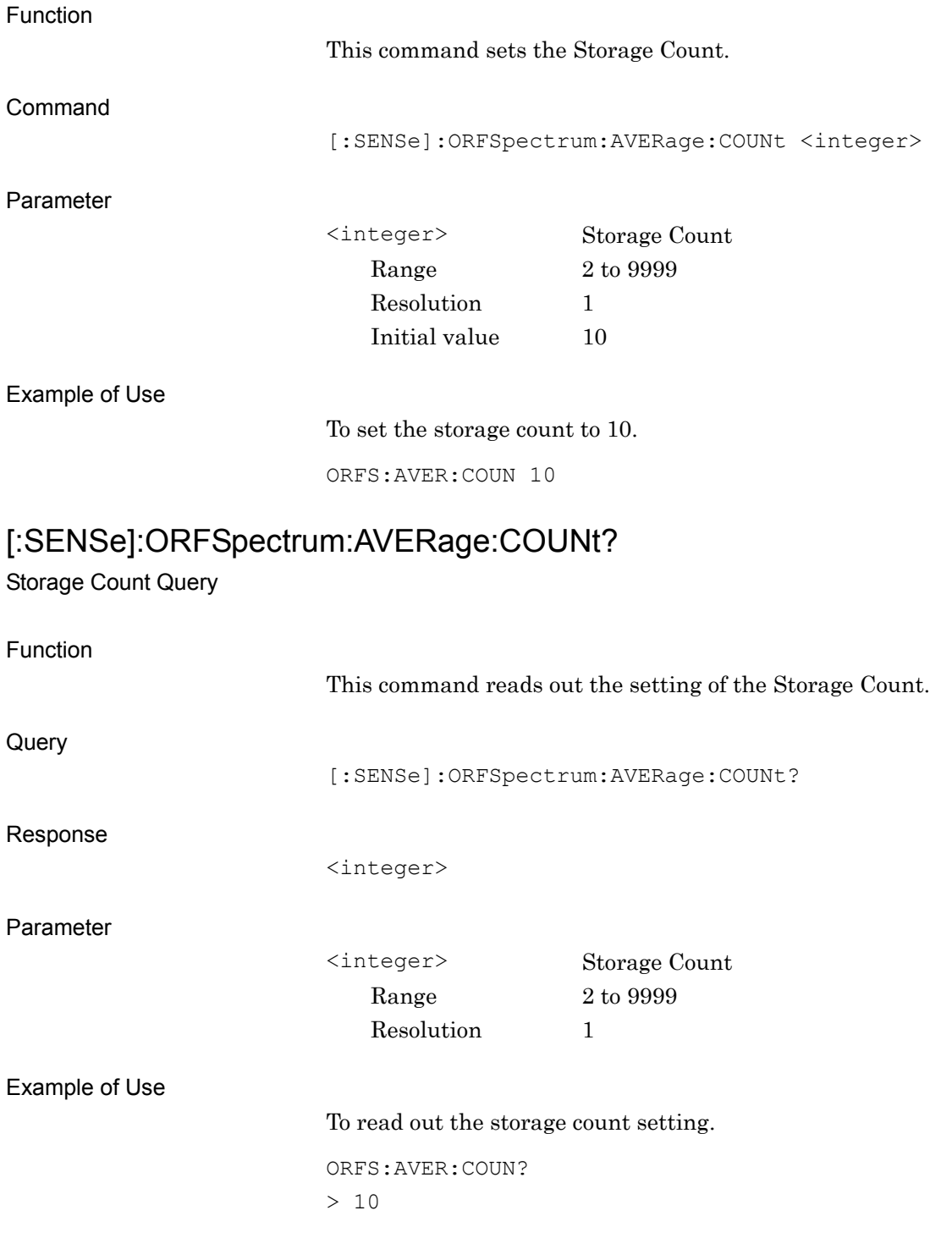

#### **2.8.13 Unit**

# :DISPlay:ORFSpectrum[:VIEW]:WINDow[1]|2:TRACe:Y[:SCALe]:UNIT DB|DBM

Unit

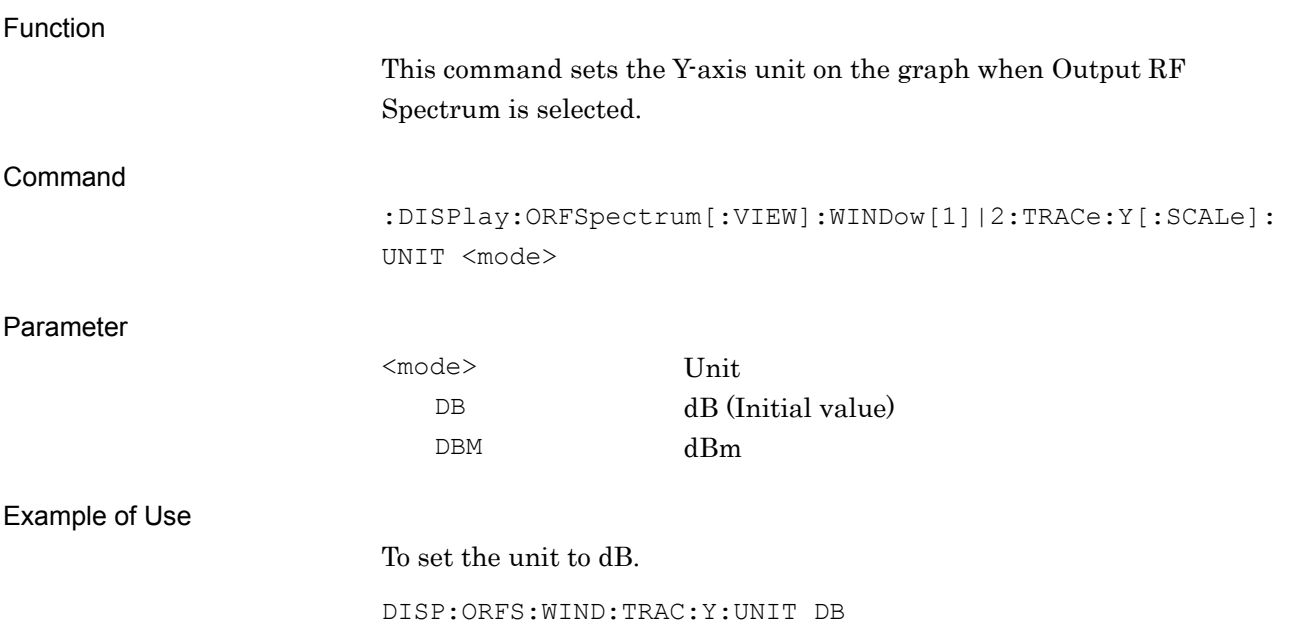

#### Chapter 2 SCPI Device Message Details

#### :DISPlay:ORFSpectrum[:VIEW]:WINDow[1]|2:TRACe:Y[:SCALe]:UNIT? Unit Query

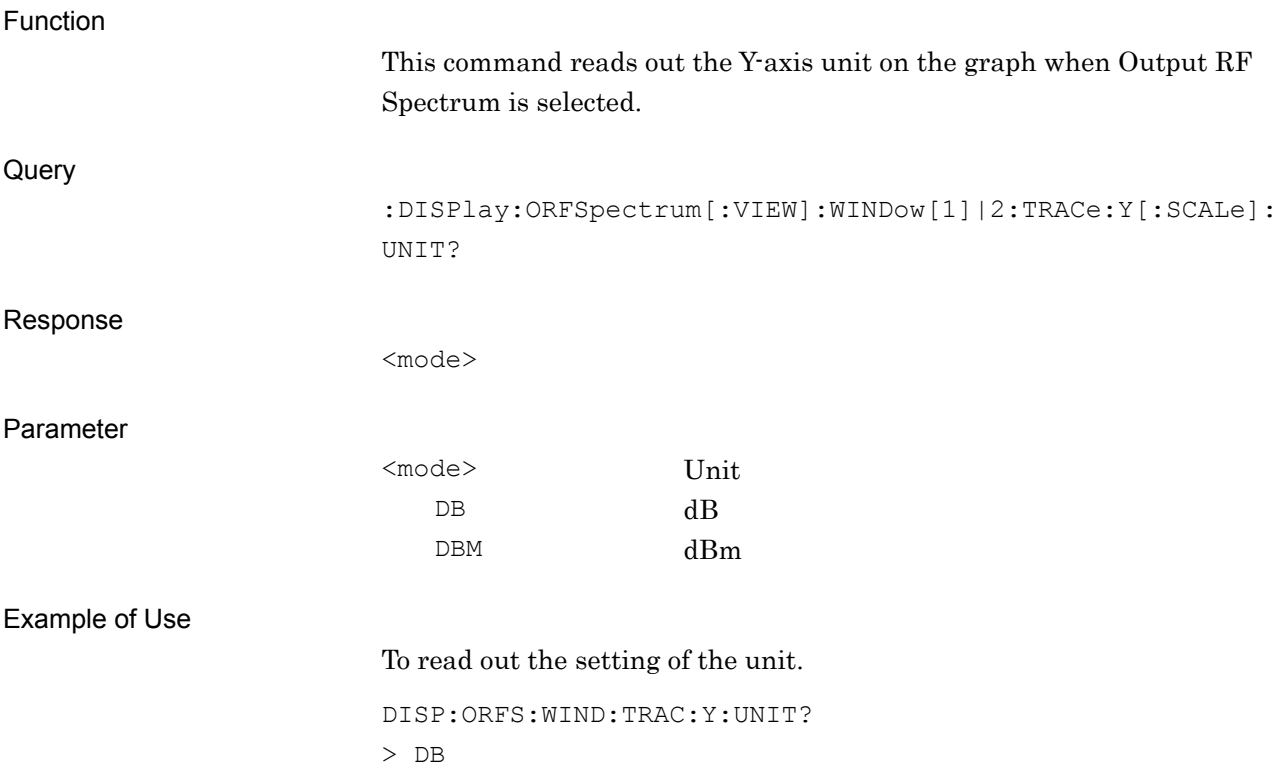

#### **2.8.14 Marker – On/Off**

## :CALCulate:ORFSpectrum:MARKer[:STATe] OFF|ON|0|1

Marker – On/Off

Example of Use

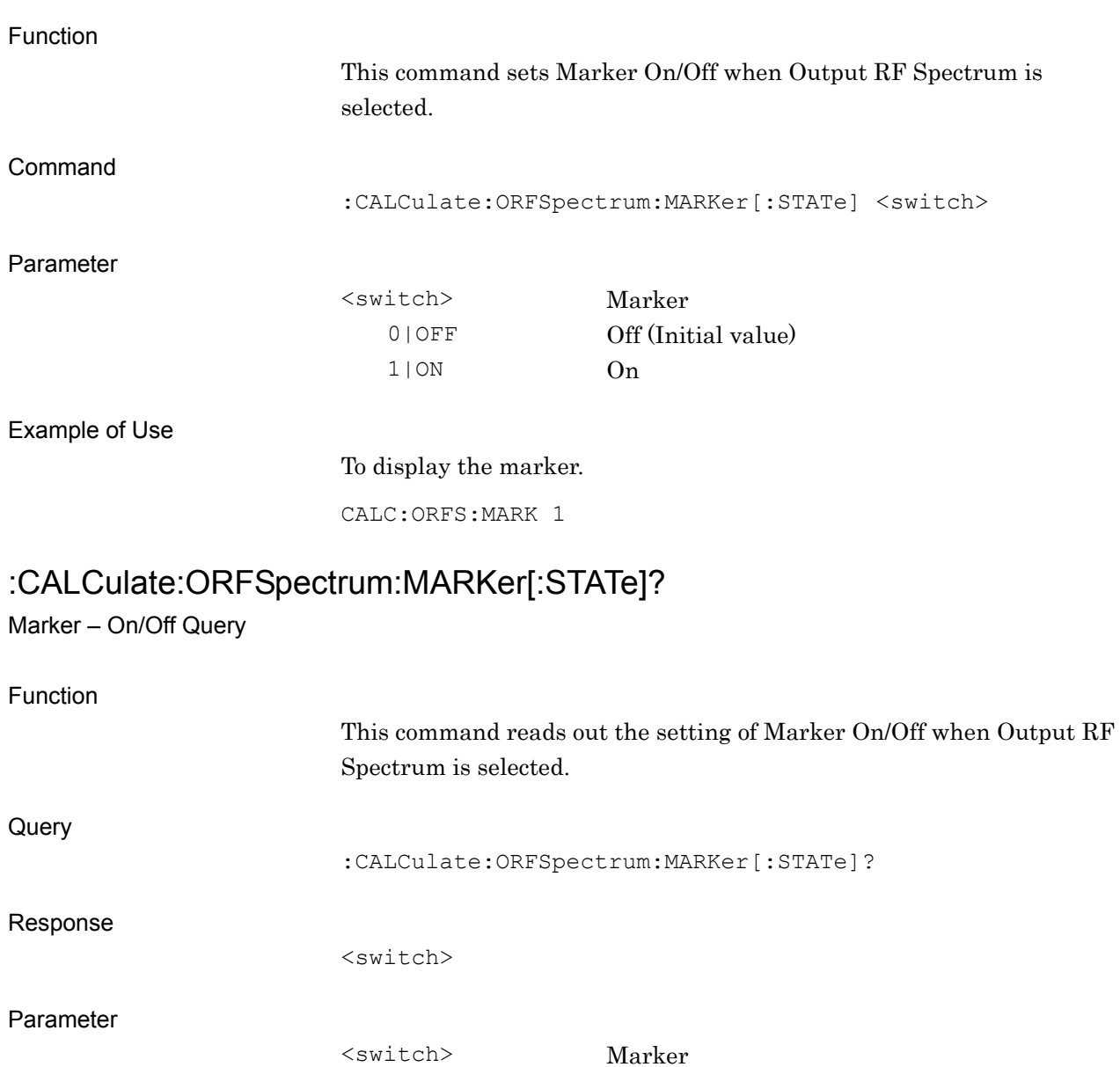

0 Off 1 On

To read out the marker setting.

CALC:ORFS:MARK?

> 1

#### **2.8.15 Marker Position – Modulation**

:CALCulate:ORFSpectrum:MARKer:MODulation:X <freq>

Marker X Axis Position

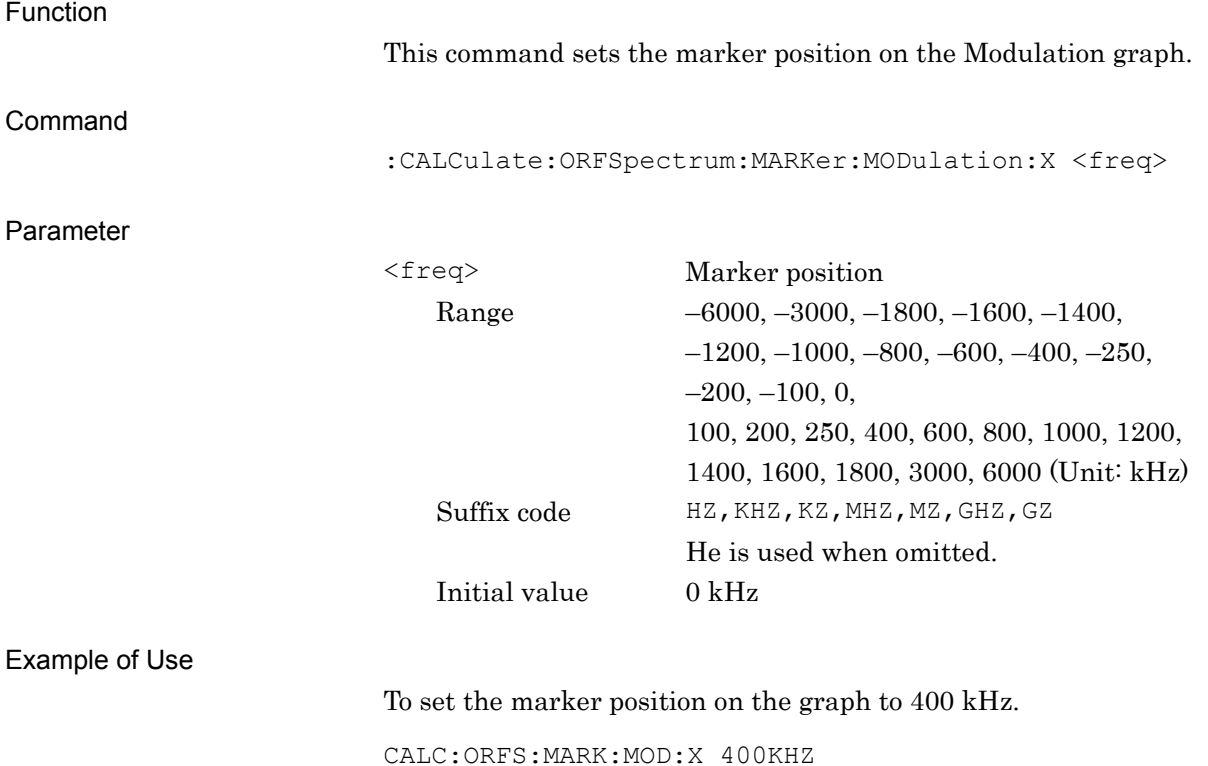

## :CALCulate:ORFSpectrum:MARKer:MODulation:X?

Marker X Axis Position Query

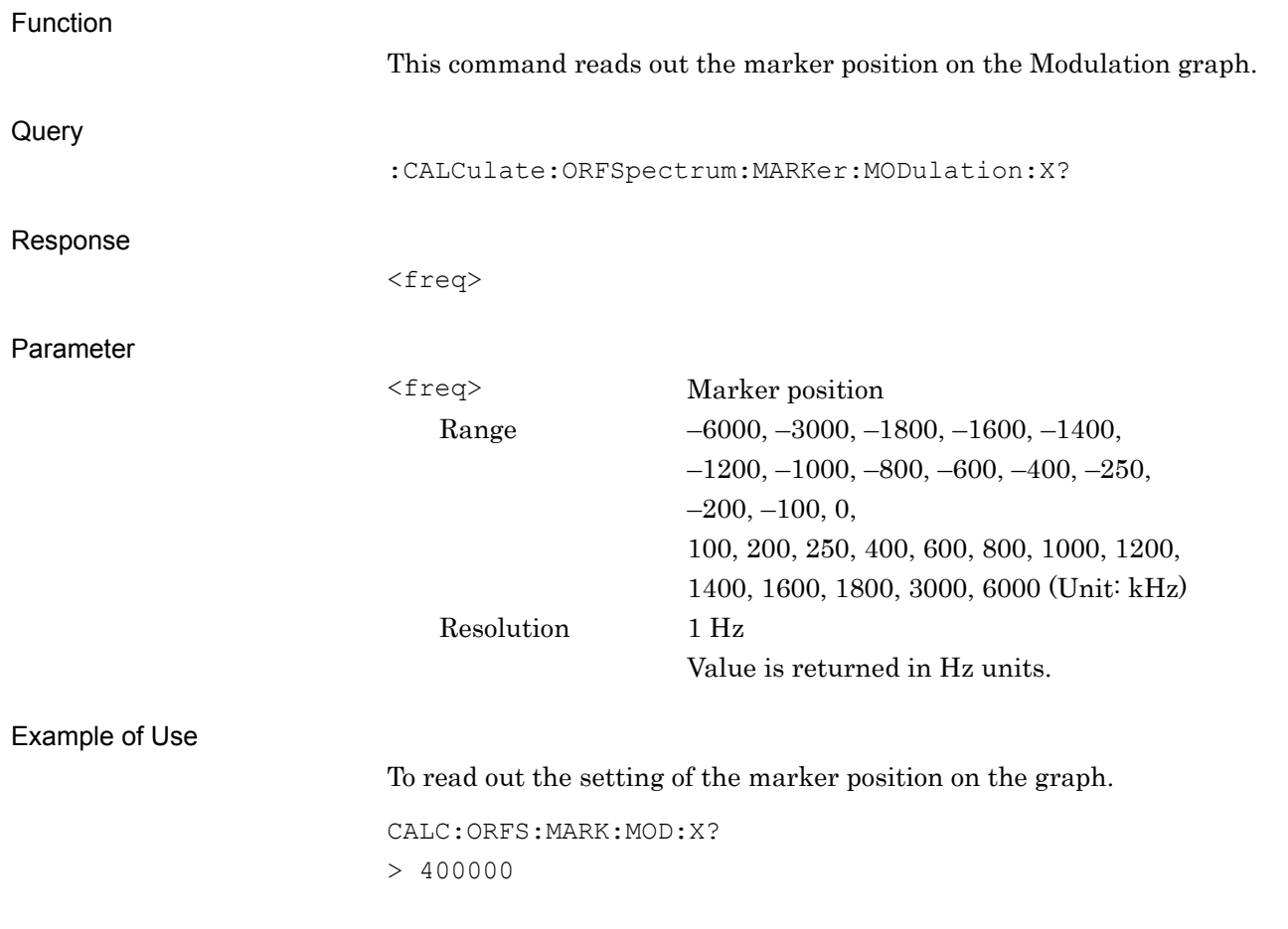

#### Chapter 2 SCPI Device Message Details

## **2.8.16 Marker Position – Switching**

:CALCulate:ORFSpectrum:MARKer:SWITching:X <freq>

Marker X Axis Position

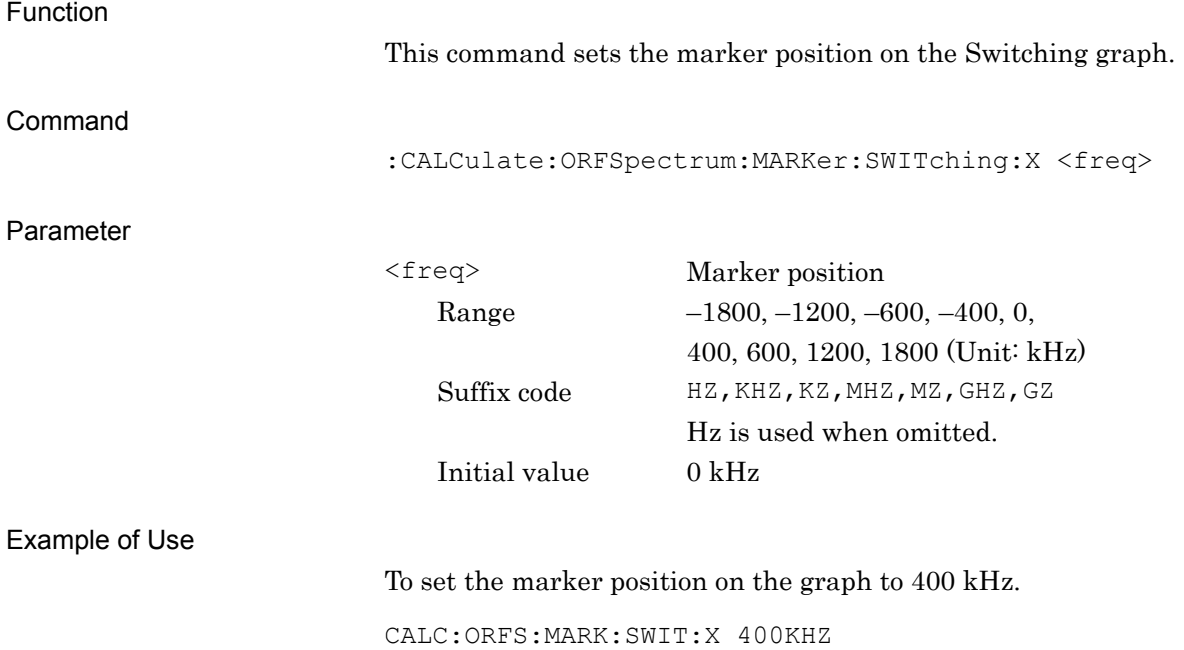

## :CALCulate:ORFSpectrum:MARKer:SWITching:X?

Marker X Axis Position Query

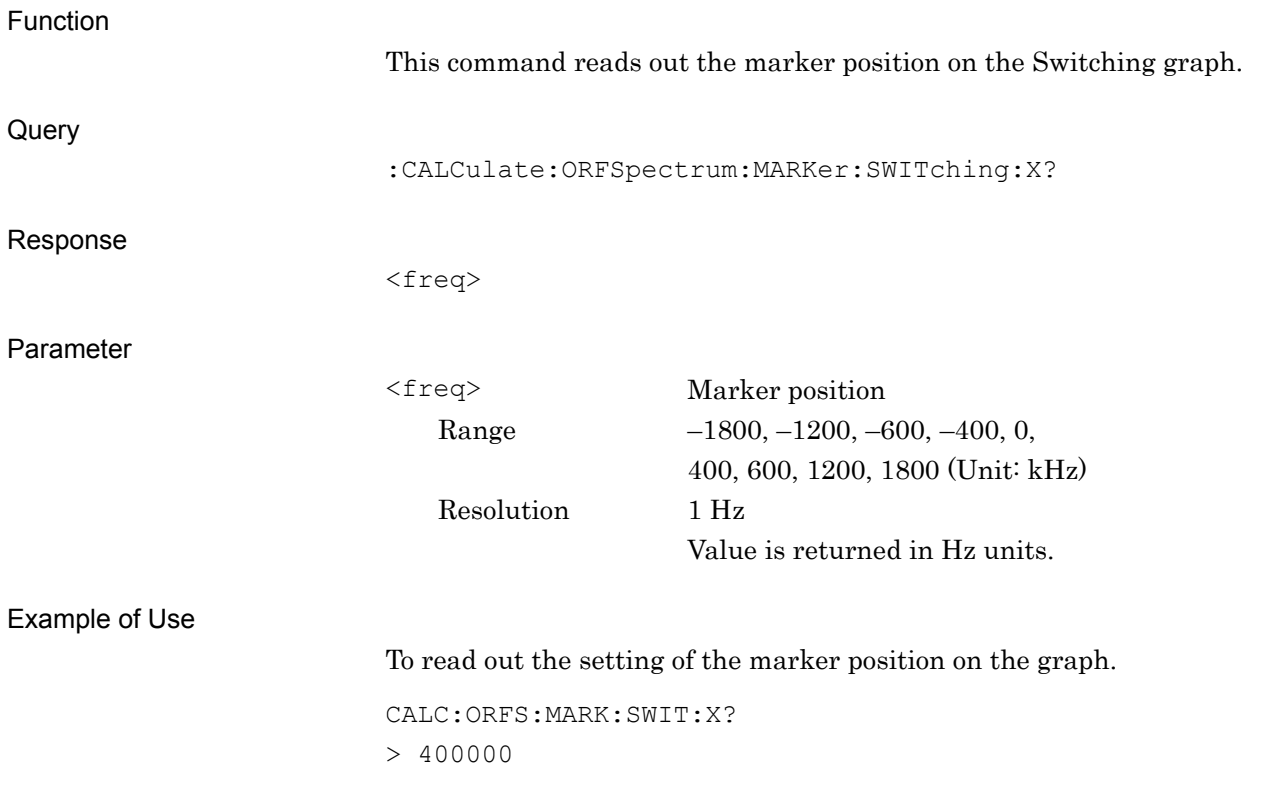

### **2.8.17 Marker Value**

## :CALCulate:ORFSpectrum:MARKer:MODulation:Y?

Modulation – Marker Y Axis Value – Query

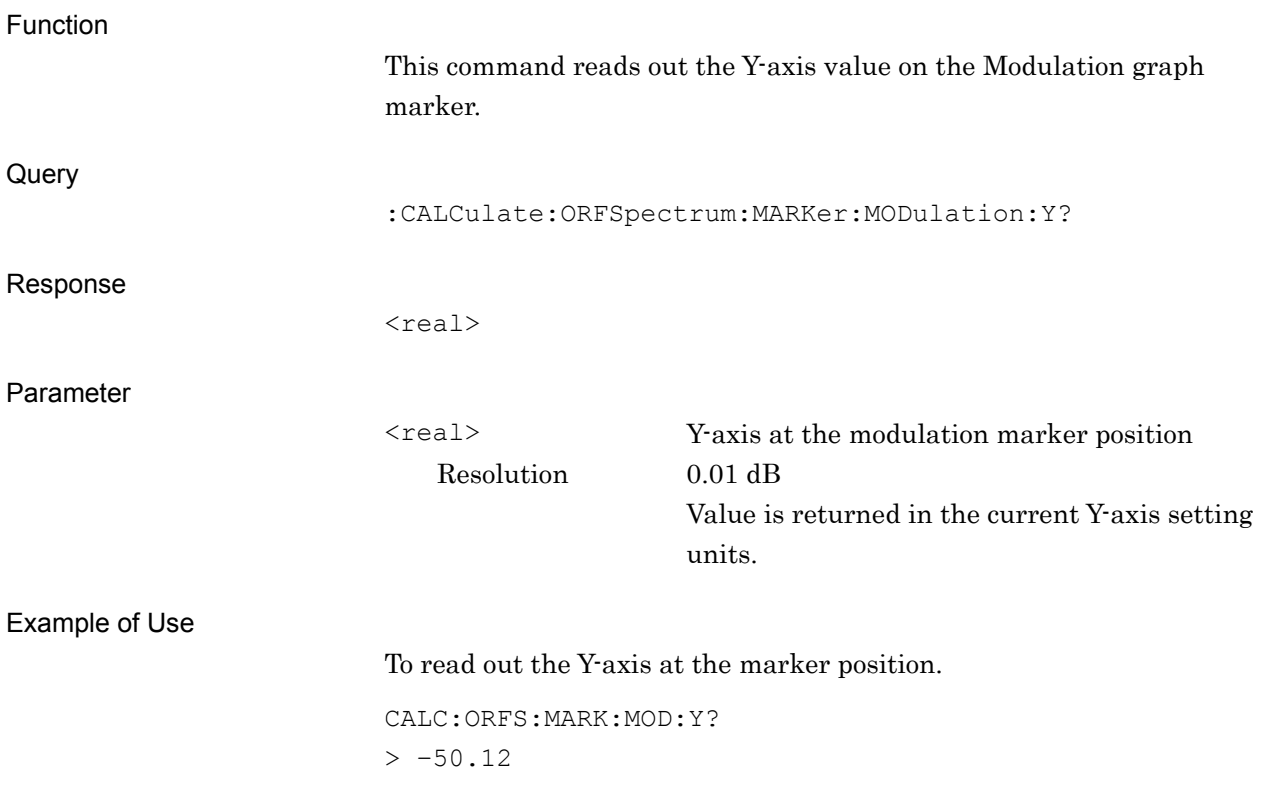
# :CALCulate:ORFSpectrum:MARKer:SWITching:Y?

Switching – Marker Y Axis Value – Query

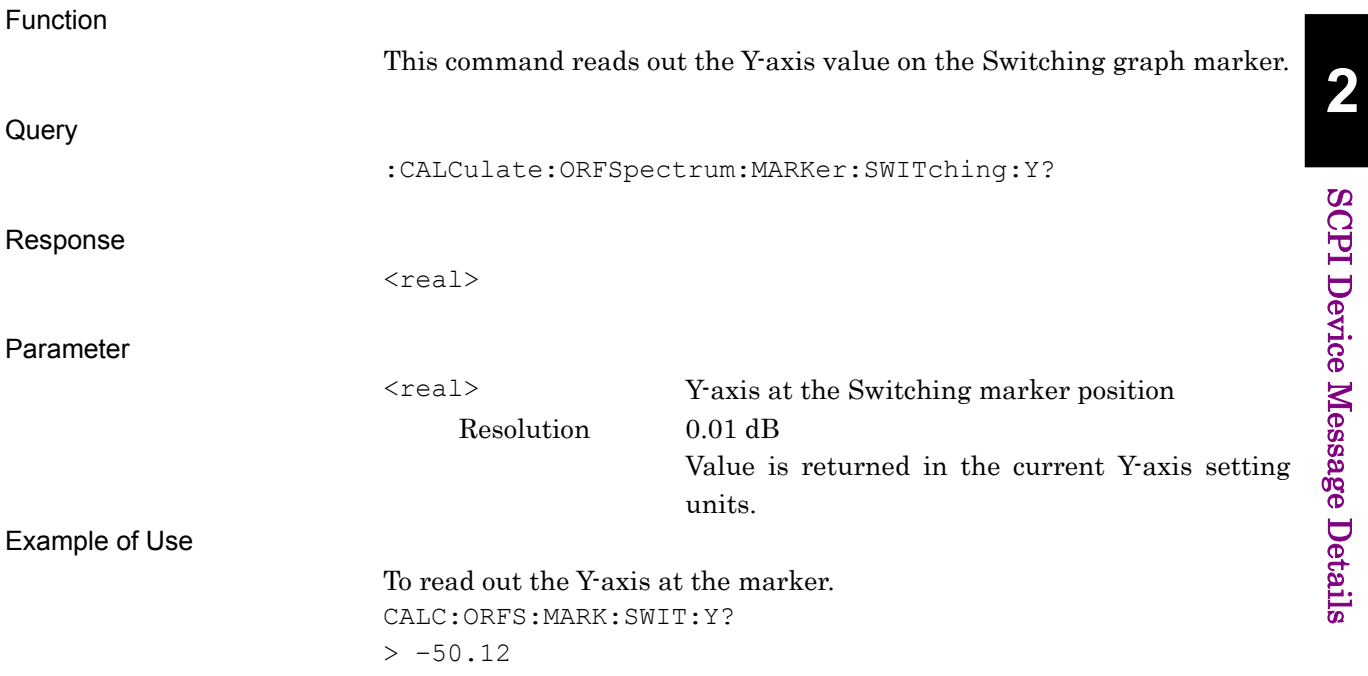

### Chapter 2 SCPI Device Message Details

# **2.8.18 1800kHz Offset RBW (for Modulation Meas BW)**

[:SENSe]:ORFSpectrum:BANDwidth[:RESolution]:MODulation:OFFSet:FAR 30K|100K

1800kHz Offset RBW

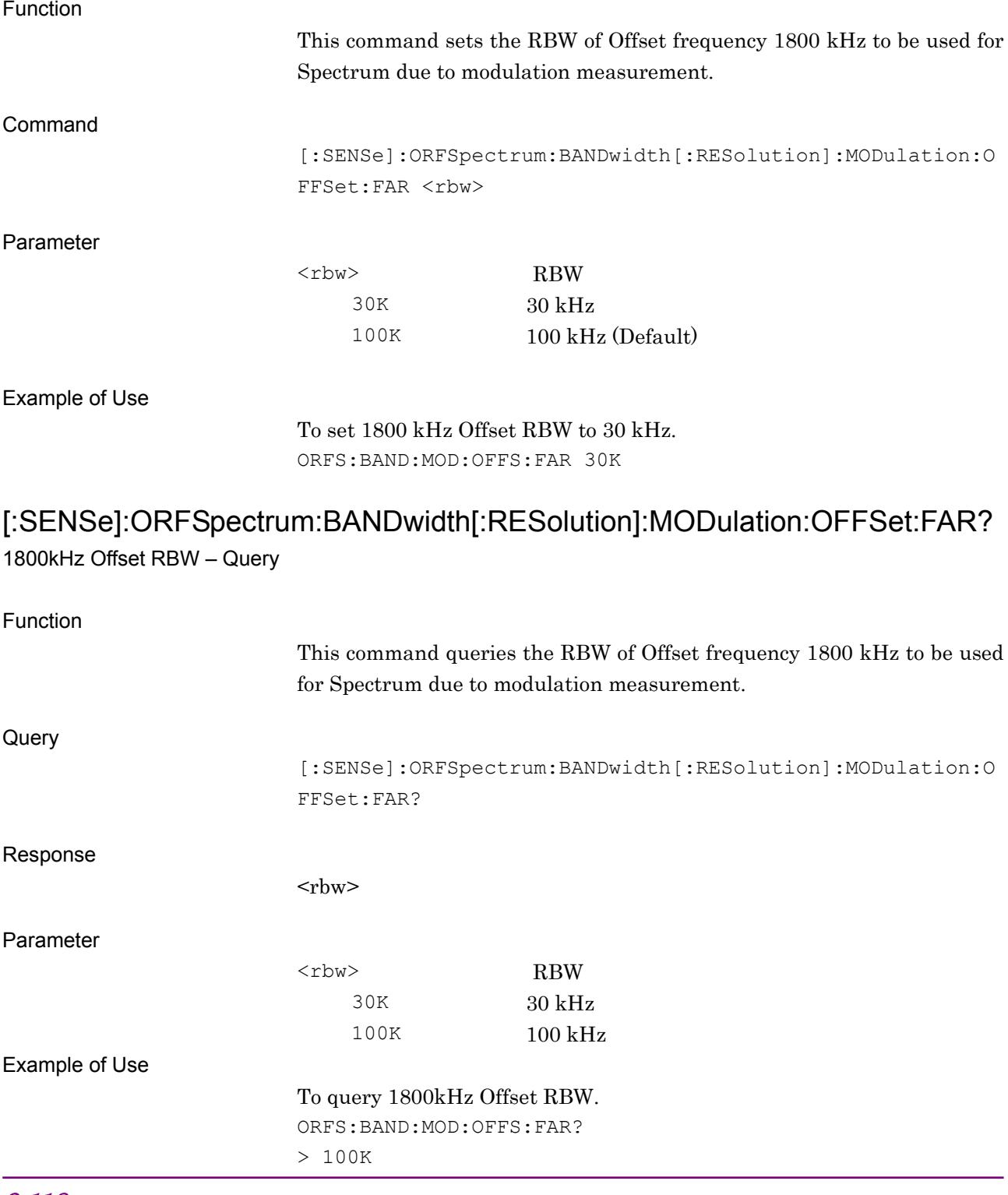

# **2.8.19 Noise Cancel**

# [:SENSe]:ORFSpectrum:NCORrection OFF|ON|0|1

Noise Cancel

Function

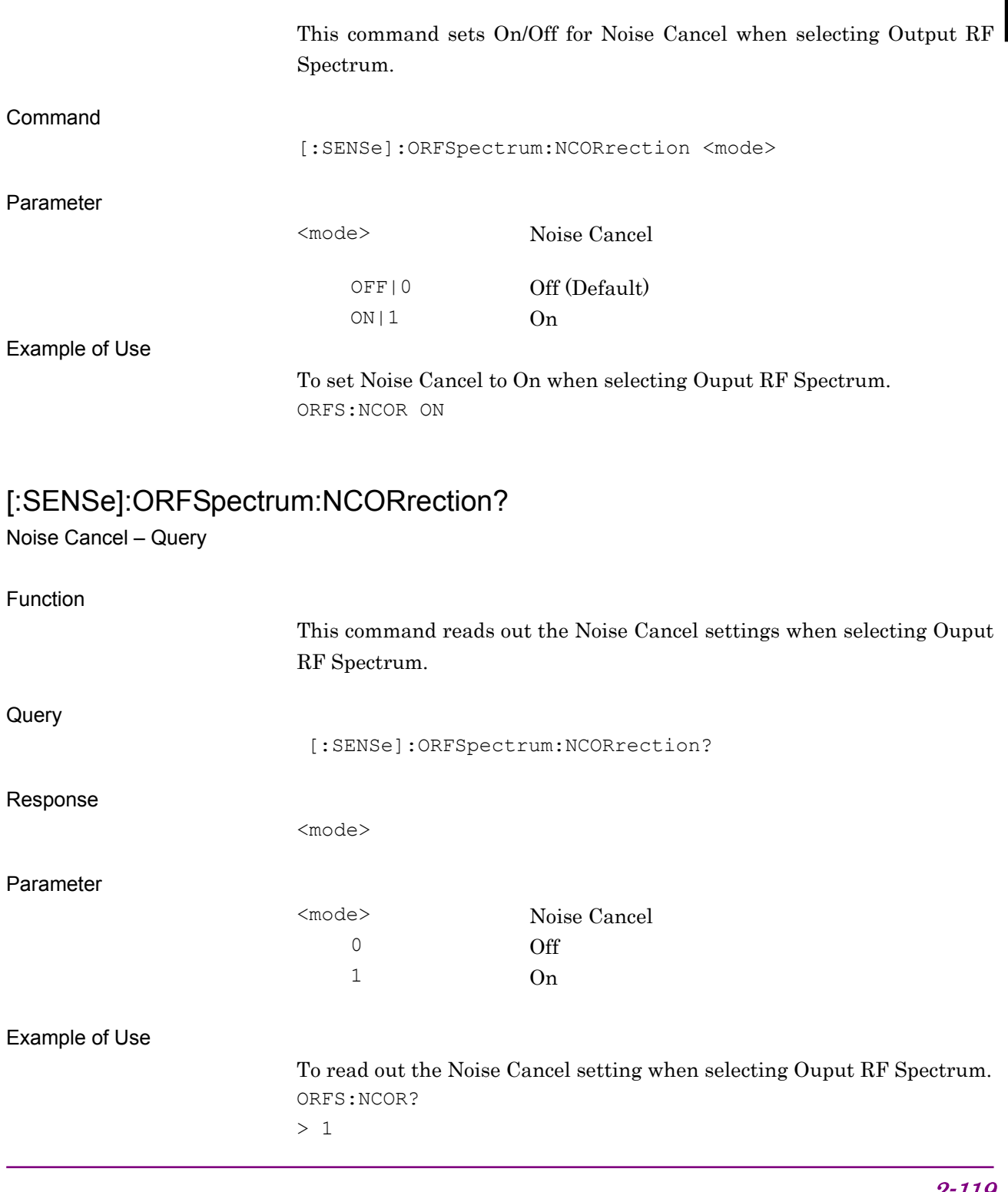

### **2.8.20 Reference Mode for Switching**

[:SENSe]:ORFSpectrum:SWITching:REFerence:MODE PEAK|RMS

Reference Mode for Switching

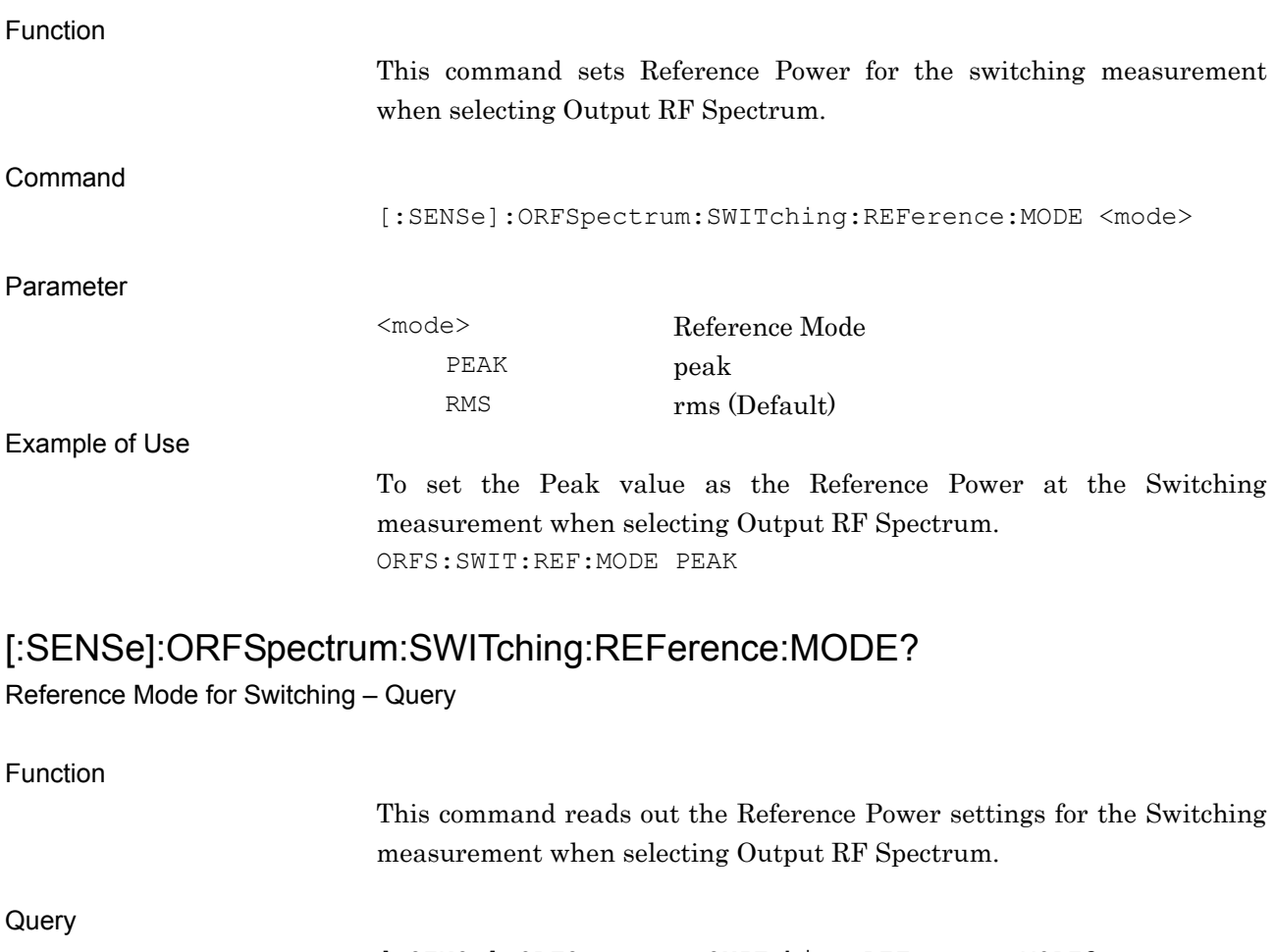

[:SENSe]:ORFSpectrum:SWITching:REFerence:MODE?

Response

<mode>

Parameter

PEAK peak RMS rms

<mode> Reference Mode

Example of Use

To read out Reference Power for the Switching measurement when selecting Output RF Spectrum.

ORFS:SWIT:REF:MODE? > PEAK

# **2.9 Power vs Time**

Table 2.9-1 lists device messages for Power vs Time.

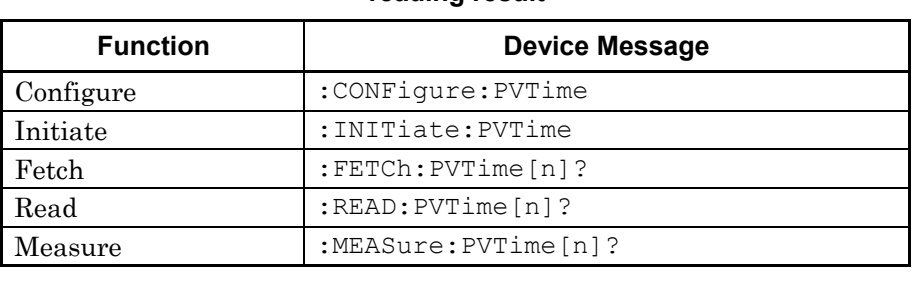

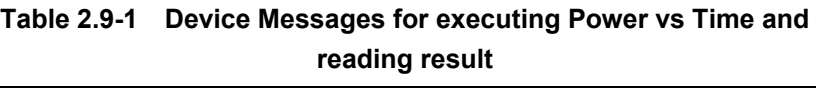

Table 2.9-2 lists responses to the parameter n on Table 2.9-1. –999.0 is returned when Result Mode is set to B.

| n              | <b>Result Mode</b> | <b>Response</b>                                                                                                    |
|----------------|--------------------|----------------------------------------------------------------------------------------------------|
| 1 or omitted   | А                  | Responses are returned with comma separated value format in<br>the following order. 0 indicates "Pass", 1 indicates "Failure",<br>and 2 indicates "Not judged".                                                     |
|                |                    | Judgment result for the masks (in all the slots)<br>1.                                                                                                    |
|                |                    | Slot #0 State ( $0 =$ Active, $1 =$ Inacitve)<br>2.                                                                                                    |
|                |                    | 3.<br>Slot #0 Average Power [dBm]                                                                                                    |
|                |                    | Slot #0 Maximum Power [dBm]<br>$4_{\cdot}$                                                                                                    |
|                |                    | Slot #0 Minimum Power [dBm]<br>5.                                                                                                    |
|                |                    | Slot #0 Judgment result for mask<br>6.                                                                                                    |
|                |                    |                                                                                                    |
|                |                    | 37. Slot #7 State $(0 = \text{Active}, 1 = \text{Inacitve})$                                                                                                    |
|                |                    | 38. Slot #7 Average Power [dBm]                                                                                                    |
|                |                    | 39. Slot #7 Maximum Power [dBm]                                                                                                    |
|                |                    | 40. Slot #7 Minimum Power [dBm]                                                                                                    |
|                |                    | 41. Slot #7 Judgment result for mask                                                                                                    |
|                |                    | 42. Time Offset*<br>[s] (Average value for Storage Count)                                                                                                    |
|                |                    | 43. Time Offset*<br>[s] (Maximum value for Storage Count)                                                                                                    |
|                |                    | *:<br>When Trigger Switch is Off: -999.0                                                                                                    |
| $\overline{2}$ | A                  | Average Power at the measurement point to the selected slot is<br>returned with comma separated value format. The data<br>numbers are as follows. The unit of the return value depends<br>on the value set by Unit. |
|                |                    | When RF Signal is Normal Burst or Continous: 3661                                                                                                    |
|                |                    | When RF Signal is Higher Symbol Rate Burst: 4241                                                                                                    |
| 8              | А                  | Maximum Power at the measurement point is returned with<br>comma separated value format. The data numbers are as<br>follows. The unit of the return value depends on the value set<br>by Unit.                      |
|                |                    | When RF Signal is Normal Burst or Continous: 3661                                                                                                    |
|                |                    | When RF Signal is Higher Symbol Rate Burst: 4241                                                                                                    |
| 9              | А                  | Minimum Power at the measurement point is returned with<br>comma separated value format. The unit of the return value<br>depends on the value set by Unit.                                                          |
|                |                    | When RF Signal is Normal Burst or Continous: 3661                                                                                                    |
|                |                    | When RF Signal is Higher Symbol Rate Burst: 4241                                                                                                    |

**Table 2.9-2 Responses to Power vs Time result**

Table 2.9-3 list device messages for setting Power vs Time parameters.

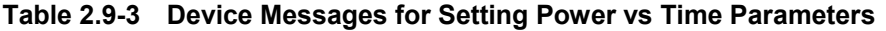

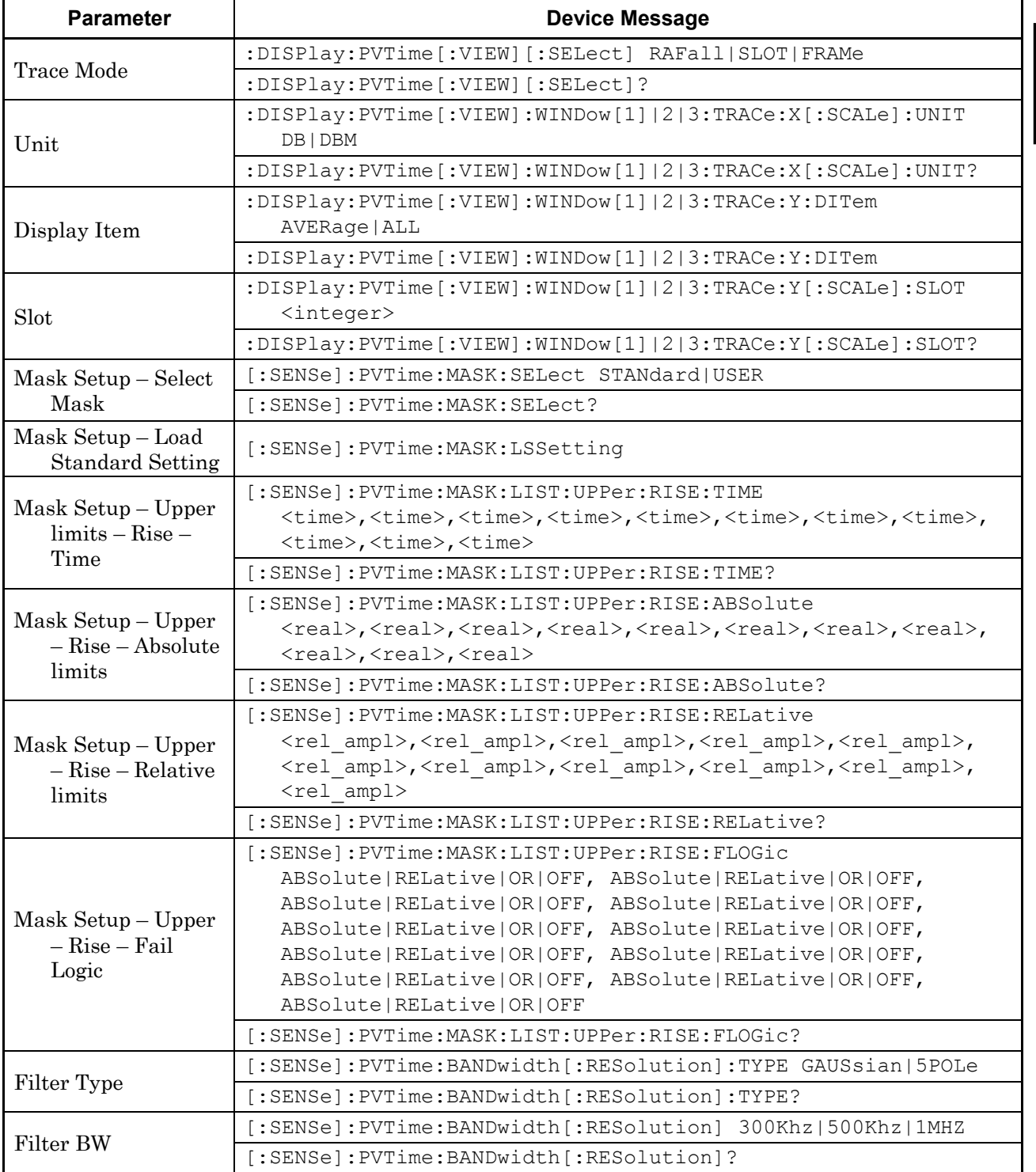

### Chapter 2 SCPI Device Message Details

| <b>Parameter</b>                                           | <b>Device Message</b>                                                                                                    |  |
|------------------------------------------------------------|----------------------------------------------------------------------------------------------------|--|
| Mask Setup – Upper<br>$limits - Fall -$                    | [:SENSe]: PVTime: MASK: LIST: UPPer: FALL: TIME<br><time>,<time>,<time>,<time>,<time>,<time>,<time>,<time>,<time>,<time>,&lt;<br/>time&gt;,</time></time></time></time></time></time></time></time></time></time>                                                                                                    |  |
| Time                                                       | <time>,<time></time></time>                                                                                                    |  |
|                                                            | [:SENSe]: PVTime: MASK: LIST: UPPer: FALL: TIME?                                                                                                    |  |
| Mask Setup – Upper<br>- Fall - Absolute                    | [:SENSe]:PVTime:MASK:LIST:UPPer:FALL:ABSolute<br><real>,<real>,<real>,<real>,<real>,<real>,<real>,<real>,<br/><real>,<real>,<real>,<real></real></real></real></real></real></real></real></real></real></real></real></real>                                                                                                    |  |
| limits                                                     | [:SENSe]: PVTime: MASK: LIST: UPPer: FALL: ABSolute?                                                                                                    |  |
| Mask Setup – Upper<br>- Fall - Relative<br>limits          | [:SENSe]:PVTime:MASK:LIST:UPPer:FALL:RELative<br><rel ampl="">,<rel ampl="">,<rel ampl="">,<rel ampl="">,<rel ampl="">,<br/><rel ampl="">,<rel ampl="">,<rel ampl="">,<rel ampl="">,<rel ampl="">,<rel ampl="">,<br/><rel ampl=""></rel></rel></rel></rel></rel></rel></rel></rel></rel></rel></rel></rel>                                                                                      |  |
|                                                            | [:SENSe]:PVTime:MASK:LIST:UPPer:FALL:RELative?                                                                                                    |  |
| Mask Setup – Upper<br>$-$ Fall $-$ Fail<br>Logic           | [:SENSe]: PVTime: MASK: LIST: UPPer: FALL: FLOGic<br>ABSolute   RELative   OR   OFF, ABSolute   RELative   OR   OFF,<br>ABSolute   RELative   OR   OFF, ABSolute   RELative   OR   OFF,<br>ABSolute   RELative   OR   OFF, ABSolute   RELative   OR   OFF,<br>ABSolute   RELative   OR   OFF, ABSolute   RELative   OR   OFF,<br>ABSolute   RELative   OR   OFF, ABSolute   RELative   OR   OFF |  |
|                                                            | [:SENSe]:PVTime:MASK:LIST:UPPer:FALL:FLOGic?                                                                                                    |  |
| Mask Setup - Lower<br>$-$ Rise $-$ Time                    | [:SENSe]: PVTime: MASK: LIST: LOWer: RISE: TIME<br><time>,<time>,<time>,<time>,<time>,<time><br/>[:SENSe]: PVTime: MASK: LIST: LOWer: RISE: TIME?</time></time></time></time></time></time>                                                                                                    |  |
| Mask Setup - Lower<br>$limits - Rise -$<br>Absolute limits | [:SENSe]:PVTime:MASK:LIST:LOWer:RISE:ABSolute<br><real>,<real>,<real>,<real>,<real>,<real><br/>[:SENSe]:PVTime:MASK:LIST:LOWer:RISE:ABSolute?</real></real></real></real></real></real>                                                                                                    |  |
| Mask Setup - Lower<br>$-$ Rise $-$ Relative<br>limits      | [:SENSe]:PVTime:MASK:LIST:LOWer:RISE:RELative<br><rel ampl="">,<rel ampl="">,<rel ampl="">,<rel ampl="">,<rel ampl="">,<br/><rel ampl=""></rel></rel></rel></rel></rel></rel>                                                                                                    |  |
|                                                            | [:SENSe]:PVTime:MASK:LIST:LOWer:RISE:RELative?                                                                                                    |  |
| Mask Setup - Lower<br>$-$ Rise $-$ Fail<br>Logic           | [:SENSe]:PVTime:MASK:LIST:LOWer:RISE:FLOGic<br>ABSolute   RELative   OR   OFF, ABSolute   RELative   OR   OFF,<br>ABSolute   RELative   OR   OFF, ABSolute   RELative   OR   OFF,<br>ABSolute   RELative   OR   OFF, ABSolute   RELative   OR   OFF                                                                                                    |  |
|                                                            | [:SENSe]: PVTime: MASK: LIST: LOWer: RISE: FLOGic?                                                                                                    |  |

**Table 2.9-3 Device messages for setting Power vs Time parameters (Cont'd)**

| <b>Parameter</b>                                | <b>Device Message</b>                                                                                |
|-------------------------------------------------|----------------------------------------------------------------------------------------------------|
| Mask Setup – Lower<br>$limits - Fall -$<br>Time | [:SENSe]: PVTime: MASK: LIST: LOWer: FALL: TIME                                                      |
|                                                 | <time>,<time>,<time>,<time>,<time>,<time></time></time></time></time></time></time>                  |
|                                                 | [:SENSe]:PVTime:MASK:LIST:LOWer:FALL:TIME?                                                           |
| Mask Setup - Lower                              | [:SENSe]: PVTime: MASK: LIST: LOWer: FALL: ABSolute                                                  |
| - Fall - Absolute                               | <real>,<real>,<real>,<real>,<real>,<real></real></real></real></real></real></real>                  |
| limits                                          | [:SENSe]: PVTime: MASK: LIST: LOWer: FALL: ABSolute?                                                 |
|                                                 | [:SENSe]:PVTime:MASK:LIST:LOWer:FALL:RELative                                                        |
| Mask Setup - Lower<br>- Fall - Relative         | <rel ampl="">,<rel ampl="">,<rel ampl="">,<rel ampl="">,<rel ampl="">,</rel></rel></rel></rel></rel> |
| limits                                          | <rel ampl=""></rel>                                                                                  |
|                                                 | [:SENSe]: PVTime: MASK: LIST: LOWer: FALL: RELative?                                                 |
|                                                 | [:SENSe]: PVTime: MASK: LIST: LOWer: FALL: FLOGic                                                    |
| Mask Setup – Lower                              | ABSolute   RELative   OR   OFF, ABSolute   RELative   OR   OFF,                                      |
| – Fall – Fail                                   | ABSolute   RELative   OR   OFF, ABSolute   RELative   OR   OFF,                                      |
| Logic                                           | ABSolute   RELative   OR   OFF                                                                       |
|                                                 | [:SENSe]: PVTime: MASK: LIST: LOWer: FALL: FLOGic?                                                   |
| Storage Mode                                    | [:SENSe]:PVTime:AVERage[:STATe] OFF ON 0 1                                                           |
|                                                 | [:SENSe]: PVTime: AVERage [: STATe]?                                                                 |
|                                                 | [:SENSe]: PVTime: AVERage: COUNt <integer></integer>                                                 |
| Storage Count                                   | [:SENSe]: PVTime: AVERage: COUNt?                                                                    |
|                                                 | [:SENSe]: PVTime: AVERage: TYPE POWer   LOGPower                                                     |
| Average Type                                    | [:SENSe]: PVTime: AVERage: TYPE?                                                                     |

**Table 2.9-3 Device messages for Setting Power vs Time parameters (Cont'd)**

Table 2.9-4 lists device messages for setting Power vs Time markers and reading out the marker position values

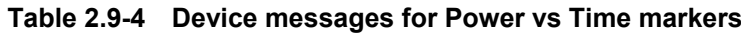

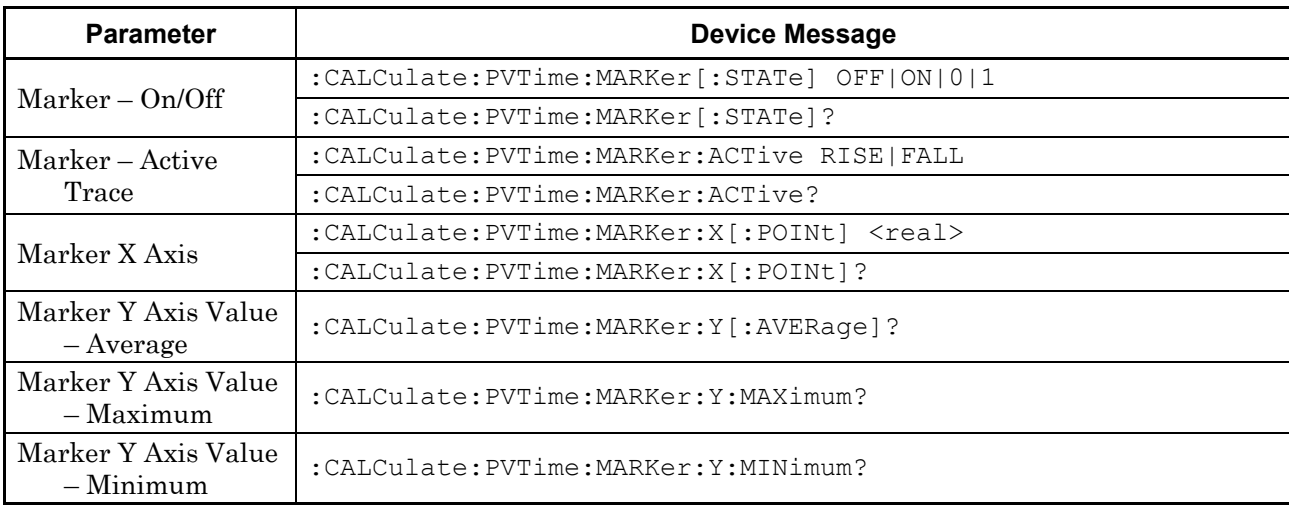

### Chapter 2 SCPI Device Message Details

### **2.9.1 Measure**

# :CONFigure:PVTime

Power vs Time

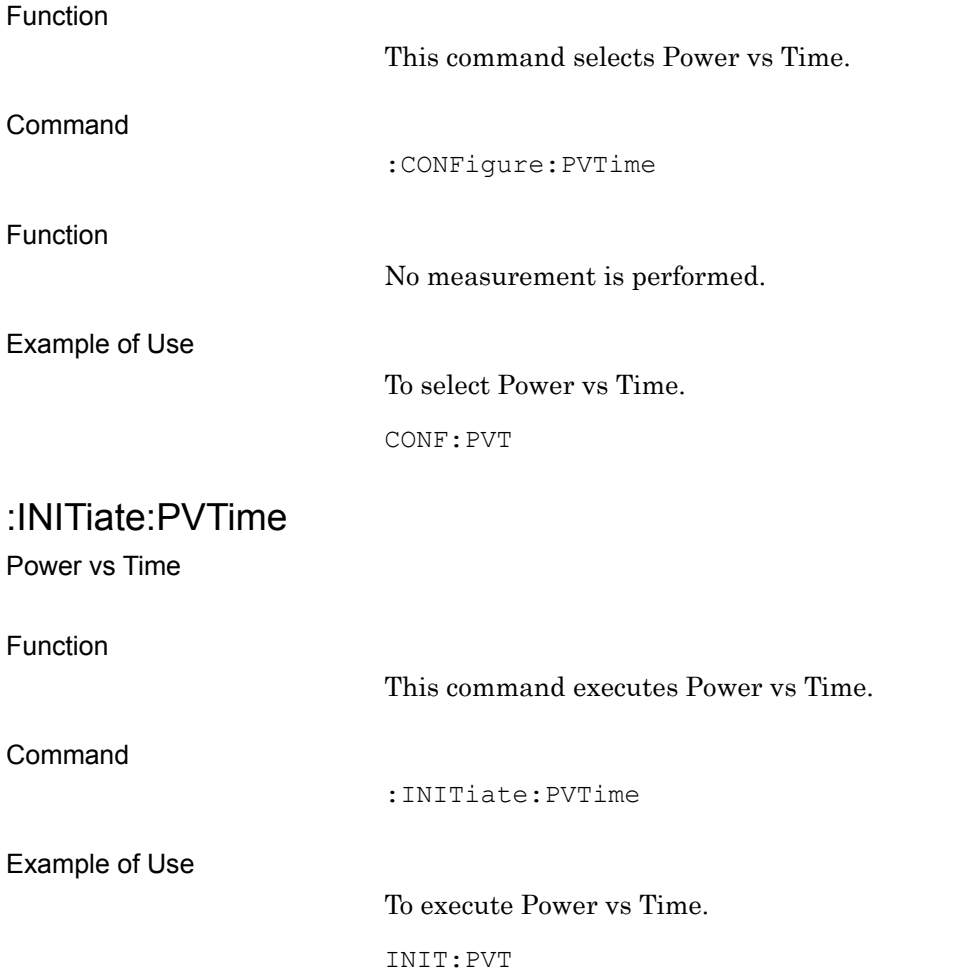

# :FETCh:PVTime [n]?

Power vs Time Query

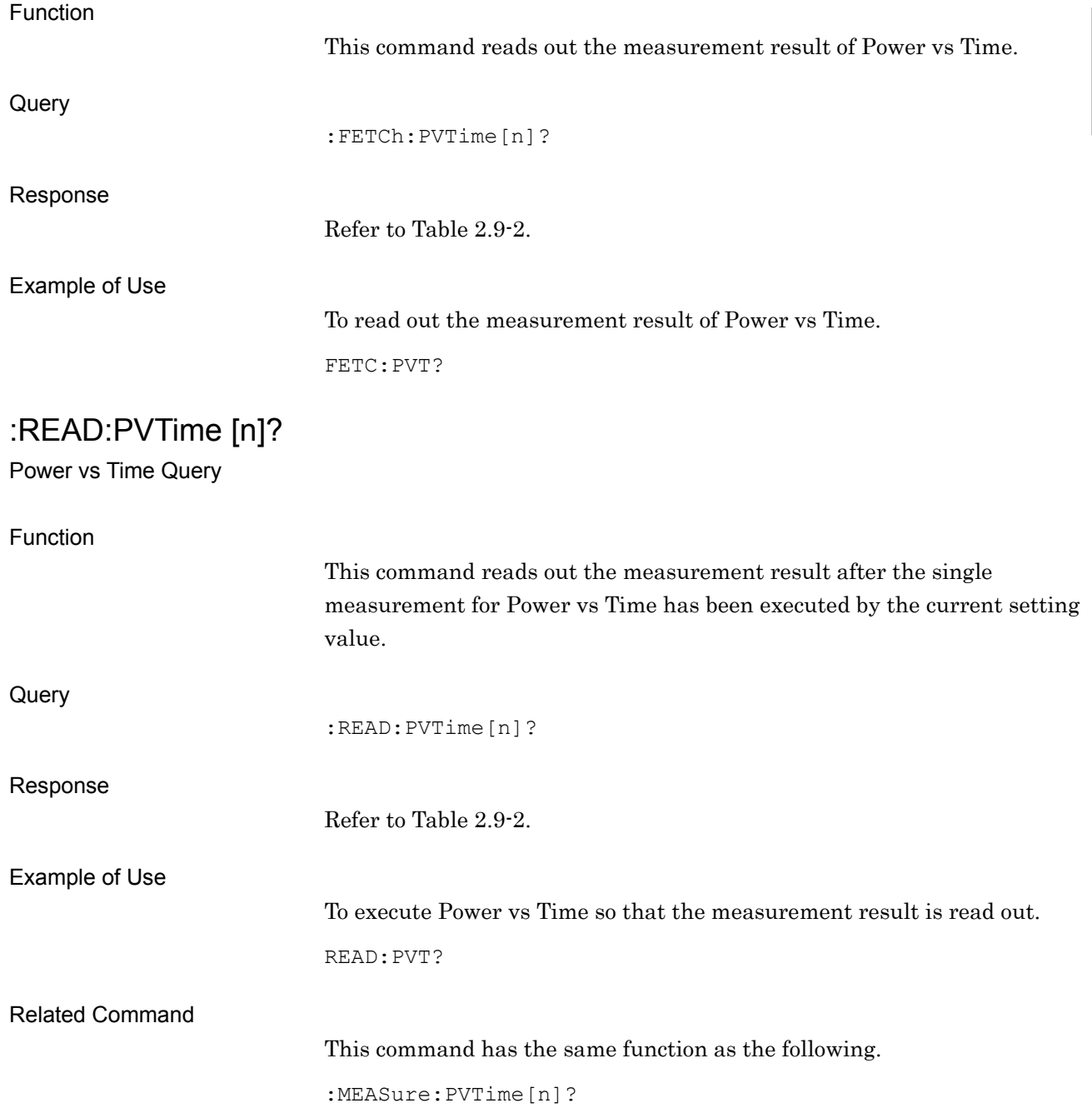

# :MEASure:PVTime [n]?

Power vs Time Query

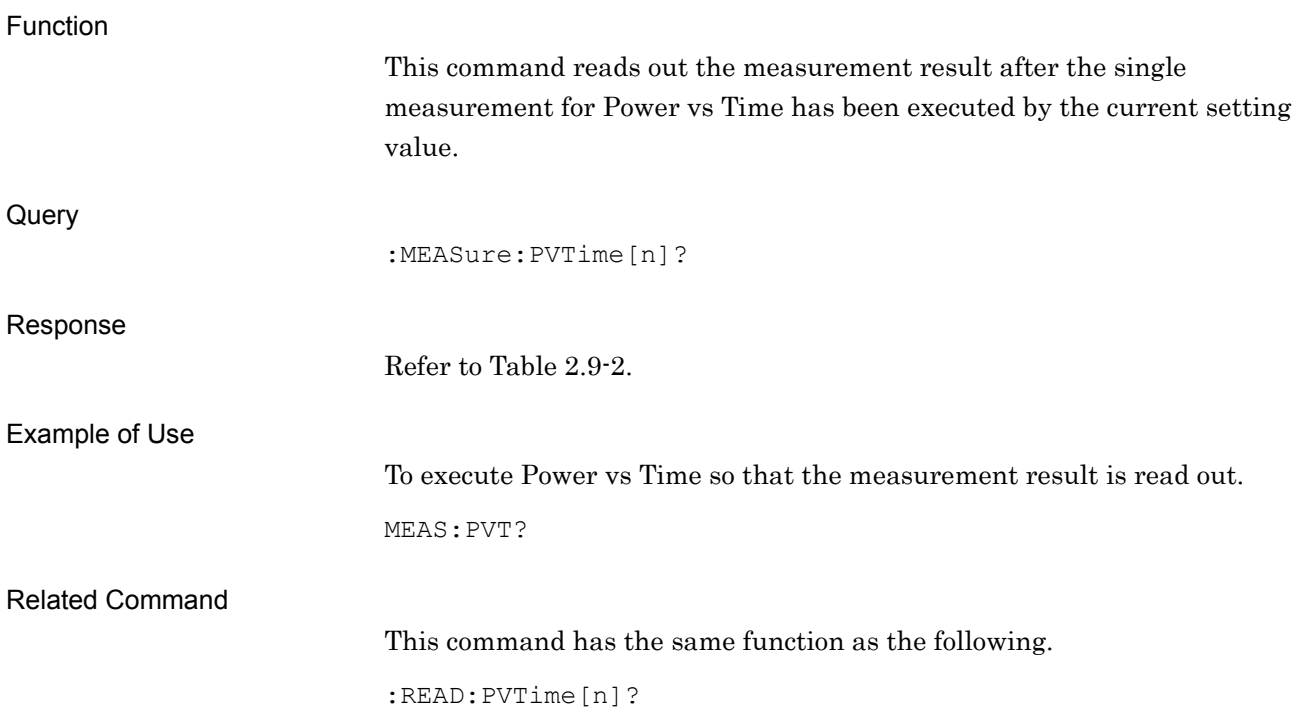

### **2.9.2 Trace Mode**

### :DISPlay:PVTime[:VIEW][:SELect] RAFall|SLOT|FRAMe Trace Mode

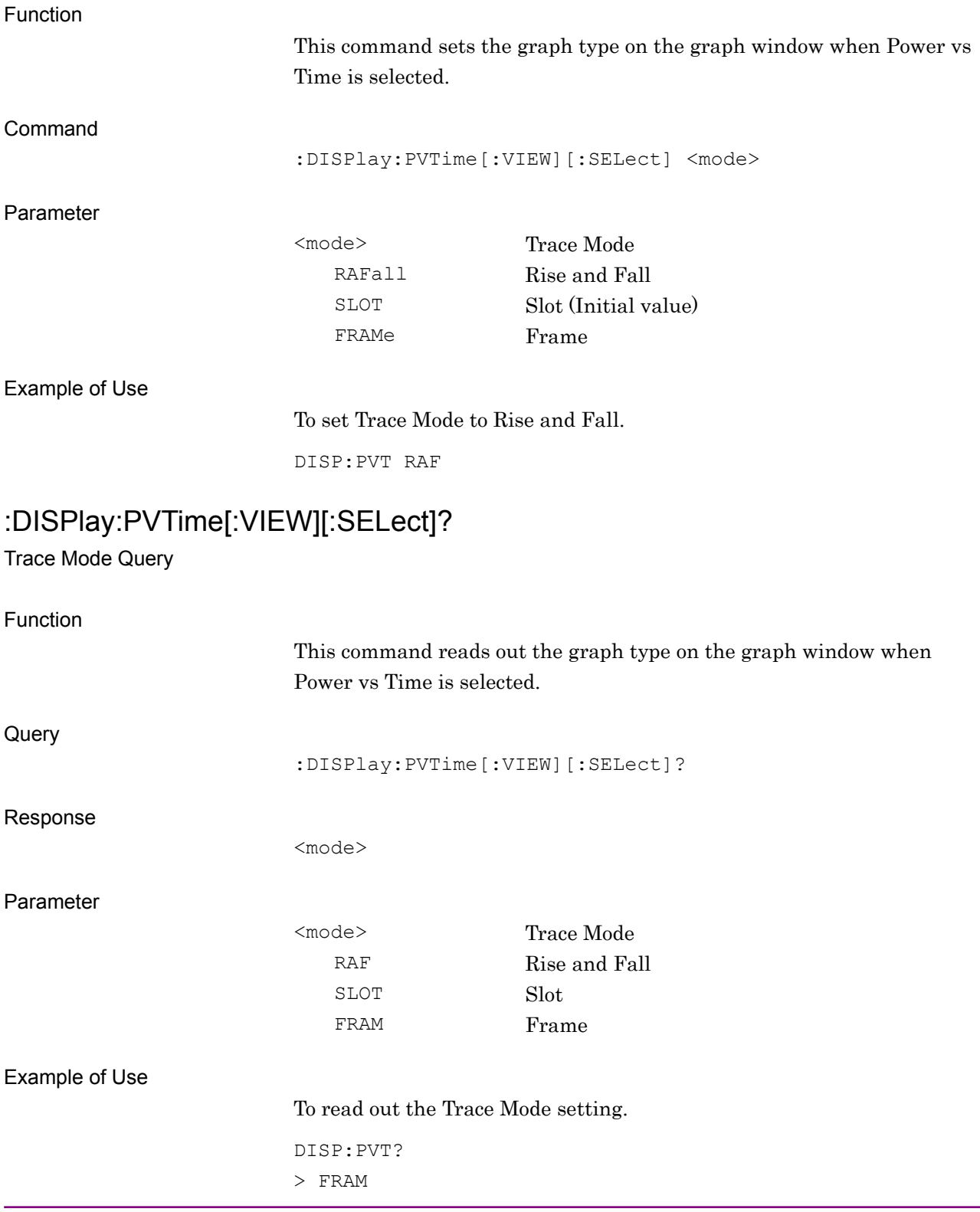

# **2.9.3 Unit**

:DISPlay:PVTime[:VIEW]:WINDow[1]|2|3:TRACe:Y[:SCALe]:UNIT DB|DBM Unit

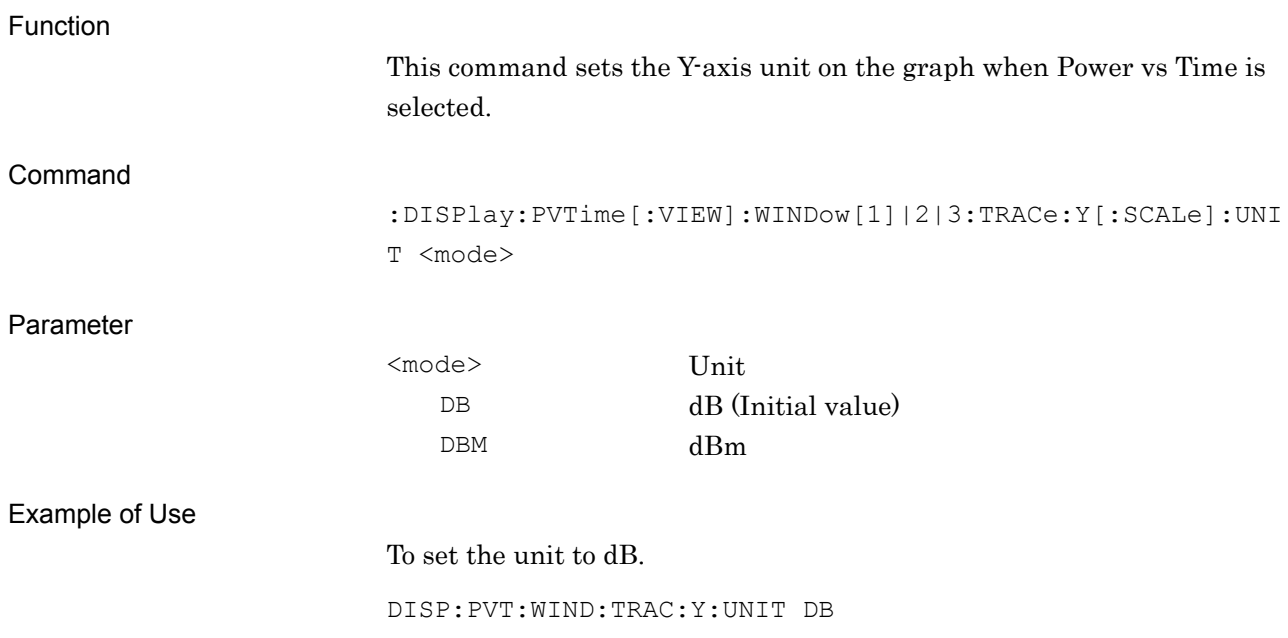

# :DISPlay:PVTime[:VIEW]:WINDow[1]|2|3:TRACe:Y[:SCALe]:UNIT? Unit Query

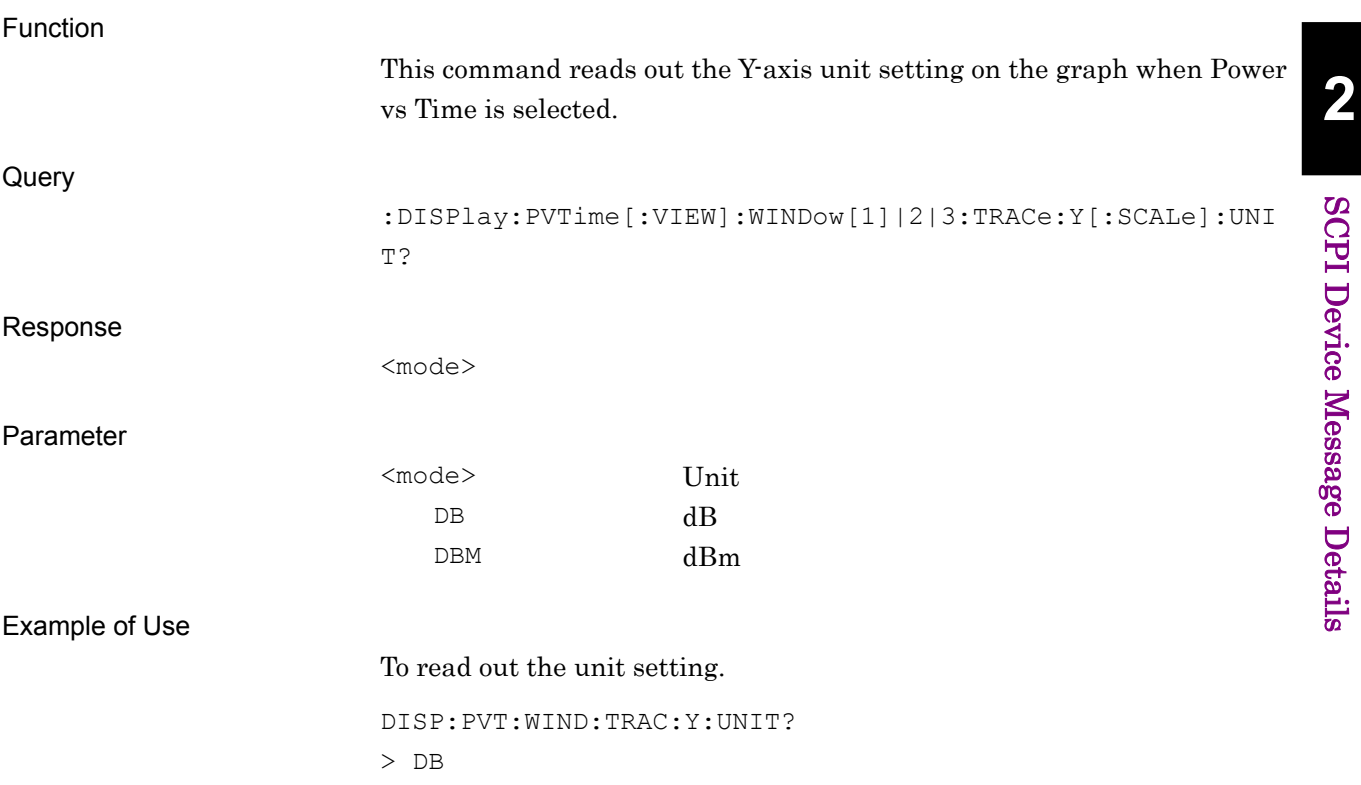

# **2.9.4 Display Item**

:DISPlay:PVTime[:VIEW]:WINDow[1]|2|3:TRACe:Y:DITem AVERage|ALL Display Item

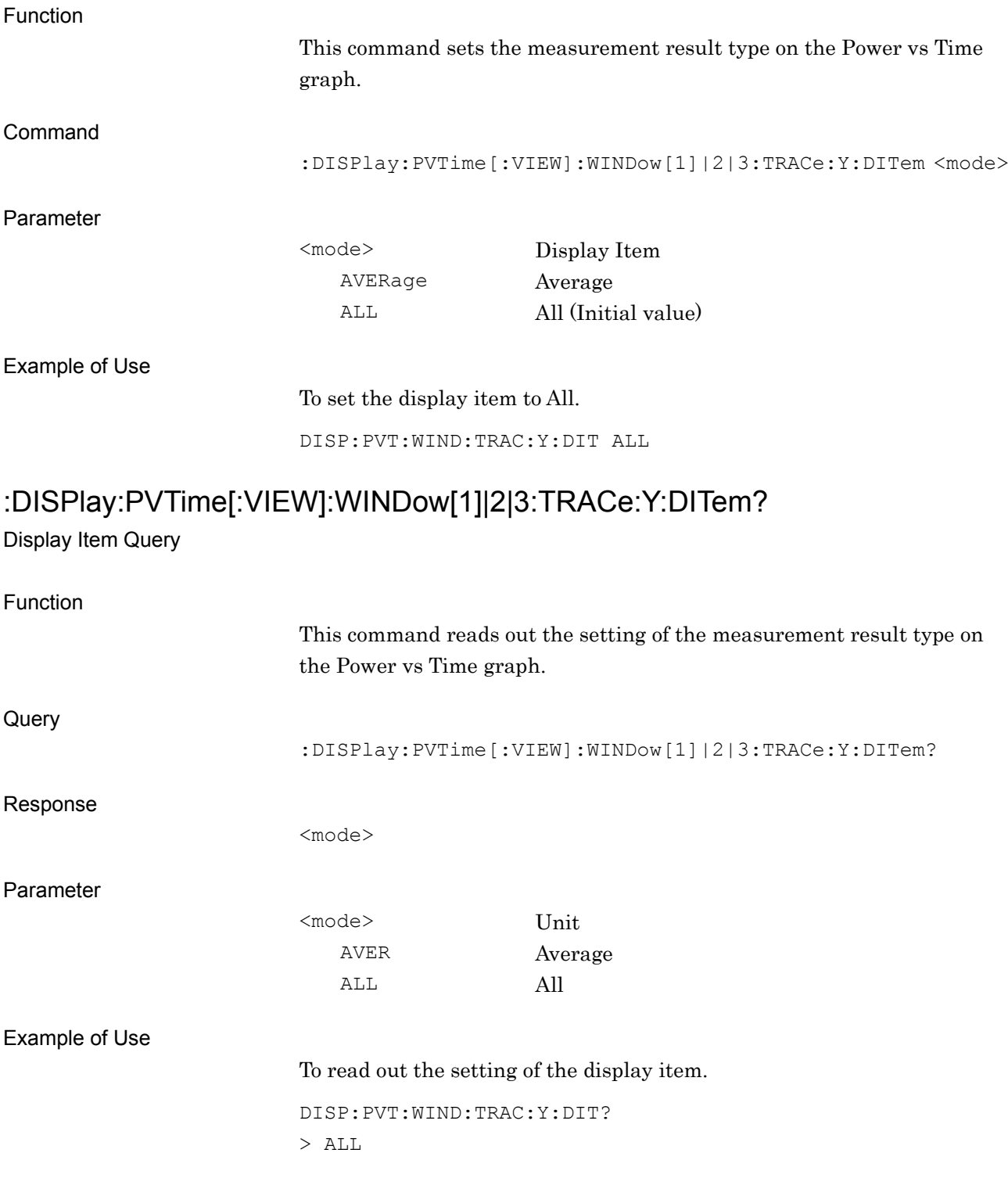

### **2.9.5 Slot**

:DISPlay:PVTime[:VIEW]:WINDow[1]|2|3:TRACe:X[:SCALe]:SLOT <integer> Slot

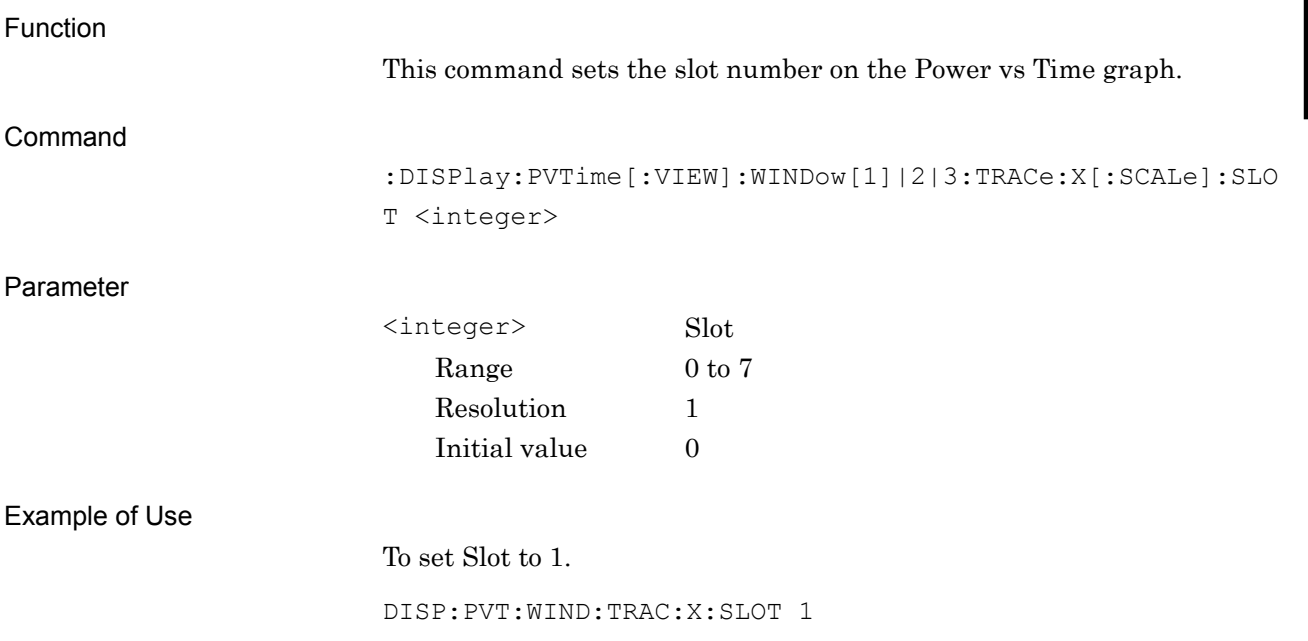

### Chapter 2 SCPI Device Message Details

# :DISPlay:PVTime[:VIEW]:WINDow[1]|2|3:TRACe:X[:SCALe]:SLOT?

Slot Query

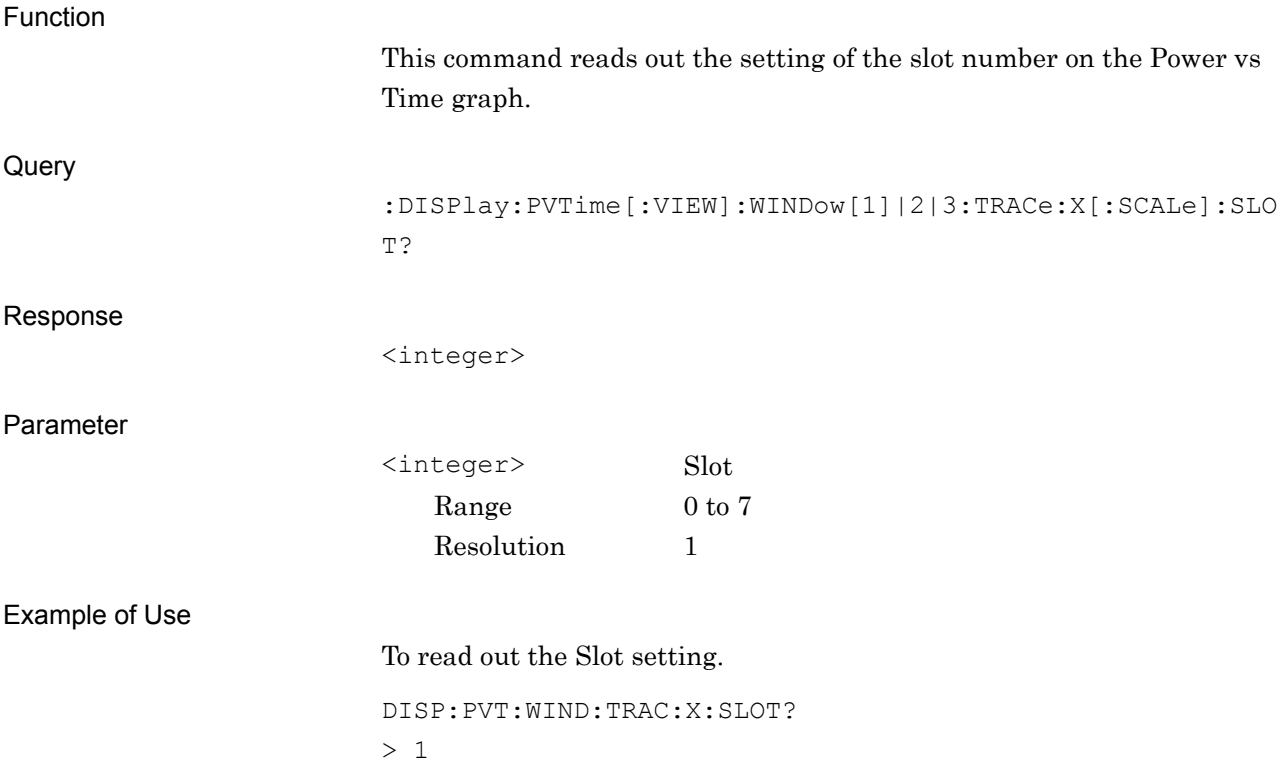

### **2.9.6 Select Standard**

### [:SENSe]:PVTime:MASK:SELect STANdard|USER

Mask Setup – Select Mask

Function This command sets the mask type applied to the judgment. Command [:SENSe]:PVTime:MASK:SELect <mode> Parameter <mode> Mask type STANdrad Standard (Initial value) USER User Example of Use To set the mask type to Standard. PVT:MASK:SEL STAN [:SENSe]:PVTime:MASK:SELect? Mask Setup – Select Mask Query Function This command reads out the setting applied to the judgment. **Query** [:SENSe]:PVTime:MASK:SELect? Response <mode> Parameter <mode> Mask type STAN Standard USER User Example of Use

To read out the mask type setting.

PVT:MASK:SEL? > STAN

# **2.9.7 Load Standard Setting**

[:SENSe]:PVTime:MASK:LSSetting

Mask Setup – Load Standard Setting

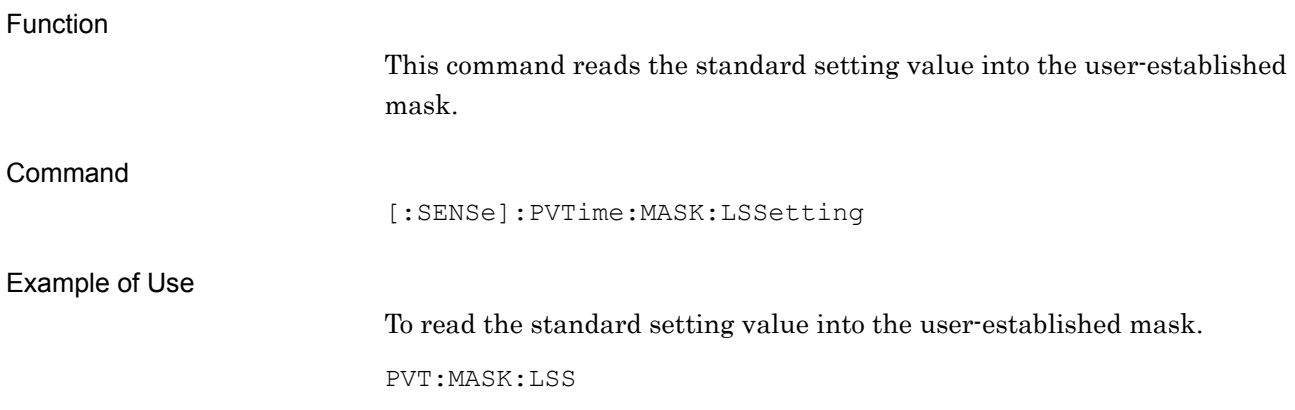

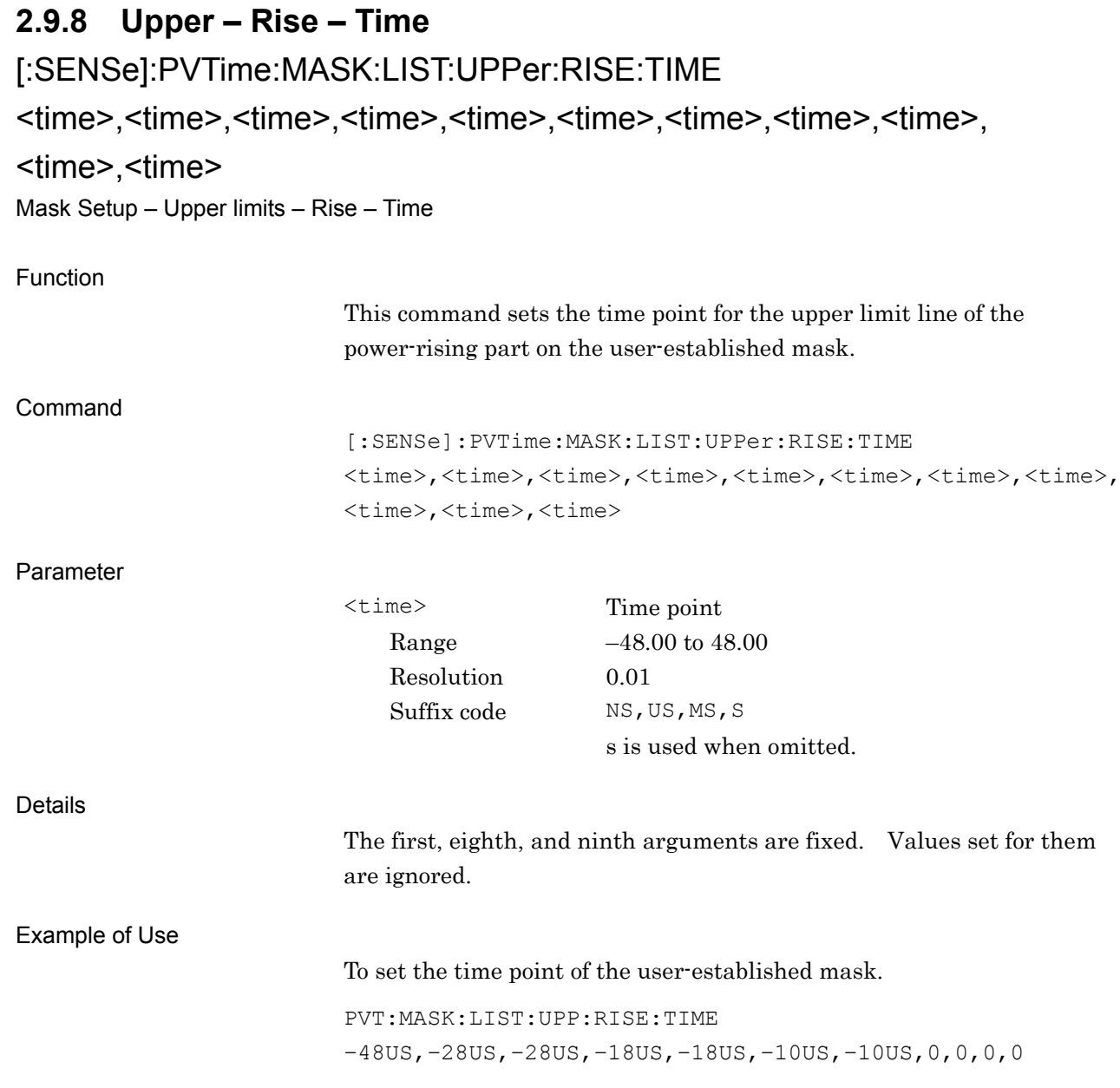

# [:SENSe]:PVTime:MASK:LIST:UPPer:RISE:TIME?

Mask Setup – Upper limits – Rise – Time Query

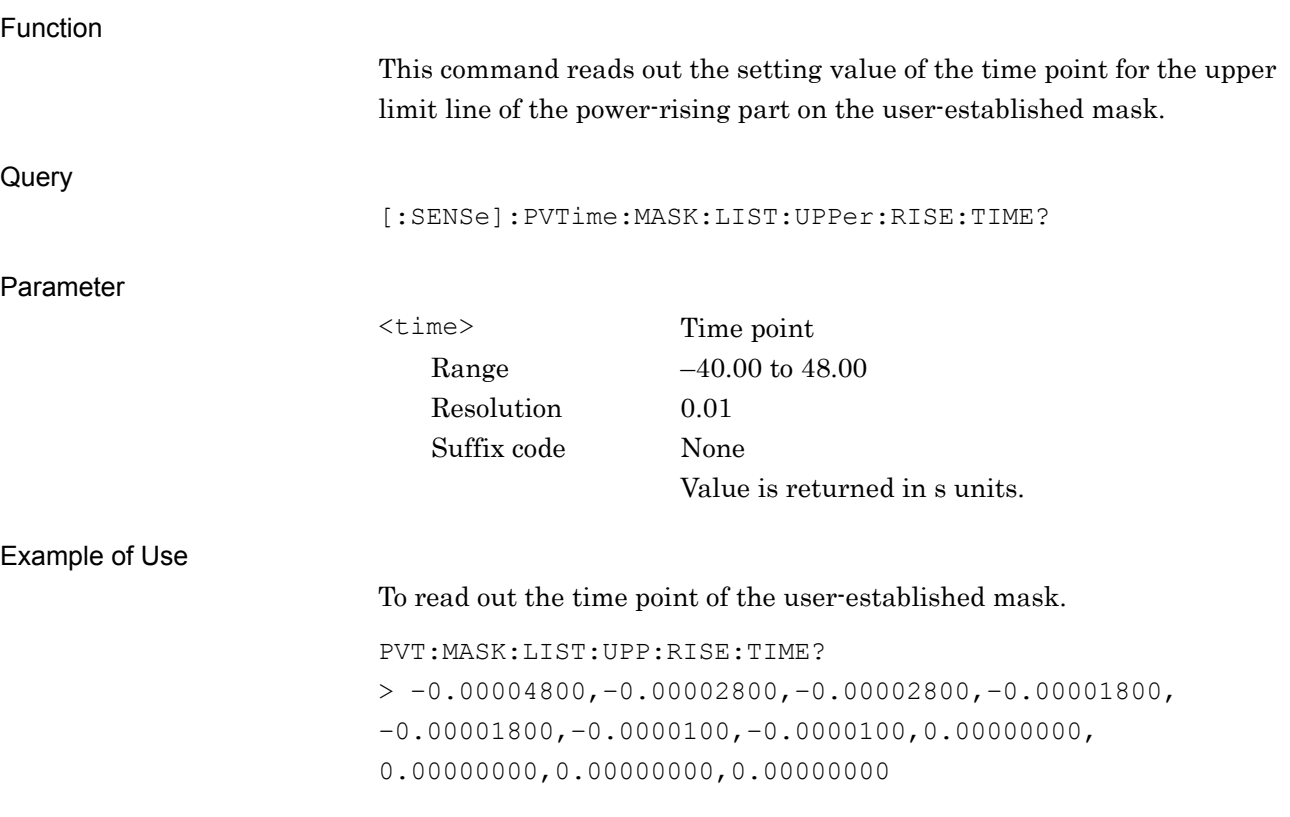

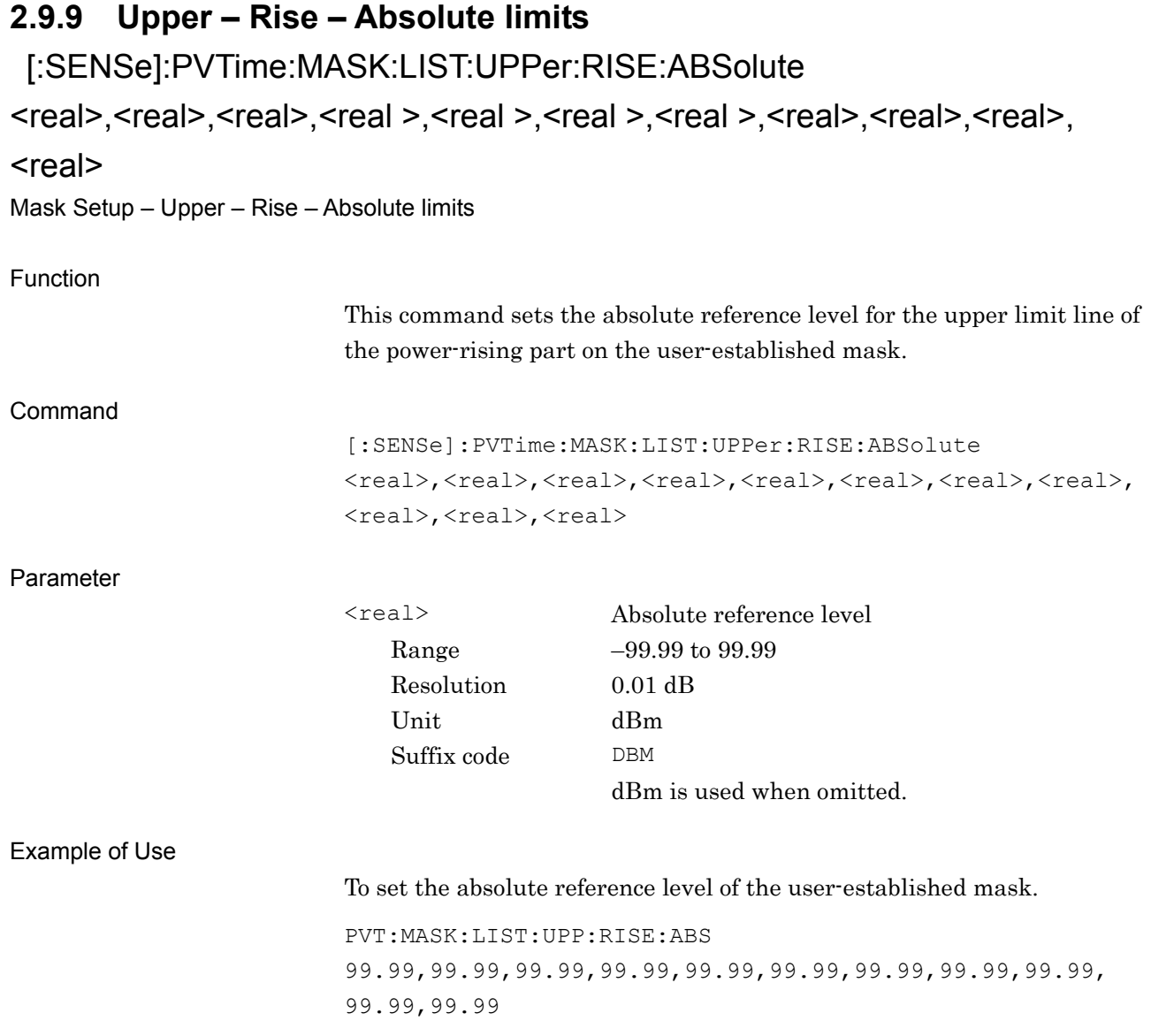

# [:SENSe]:PVTime:MASK:LIST:UPPer:RISE:ABSolute?

Mask Setup – Upper – Rise – Absolute limits Query

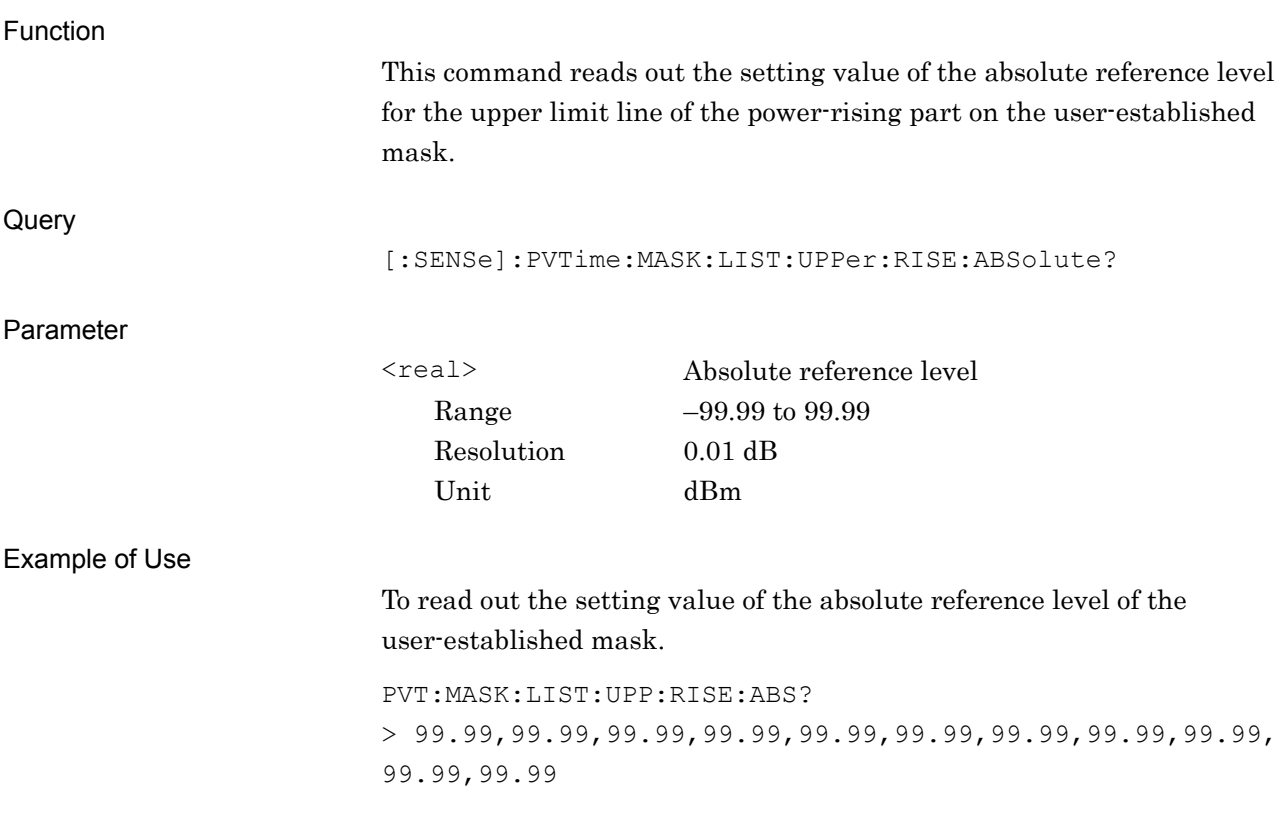

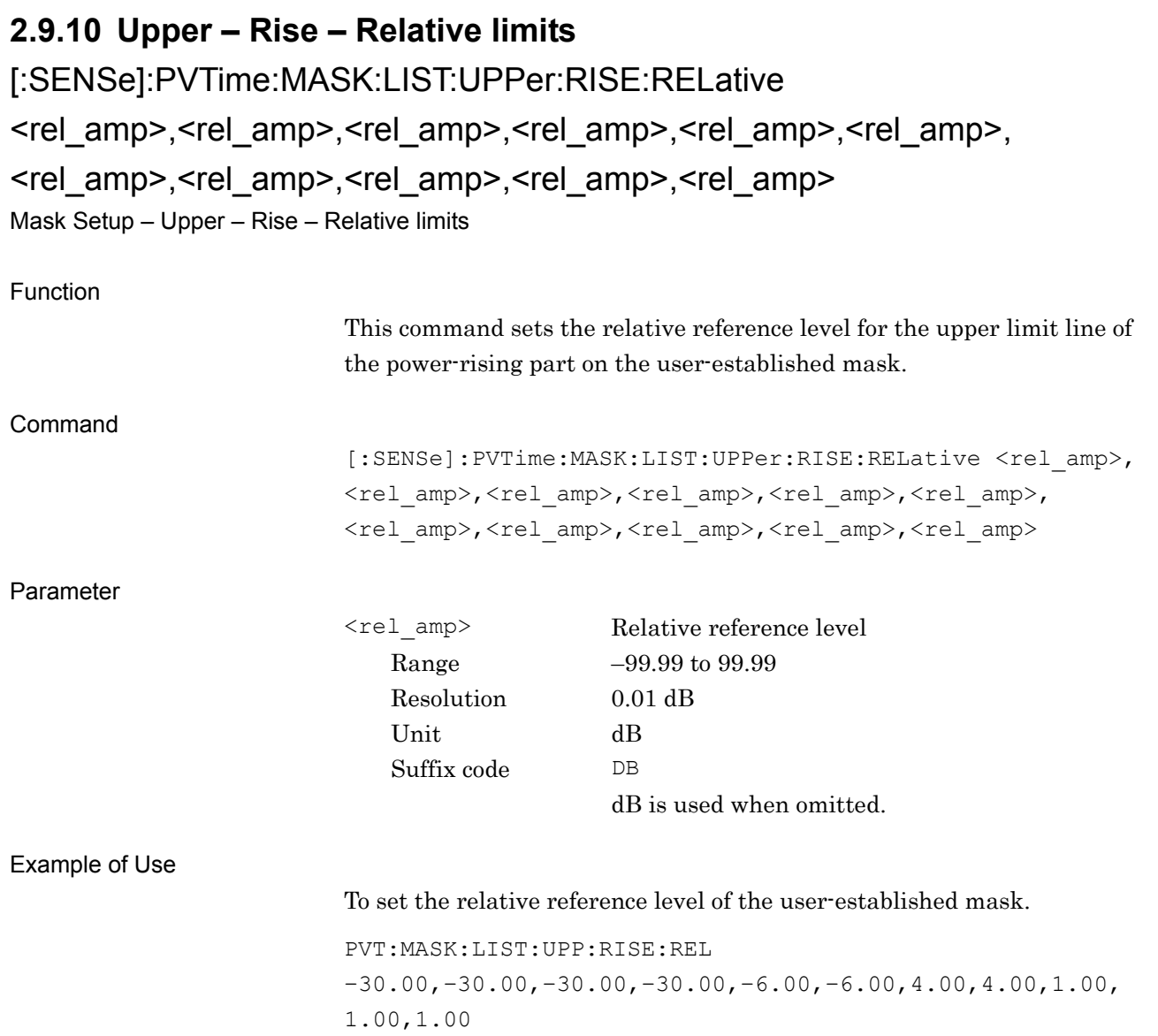

# [:SENSe]:PVTime:MASK:LIST:UPPer:RISE:RELative?

Mask Setup – Upper – Rise – Relative limits Query

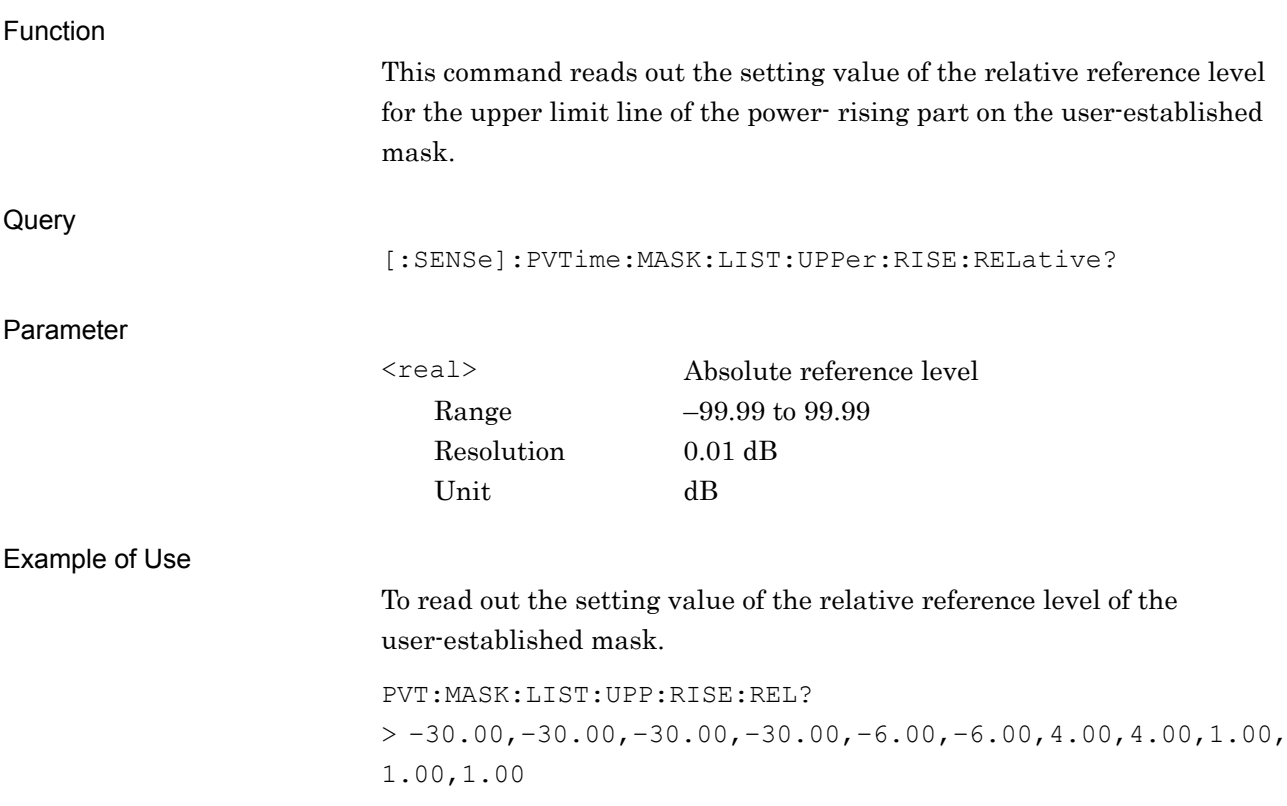

### **2.9.11 Upper – Rise – Fail Logic**

[:SENSe]:PVTime:MASK:LIST:UPPer:RISE:FLOGic ABSolute|RELative|OR|OFF, ABSolute|RELative|OR|OFF, ABSolute|RELative|OR|OFF, ABSolute|RELative|OR|OFF, ABSolute|RELative|OR|OFF, ABSolute|RELative|OR|OFF, ABSolute|RELative|OR|OFF, ABSolute|RELative|OR|OFF, ABSolute|RELative|OR|OFF, ABSolute|RELative|OR|OFF, ABSolute|RELative|OR|OFF

Mask Setup – Upper – Rise – Fail Logic

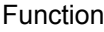

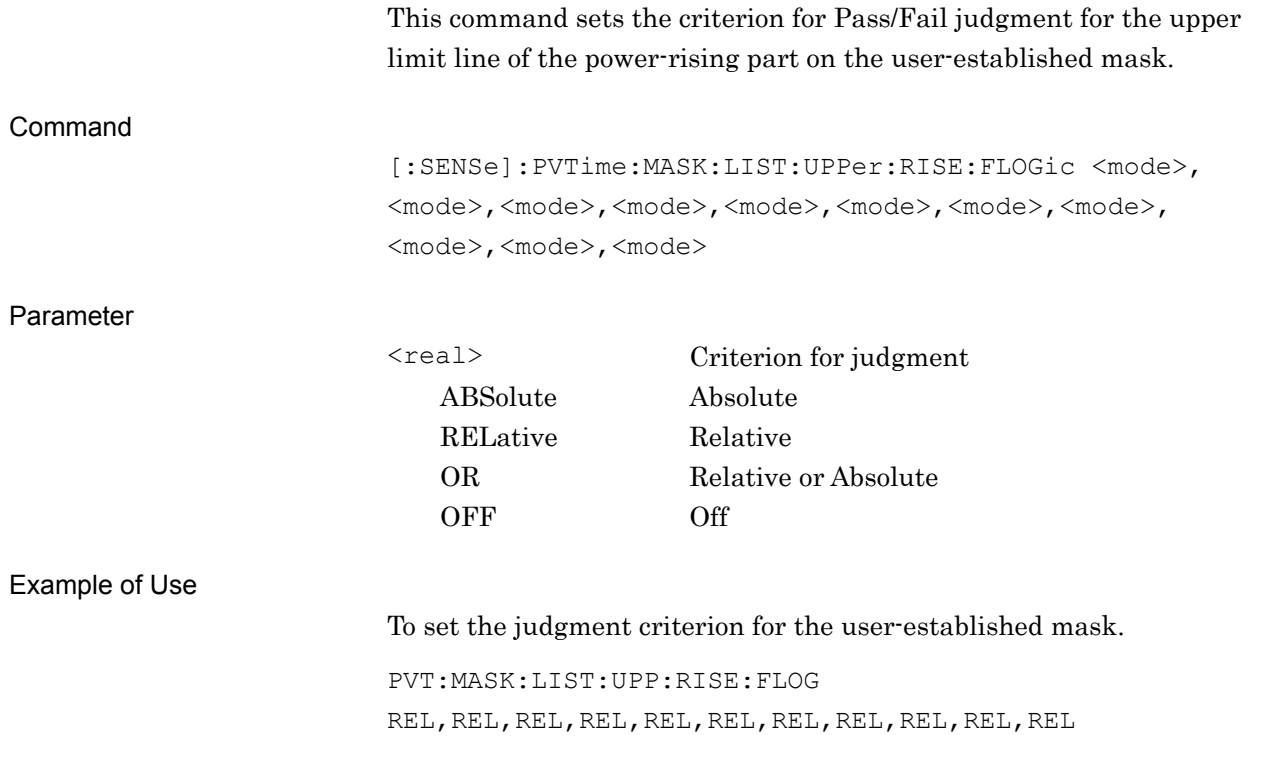

# [:SENSe]:PVTime:MASK:LIST:UPPer:RISE:FLOGic?

Mask Setup – Upper – Rise – Fail Logic Query

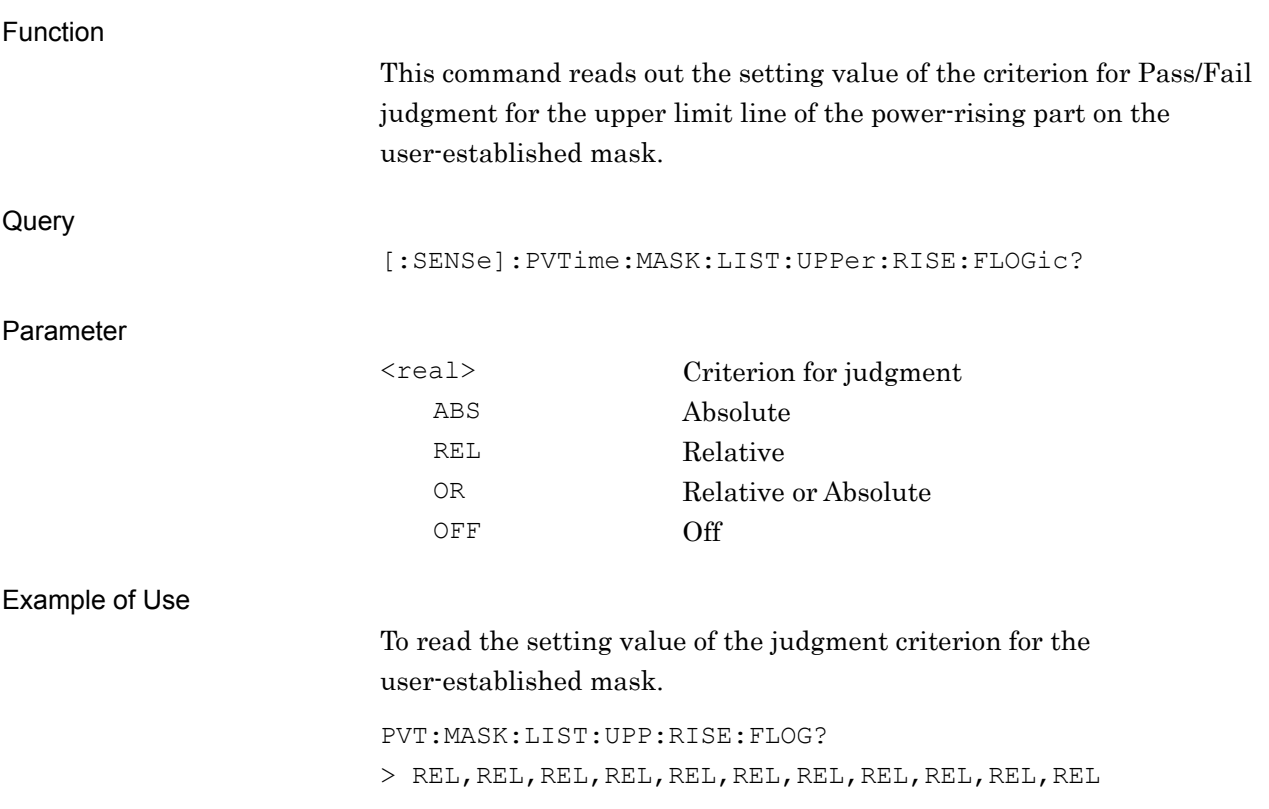

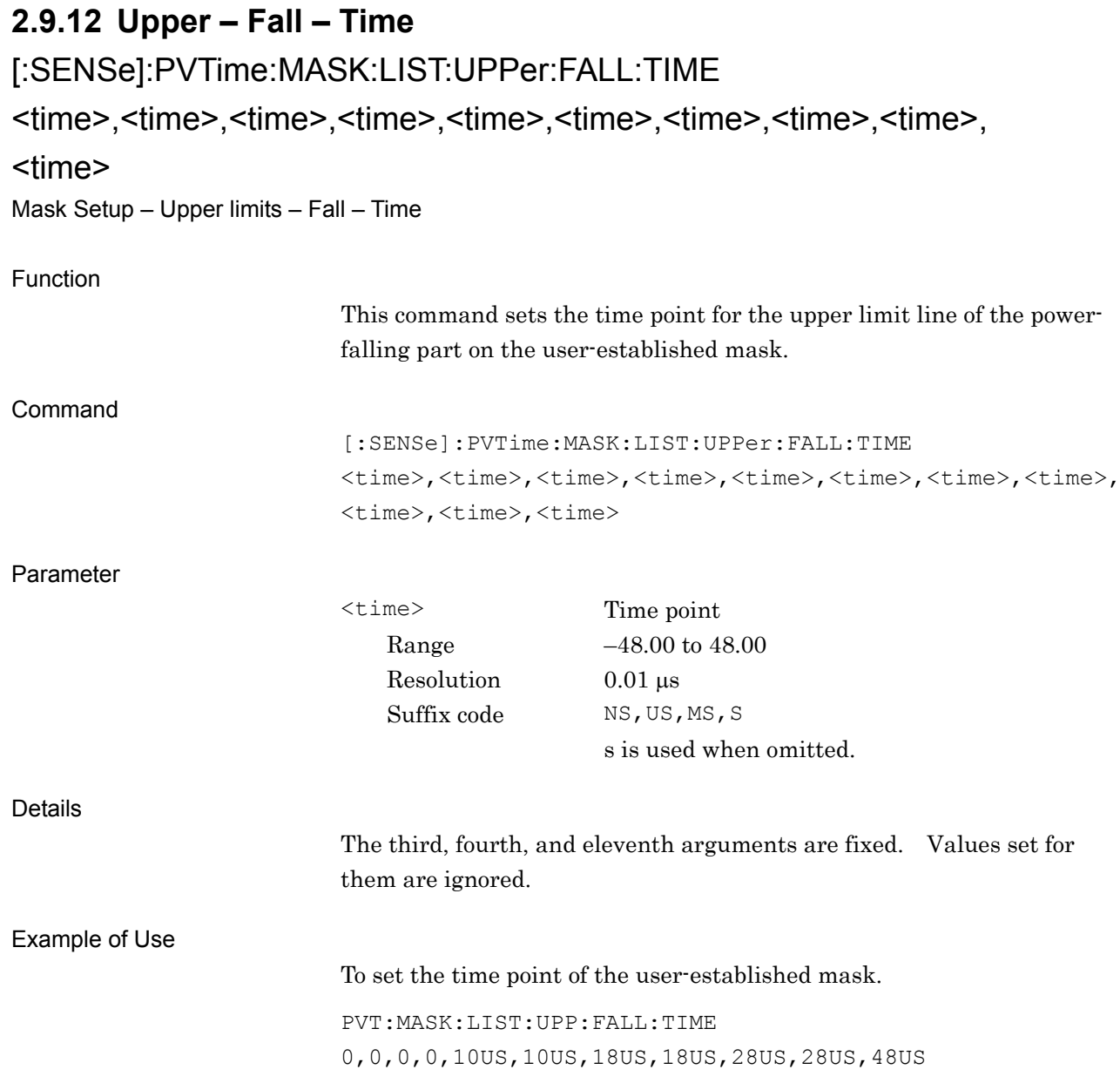

# [:SENSe]:PVTime:MASK:LIST:UPPer:FALL:TIME?

Mask Setup – Upper limits – Fall – Time Query

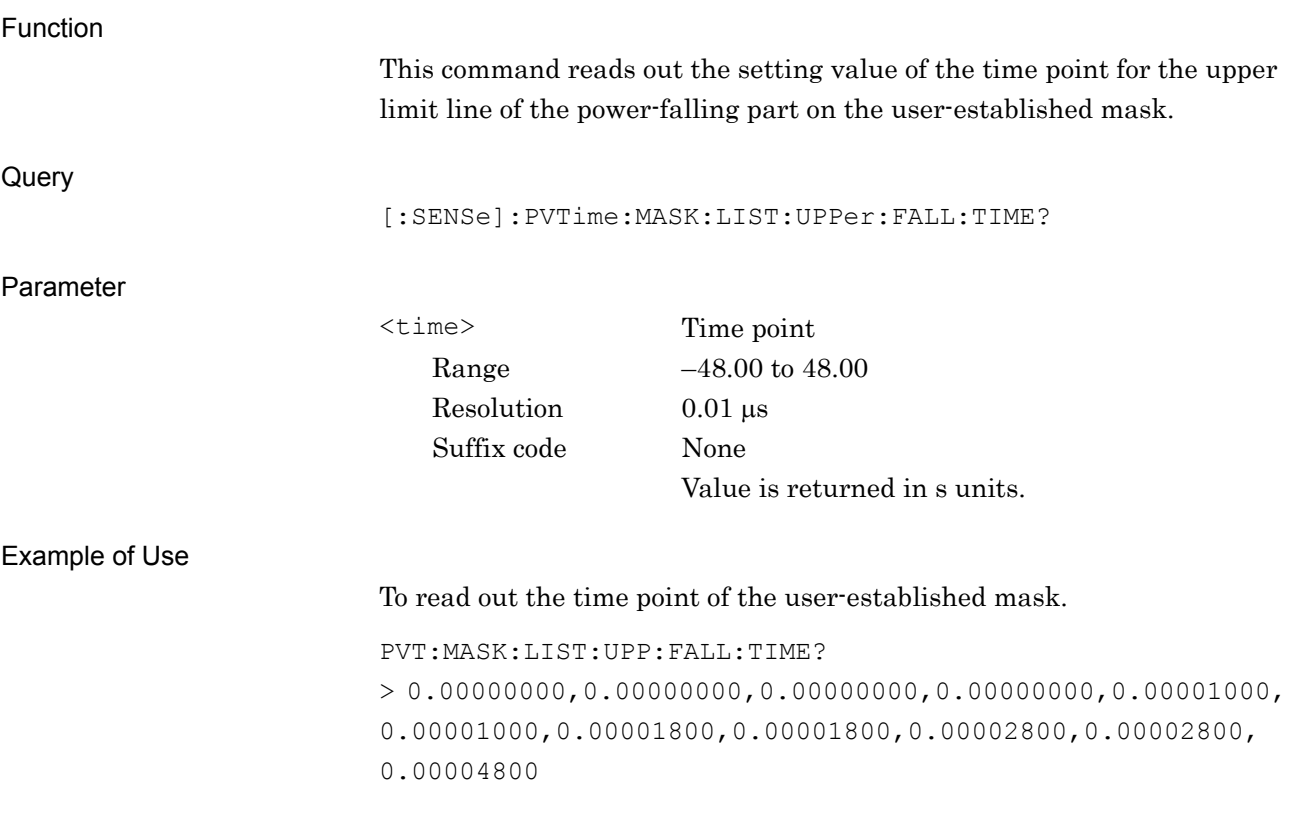

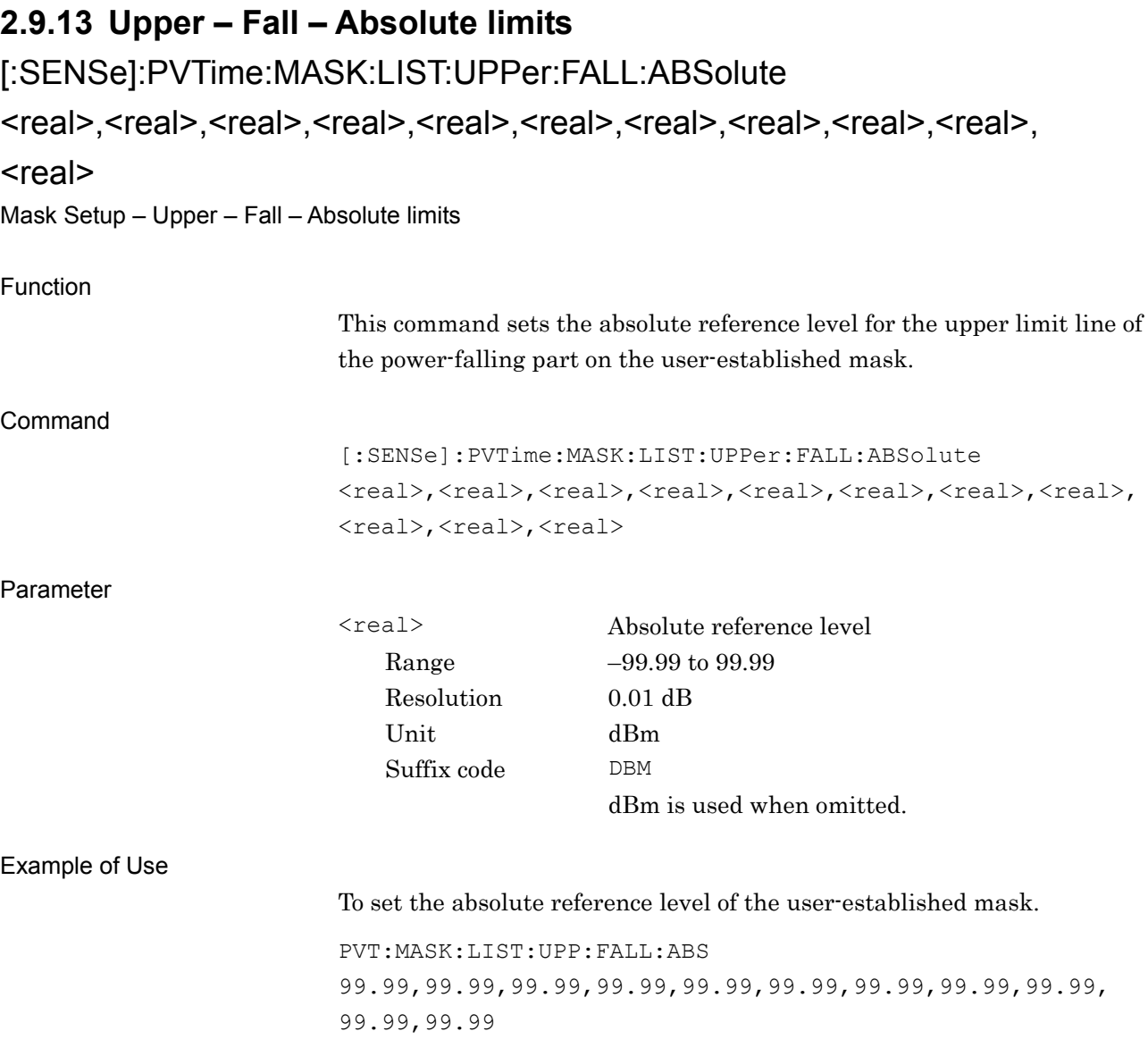

# [:SENSe]:PVTime:MASK:LIST:UPPer:FALL:ABSolute?

Mask Setup – Upper – Fall – Absolute limits Query

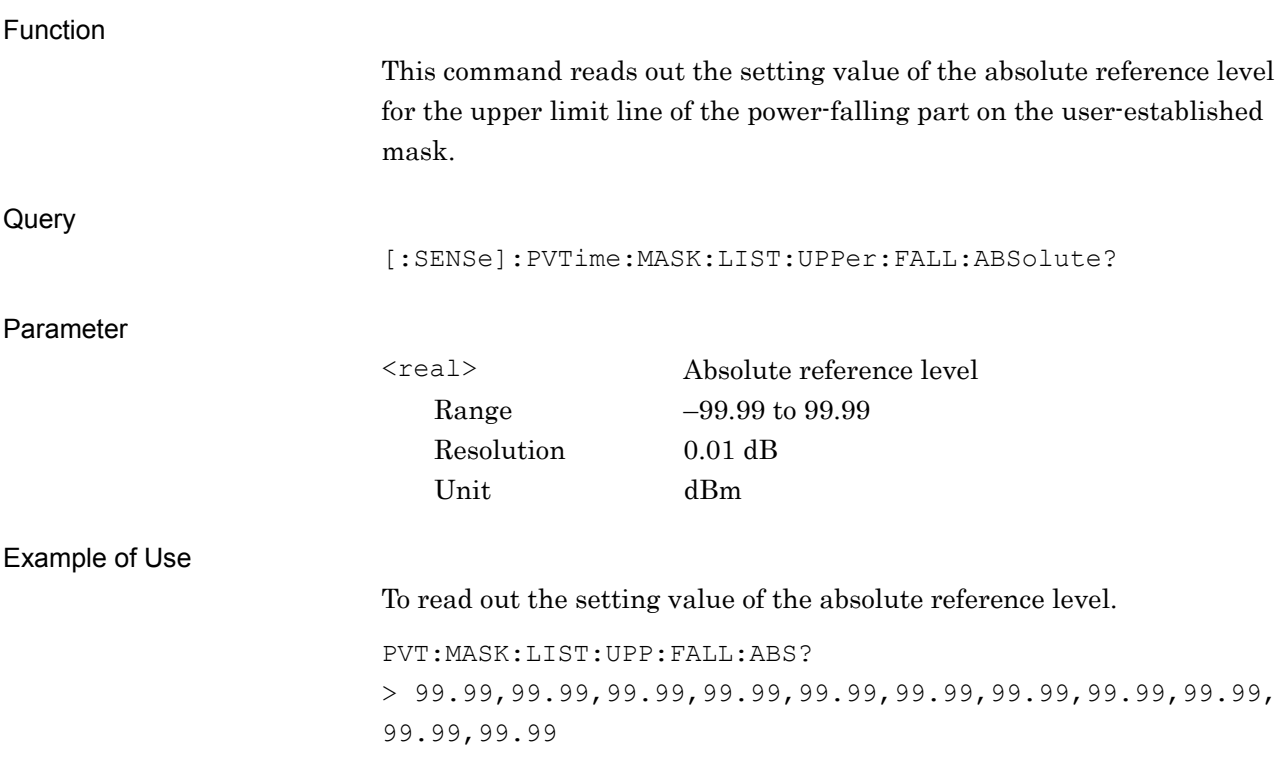

# **SCPI Device Message Details** SCPI Device Message Details

**2**

### **2.9.14 Upper – Fall – Relative limits**

[:SENSe]:PVTime:MASK:LIST:UPPer:FALL:RELative <rel\_amp>,<rel\_amp>,<rel\_amp>,<rel\_amp>,<rel\_amp>,<rel\_amp>, <rel\_amp>,<rel\_amp>,<rel\_amp>,<rel\_amp>,<rel\_amp> Mask Setup – Upper – Fall – Relative limits

### Function

This command sets the relative reference level for the upper limit line of the power-falling part on the user-established mask.

### Command

[:SENSe]:PVTime:MASK:LIST:UPPer:FALL:RELative <rel amp>, <rel\_amp>,<rel\_amp>,<rel\_amp>,<rel\_amp>,<rel\_amp>, <rel amp>,<rel amp>,<rel amp>,<rel amp>

```
Parameter
```
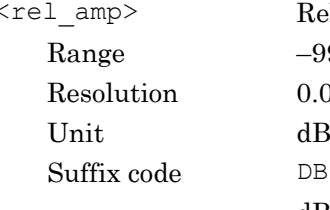

Relative reference level  $-99.99$  to  $99.99$  $0.01$  dB dB is used when omitted.

### Example of Use

To set the relaltive reference level of the user setting mask.

PVT:MASK:LIST:UPP:FALL:REL 1.00,1.00,1.00,1.00,1.00,–6.00,–6.00,–30.00,–30.00, –30.00,–30.00

# [:SENSe]:PVTime:MASK:LIST:UPPer:FALL:RELative?

Mask Setup – Upper – Fall – Relative limits Query

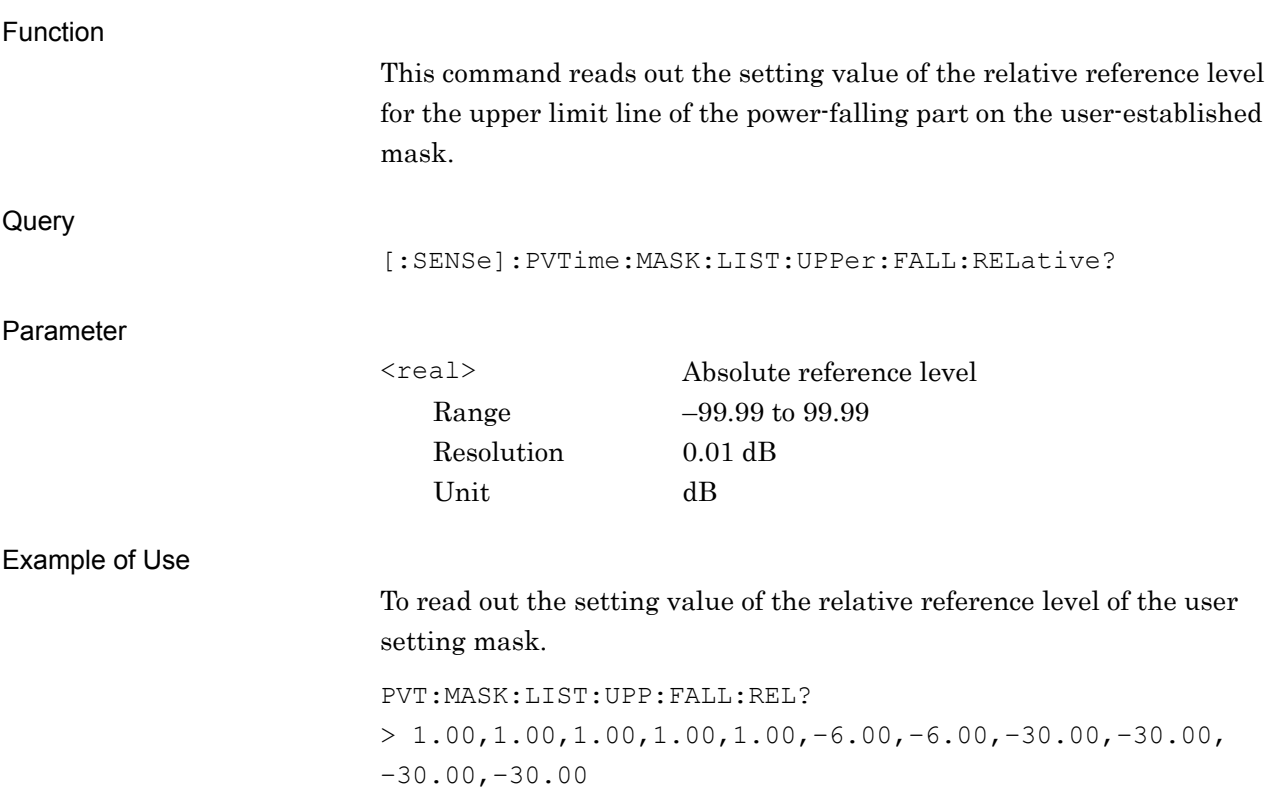

### **2.9.15 Upper – Fall – Fail Logic**

[:SENSe]:PVTime:MASK:LIST:UPPer:FALL:FLOGic ABSolute|RELative|OR|OFF, ABSolute|RELative|OR|OFF, ABSolute|RELative|OR|OFF, ABSolute|RELative|OR|OFF, ABSolute|RELative|OR|OFF, ABSolute|RELative|OR|OFF, ABSolute|RELative|OR|OFF, ABSolute|RELative|OR|OFF, ABSolute|RELative|OR|OFF, ABSolute|RELative|OR|OFF Mask Setup – Upper – Fall – Fail Logic

### Function

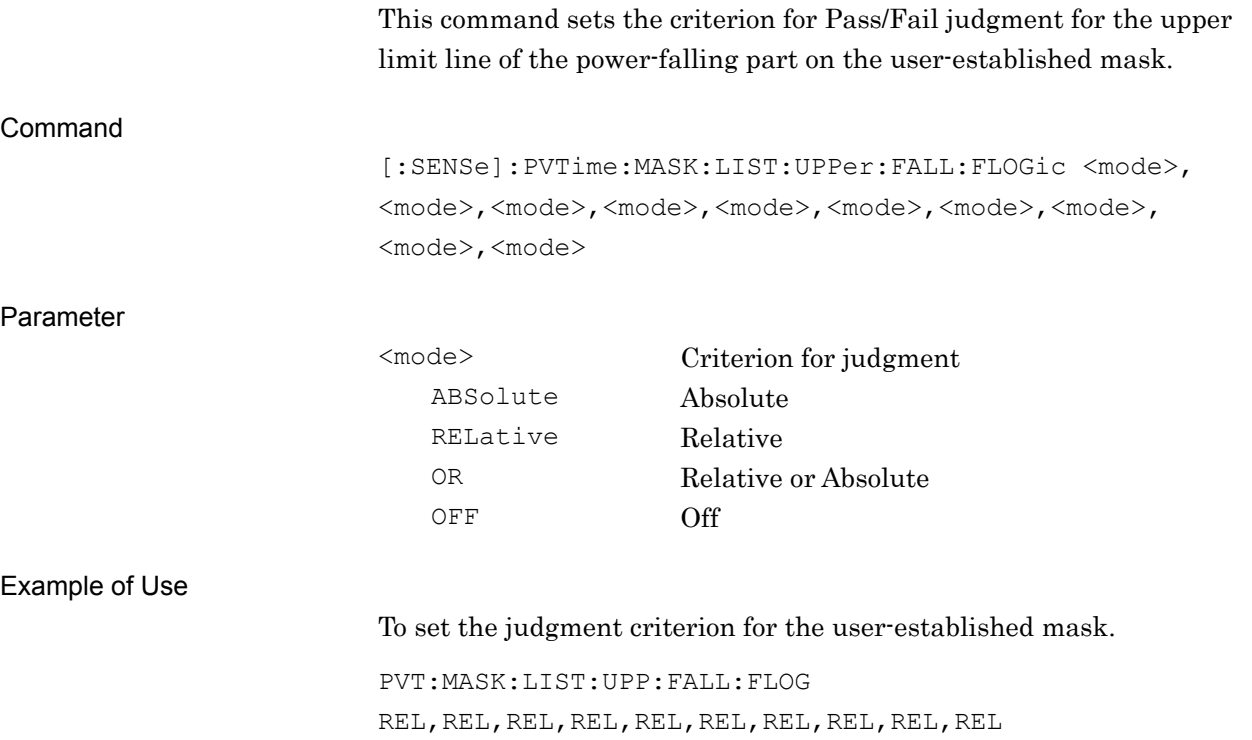

# [:SENSe]:PVTime:MASK:LIST:UPPer:FALL:FLOGic?

Mask Setup – Upper – Fall – Fail Logic Query

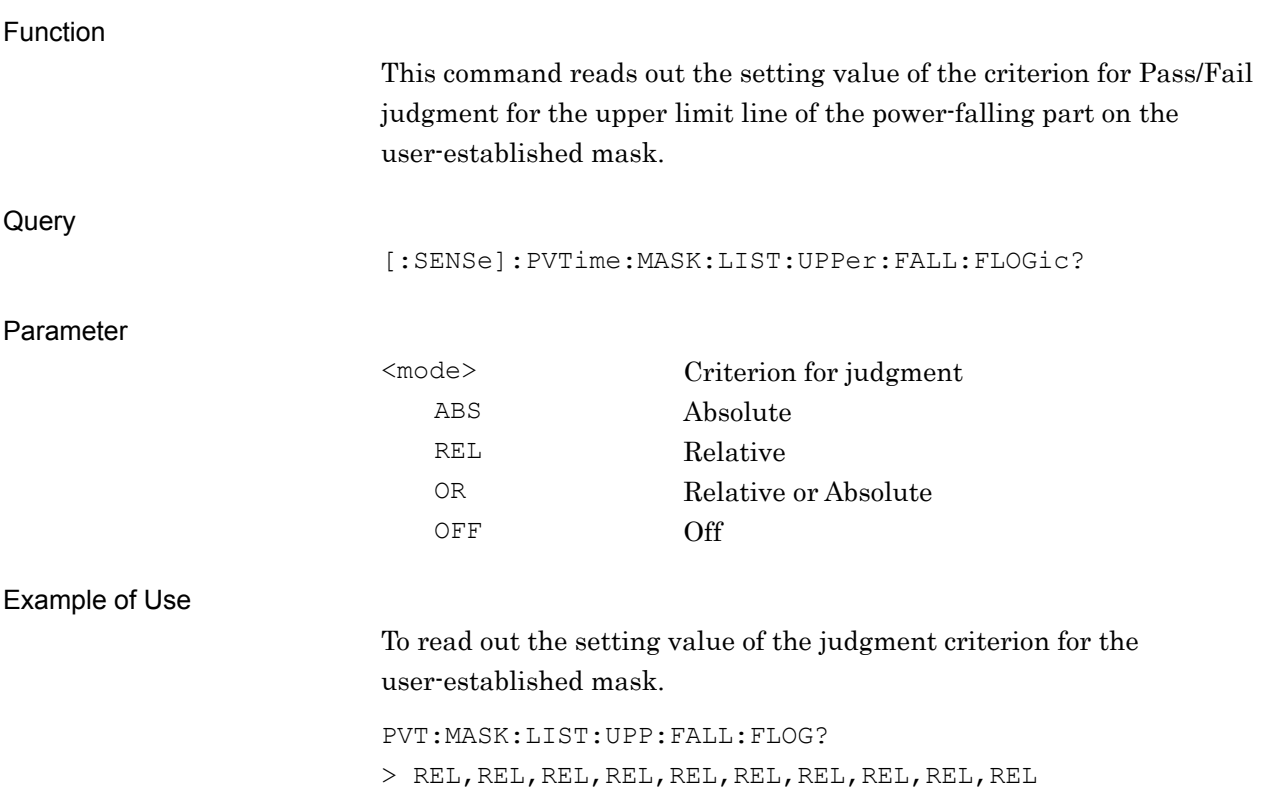
## **2.9.16 Lower – Rise – Time**

## [:SENSe]:PVTime:MASK:LIST:LOWer:RISE:TIME

<time>,<time>,<time>,<time>,<time>,<time>

Mask Setup – Lower limits – Rise – Time

Function

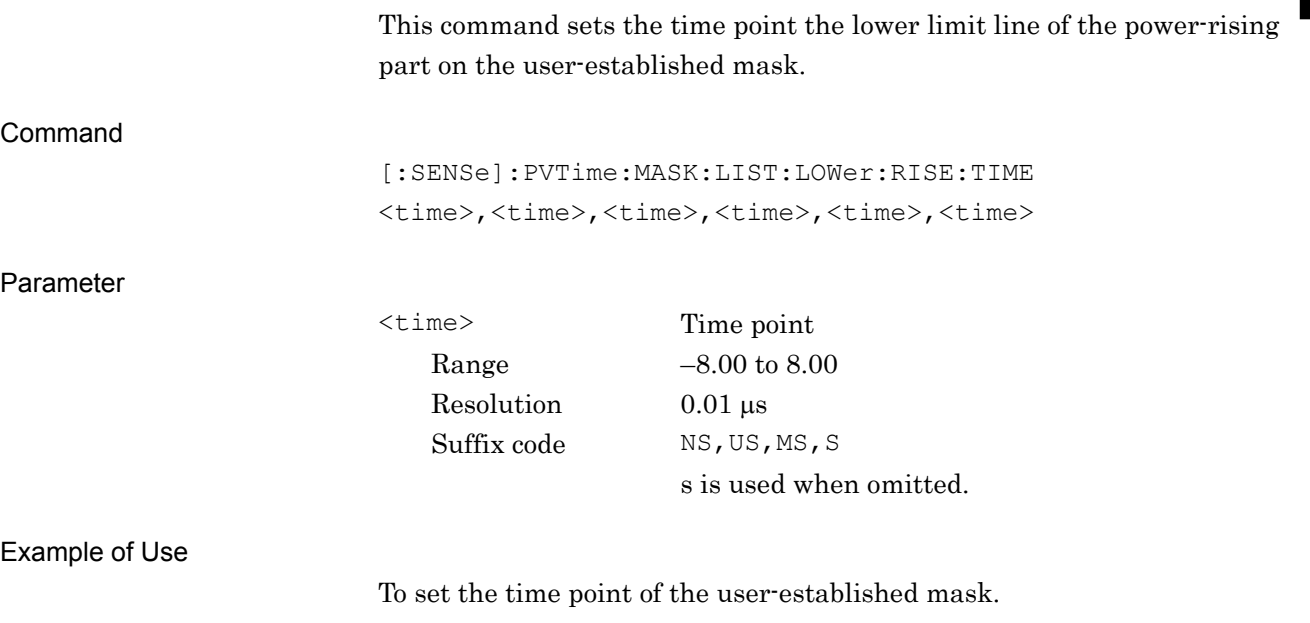

PVT:MASK:LIST:LOW:RISE:TIME 0,0,2US,2US,4US,4US

**2**

## [:SENSe]:PVTime:MASK:LIST:LOWer:RISE:TIME?

Mask Setup – Lower limits – Rise – Time Query

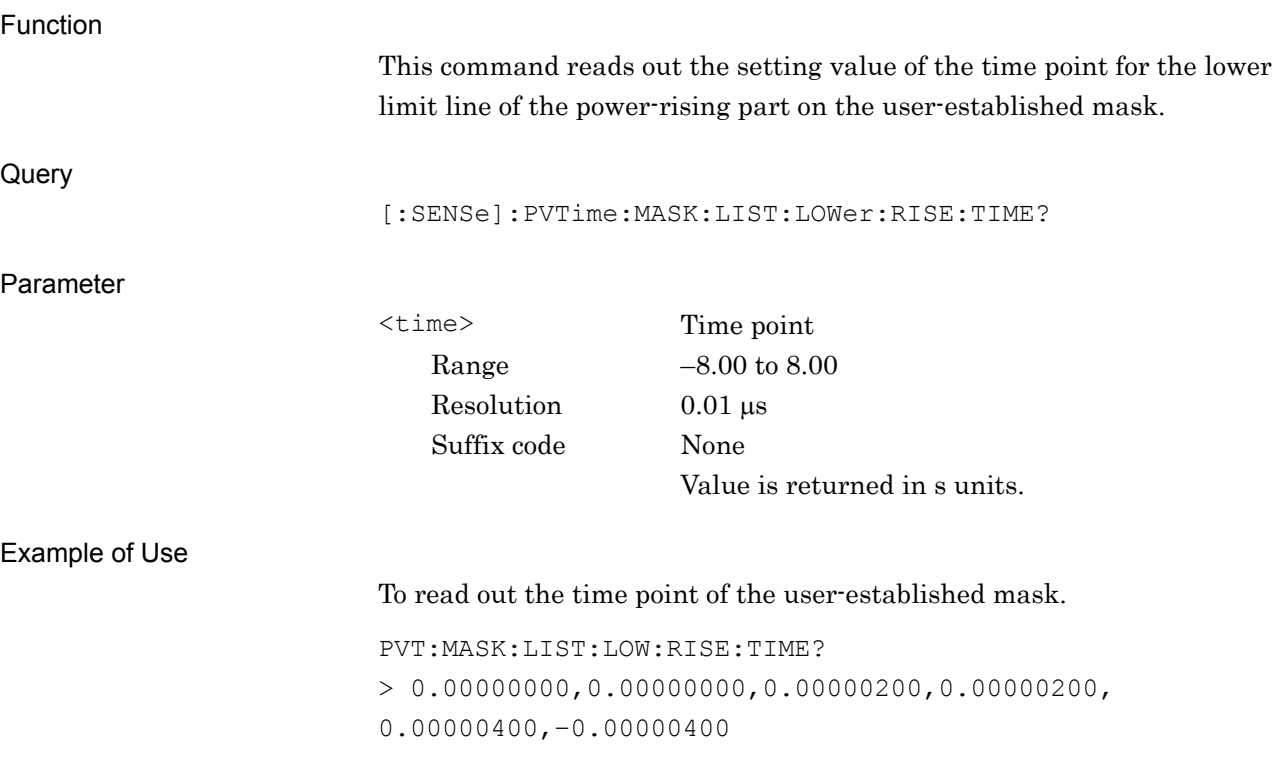

**2**

SCPI Device Message Details

**SCPI Device Message Details** 

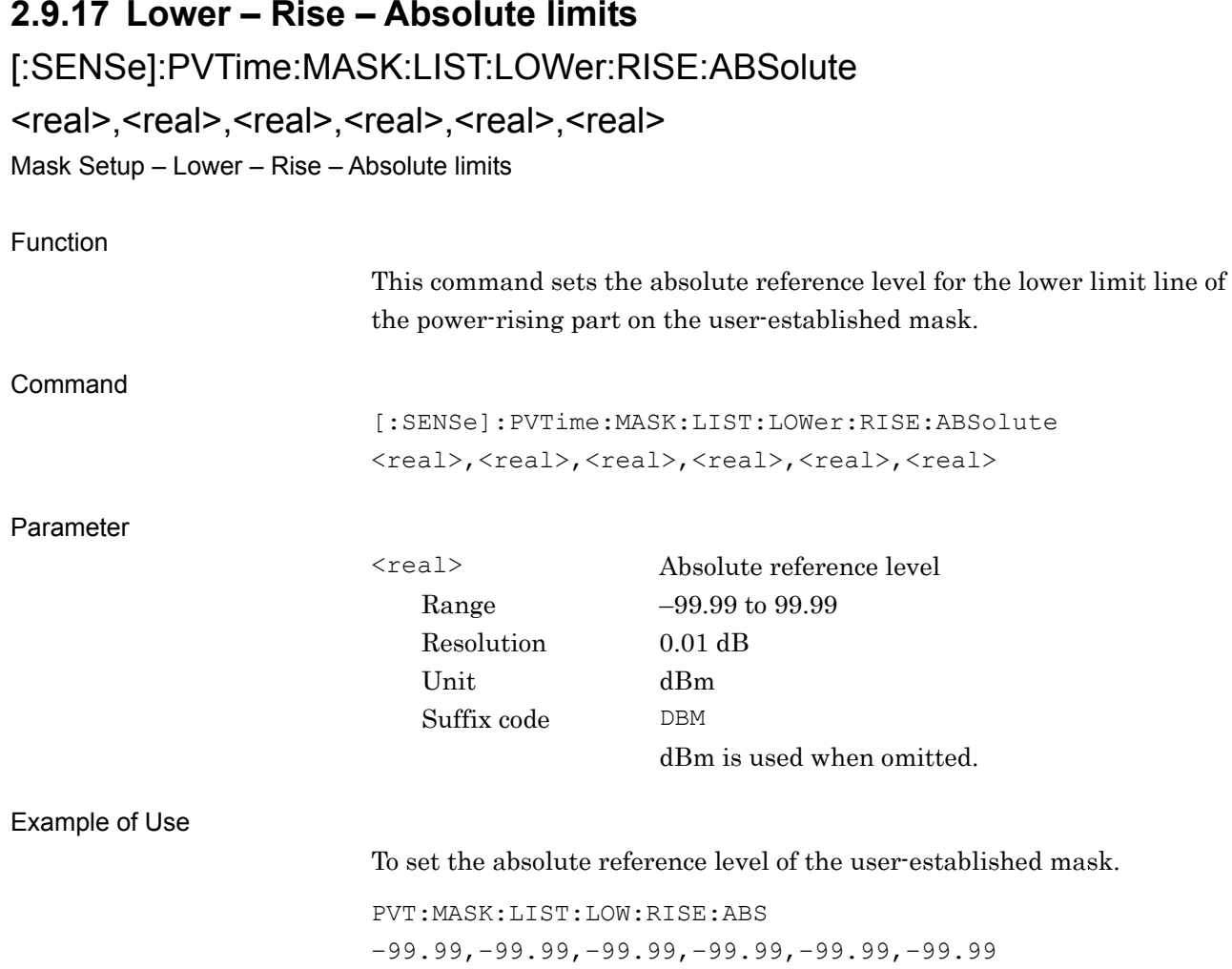

## [:SENSe]:PVTime:MASK:LIST:LOWer:RISE:ABSolute?

Mask Setup – Lower – Rise – Absolute limits Query

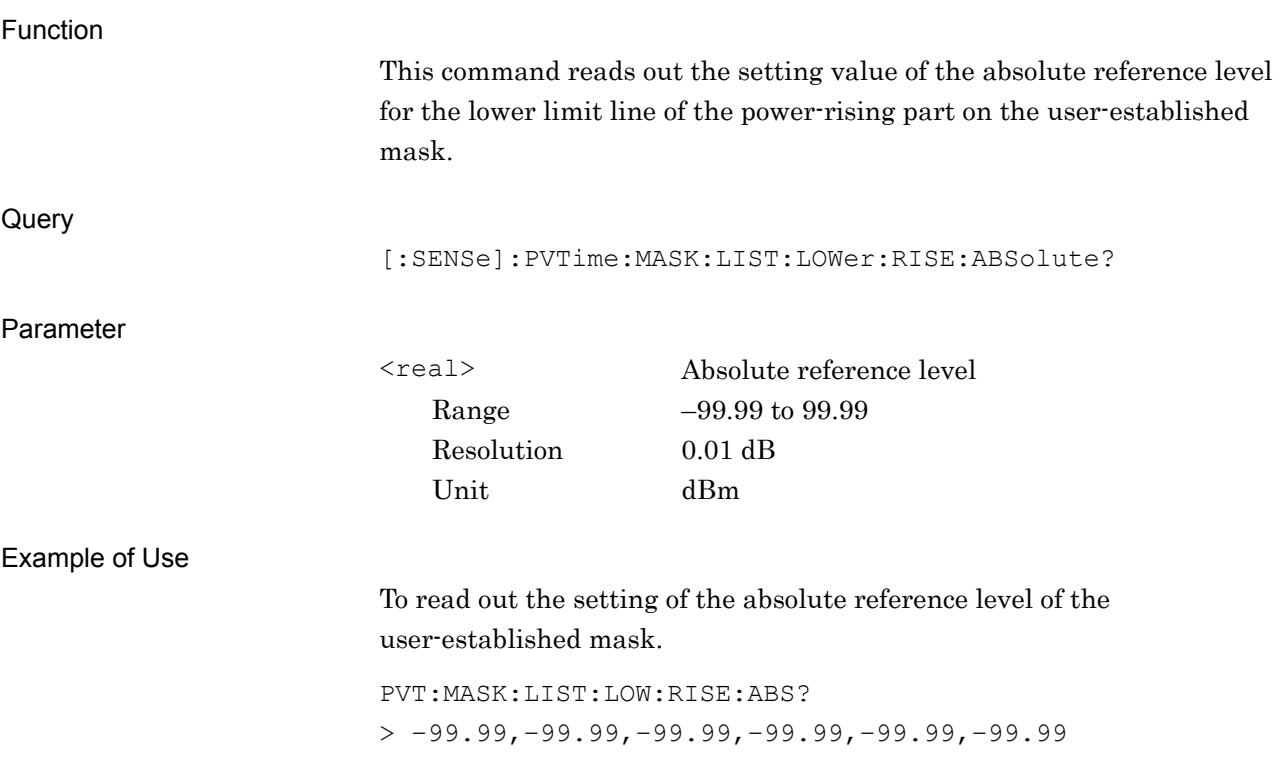

**2**

SCPI Device Message Details

SCPI Device Message Details

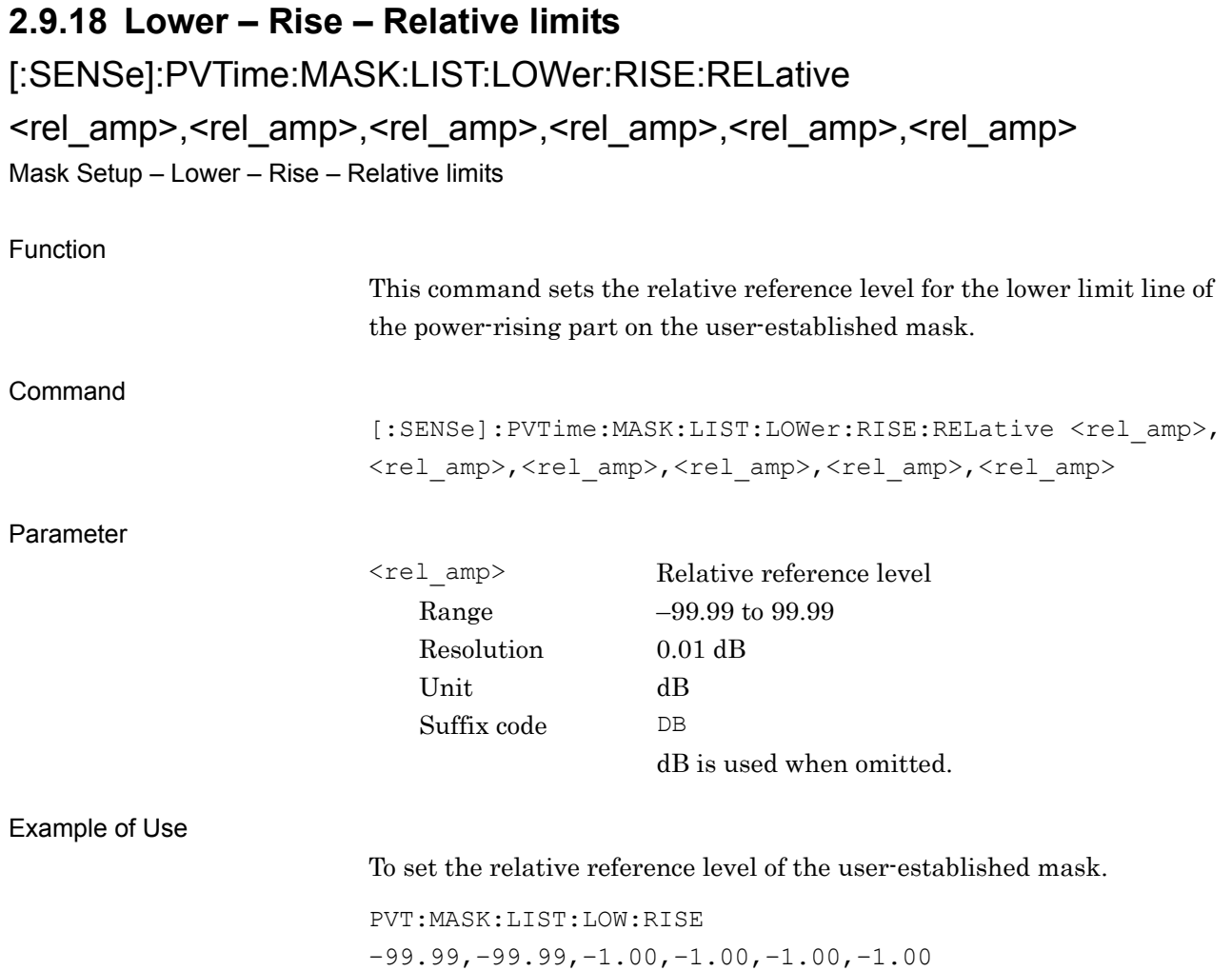

## [:SENSe]:PVTime:MASK:LIST:LOWer:RISE[:RELative]?

Mask Setup – Lower – Rise – Relative limits Query

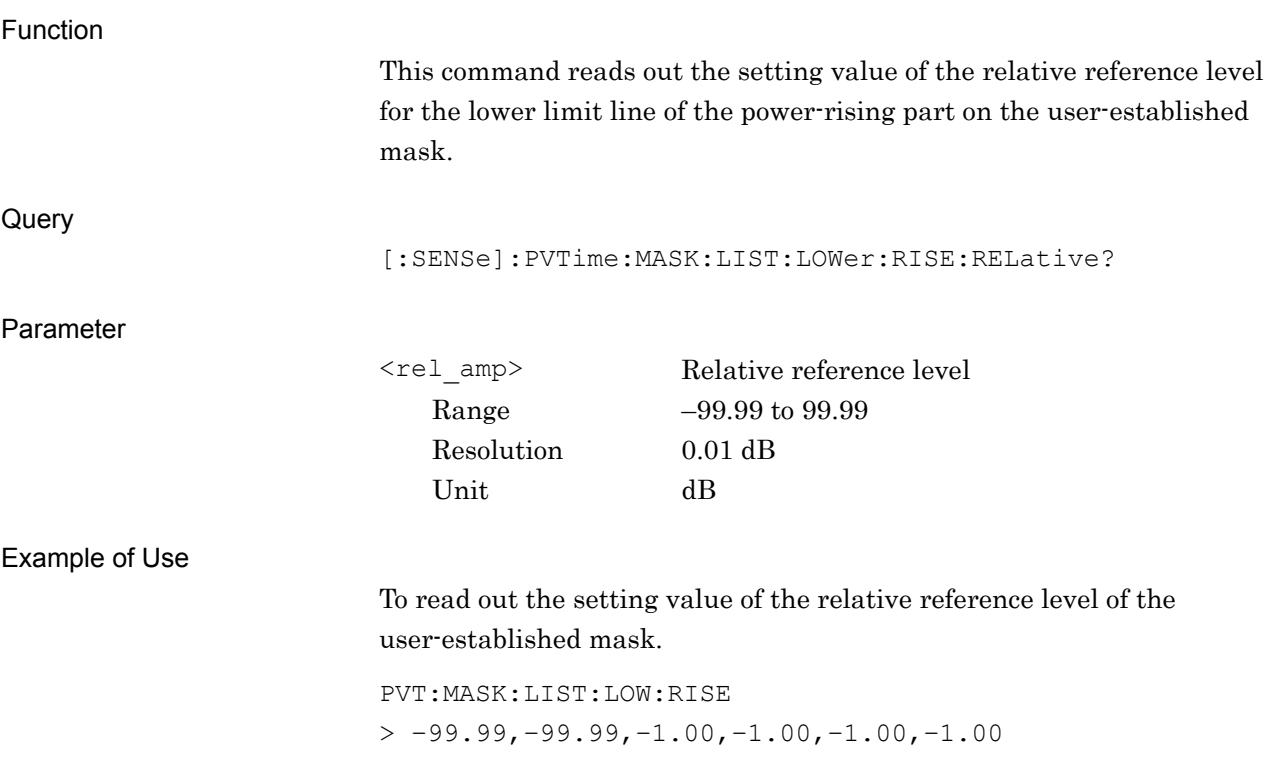

#### **2.9.19 Lower – Rise – Fail Logic**

[:SENSe]:PVTime:MASK:LIST:LOWer:RISE:FLOGic ABSolute|RELative|OR|OFF, ABSolute|RELative|OR|OFF, ABSolute|RELative|OR|OFF, ABSolute|RELative|OR|OFF, ABSolute|RELative|OR|OFF, ABSolute|RELative|OR|OFF Mask Setup – Lower – Rise – Fail Logic

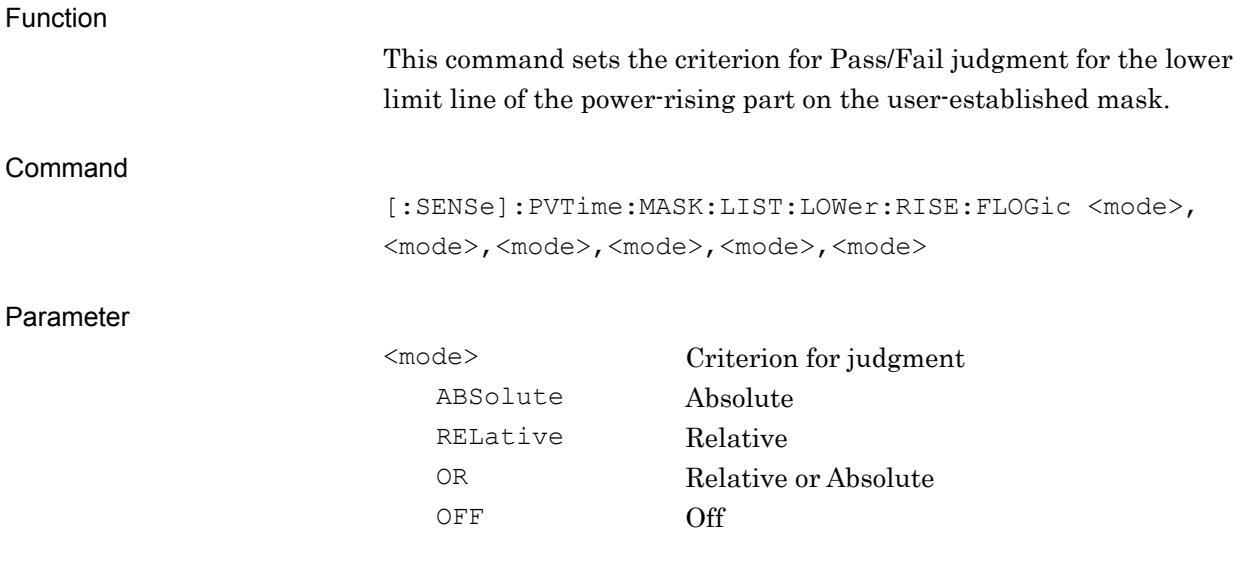

#### Example of Use

To set the judgment criterion for the user-established mask.

PVT:MASK:LIST:LOW:RISE:FLOG OFF,OFF,REL,REL,REL,REL

## [:SENSe]:PVTime:MASK:LIST:LOWer:RISE:FLOGic?

Mask Setup – Lower – Rise – Fail Logic Query

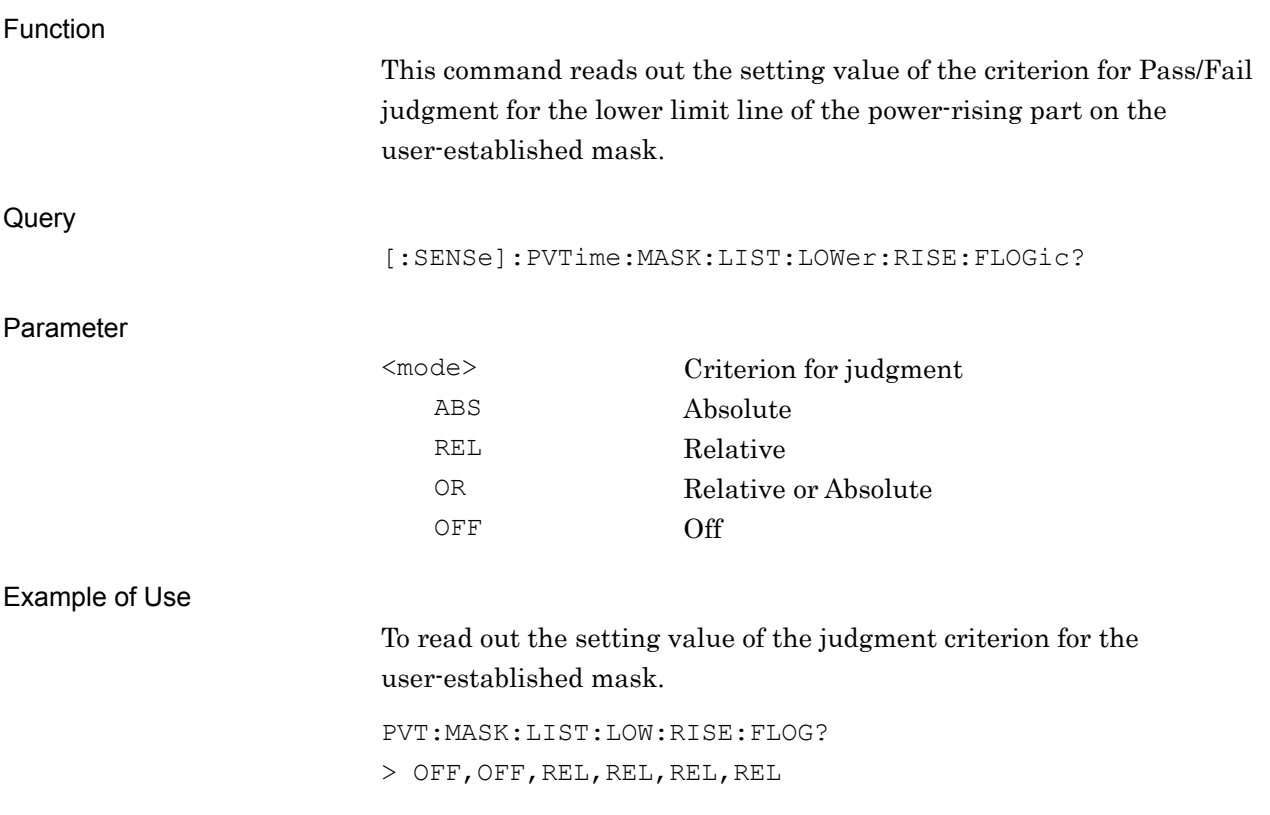

#### **2.9.20 Lower – Fall – Time**

## [:SENSe]:PVTime:MASK:LIST:LOWer:FALL:TIME

<time>,<time>,<time>,<time>,<time>,<time>

Mask Setup – Lower limits – Fall – Time

Function

This command sets the time point for the lower limit line of the power-falling part on the user-established mask.

Command

[:SENSe]:PVTime:MASK:LIST:LOWer:FALL:TIME <time>,<time>,<time>,<time>,<time>,<time>

Parameter

Resolution 0.01 µs

<time> Time point Range  $-8.00$  to  $8.00$ Suffix code NS, US, MS, S s is used when omitted.

Example of Use

To set the time point of the user-established mask.

PVT:MASK:LIST:LOW:FALL:TIME –4US,–4US,–2US,–2US,0,0

**2**

## [:SENSe]:PVTime:MASK:LIST:LOWer:FALL:TIME?

Mask Setup – Lower limits – Fall – Time Query

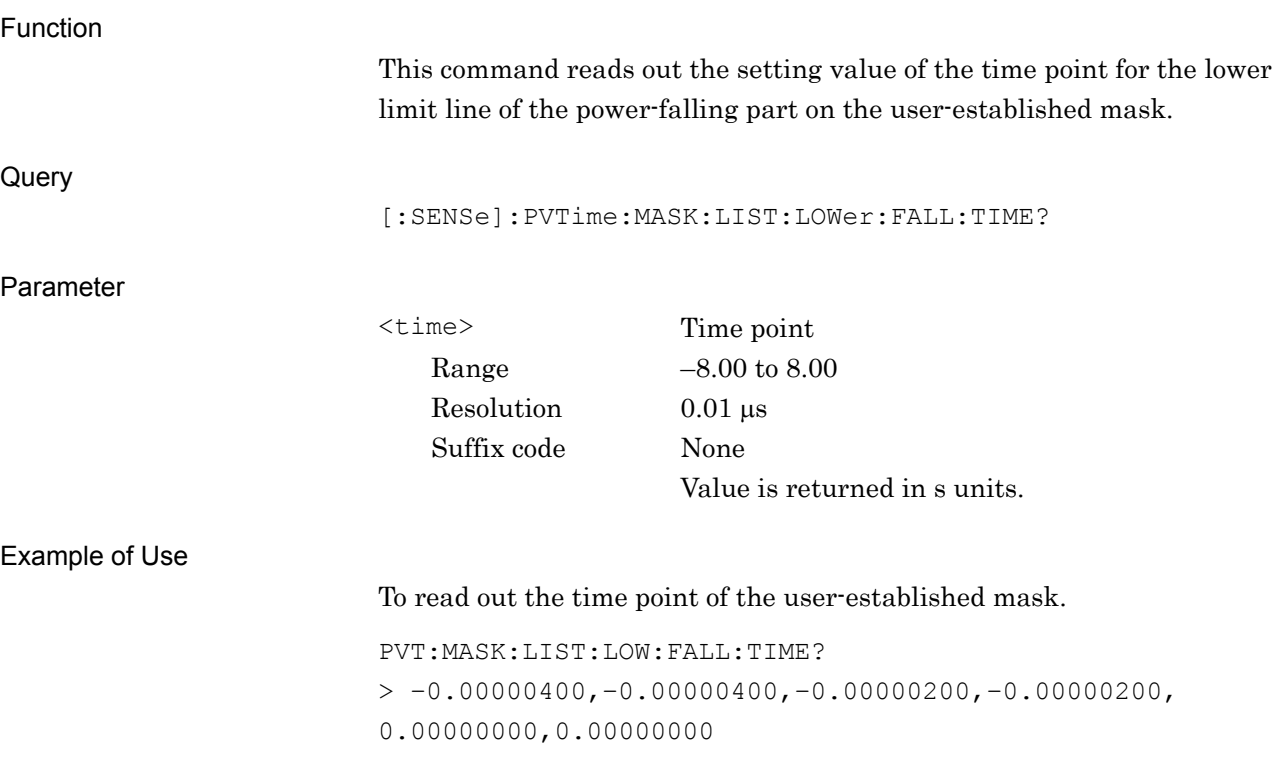

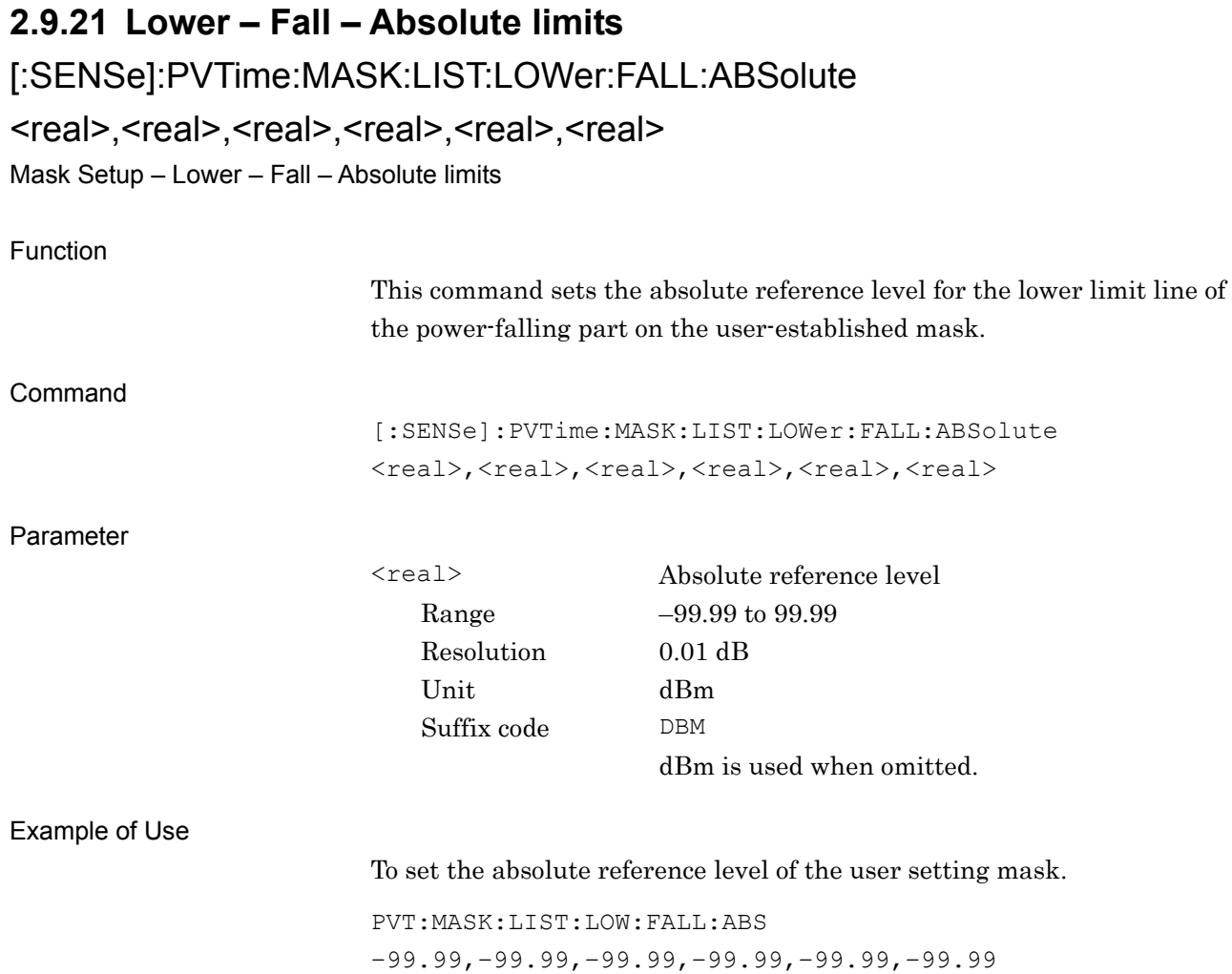

**SCPI Device Message Details** SCPI Device Message Details

**2**

## [:SENSe]:PVTime:MASK:LIST:LOWer:FALL:ABSolute?

Mask Setup – Lower – Fall – Absolute limits Query

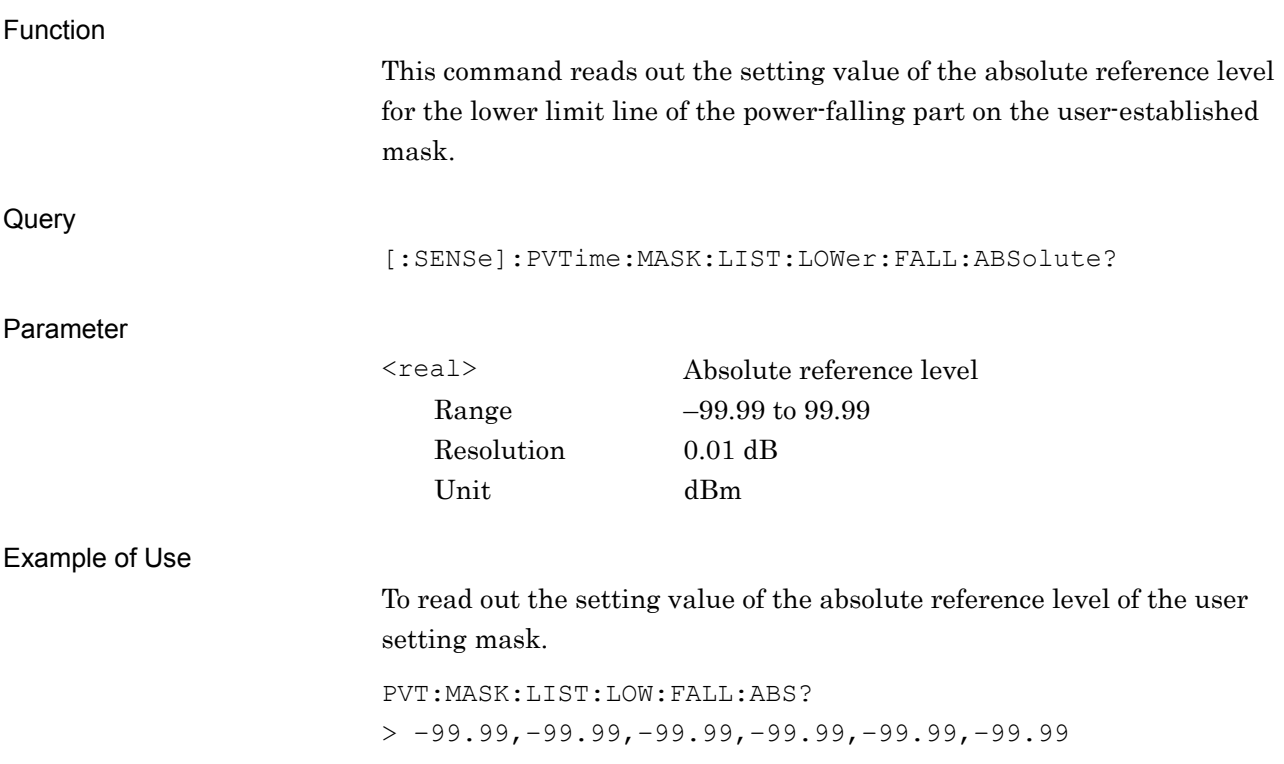

### **2.9.22 Lower – Fall – Relative limits** [:SENSe]:PVTime:MASK:LIST:LOWer:FALL[:RELative] <rel\_amp>,<rel\_amp>,<rel\_amp>,<rel\_amp>,<rel\_amp>,<rel\_amp> Mask Setup – Lower – Fall – Relative limits Function This command sets the relative reference level for the lower limit line of the power-falling part on the user-established mask. Command [:SENSe]:PVTime:MASK:LIST:LOWer:FALL:RELative <rel amp>, <rel\_amp>,<rel\_amp>,<rel\_amp>,<rel\_amp>,<rel\_amp> Parameter <rel\_amp> Relative reference level Range –99.99 to 99.99 Resolution 0.01 dB Unit dB Suffix code DB dB is used when omitted. Example of Use To set the relative reference level of the user setting mask. PVT:MASK:LIST:LOW:FALL  $-20.00, 0.00, 0.00, -2.00, -2.00, -99.00$

**2**

## [:SENSe]:PVTime:MASK:LIST:LOWer:FALL[:RELative]?

Mask Setup – Lower – Fall – Relative limits Query

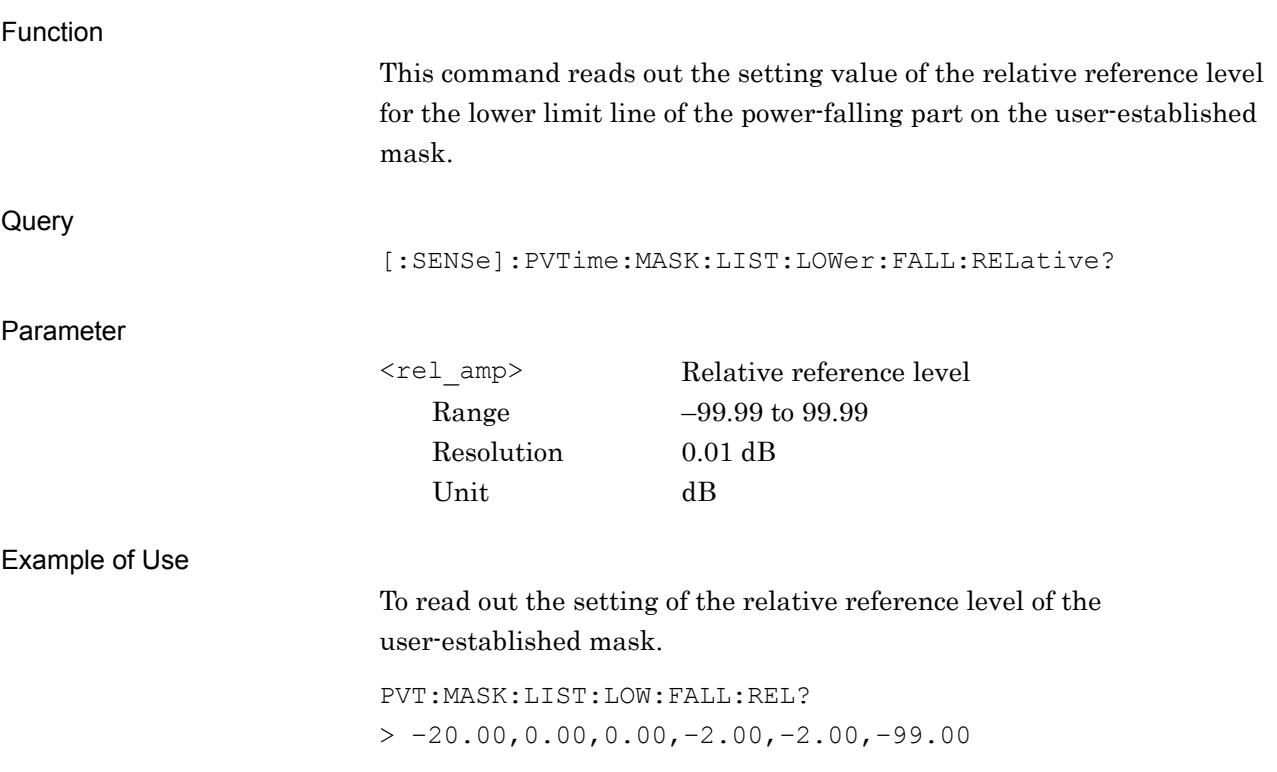

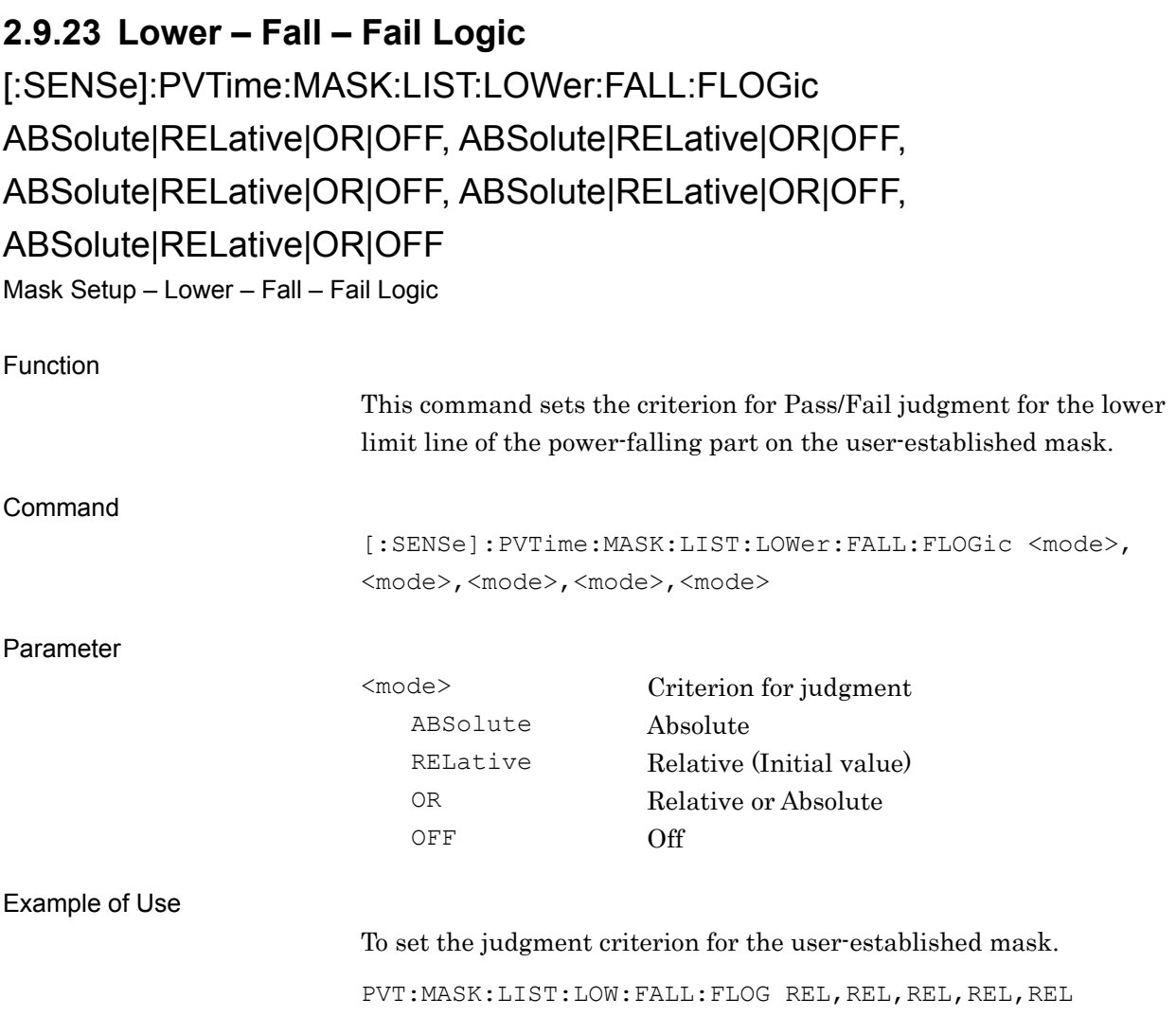

## [:SENSe]:PVTime:MASK:LIST:LOWer:FALL:FLOGic?

Mask Setup – Lower – Fall – Fail Logic Query

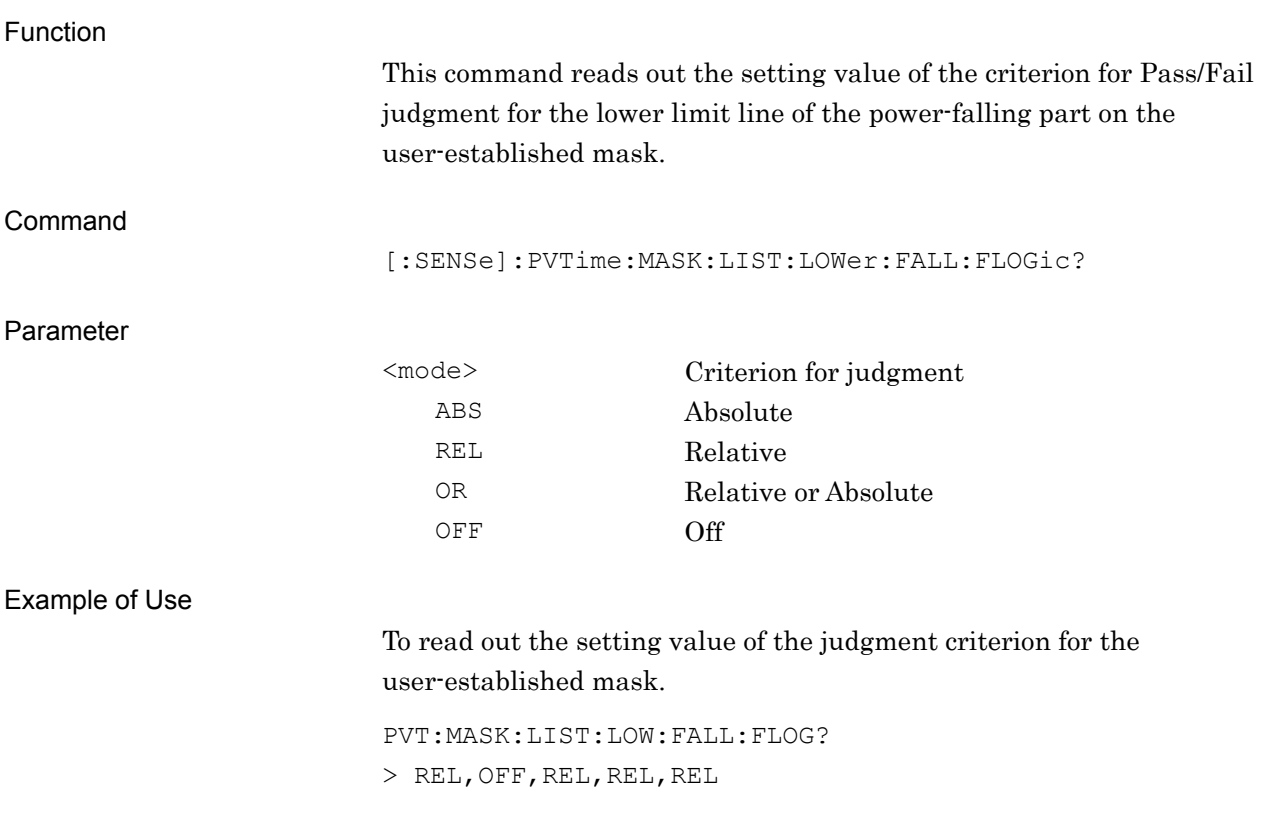

## **2.9.24 Storage Mode**

## [:SENSe]:PVTime:AVERage[:STATe] OFF|ON|0|1

Storage Mode

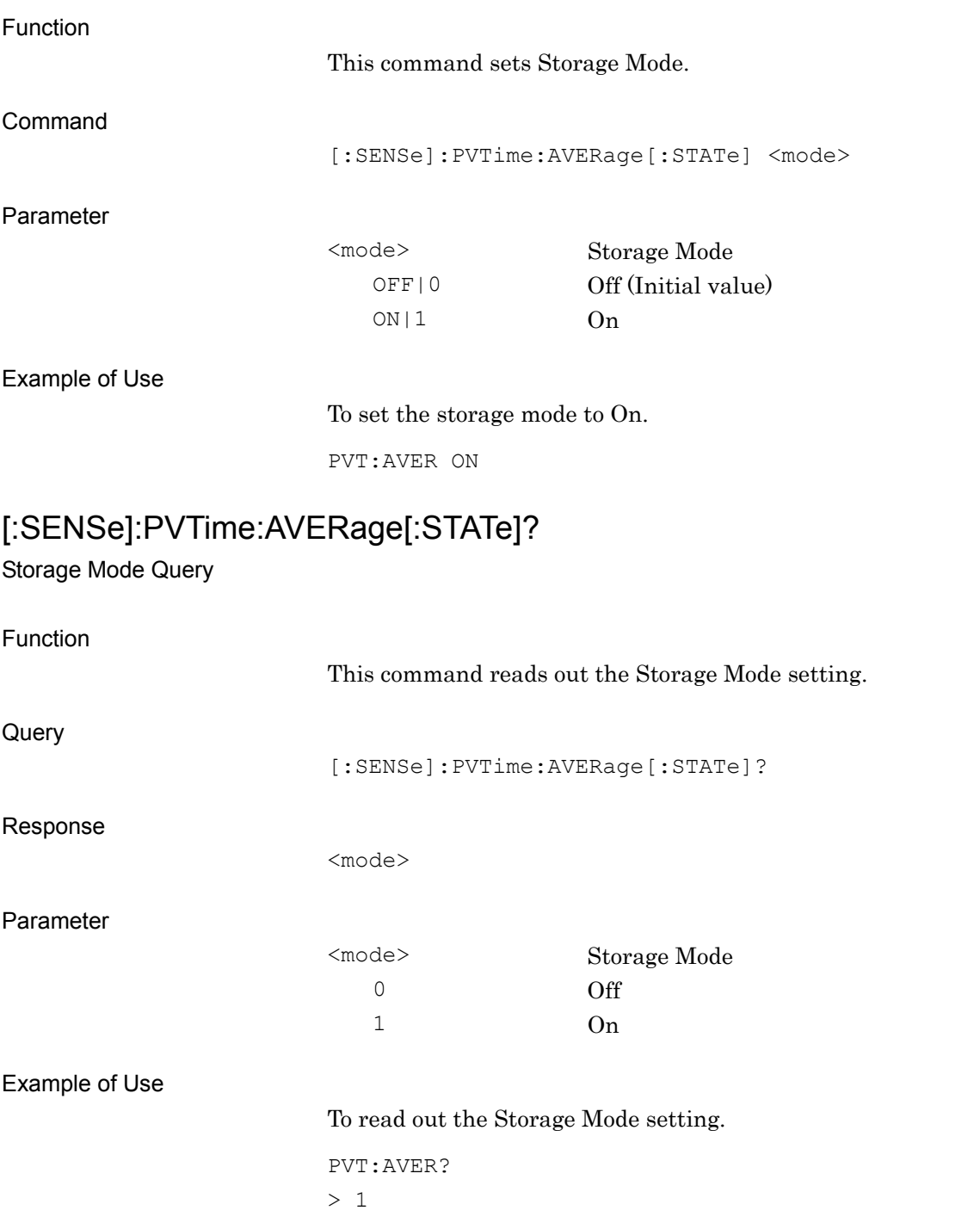

#### Chapter 2 SCPI Device Message Details

## **2.9.25 Storage Count**

[:SENSe]:PVTime:AVERage:COUNt <integer>

Storage Count

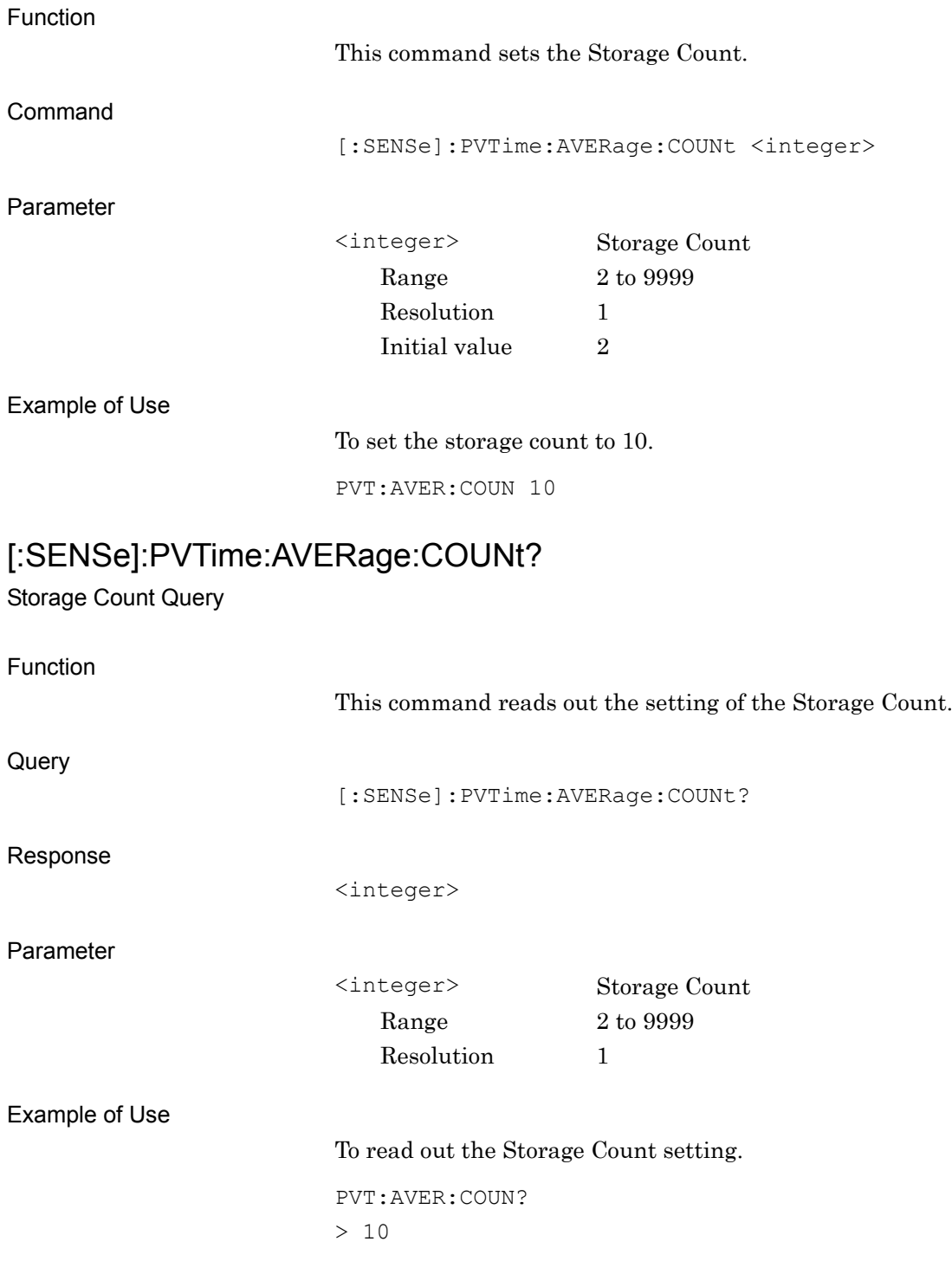

## **2.9.26 Average Type**

[:SENSe]:PVTime:AVERage:TYPE POWer|LOGPower Average Type

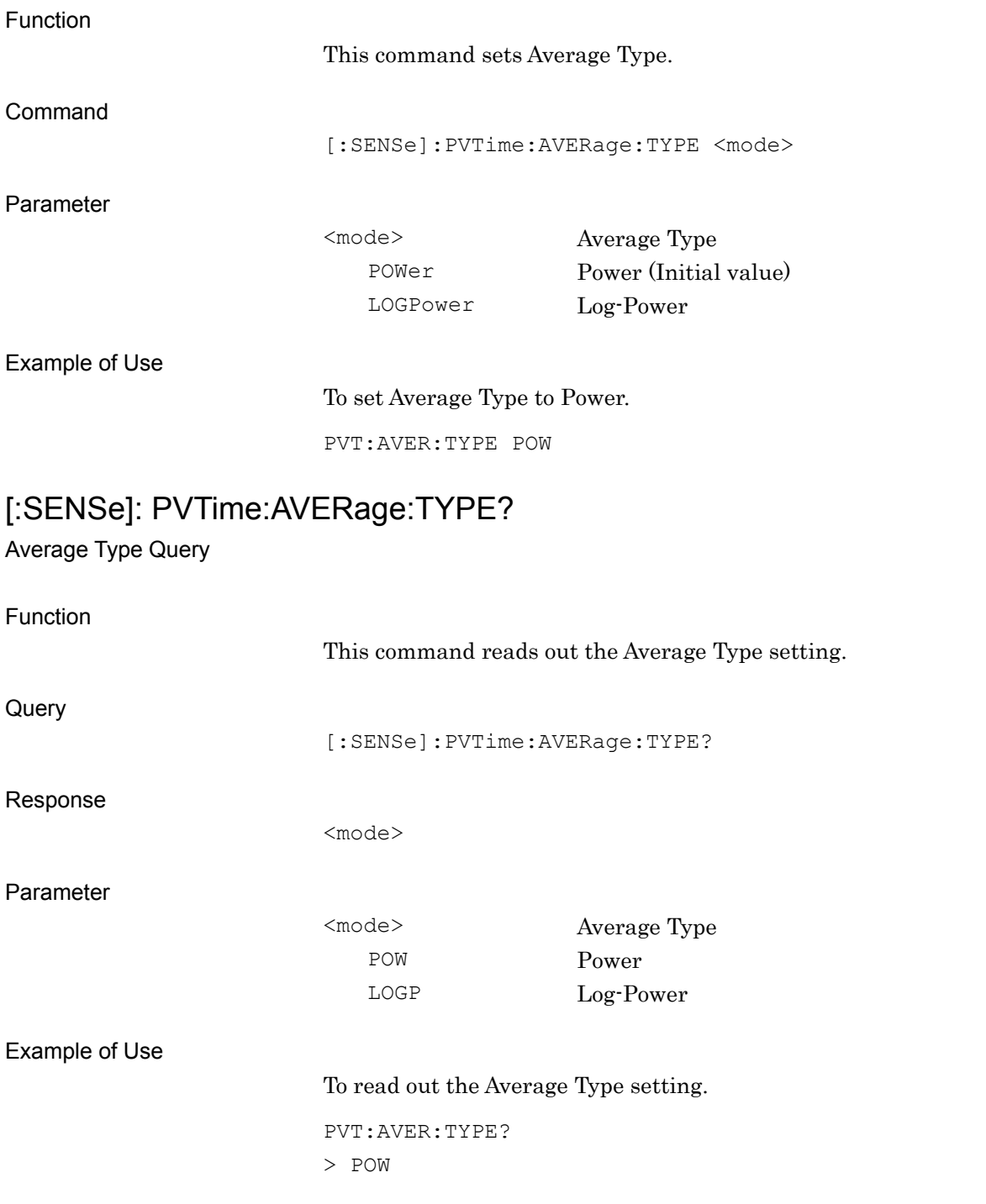

## **2.9.27 Filtler Type**

[:SENSe]:PVTime:BANDwidth[:RESolution]:TYPE GAUSsian|5POLe

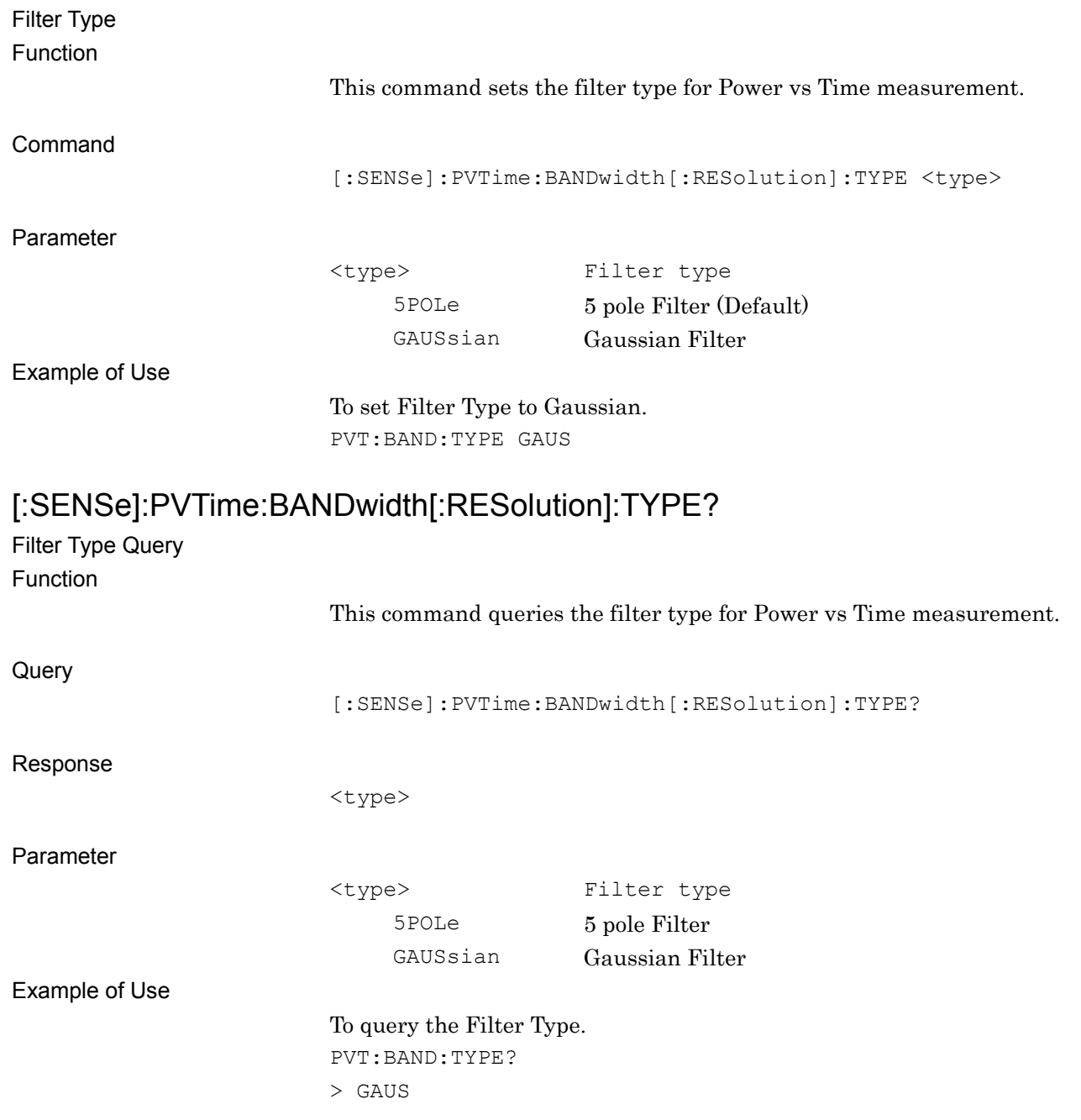

**2**

SCPI Device Message Details

**SCPI Device Message Details** 

#### **2.9.28 Filtler BW** [:SENSe]:PVTime:BANDwidth[:RESolution] 300Khz|500Khz|1MHZ Filter Bandwitdh Function This command sets the filter bandwidth for Power vs Time measurement. Command [:SENSe]:PVTime:BANDwidth[:RESolution] <br/>bandwidth> Parameter <bandwidth> Filter Bandwidth 300Khz 300 kHz (Default) 500Khz 500 kHz 1MHZ 1 MHz (Available only for Gaussian Filter) Example of Use To set the filter bandwidth to 500 kHz. PVT:BAND 500K [:SENSe]:PVTime:BANDwidth[:RESolution]? Filter Bandwitdh Query Function This command queries the filter bandwidth for Power vs Time measurement. **Query** [:SENSe]:PVTime:BANDwidth[:RESolution]? Response <bandwidth> Parameter <bandwidth> Filter bandwidth 300K 300 kHz 500K 500 kHz 1MHZ 1 MHz Example of Use To query the filter bandwidth. PVT:BAND? > 500K

#### **2.9.29 Marker – On/Off**

## :CALCulate:PVTime:MARKer[:STATe] OFF|ON|0|1

Marker – On/Off

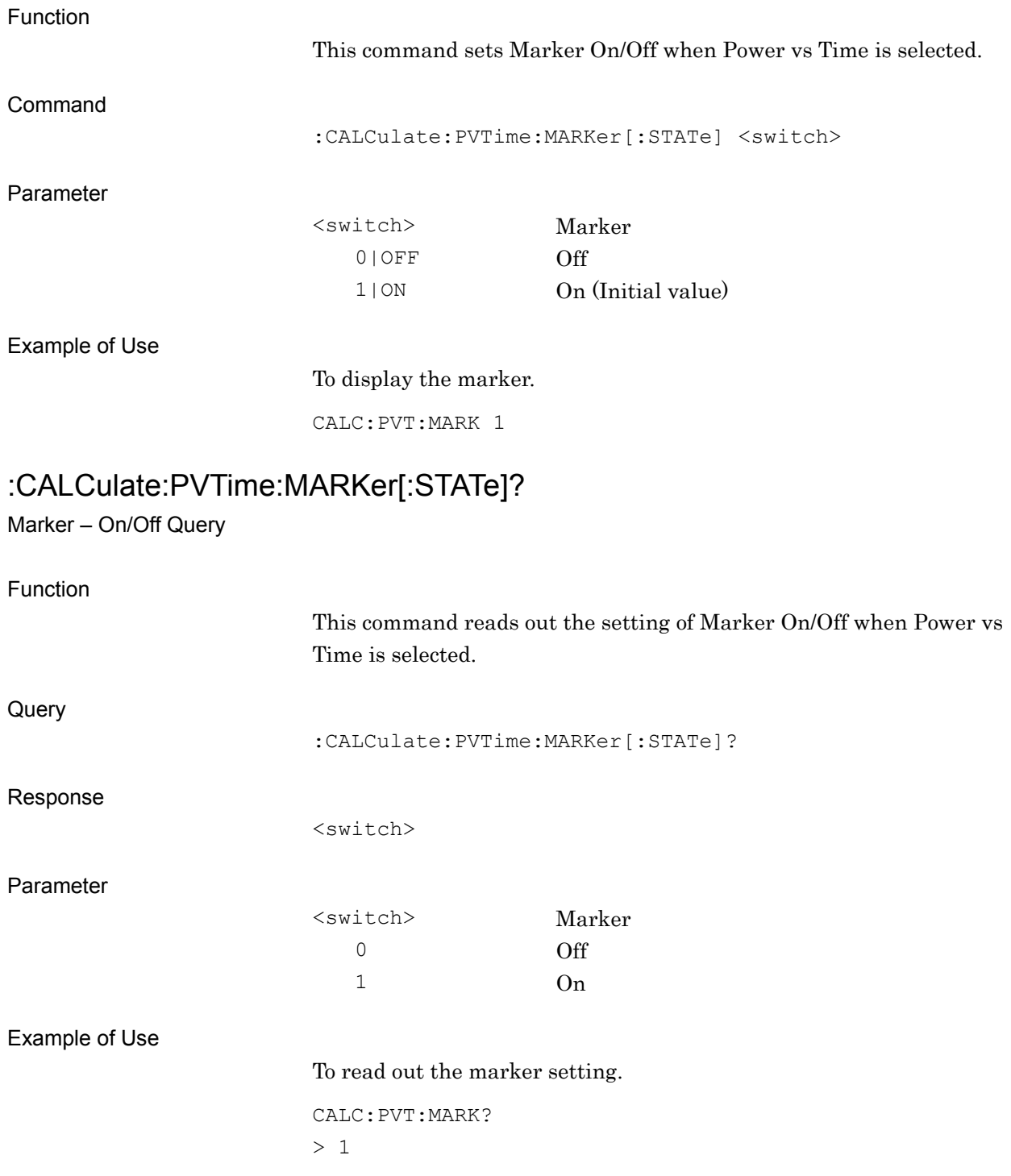

#### **2.9.30 Active Trace**

## :CALCulate:PVTime:MARKer:ACTive RISE|FALL

Active Trace

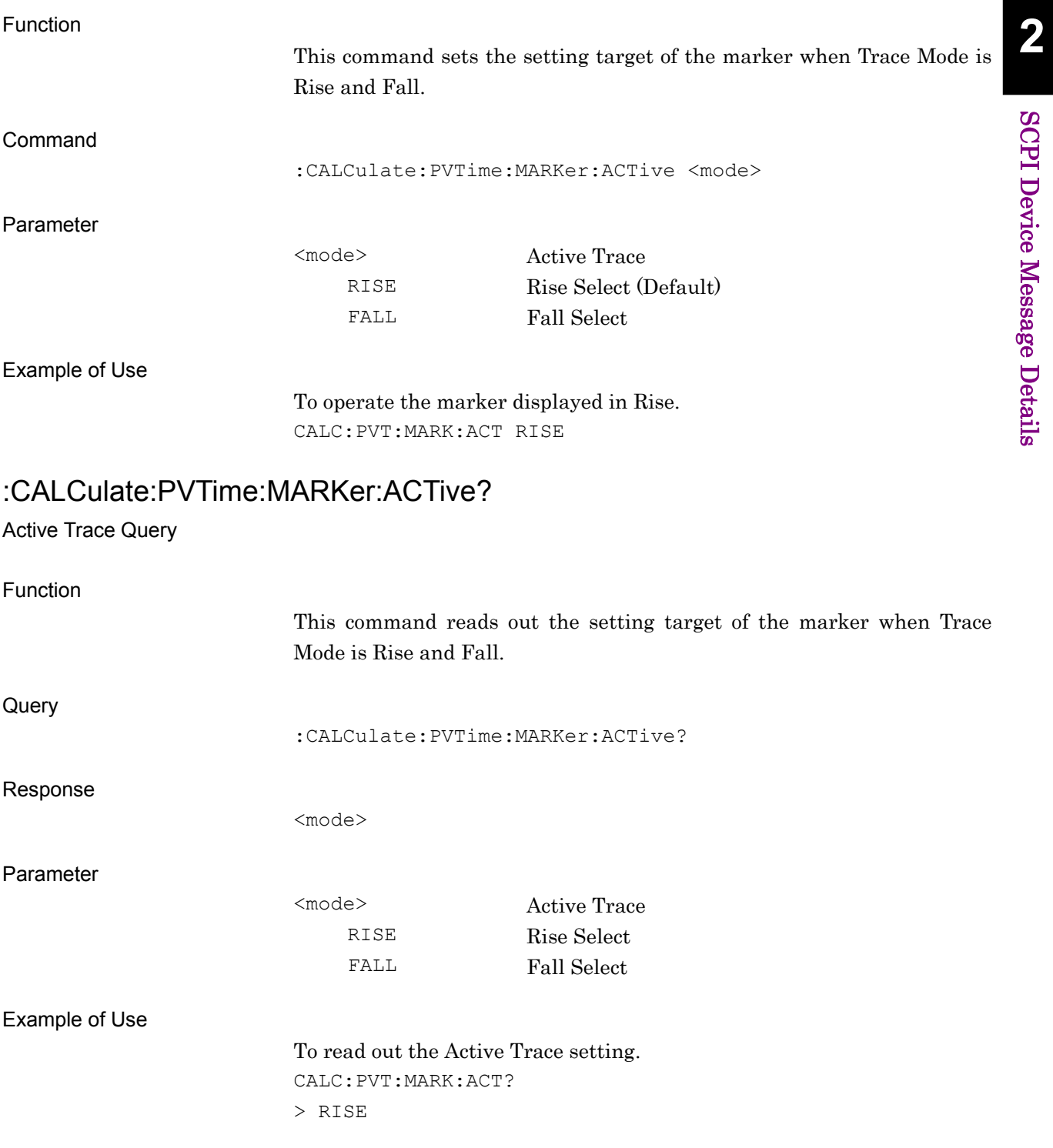

#### **2.9.31 Marker Position**

## :CALCulate:PVTime:MARKer:X[:POINt] <real>

Marker X Axis

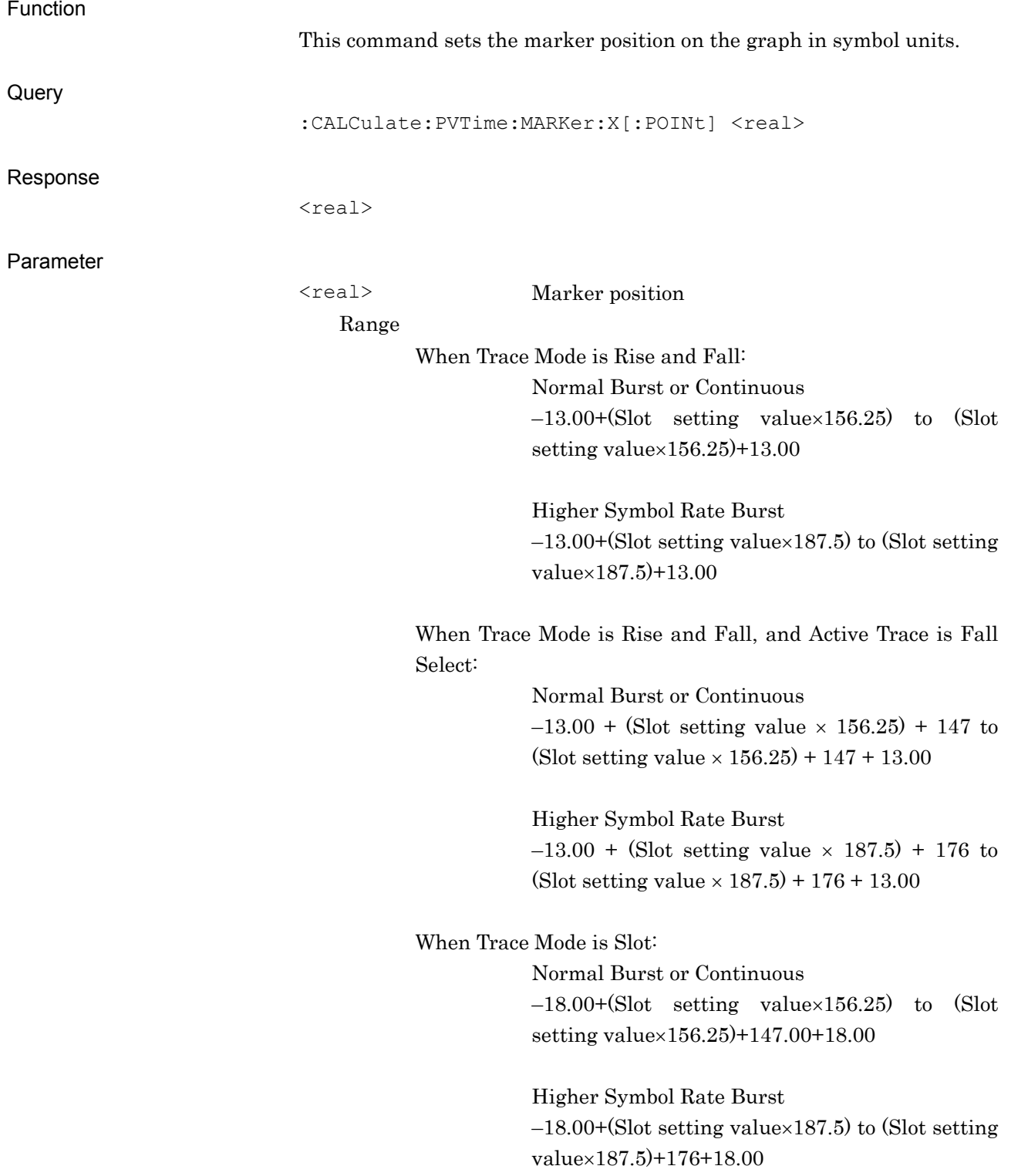

When Trace Mode is Frame: Normal Burst or Continuous –18.00 to 1258.75

Higher Symbol Rate Burst –21.60 to 1510.50 Resolution 0.05 Suffix code None Initial value 0.00

Example of Use

To set the graph marker position to 0 point.

CALC:PVT:MARK:X 0

#### :CALCulate:PVTime:MARKer:X[:POINt]?

Marker X Axis Position Query

Function This command reads out the marker position on the graph in symbol units. **Query** :CALCulate:PVTime:MARKer:X[:POINt]? Response <real> Parameter <real> Marker position Refer to the description of :CALCulate:PVTime:MARKer:X[:POINt]. Example of Use To read out the setting of the graph marker position. CALC:PVT:MARK:X?  $> 0.00$ 

**2**

#### **2.9.32 Marker Value**

## :CALCulate:PVTime:MARKer:Y[:AVERage]?

Marker Y Axis Average Value – Query

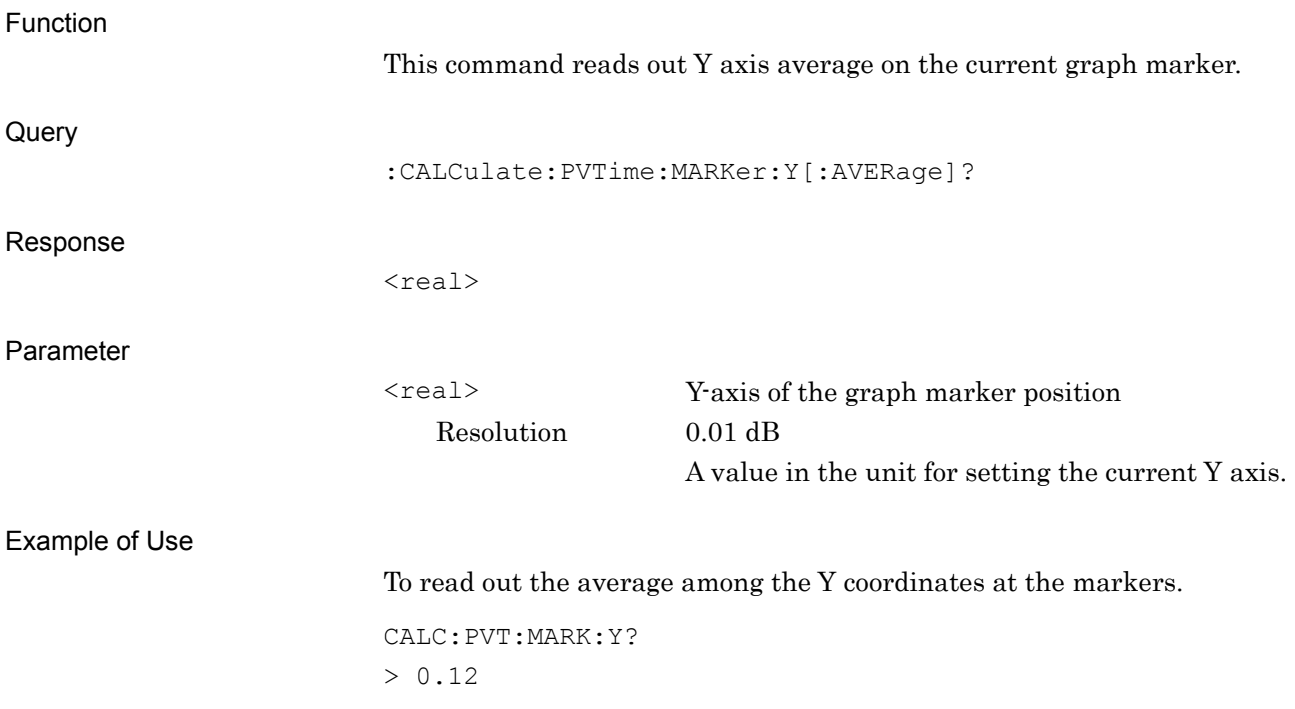

## :CALCulate:PVTime:MARKer:Y:Maximum?

Marker Y Axis Maximum Value – Query

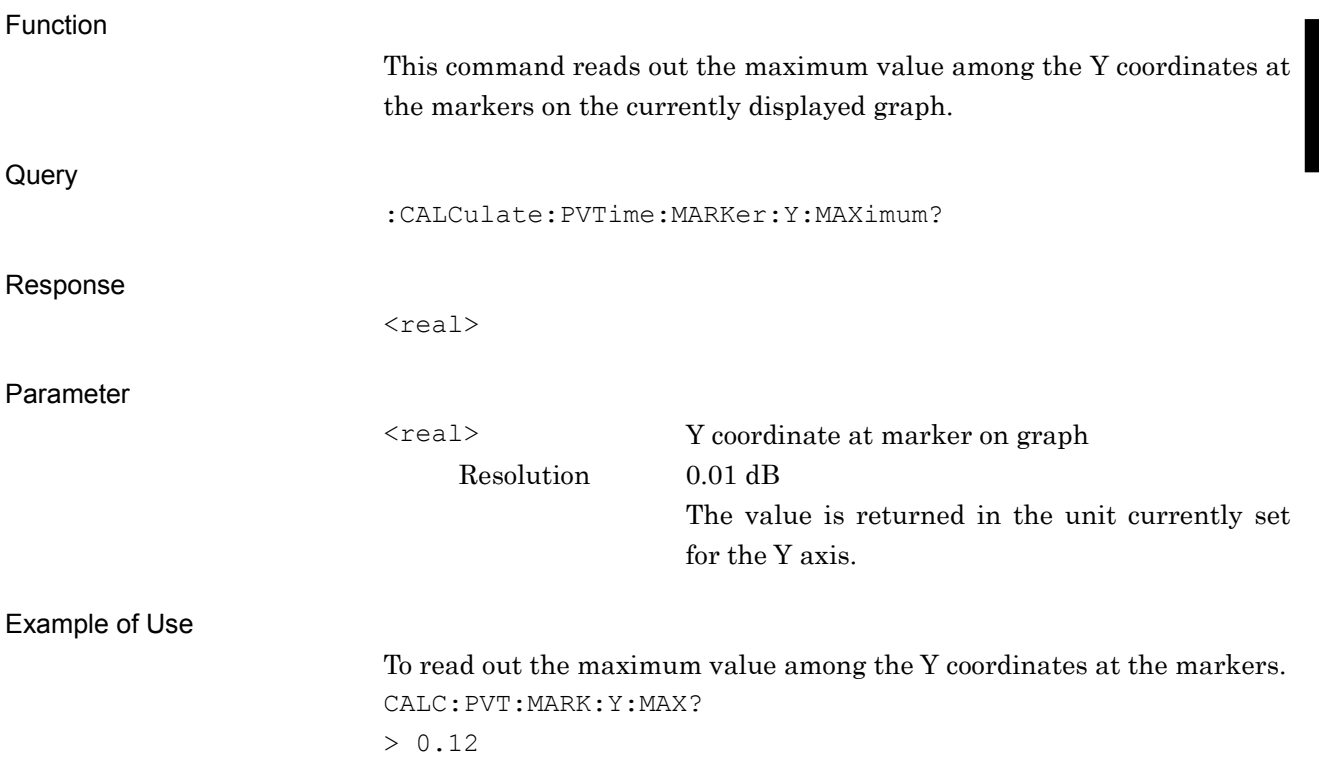

#### Chapter 2 SCPI Device Message Details

#### :CALCulate:PVTime:MARKer:Y:MINimum?

Marker Y Axis Minimum Value – Query

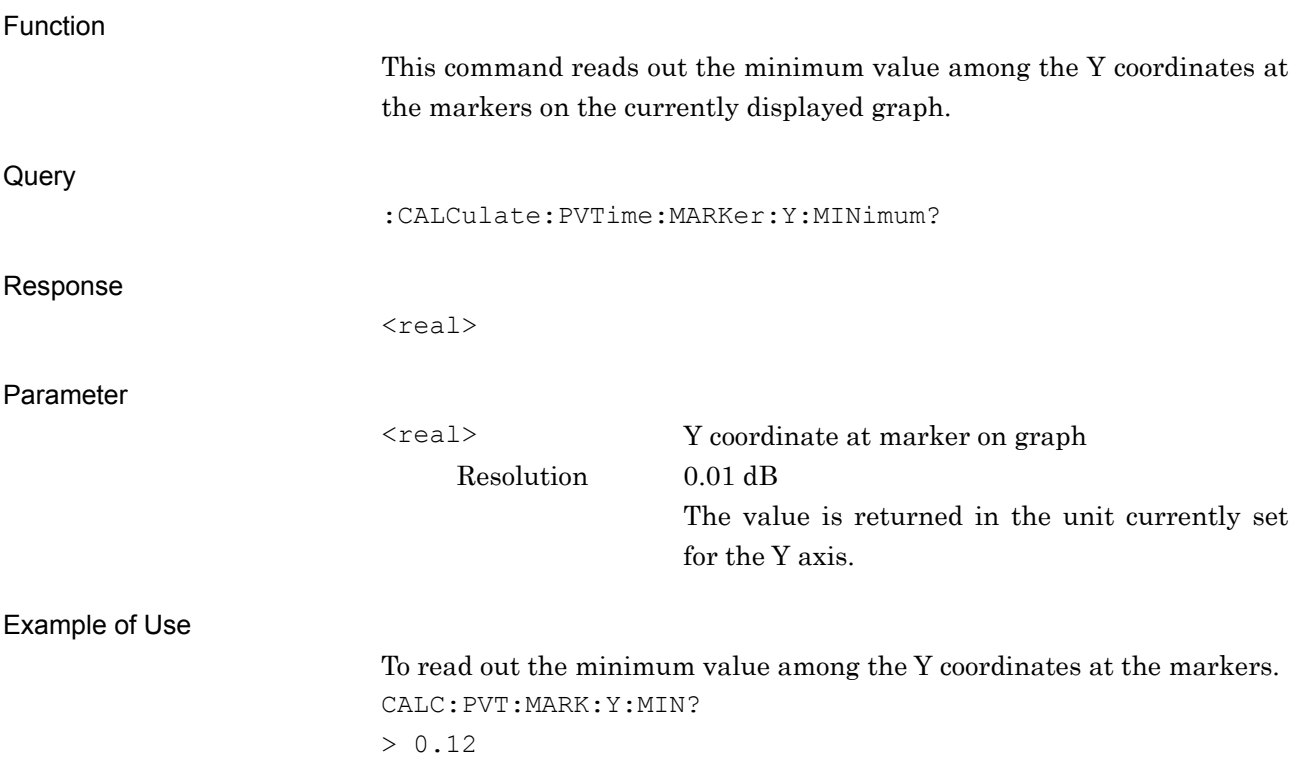

# Chapter 3 SCPI Status Register

This chapter describes SCPI commands and Status Register to read out application statuses.

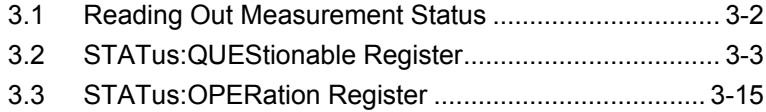

## <span id="page-209-0"></span>**3.1 Reading Out Measurement Status**

#### **:STATus:ERRor?**

Measurement Status Query

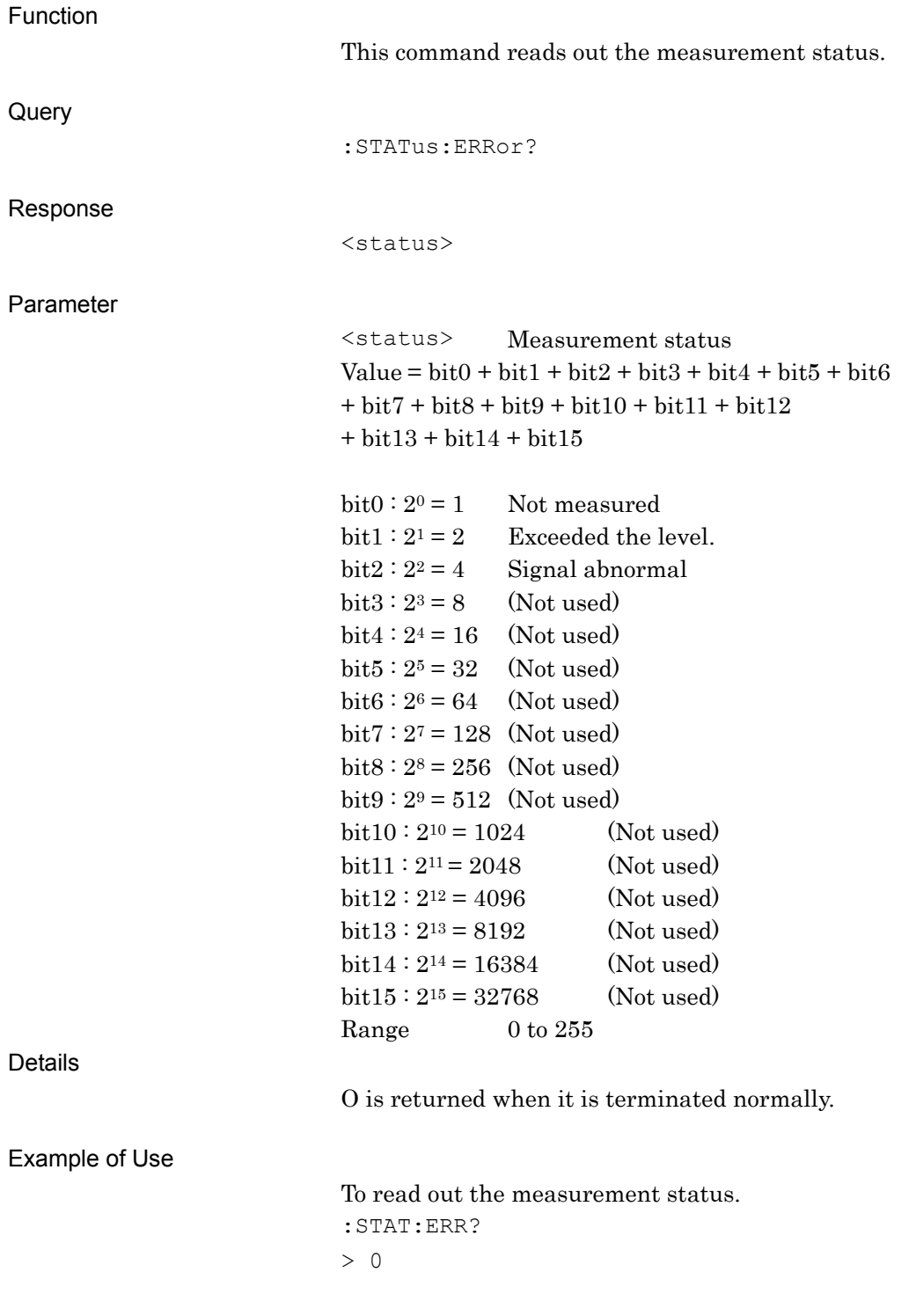

## <span id="page-210-0"></span>**3.2 STATus:QUEStionable Register**

Figure 3.2-1, Table 3.2-1, Figure 3.2-2, and Table 3.2-2 show the layer structure of the QUEStionable Status register.

VOLTage (NOT USED) DB0<br>CURRent (NOT USED) DB1 CURRent (NOT USED) DB1<br>TIME (NOT USED) DB2 TIME (NOT USED) DB2<br>POWer (NOT USED) DB3 POWer (NOT USED) DB3<br>TEMPerature (NOT USED) DB4 TEMPerature (NOT USED) DB4<br>FREQuency DB5 FREQuency DB5<br>PHASe (NOT USED) DB6 PHASe (NOT USED) DB6<br>MODulation (NOT USED) DB7 MODulation (NOT USED) DB7<br>CAL ibration (NOT LISED) DB8 CALibration (NOT USED) DB8<br>MEASure DB9 MEASure DB9<br>NOT USED DB10 NOT USED<br>
NOT USED
B11 NOT USED<br>
NOT USED
B12 NOT USED INSTrument (NOT USED) DB13<br>Command Warning (NOT USED) DB14 Command Warning (NOT USED) DB14<br>NOT USED DB15 NOT USED

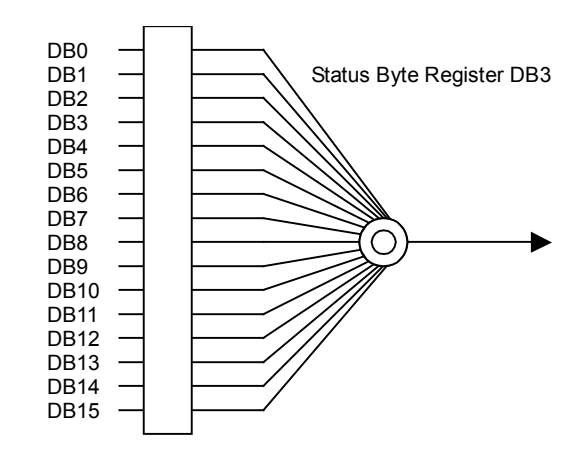

**Figure 3.2-1 QUEStionable Status Register**

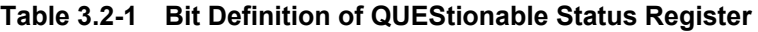

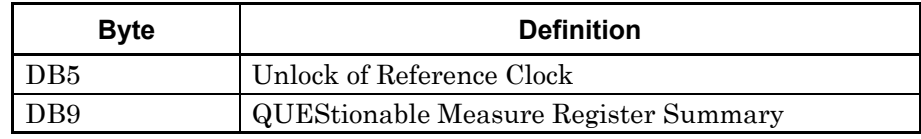

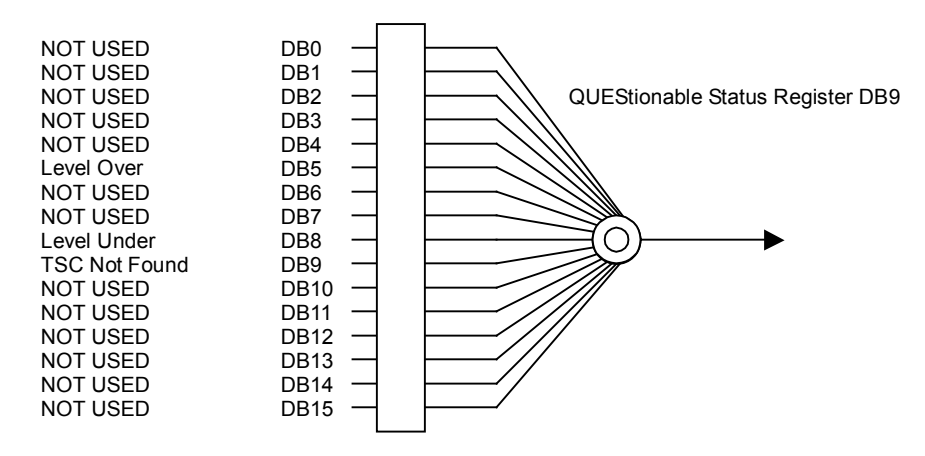

**Figure 3.2-2 QUEStionable Measure Register**

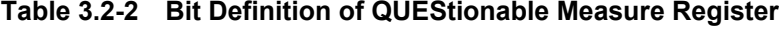

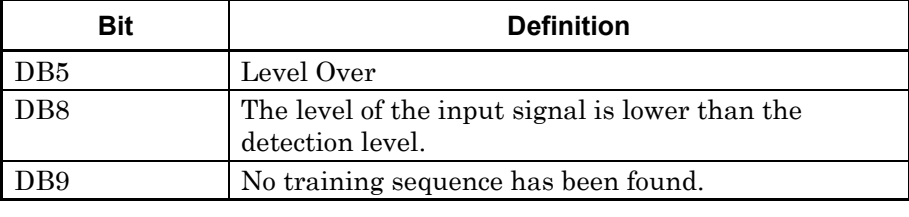

#### Chapter 3 SCPI Status Register

Table 3.2-3 lists the device messages for the QUEStionable Status register.

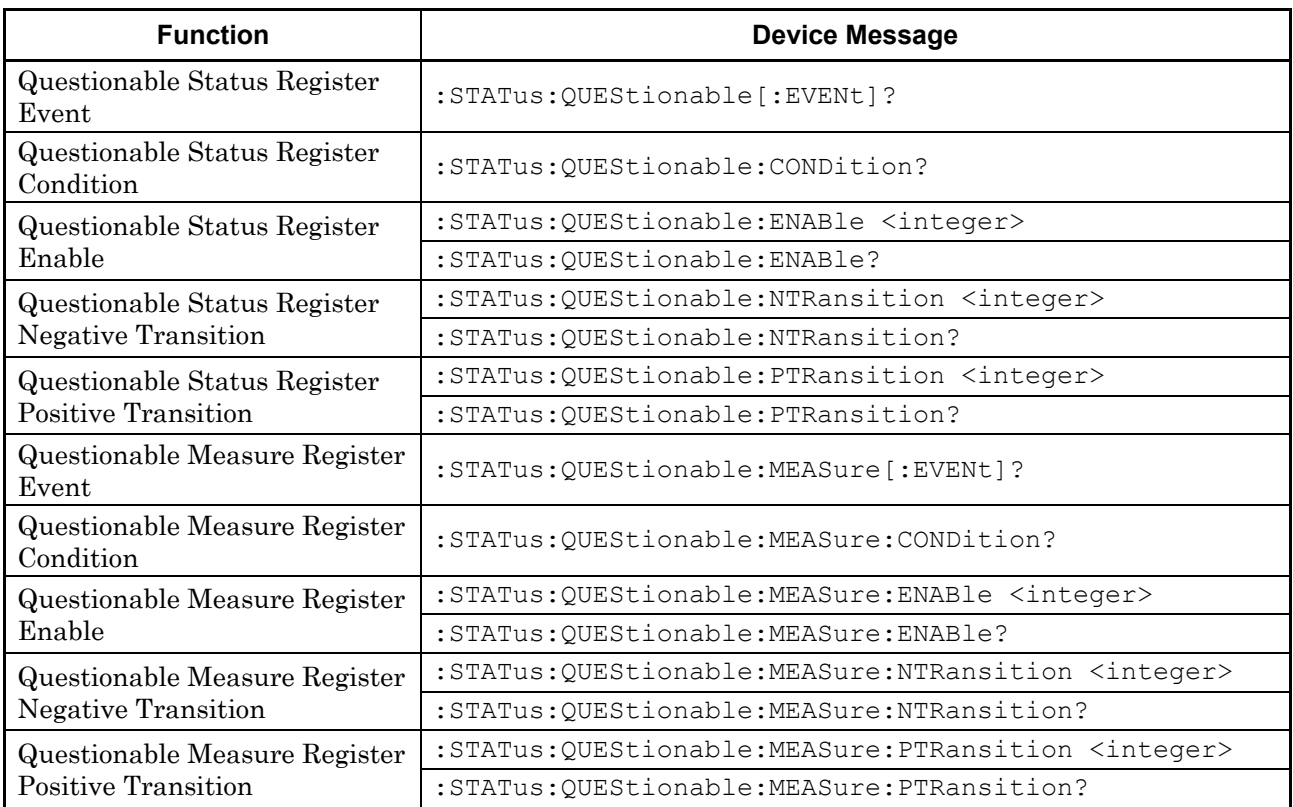

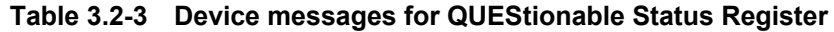

## **:STATus:QUEStionable[:EVENt]?**

Questionable Status Register Event

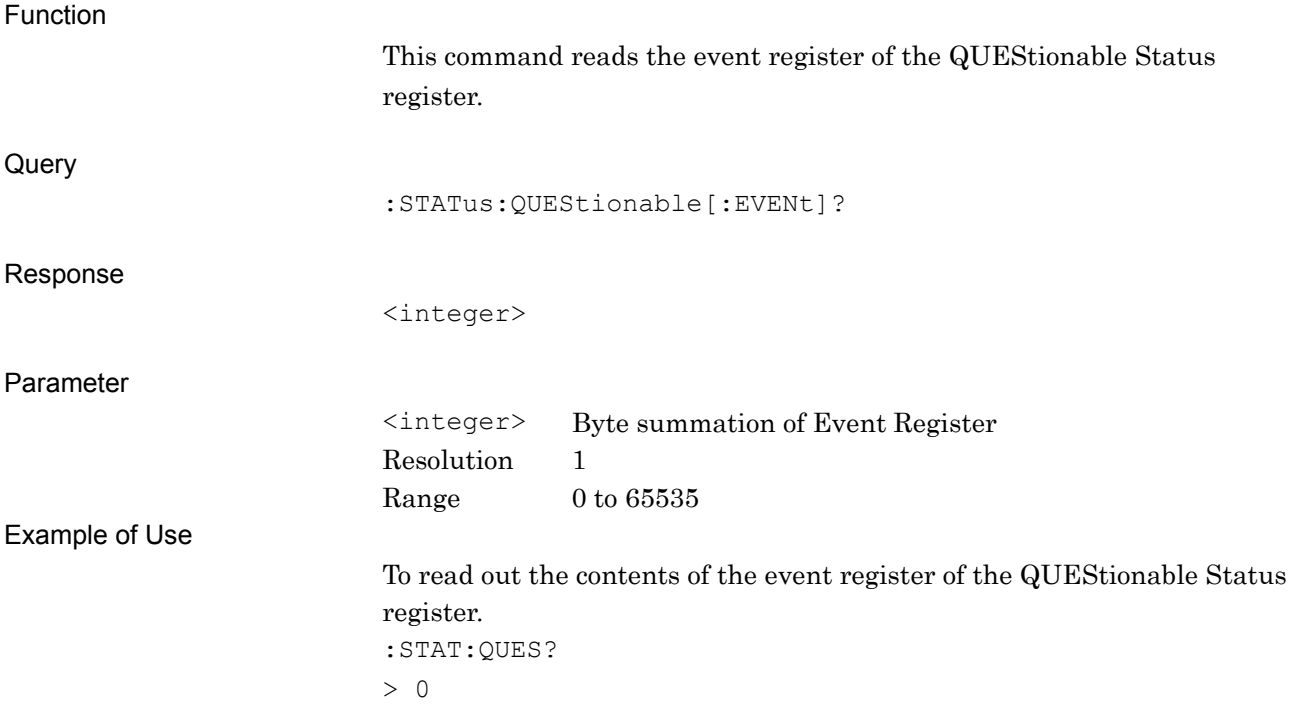

#### **:STATus:QUEStionable:CONDition?**

Questionable Status Register Condition

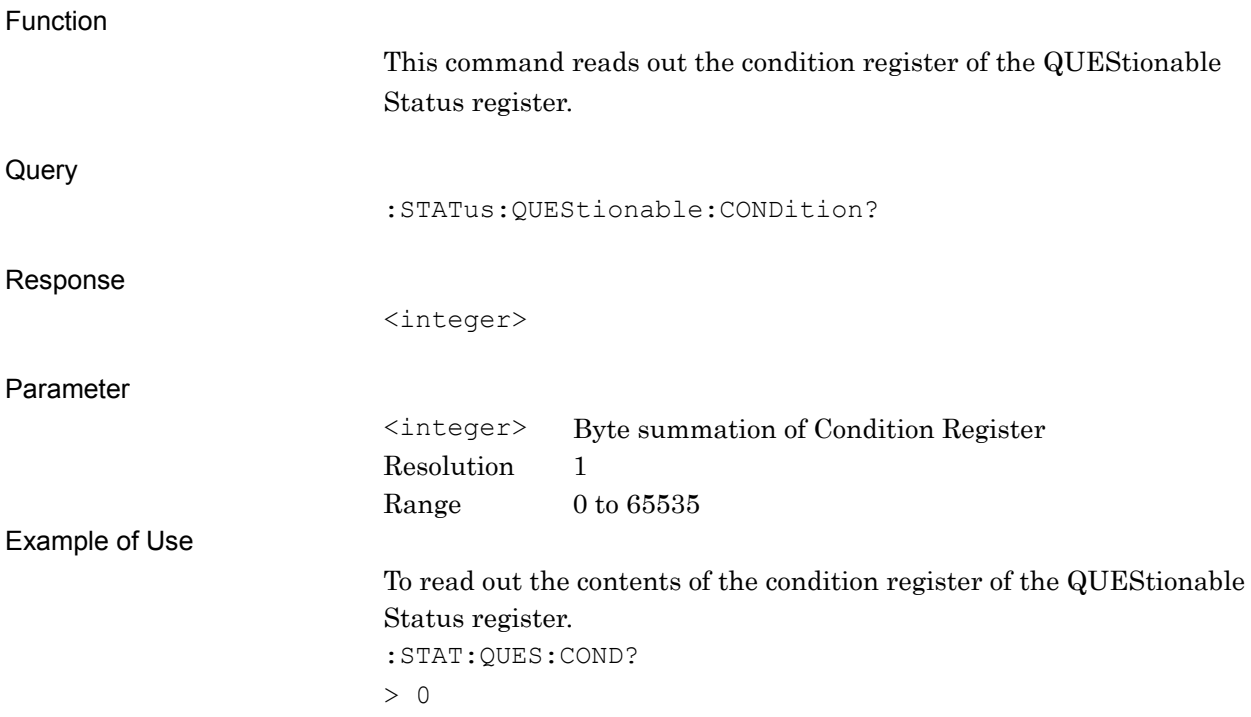

### **:STATus:QUEStionable:ENABle <integer>**

Questionable Status Register Enable

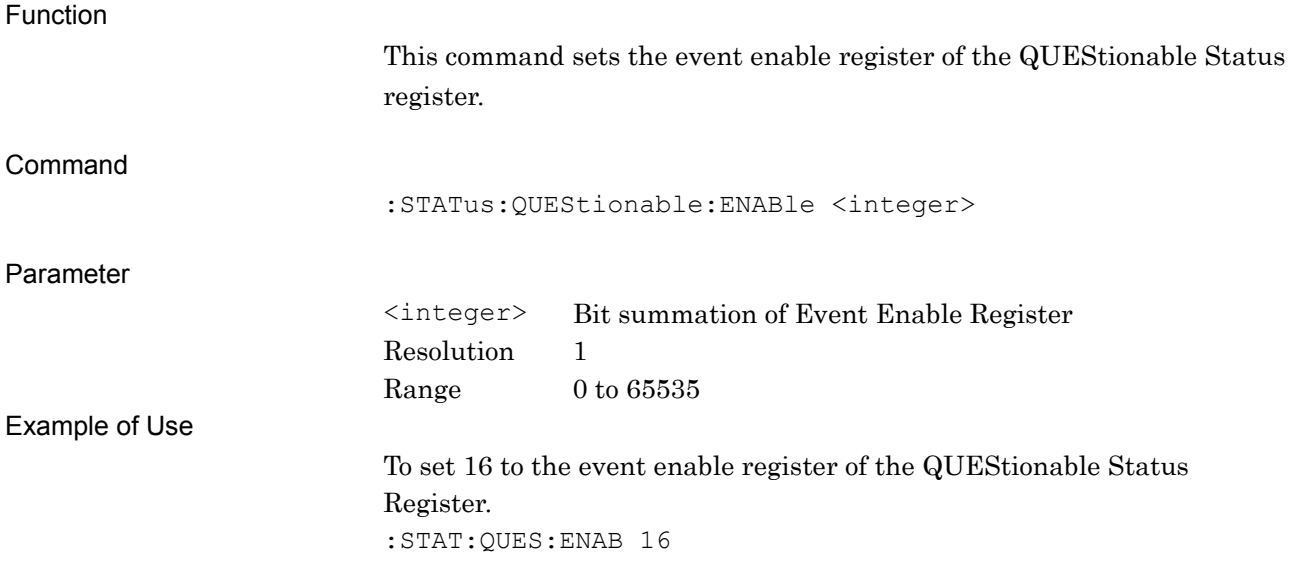

#### **:STATus:QUEStionable:ENABle?**

Questionable Status Register Enable Query

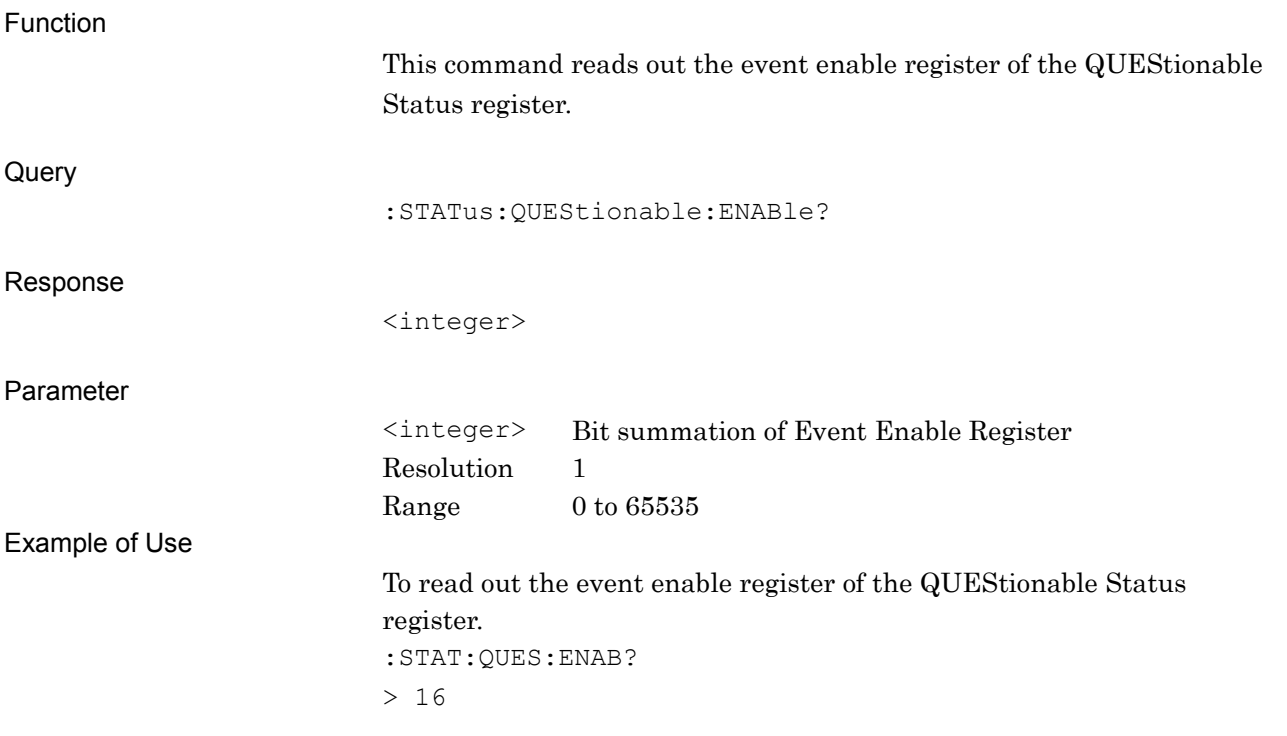

#### **:STATus:QUEStionable:NTRansition <integer>**

Questionable Status Register Negative Transition

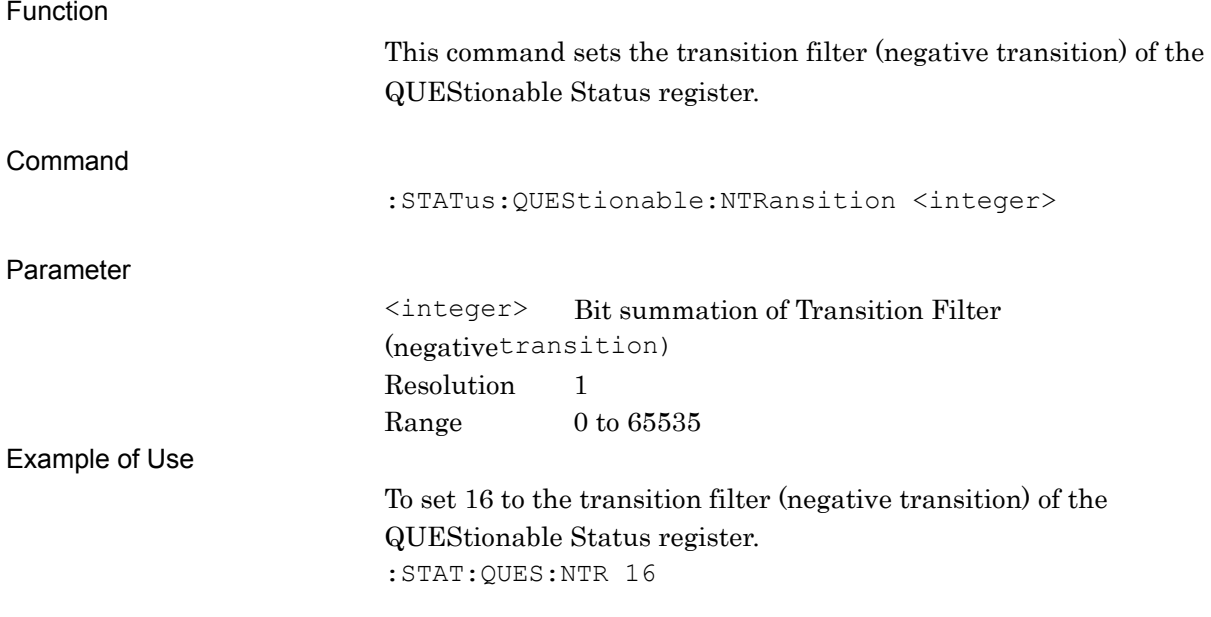

#### **:STATus:QUEStionable:NTRansition?**

Questionable Status Register Negative Transition Query

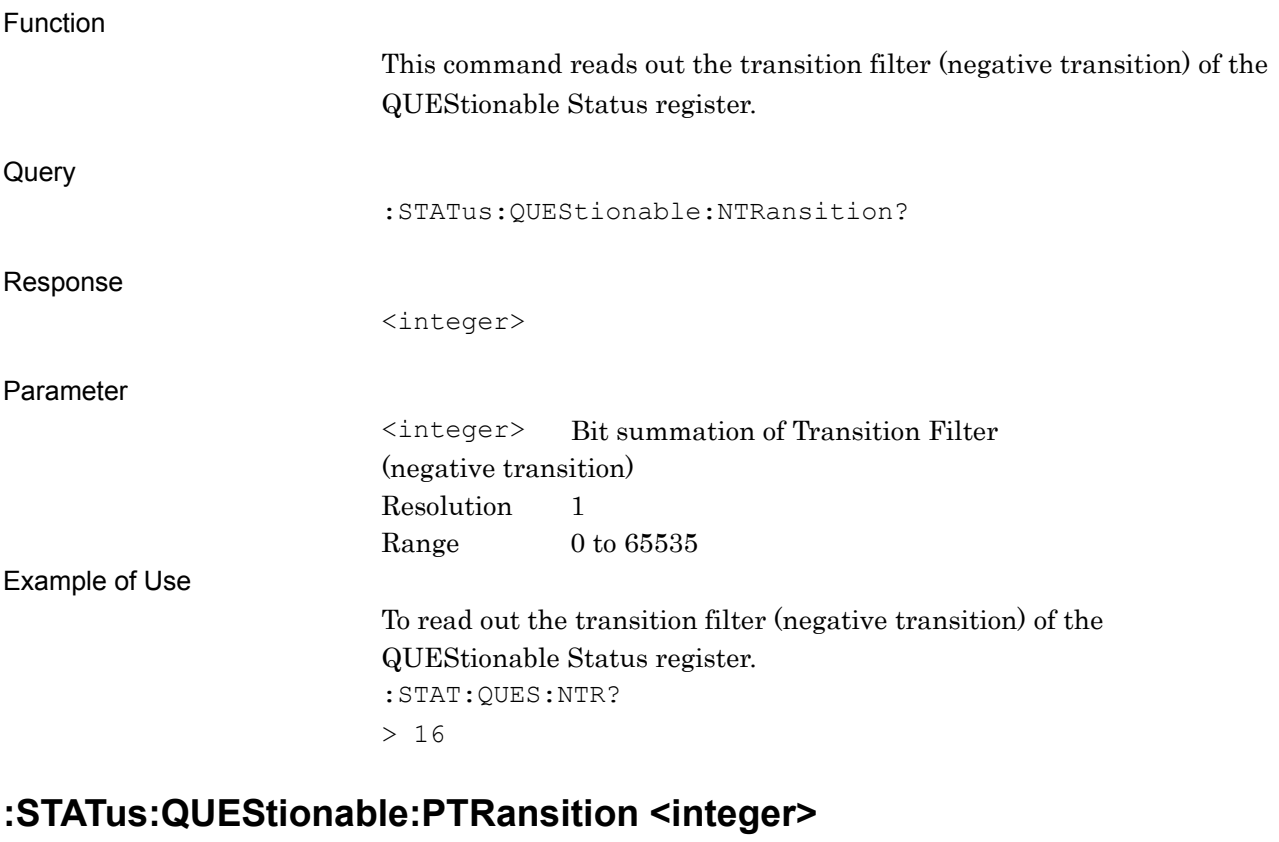

Questionable Status Register Positive Transition

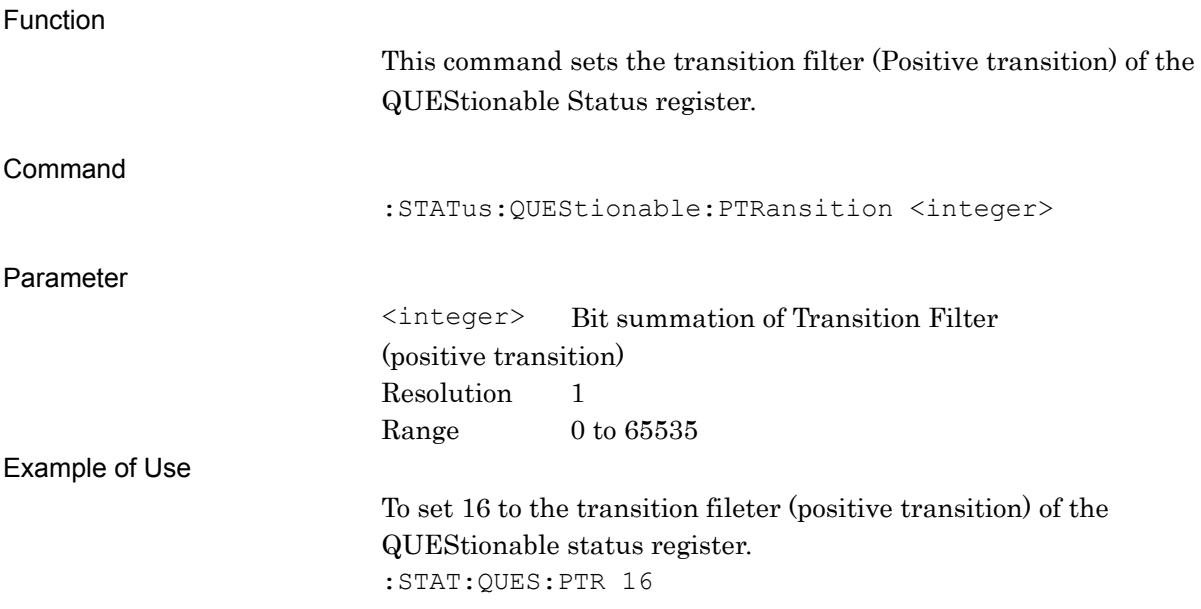
### **:STATus:QUEStionable:PTRansition?**

Questionable Status Register Positive Transition Query

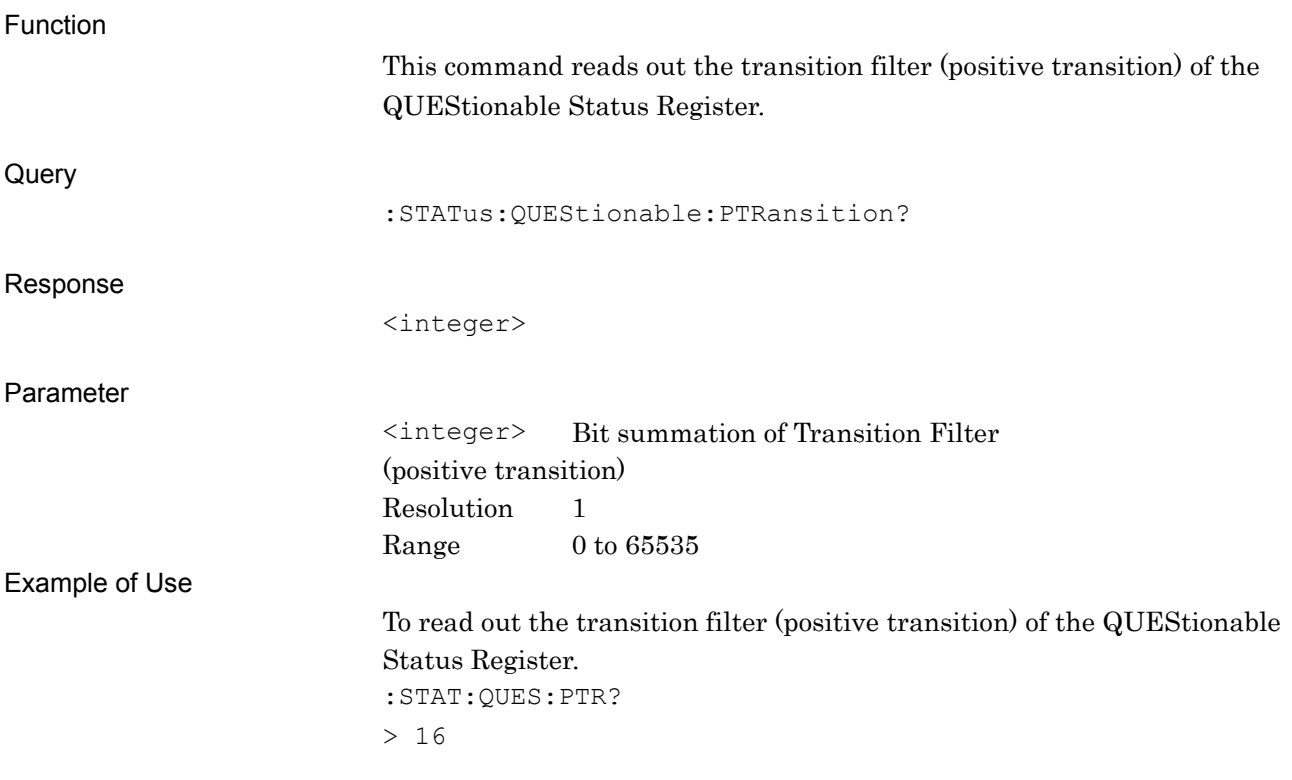

# **:STATus:QUEStionable:MEASure[:EVENt]?**

Questionable Measure Register Event

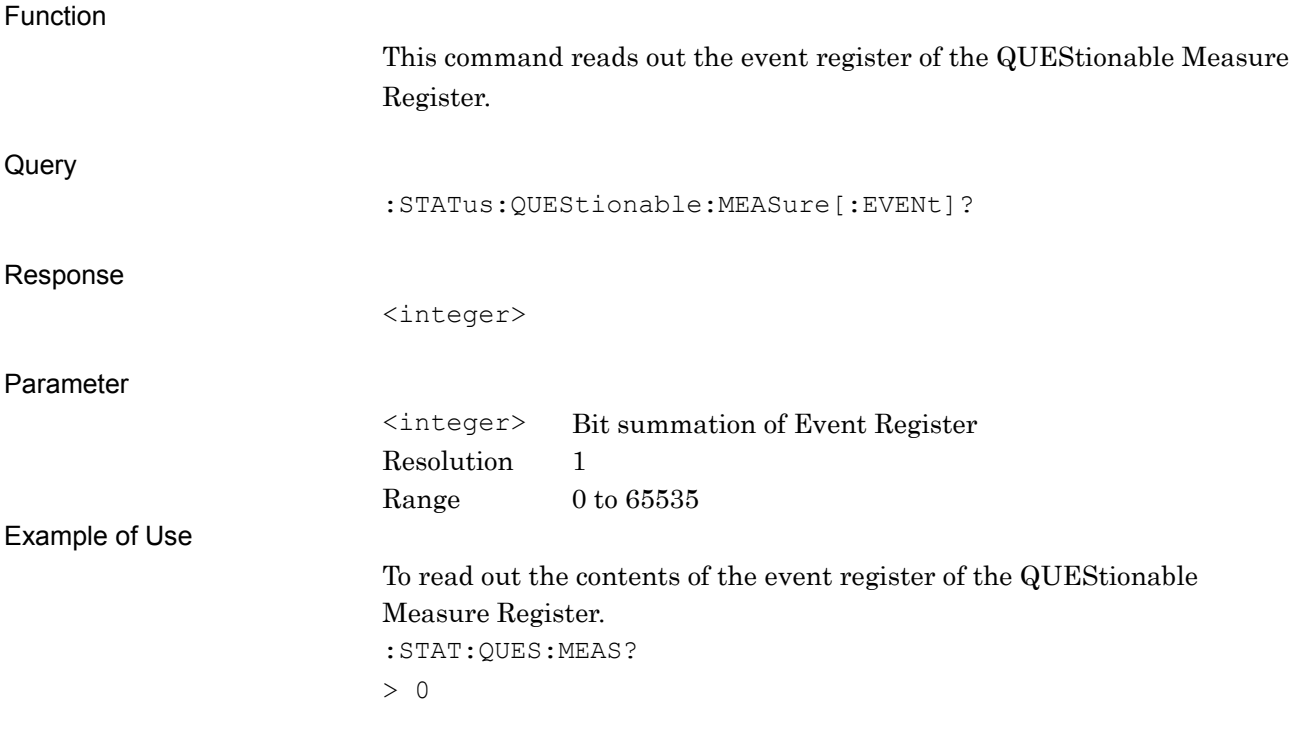

### **:STATus:QUEStionable:MEASure:CONDition?**

Questionable Measure Register Condition

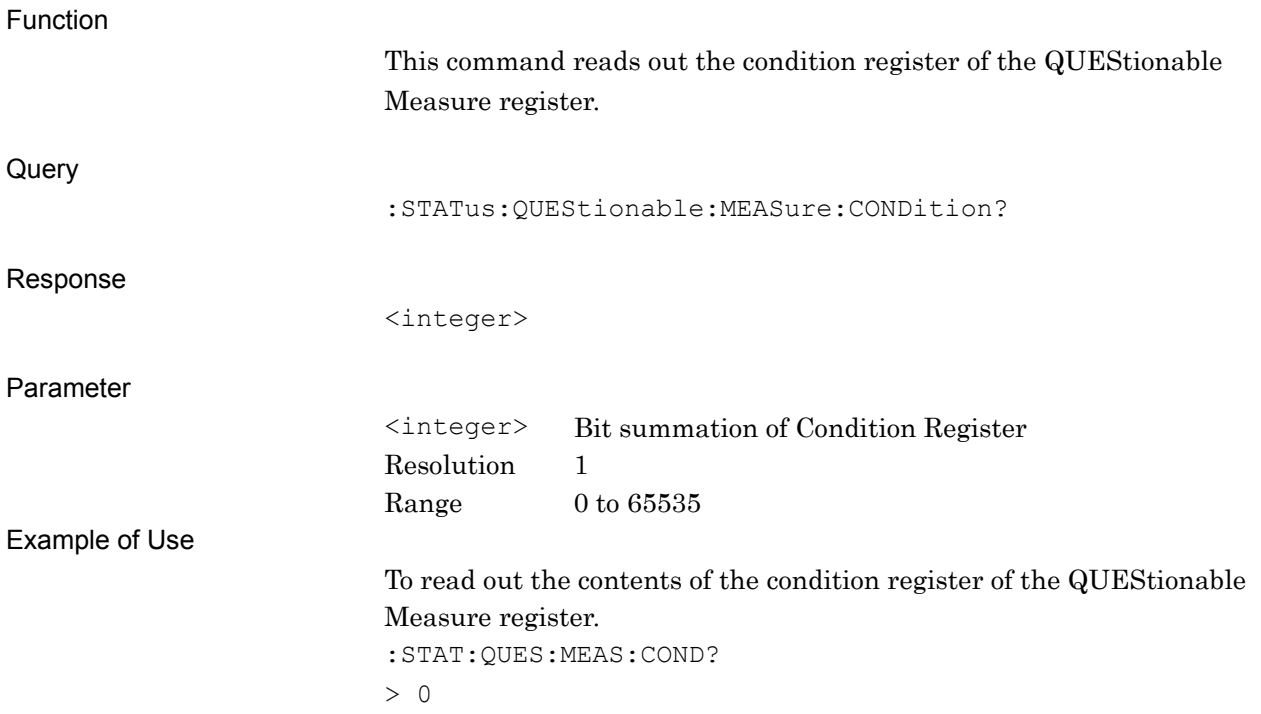

## **:STATus:QUEStionable:MEASure:ENABle <integer>**

Questionable Measure Register Enable

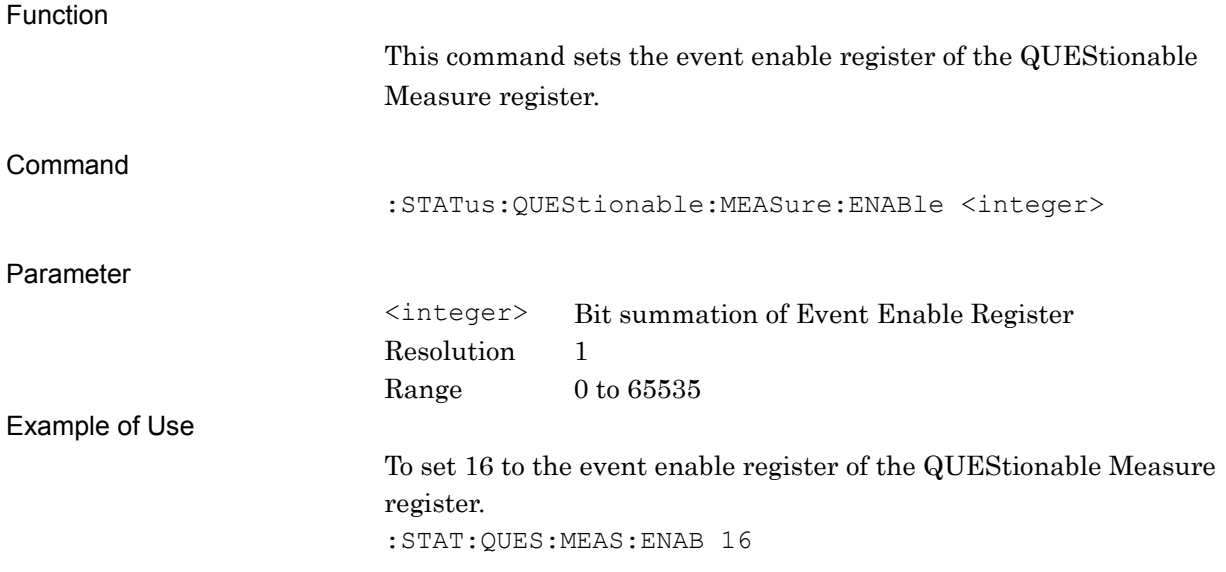

### **:STATus:QUEStionable:MEASure:ENABle?**

Questionable Measure Register Enable Query

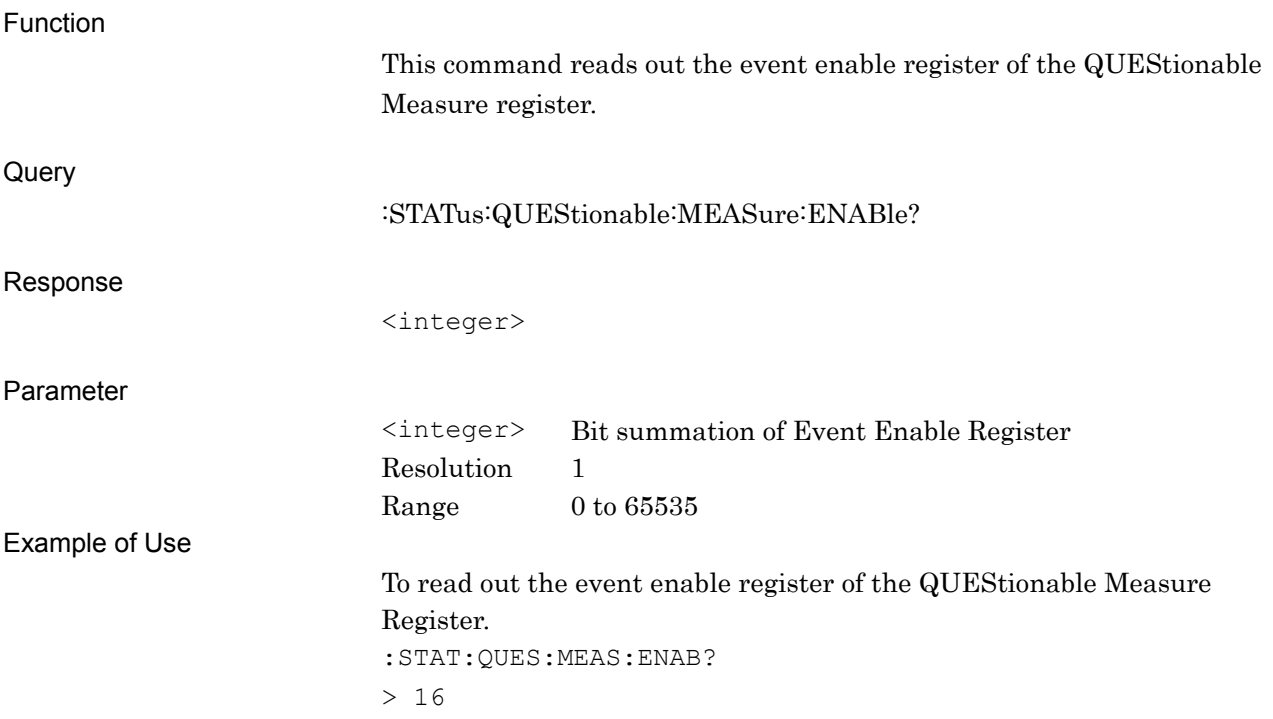

### **:STATus:QUEStionable:MEASure:NTRansition <integer>**

Questionable Measure Register Negative Transition

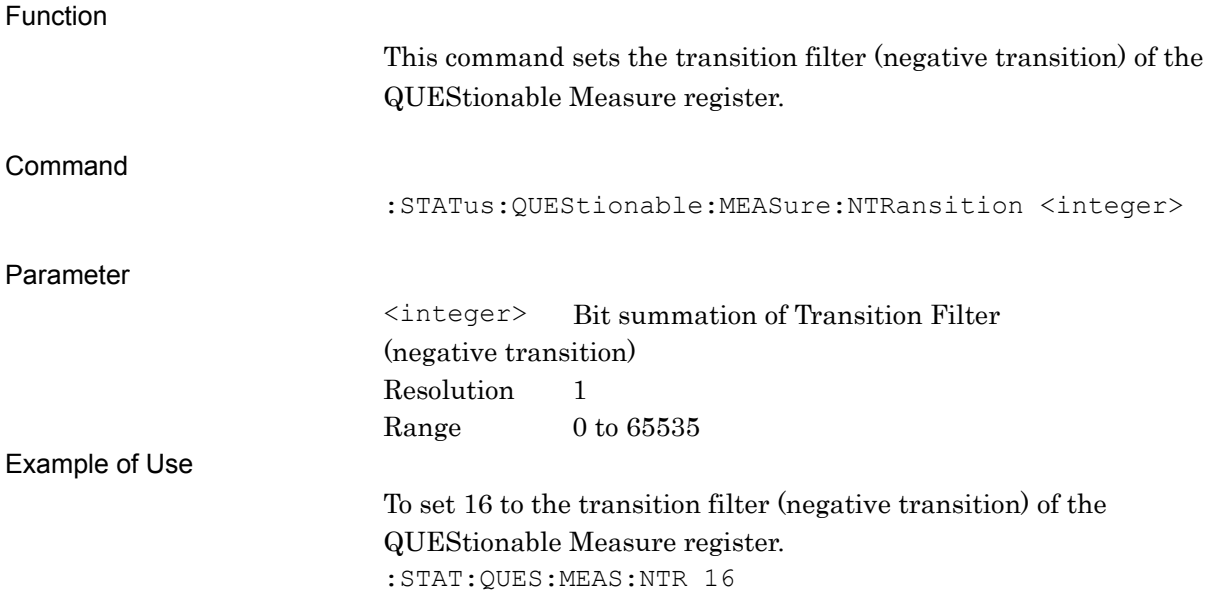

### **:STATus:QUEStionable:MEASure:NTRansition?**

Questionable Measure Register Negative Transition Query

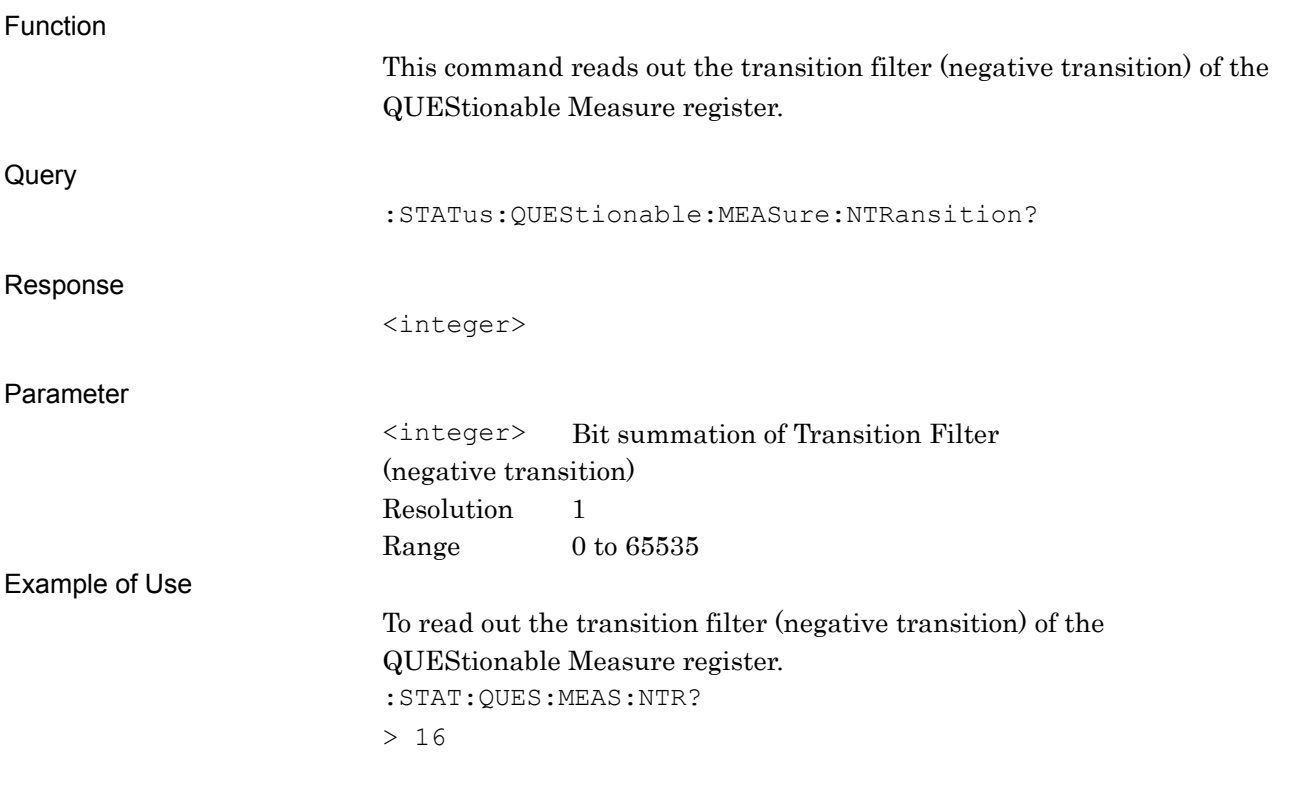

# **:STATus:QUEStionable:MEASure:PTRansition <integer>**

Questionable Measure Register Positive Transition

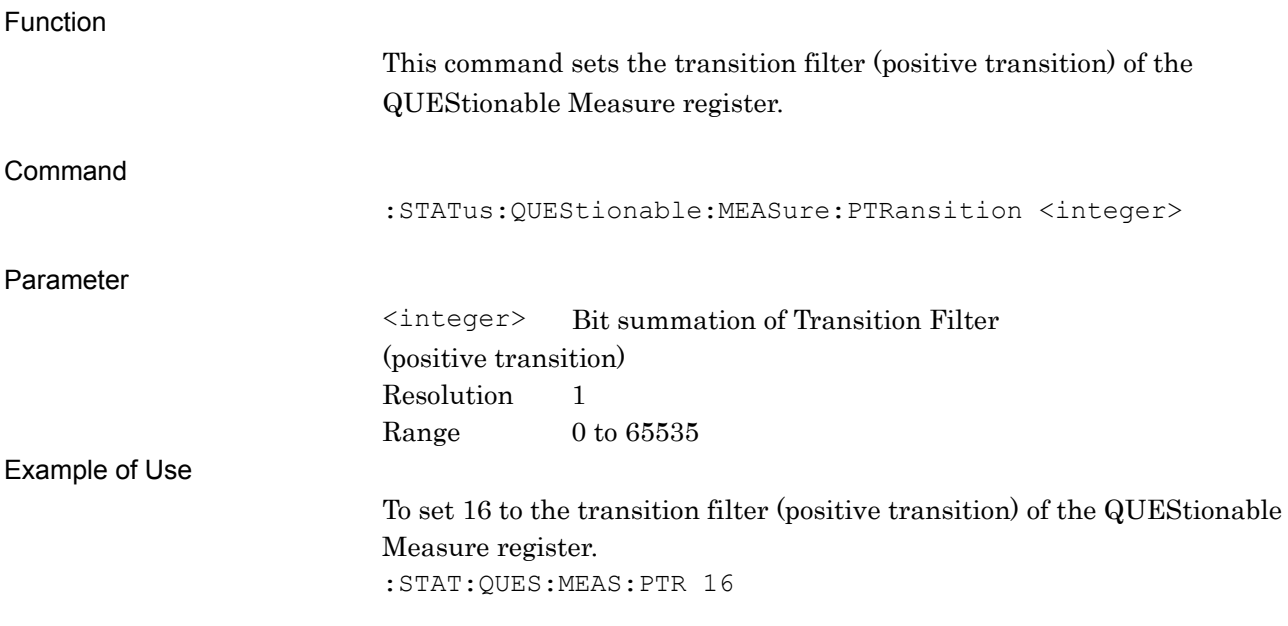

### **:STATus:QUEStionable:MEASure:PTRansition?**

Questionable Measure Register Positive Transition Query

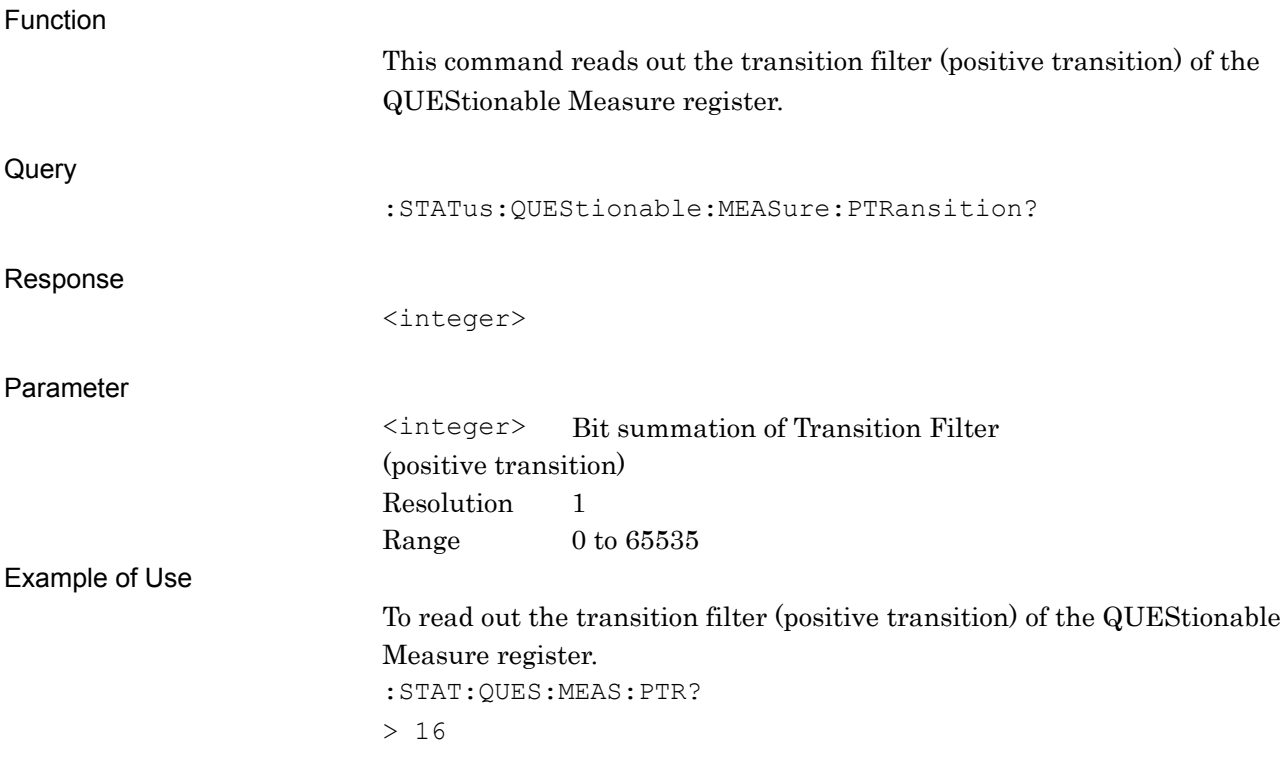

# **3.3 STATus:OPERation Register**

Figure 3.3-1 and Table 3.3-1 show the layer structure of the OPERation Status register.

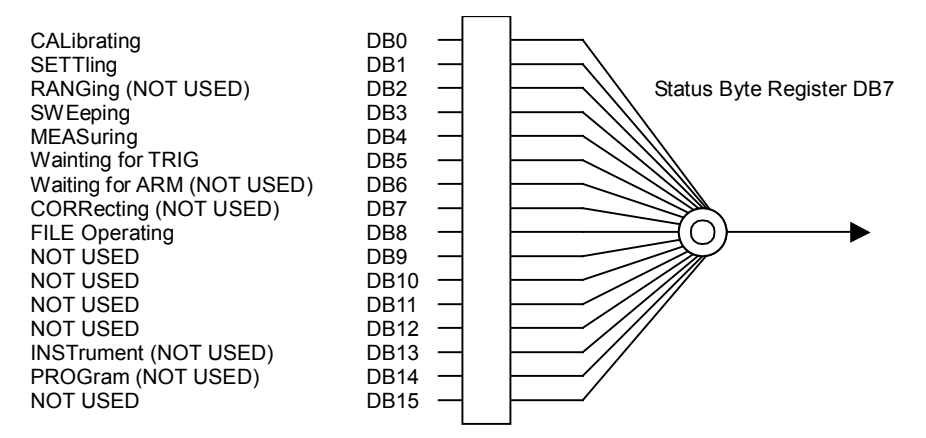

**Figure 3.3-1 OPERation Status register**

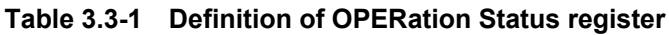

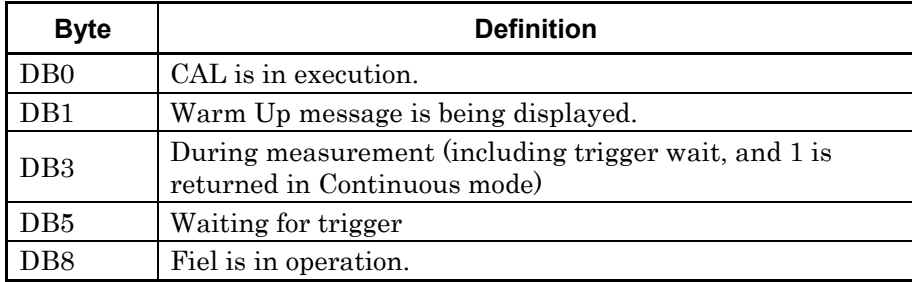

Table 3.3-2 lists device messages for the OPERation Status register.

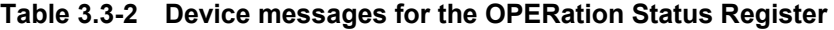

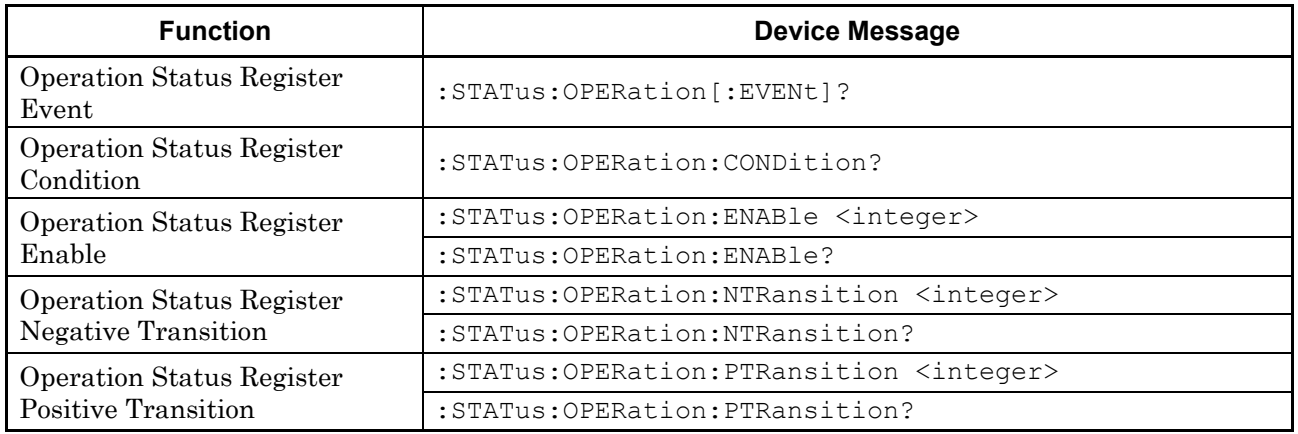

# **:STATus:OPERation[:EVENt]?**

Operation Status Register Event

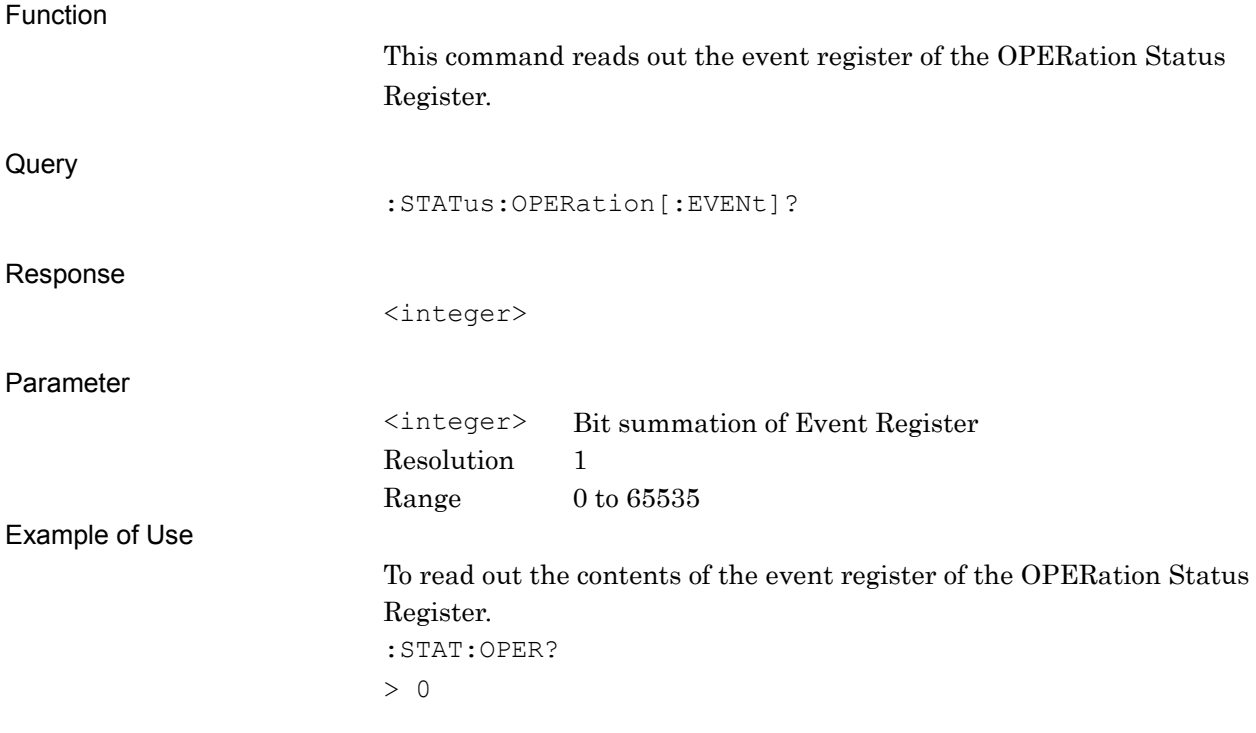

## **:STATus:OPERation:CONDition?**

Operation Status Register Condition

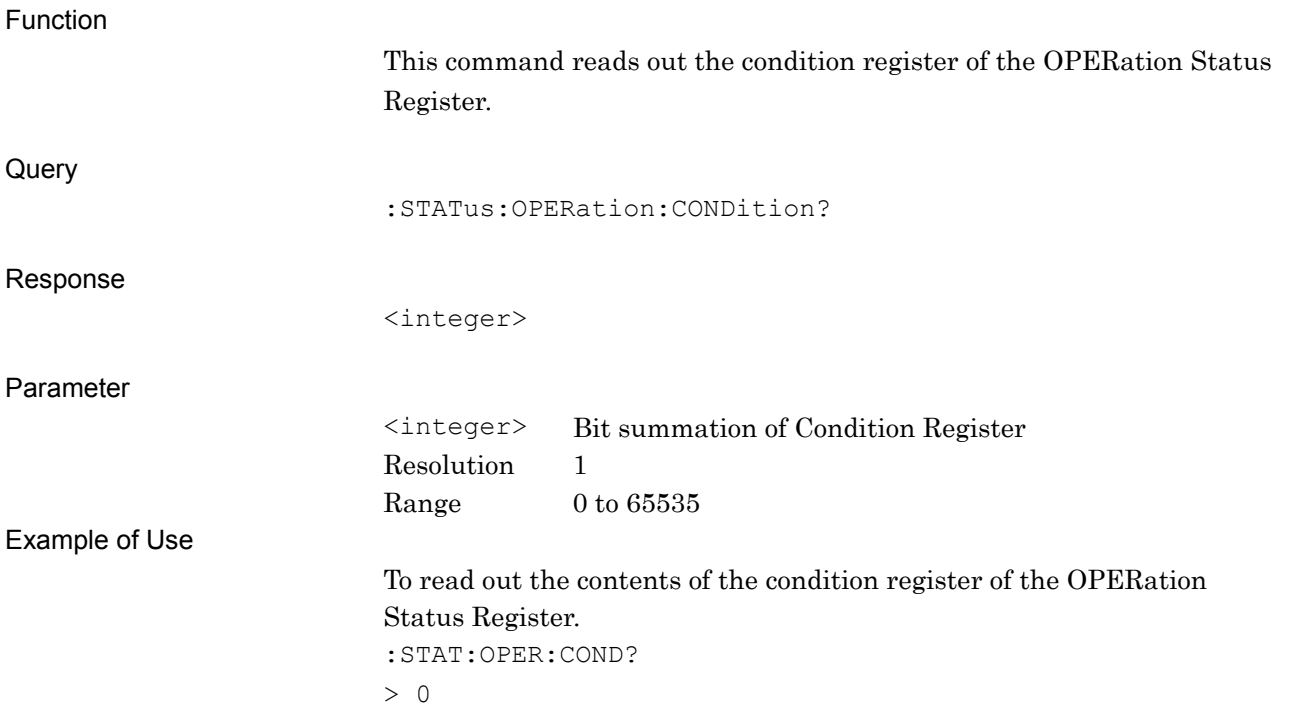

## **:STATus:OPERation:ENABle <integer>**

Operation Status Register Enable

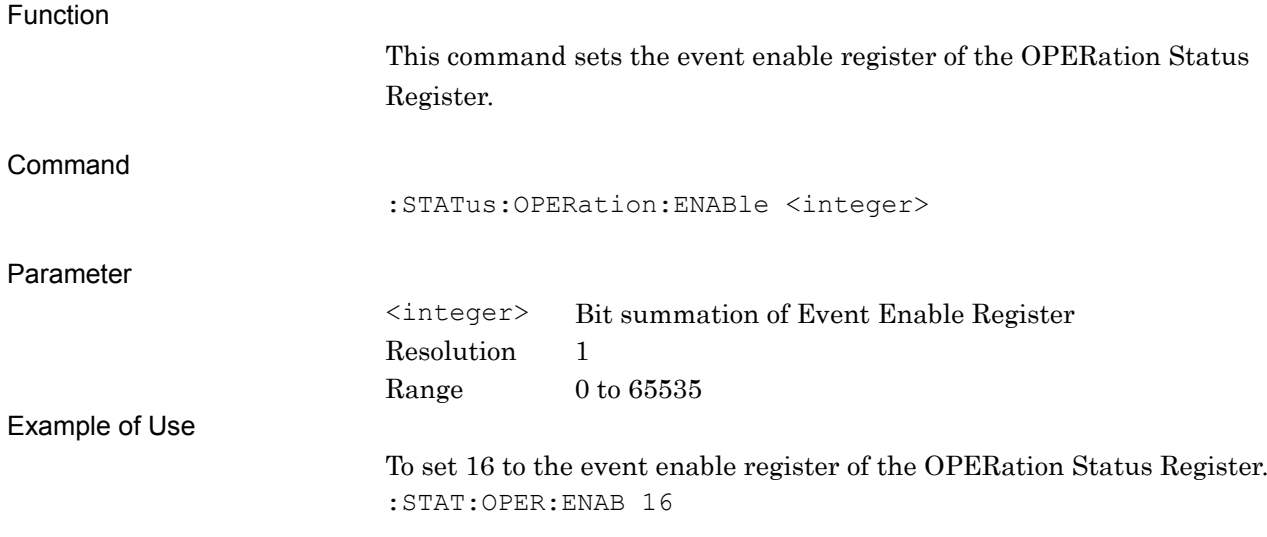

### **:STATus:OPERation:ENABle?**

Operation Status Register Enable Query

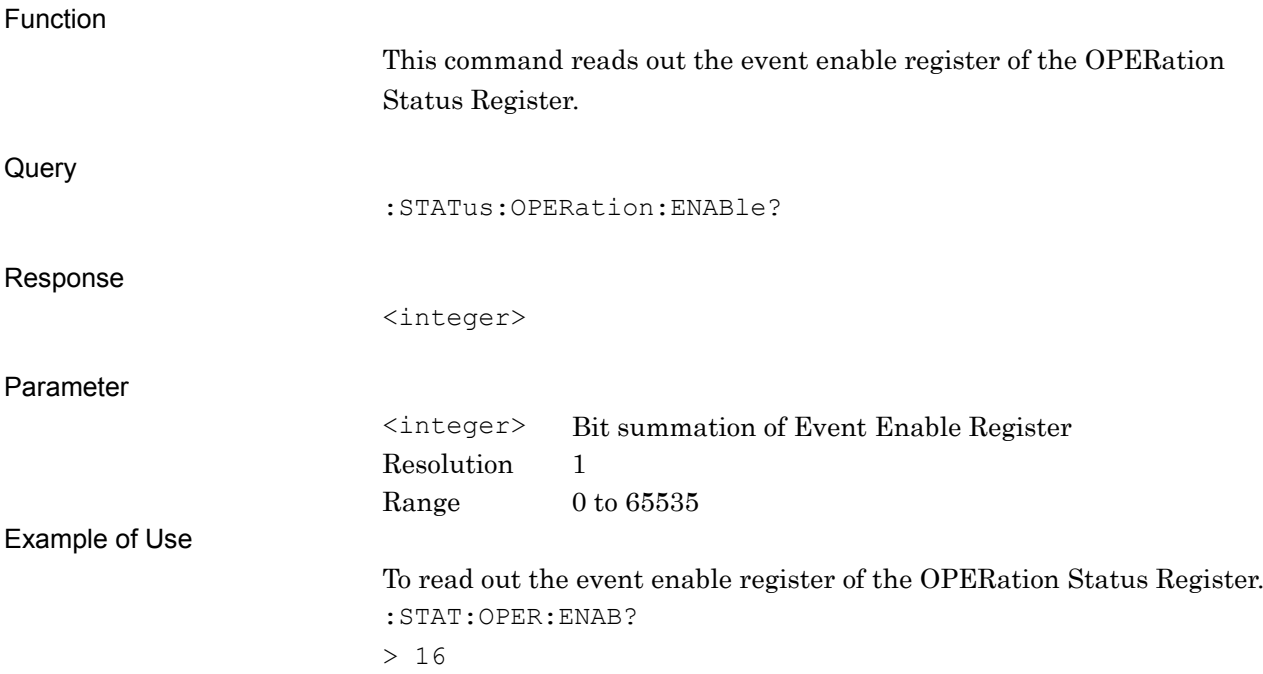

## **:STATus:OPERation:NTRansition <integer>**

Operation Status Register Negative Transition

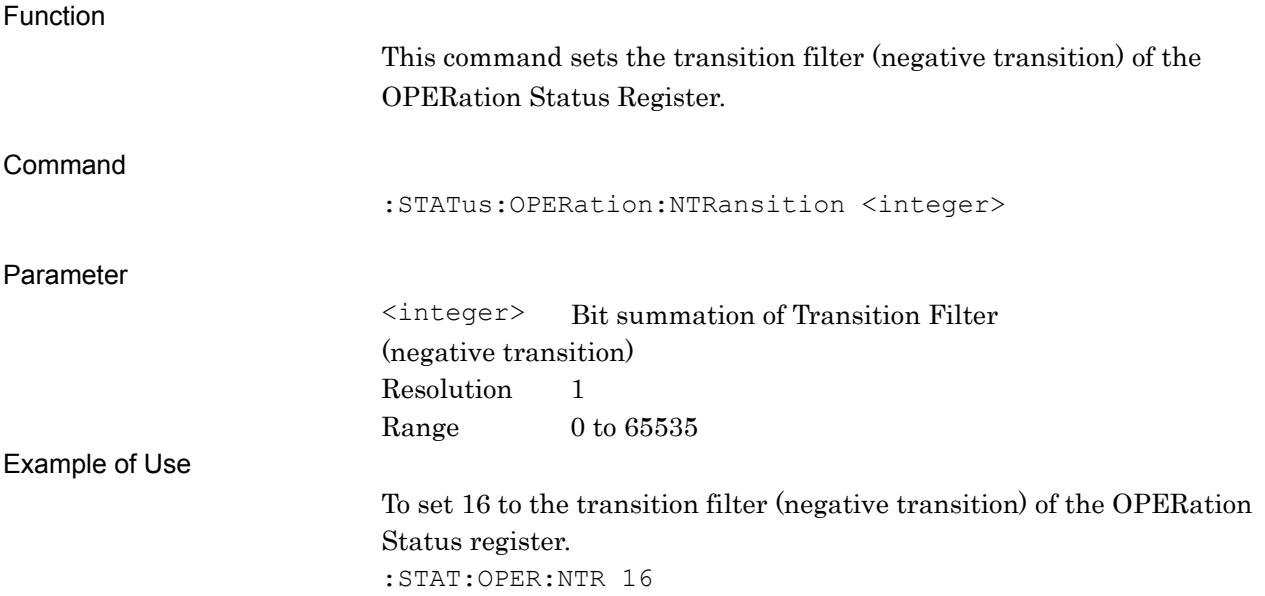

### **:STATus:OPERation:NTRansition?**

Operation Status Register Negative Transition Query

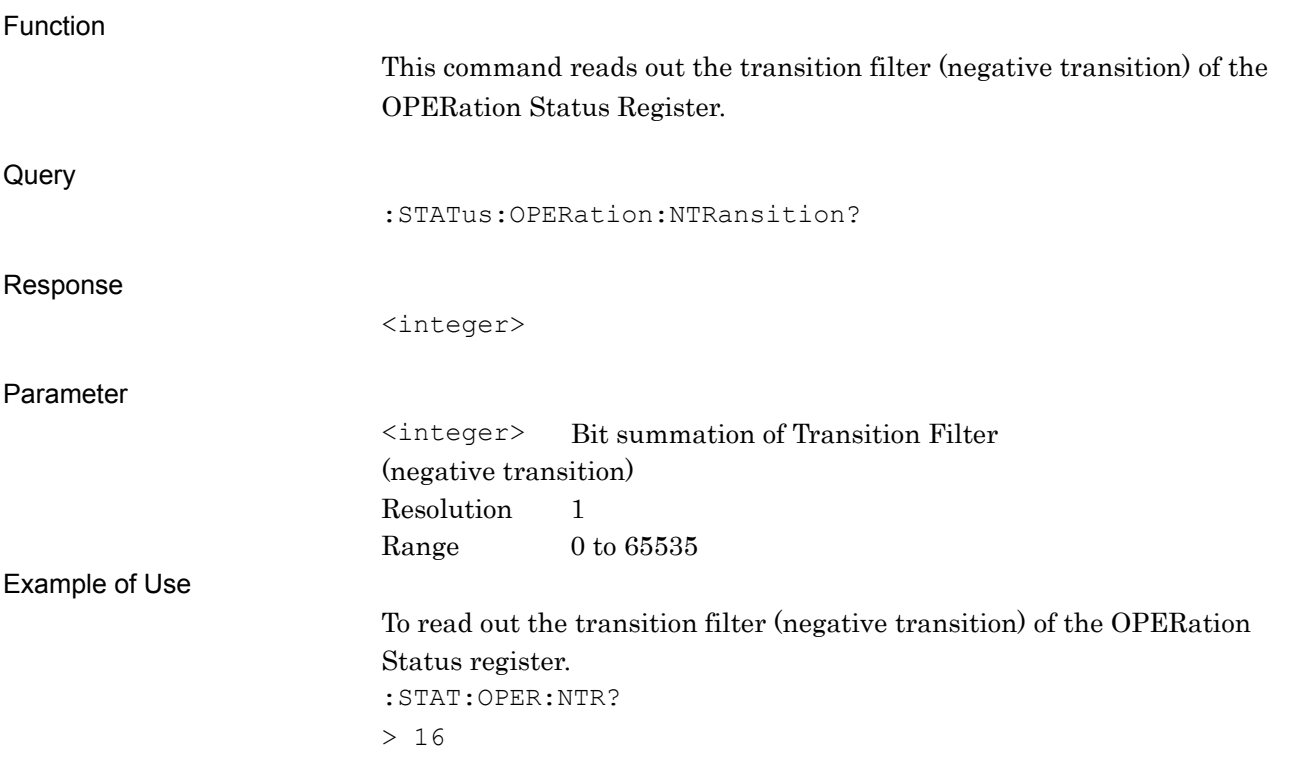

## **:STATus:OPERation:PTRansition <integer>**

Operation Status Register Positive Transition

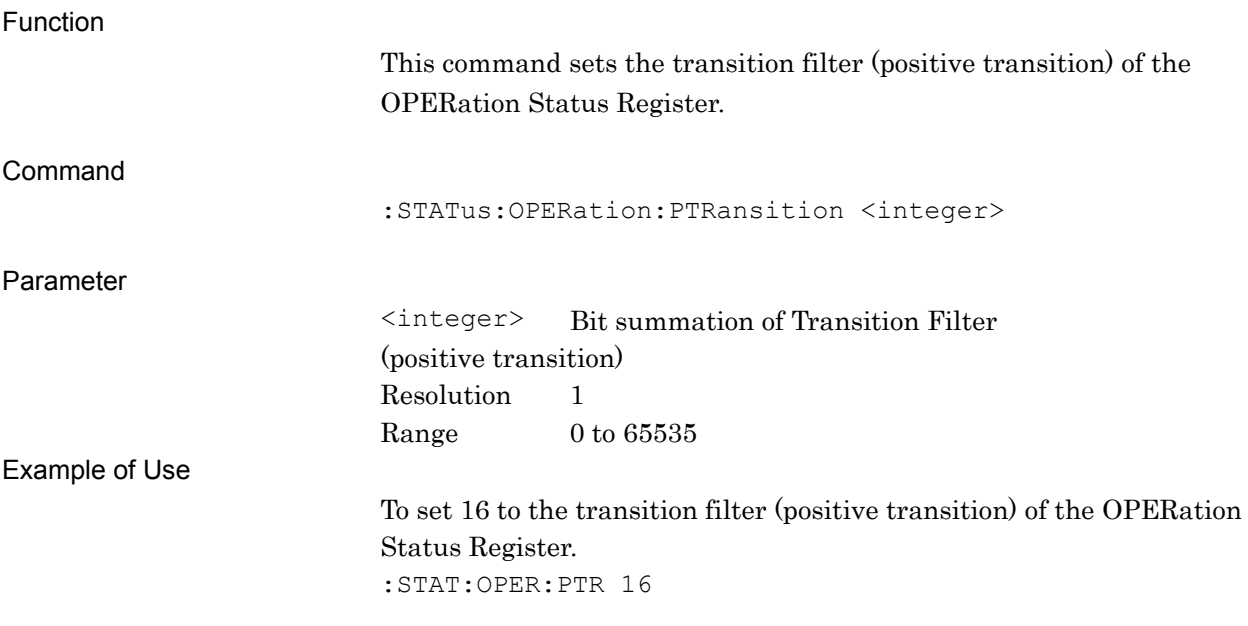

## **:STATus:OPERation:PTRansition?**

Operation Status Register Positive Transition Query

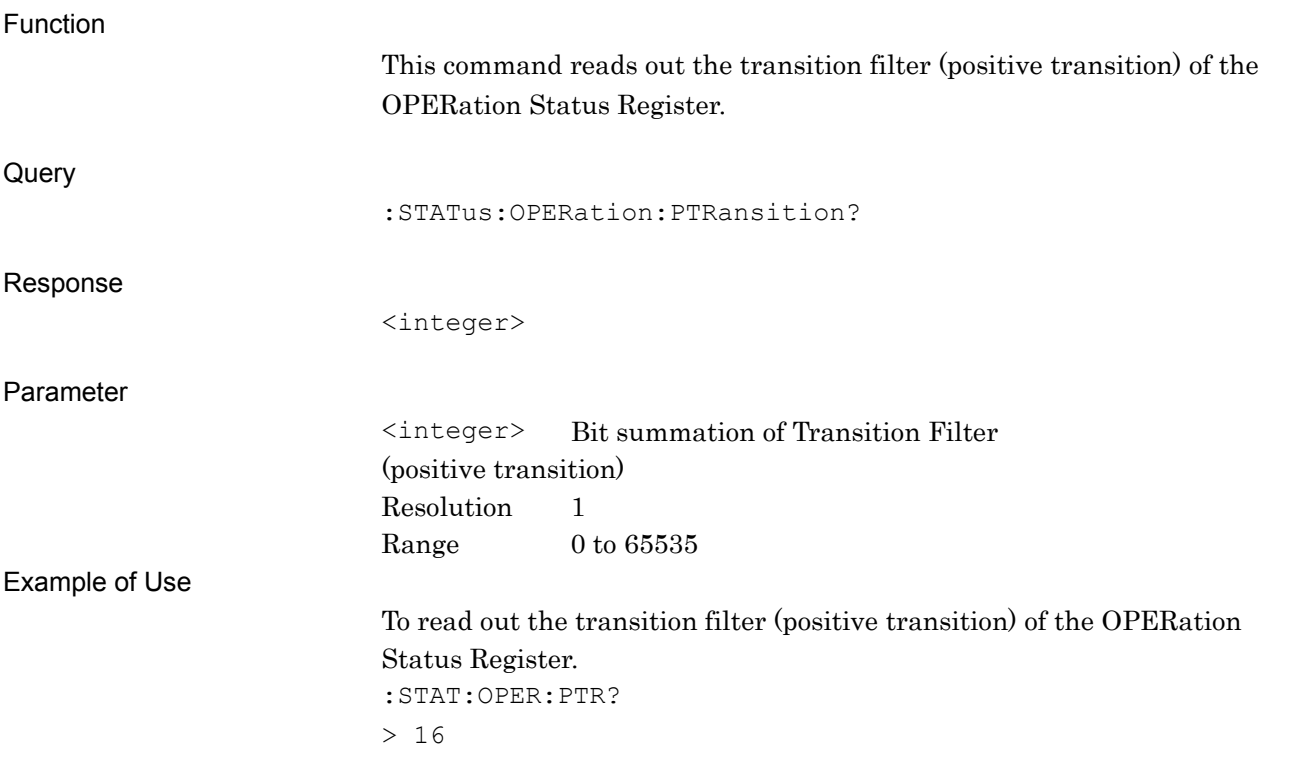